# ACUMATICA FRAMEWORK DEVELOPMENT GUIDE

DEVELOPER GUIDE

Acumatica ERP 2020 R2

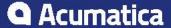

# **Contents**

| Copyri  | ght                                                                 | . 8 |
|---------|---------------------------------------------------------------------|-----|
| Acuma   | tica Framework Guide                                                | . 9 |
| Acuma   | tica Framework Overview                                             | 10  |
|         | Acumatica Cloud xRP Platform                                        | 10  |
|         | Acumatica Framework Development Tools                               | 13  |
|         | Runtime Architecture of an Application Based on Acumatica Framework | 17  |
| Getting | Started with Acumatica Framework                                    | 20  |
|         | Data Querying                                                       | 21  |
|         | Business Logic Controller Declaration                               | 23  |
|         | Data View and Cache                                                 | 23  |
|         | Data Modification Scenarios                                         | 25  |
|         | Business Logic Implementation                                       | 33  |
| Design  | ing the Application                                                 | 36  |
|         | Designing the Database Structure and DACs                           | 36  |
|         | System and Application Tables                                       | 37  |
|         | Table and Column Naming Conventions                                 | 37  |
|         | Common Columns and Data Types                                       | 39  |
|         | Primary Key                                                         | 40  |
|         | Foreign Keys and Nullable Columns                                   | 41  |
|         | Audit Fields                                                        | 41  |
|         | Concurrent Update Control                                           | 42  |
|         | Attachment of Additional Objects to Data Records                    | 42  |
|         | Preservation of Deleted Records                                     | 43  |
|         | Multitenancy Support                                                | 43  |
|         | Designing the User Interface                                        | 45  |
|         | Development Environment Options                                     | 45  |
|         | Form and Report Numbering                                           | 46  |
|         | Item Grouping on the Form Toolbar                                   |     |
|         | Naming the Graphs and Event Handlers                                | 48  |
|         | Graph Naming                                                        | 48  |
|         | Naming Conventions for Event Handlers Defined in Graphs             | 49  |
| Config  | uring ASPX Pages and Reports                                        | 50  |
|         | Overview of ASPX Pages in Acumatica Framework                       | 50  |
|         | Technical Overview of the User Interface                            |     |
|         | Processing of a Button Click                                        | 56  |
|         | Configuring the ASPX Page                                           | 59  |
|         | Configuration of the Datasource Control                             | 59  |
|         | Configuration of Callback Commands                                  |     |
|         | Configuration of Callbacks                                          | 62  |
|         | Configuring Containers                                              | 63  |
|         | Configuration of Container Controls                                 | 63  |
|         | Use of the DataMember Property of Containers                        | 63  |

| Use of the SkinID Property of Containers                                       | 64   |
|--------------------------------------------------------------------------------|------|
| Use of the Caption Property of Containers                                      | 66   |
| Use of Multiple Data Views for Boxes in Containers                             | 66   |
| Use of the PXPanel Container                                                   | 67   |
| Configuring Tables                                                             | 67   |
| Configuration of Grids                                                         | 68   |
| Use of the SyncPosition Property of PXGrid                                     | 69   |
| Use of the DisplayMode Property of PXGridColumn                                | 69   |
| Use of the Type Property of PXGridColumn                                       | 70   |
| Controls for Joined Data Fields                                                | 71   |
| Configuring Tabs                                                               | 71   |
| Conditional Hiding of a Tab Item                                               | 72   |
| Configuring Boxes                                                              | 73   |
| Input Controls                                                                 | 73   |
| Use of the CommitChanges Property of Boxes                                     | 74   |
| Use of the DataField Property of PXGroupBox                                    | 75   |
| Use of the Caption Property of PXGroupBox                                      | 75   |
| Use of the RenderStyle Property of PXGroupBox                                  | 76   |
| To Enable Callback for a Control                                               | 76   |
| Configuring Layout and Size                                                    | 77   |
| Predefined Size Values                                                         | 77   |
| Use of the StartRow and StartColumn Properties of PXLayoutRule                 | 78   |
| Use of the ColumnWidth, ControlSize, and LabelsWidth Properties of PXLayoutRul | e 80 |
| Use of the ColumnSpan Property of PXLayoutRule                                 | 81   |
| Use of the Merge Property of PXLayoutRule                                      | 82   |
| Use of the GroupCaption, StartGroup, and EndGroup Properties of PXLayoutRule.  | 83   |
| Use of the SuppressLabel Property of PXLayoutRule                              | 84   |
| Maintaining Reports                                                            | 86   |
| Display of Reports                                                             | 86   |
| Display of Analytical Reports                                                  | 90   |
| Accessing Data                                                                 | 93   |
| Querying Data in Acumatica Framework                                           | 93   |
| BQL and LINQ                                                                   | 94   |
| Data Access Classes                                                            | 96   |
| PXView and PXCache of the Data View                                            | 99   |
| PXView Type and Views Collection                                               | 101  |
| Data View Delegates                                                            | 101  |
| Data Query Execution                                                           | 103  |
| Translation of a BQL Command to SQL                                            |      |
| Merge of the Records with PXCache                                              | 110  |
| Comparison of Fluent BQL, Traditional BQL, and LINQ                            | 111  |
| Fluent BQL and Traditional BQL Equivalents                                     | 113  |
| To Execute BQL Statements                                                      |      |
| To Process the Result of the Execution of the BQL Statement                    | 124  |

|        | Creating Fluent BQL Queries                                           | 126 |
|--------|-----------------------------------------------------------------------|-----|
|        | Fluent Business Query Language                                        | 126 |
|        | Data Access Classes in Fluent BQL                                     | 128 |
|        | Search and Select Commands and Data Views in Fluent BQL               | 130 |
|        | Constants in Fluent BQL                                               | 131 |
|        | Parameters in Fluent BQL                                              | 132 |
|        | To Select Records by Using Fluent BQL                                 | 135 |
|        | To Update Data in Fluent BQL                                          | 138 |
|        | To Use Parameters in Fluent BQL Queries                               | 141 |
|        | Creating Traditional BQL Queries                                      | 146 |
|        | Traditional Business Query Language                                   | 146 |
|        | Data Access Classes in Traditional BQL                                | 147 |
|        | PXSelect Classes                                                      | 148 |
|        | The Classes That Compose BQL Statements                               | 150 |
|        | Parameters in Traditional BQL Statements                              | 152 |
|        | Traditional BQL and SQL Equivalents                                   | 154 |
|        | To Select Records By Using Traditional BQL                            | 156 |
|        | To Filter Records                                                     | 160 |
|        | To Order Records                                                      | 164 |
|        | To Query Multiple Tables                                              | 166 |
|        | To Group and Aggregate Records                                        | 169 |
|        | To Use Parameters in Traditional BQL                                  | 171 |
|        | To Use Arithmetic Operations                                          | 175 |
|        | To Compose a BQL Statement from an SQL Statement                      | 177 |
|        | Creating LINQ Queries                                                 | 183 |
|        | LINQ in Acumatica Framework                                           | 183 |
|        | Deferred LINQ Query Execution                                         | 185 |
|        | Fallback to the LINQ to Objects Mode                                  | 186 |
|        | To Select Records by Using LINQ                                       | 187 |
|        | To Append LINQ Expressions to BQL Statements                          | 190 |
|        | Defining Relationships Between DACs                                   | 191 |
|        | Master-Detail Relationship Between Data with PXDBDefault and PXParent | 192 |
|        | Relationship Between Data with PrimaryKeyOf and ForeignKeyOf          | 193 |
|        | Selection of the Linked Data Through the Current Property             | 197 |
|        | To Define a Primary Key                                               | 198 |
|        | To Define a Foreign Key                                               | 199 |
|        | Working with Data in Cache and Session                                | 200 |
|        | Modification of Data in a PXCache Object                              | 201 |
|        | Session                                                               | 204 |
|        | Session Sharing Between Application Servers                           | 205 |
|        | Storing of Graph Data in the Session                                  | 207 |
|        | Use of Slots to Cache Data Objects                                    | 210 |
| Implem | enting Business Logic                                                 | 216 |
|        | Working with Events                                                   | 216 |
|        |                                                                       |     |

|    | Event Handlers                                            | .217  |
|----|-----------------------------------------------------------|-------|
|    | Types of Graph Event Handlers                             | 218   |
|    | Execution of Event Handlers                               | 219   |
|    | Override of Event Handlers                                | . 222 |
|    | Data Manipulation Scenarios                               | 223   |
|    | Insertion of a Data Record                                | 224   |
|    | Update of a Data Record                                   | 225   |
|    | Removal of a Data Record                                  | 225   |
|    | Saving of Changes to the Database                         | 226   |
|    | Sequence of Events: Insertion of a Data Record            | . 228 |
|    | Sequence of Events: Update of a Data Record               | 230   |
|    | Sequence of Events: Deletion of a Data Record             | . 232 |
|    | Sequence of Events: Display of a Data Record              | 234   |
|    | Sequence of Events: Saving of Changes to the Database     | .235  |
|    | List of Events                                            | .236  |
|    | Cancellation of Attribute Event Handlers                  | .237  |
|    | Validation of Field Values                                | .238  |
|    | Validation of a Data Record                               | 238   |
|    | Update of a Data Record on Update of a Field Value        | 240   |
|    | Internal and External Presentation of Values              | 241   |
| No | orking with Attributes                                    | 241   |
|    | Code Reuse Through Attributes                             | 242   |
|    | Mandatory Attributes                                      | 244   |
|    | Use of Attributes                                         | 245   |
|    | Bound Field Data Types                                    | .246  |
|    | Unbound Field Data Types                                  | 247   |
|    | UI Field Configuration                                    | 248   |
|    | Default Values                                            | . 249 |
|    | Complex Input Controls                                    | .250  |
|    | Referential Integrity                                     | . 251 |
|    | Calculation of Field Values                               | 252   |
|    | Ad Hoc SQL for Fields                                     | 253   |
|    | Audit Fields                                              | .255  |
|    | Data Projection                                           | 255   |
|    | Access Control                                            | 256   |
|    | Notes                                                     | 256   |
|    | Report Optimization                                       | 256   |
|    | Attributes on DACs                                        | 257   |
|    | Action Attributes                                         | 257   |
|    | Attributes on Data Views                                  | . 258 |
|    | Replacement of Attributes for DAC Fields in CacheAttached | .258  |
|    | Custom Attributes                                         | .259  |
|    | Update of Data with PXAccumulator Attributes              | 268   |
|    | Postrictions in the Accumulator Attribute                 | 272   |

| Contents | 7 |
|----------|---|
|          |   |

| To Debug Acumatica Framework-Based Applications | 344 |
|-------------------------------------------------|-----|
| Glossary                                        | 346 |

## © 2020 Acumatica, Inc. ALL RIGHTS RESERVED.

No part of this document may be reproduced, copied, or transmitted without the express prior consent of Acumatica, Inc.

11235 SE 6th Street, Suite 140 Bellevue, WA 98004

# **Restricted Rights**

The product is provided with restricted rights. Use, duplication, or disclosure by the United States Government is subject to restrictions as set forth in the applicable License and Services Agreement and in subparagraph (c)(1)(ii) of the Rights in Technical Data and Computer Software clause at DFARS 252.227-7013 or subparagraphs (c)(1) and (c)(2) of the Commercial Computer Software-Restricted Rights at 48 CFR 52.227-19, as applicable.

## **Disclaimer**

Acumatica, Inc. makes no representations or warranties with respect to the contents or use of this document, and specifically disclaims any express or implied warranties of merchantability or fitness for any particular purpose. Further, Acumatica, Inc. reserves the right to revise this document and make changes in its content at any time, without obligation to notify any person or entity of such revisions or changes.

## **Trademarks**

Acumatica is a registered trademark of Acumatica, Inc. HubSpot is a registered trademark of HubSpot, Inc. Microsoft Exchange and Microsoft Exchange Server are registered trademarks of Microsoft Corporation. All other product names and services herein are trademarks or service marks of their respective companies.

Software Version: 2020 R2

# **Acumatica Framework Guide**

In this guide, you can find information about how to develop applications based on Acumatica Framework.

# **In This Guide**

- Acumatica Framework Overview
- Getting Started with Acumatica Framework
- Designing the Application
- Configuring ASPX Pages and Reports
- Accessing Data
- Implementing Business Logic
- Troubleshooting Acumatica Framework-Based Applications
- Glossary

# Acumatica Framework Overview

Acumatica Framework provides the application programming interface (API) and tools for developing cloud business applications. Acumatica Framework is a part of the Acumatica Cloud xRP Platform, which provides various ways to develop the following:

- Add-on applications that interact with Acumatica ERP through the web services API
- Applications embedded into Acumatica ERP through the built-in customization tools
- Completely new applications based purely on Acumatica Framework

In this part of the guide, you can find an overview of the Acumatica Cloud xRP Platform and the place of Acumatica Framework in this platform. This part also includes an overview of Acumatica Framework tools and a high-level overview of the runtime architecture of applications based on Acumatica Framework.

#### In This Part

- Acumatica Cloud xRP Platform
- Acumatica Framework Development Tools
- Runtime Architecture of an Application Based on Acumatica Framework

# Acumatica Cloud xRP Platform

The Acumatica Cloud xRP Platform is the platform provided by Acumatica that is used to build the Acumatica ERP application itself, any customizations of Acumatica ERP, the mobile application for Acumatica ERP, and applications integrated with Acumatica ERP through the web services API.

The Acumatica Cloud xRP Platform consists of a number of components, which are highlighted with light blue in the following diagram. These components serve different purposes, which are described in detail in this topic, and can be used either separately or combined to achieve your business purposes.

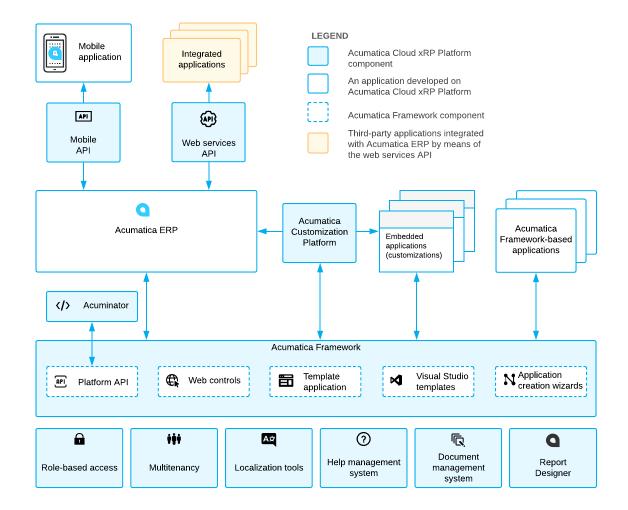

Figure: Acumatica Cloud xRP Platform

## **Basic Components and Tools**

The base of the Acumatica Cloud xRP Platform is formed by the components and tools that provide the basic application functionality, such as multitenancy support, role-based access, and localization tools. These components and tools are available out-of-the-box in Acumatica ERP, any embedded in Acumatica ERP applications, or applications based purely on Acumatica Framework applications. This means that you do not need to worry about implementing mechanisms similar to these components during the design or programming of your application based on the Acumatica Cloud xRP Platform.

Acumatica Cloud xRP Platform contains the basic components and tools listed in the following table.

| Component or Tool | Description                                                                                                    |
|-------------------|----------------------------------------------------------------------------------------------------|
| Role-based access | A set of components responsible for user authorization, access rights verification, and audit on the data access and business logic levels. For more information, see <i>User Roles: General Information</i> in the System Administration Guide. |

| Component or Tool          | Description                                                                                                    |
|----------------------------|----------------------------------------------------------------------------------------------------|
| Multitenancy               | A component responsible for hosting multiple tenants on a single application server. For details about multitenancy, see <i>Support of Multiple Tenants</i> in the User Guide.                                |
| Localization tools         | The tools that help you to perform the localization of the application to multiple languages. For more information about localization, see <i>Translation Process</i> .                                       |
| Help management system     | The integrated wiki-based help content editing, management, and search system. For details about the help management system, see <i>Wiki Overview</i> .                                                       |
| Document management system | The integrated document storage and management system. For details, see <i>Managing Attached Files</i> .                                                                                                    |
| Report Designer            | A separate utility (which can be installed along with Acumatica ERP or Acumatica Framework) that you can use to design custom reports. For details on this tool, see <i>Acumatica Report Designer Guide</i> . |

#### **Acumatica Framework**

Acumatica Framework provides the platform API, web controls, and other tools for the development of the UI and business logic of an ERP application. The platform API is used for the development of Acumatica ERP and any embedded applications (that is, customizations of Acumatica ERP). Acumatica Framework can also be used to develop an ERP application from scratch. You can find detailed information about the development of applications with Acumatica Framework in this guide.

Acumatica Framework consists of the development tools listed in the following table.

| Component                    | Description                                                                                                    |
|------------------------------|----------------------------------------------------------------------------------------------------|
| Platform API                 | The API for implementing application business logic.                                                                                                    |
| Web controls                 | A set of web controls implementing access to business logic through the web UI.                                                                                                    |
| Template application         | The application and database structures providing frameset, layout, and navigation services. You can deploy a template application along with the template website by using the Acumatica Framework Configuration Wizard. |
| Visual Studio templates      | The project template for the creation of a new application and a set of page templates that automate the creation of typical page layouts.                                                                                |
| Application creation wizards | A set of components to automate the creation of the application data access classes from the database tables and the web forms during application development.                                                            |

For details about the development tools, see Acumatica Framework Development Tools.

#### **Acuminator**

Acuminator is a static code analysis and colorizer tool for Visual Studio that simplifies development with Acumatica Framework. Acuminator provides diagnostics and code fixes for common developer challenges related to the platform API. Also, Acuminator can colorize and format business query language (BQL) statements, and can collapse attributes and parts of BQL queries. You can find related information and download Acuminator at Visual Studio Marketplace.

#### **Acumatica Customization Platform**

Acumatica Customization Platform provides customization tools for the development of applications embedded in Acumatica ERP. Developers that work with Acumatica Customization Platform use the platform API provided by Acumatica Framework.

With Acumatica Customization Platform, you can perform end-customer customizations and create complex solutions for multiple customers. In these customizations, you can modify the user interface, business logic, and database schema without recompilation and re-installation of the application. Customizations are stored separately from the core application code as metadata and can be modified, exported, or imported. Because customizations are stored separately, they are preserved with the updates and upgrades of the core application.

For details on Acumatica Customization Platform, see Acumatica Customization Platform.

#### Web Services APIs

The Acumatica Cloud xRP Platform provides multiple types of web services APIs for development of applications integrated with Acumatica ERP. These applications can perform data migration and data import, integration of Acumatica ERP with external systems, and execution of long-running operations.

You can use the contract-based REST API, contract-based SOAP API, or screen-based SOAP API to access the same business logic as is accessed in the UI. All types of the web services APIs can be used with any customization applied to Acumatica ERP. The contract-based REST API supports the OpenAPI 2.0 (formerly known as Swagger 2.0) specification.

For details on the web services APIs, see Contract-Based Web Services API and Screen-Based Web Services API.

Acumatica ERP supports the OAuth 2.0 mechanism of authorization for add-on applications that interact with Acumatica ERP through application programming interfaces (APIs). For details on the authorization of applications, see Authorizing Client Applications to Work with Acumatica ERP.

#### **Mobile API**

Acumatica ERP provides the Acumatica mobile application, which allows a user to work with Acumatica ERP through the mobile devices. You can customize the mobile application by using the mobile API. For details on the mobile API, see Working with Mobile Framework.

#### Related Links

Acumatica Developer Network

# **Acumatica Framework Development Tools**

In this topic, you can find a detailed description of the development tools provided with Acumatica Framework.

#### **Platform API**

The Platform API provided with Acumatica Framework is an event-driven programming API, which is traditional in rich GUI applications. This model covers database access, business logic, GUI behavior, and error handling. All coding is done with only C#.

The following code gives an example of the business logic implemented in the business logic controller: The code updates the receipt total when one of the transactions related to the receipt is updated.

```
public virtual void DocTransation RowUpdated(PXCache cache,
                                              PXRowUpdatedEventArgs e)
{
    DocTransaction old = e.OldRow as DocTransaction;
    DocTransaction trn = e.Row as DocTransaction;
    if ((trn != null) && (trn.TranQty != old.TranQty ||
                                    trn.UnitPrice != old.UnitPrice))
    {
        Document doc = Receipts.Current;
        if (doc != null)
            doc.TotalAmt -= old.TranQty * old.UnitPrice;
            doc.TotalAmt += trn.TranQty * trn.UnitPrice;
            Receipts. Update (doc);
    }
```

When a user selects a document transaction in the table on a form and updates the settings of the transaction, the RowUpdated event is triggered, and the code above is executed and updates the receipt total, as shown in the following screenshots.

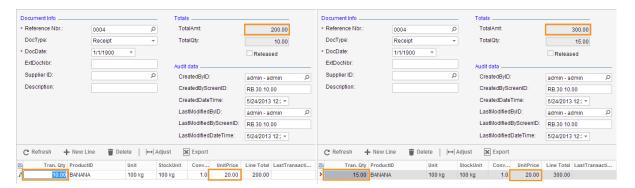

Figure: Update of document transaction details

## **Visual Web Designer Support**

The Acumatica Framework Integrated Development Environment (IDE) is built on top of Microsoft Visual Studio. However, the Acumatica Framework IDE implements its own set of web controls to generate an advanced GUI in a web browser.

All of Acumatica Framework's web controls have the same rendering and a similar appearance in design mode in the IDE and runtime mode in a web browser. Thus, the developer can utilize all the facilities of the Visual Web Designer component of Visual Studio. The application developer can use the convenient drag-and-drop mechanism to create an application form layout, to perform form visual editing, and to set a control's properties and behavior through an intuitive graphical interface. This approach does not require any knowledge of HTML or Java Script, yet allows the developer to create a professional and appealing web GUI.

The following screenshots illustrate the design (left) and runtime (right) rendering.

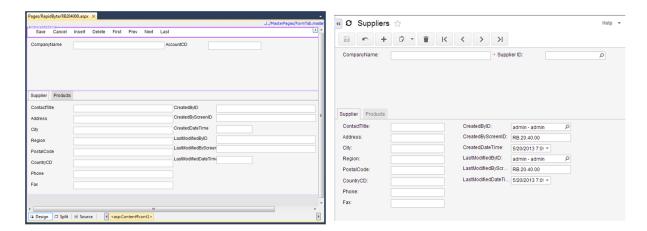

Figure: ASPX page in design and runtime mode

## Master Pages, Templates, and CSS Support

The Visual Studio project and item templates provide reusable and customizable project and item stubs that accelerate the development process, removing the need to create new projects and items from scratch. Project templates provide the basic files needed for a particular project type, include standard assembly references, and set the default project properties and compiler options.

Acumatica Framework distribution includes the following:

- The project template for the creation of a new application
- A set of page templates that automate the creation of typical page layouts

The master pages mechanism in ASP.NET allows for the creation of an application that looks and feels consistent. Master pages define the standard appearance and behavior that is common in all application pages. You create individual content pages that refer to the master page. When a content page is requested, it merges with the master page to produce output that combines the layout and base functionality of the master page with the content of the requested page.

Acumatica Framework fully supports the master pages mechanism and provides you with a set of predefined master pages. You can design your own master pages or modify existing ones.

A web application written with Acumatica Framework supports style modification through Cascading Style Sheets (CSS).

#### **Application Creation Wizards**

Acumatica Framework provides a set of wizards for automating the creation of data access classes and webpages. The use of these wizards eliminates the manual steps associated with data access class creation and data binding configuration.

The Data Access Class Generator, which is shown in the following screenshot, provides the application developer with a way to create and modify data access classes. It implements the following functionality:

- Reading the data structure from a table, SQL query, or external data source
- Creating a data access class based on the data structure received from external data source

- Reading the data access class structure from its definition and merging this structure with the data structure received from the external data source
- Automatic mapping of application-specific attributes based on the names of the properties of the external data source

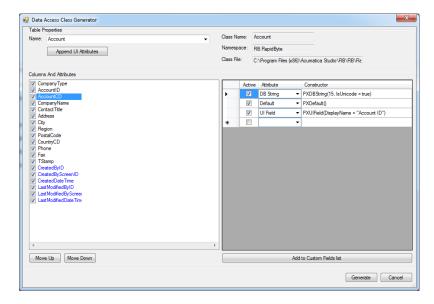

**Figure: Data Access Class Generator** 

The Layout Editor, which is shown in the following screenshot, automates the creation of new web forms. It uses metadata stored in the business logic controller and data access class to help the application developer create new web forms or to modify existing ones. The Layout Editor wizard implements the following features:

- Reading metadata from the business logic controller and the data access class and creating a list of controls that could be added to the webpage
- Adding the controls selected by the programmer to the webpage
- Updating the webpage controls with the changed business logic controller and the data access class metadata

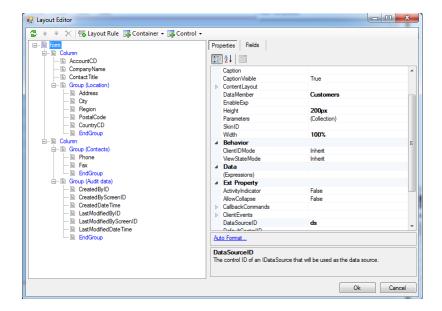

**Figure: Layout Editor** 

# Runtime Architecture of an Application Based on **Acumatica Framework**

In this topic, you can review the architecture of an application created based on Acumatica Framework, such as Acumatica ERP, customizations of Acumatica ERP, and applications based purely on Acumatica Framework.

An application written with Acumatica Framework has n-tier architecture with a clear separation of the presentation, business, and data access layers, as shown in the following diagram. You can find details about each layer in the sections below.

# **Application Architecture**

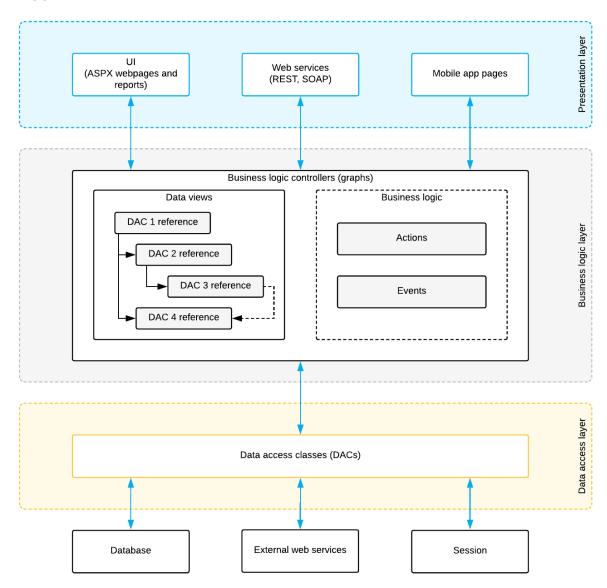

# **Data Access Layer**

The data access layer of an application written using Acumatica Framework is implemented as a set of data access classes (DACs) that wrap data from database tables or data received through other external sources (such as Amazon Web Services).

The instances of data access classes are maintained by the business logic layer. Between requests, these instances are stored in the session. On a standalone Acumatica ERP server, session data is stored in the server memory. In a cluster of application servers, session data is serialized and stored in a high-performance remote server through a custom optimized serialization mechanism.

For details about data storage in session, see Session. For details on working with the data access layer, see Accessing Data.

## **Business Logic Layer**

The business logic is implemented though the business logic controller (also called graph). Graphs are classes that you derive from the special API class (PXGraph) and that are tied to one or more data access classes.

Each graph conceptually consists of two parts:

- Data views, which include the references to the required data access classes, their relationships, and other meta information
- Business logic, which consists of actions and events associated with the modified data.

Each graph can be accessed from the presentation layer or from the application code that is implemented within another graph. When the graph receives an execution request, it extracts the data required for request execution from the data access classes included in the data views, triggers business logic execution, returns the result of the execution to the requesting party, and updates the data access classes instances with the modified data.

For details on working with the business logic layer, see Implementing Business Logic.

## **Presentation Layer**

The presentation layer provides access to the application business logic through the UI, web services, and Acumatica mobile application. The presentation layer is completely declarative and contains no business logic.

The UI consists of ASPX webpages (which are based on the ASP.NET Web Forms technology) and reports created with Acumatica Report Designer. The ASPX webpages are bound to particular graphs.

When the user requests a new webpage, the presentation layer is responsible for processing this request. Webpages are used for generating static HTML page content and providing additional service information required for the dynamic configuration of the web controls. When the user receives the requested page and starts browsing or entering data, the presentation layer is responsible for handling asynchronous HTTP requests. During processing, the presentation layer submits a request to the business logic layer for execution. Once execution is completed, the business logic layer analyzes any changes in the graph state and generates the response that is sent back to the browser as an XML document.

For details on the configuration of ASPX webpages, see Configuring ASPX Pages and Reports.

Web services and mobile app pages provide alternative interfaces to the application business logic. From the side of the graph, a request from a webpage, the web services, or an mobile app page are identical and, thus, cause the execution of exactly the same business logic.

# **Getting Started with Acumatica Framework**

In this part of the guide, you can find the information that you may need to start development with Acumatica Framework.

## **System Requirements**

You can find the full list of system requirements in System Requirements for Acumatica Framework 2020 R2 in the Installation Guide.

#### Installation

For detailed information about the installation of Acumatica Framework, see Installing Acumatica Framework in the Installation Guide.

# **Application Design**

For the information about the design of the database structure and user interface of applications based on Acumatica Framework, see *Designing the Application* in this guide.

# **Development of the Application Code**

Before you begin developing application code, we recommend that you complete the following training courses:

- T100 Development: Introduction to Acumatica Framework
- T200 Development: Acumatica Framework Fundamentals

For a quick overview of application programming, refer to the topics in this part of the guide.

In the Acumatica Framework Guide, you can find reference information and additional information that is not covered in the training courses. This information is provided in the following parts of the guide:

- Configuring ASPX Pages and Reports: About the development of ASPX pages
- Accessing Data: About business query language (BQL) and working with data in cache and session
- Implementing Business Logic: About events, attributes, long-running operations, and other topics related to business logic development
- Troubleshooting Acumatica Framework-Based Applications: About debugging the Acumatica Frameworkbased applications and fixing the common errors

For a detailed description of the Acumatica Framework API, see API Reference.

## **Website Management**

If you want to modify the position of a form in the UI, add a form to a workspace, or remove a form from the UI, you configure the UI as described in Customizing the User Interface in the System Administration Guide.

You need to grant access rights to each new form. For details on the configuration of access rights, see Managing User Access in the System Administration Guide.

You can create help topics for any application you have developed with Acumatica Framework by using the built-in wiki-based content management system. For details on creating help topics, see *Managing* Wikis.

#### In This Part

- **Data Querying**
- Business Logic Controller Declaration
- Data View and Cache
- **Data Modification Scenarios**
- **Business Logic Implementation**

# **Data Querying**

Acumatica Framework provides a custom language called BQL (business query language) that developers can use for writing database queries. BQL is written in C# and based on generic class syntax, but is still very similar to SQL syntax.

Acumatica Framework provides two dialects of BQL: traditional BQL and fluent BQL. We recommend that you use fluent BQL because statements written in fluent BQL are simpler and shorter than the ones written with traditional BQL. Further in this topic, the examples are written in fluent BQL.

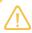

You can also use LINQ to select records from the database or to apply additional filtering to the data of a BQL query. For details, see Creating LINQ Queries.

BQL has almost the same keywords as SQL does, and they are placed in the same order as they are in SQL, as shown in the following example of BQL.

```
SelectFrom<Product>.Where<Product.availQty.IsNotNull.
        And<Product.availQty.IsGreater<Product.bookedQty>>>
```

If the database provider is Microsoft SQL Server, the framework translates this expression into the following SQL query.

```
SELECT * FROM Product
WHERE Product. AvailQty IS NOT NULL
AND Product.AvailQty > Product.BookedQty
```

BQL extends several benefits to the application developer. It does not depend on the specifics of the database provider, and it is object-oriented and extendable. Another important benefit of BQL is compile-time syntax validation, which helps to prevent SQL syntax errors.

Because BQL is implemented on top of generic classes, you need data types that represent database tables. In the context of Acumatica Framework, these types are called data access classes (DACs). As an example of a DAC, you would define the Product data access class as shown in the following code fragment to execute the SQL query from the previous code example.

```
using System;
using PX.Data;
```

```
// Types used in BQL statements should derive from special interfaces:
// table is derived from IBqlTable, and column is derived from IBqlField.
[PXCacheName("Product")]
public class Product : PX.Data.IBqlTable
    // The property holding the ProductID value in a record
   [PXDBIdentity(IsKey = true)]
   public virtual int? ProductID { get; set; }
   // The type used in BQL statements to reference the ProductID column
   public abstract class productID : PX.Data.BQL.BqlInt.FieldproductID> {
   // The property holding the AvailQty value in a record
   [PXDBDecimal(2)]
   public virtual decimal? AvailQty { get; set; }
   // The type used in BQL statements to reference the AvailQty column
   public abstract class availQty : PX.Data.BQL.BqlDecimal.Field<availQty> { }
    // The property holding the BookedQty value in a record
   [PXDBDecimal(2)]
   public virtual decimal? BookedQty { get; set; }
   // The type used in BQL statements to reference the BookedQty column
   public abstract class bookedQty : PX.Data.BQL.BqlDecimal.Field<bookedQty> { }
```

Each table field is declared in a data access class in two different ways, each for a different purpose:

- As a public virtual property (which is also referred to as a property field) to hold the table field data
- As a public abstract class (which is also referred to as a class field) to reference a field in the **BQL** command

If the DAC is bound to the database, it must have the same class name the database table has. DAC fields are bound to the database by means of data mapping attributes (such as PXDBIdentity and PXDBDecimal), using the same naming convention as fields in the database.

The following code demonstrates an example of how to obtain data records from the database.

```
// Select Product records
PXResultset<Product> res = SelectFrom<Product>.Where<Product.availQty.IsNotNull.
        And<Product.availQty.IsGreater<Product.bookedQty>>>.View.Select(graph);
// You can iterate through the result set
foreach(PXResult<Product> rec in res)
    // A record from the result set can be cast to the DAC
    Product p = (Product) rec;
```

#### **Related Links**

Querying Data in Acumatica Framework

# **Business Logic Controller Declaration**

Working with the business data in Acumatica Framework is implemented through the business logic controller object also referred as graph (graph is a mathematical term for a set of objects where some pairs of objects are connected by links). A graph provides the interface for the presentation logic to operate with the business data and relies on Data Access Layer components to store and retrieve the business data from the database.

The following example shows the declaration of a simple business logic controller.

```
//Declaration of the graph
public class ProductMaint : PXGraph<ProductMaint>
    //Declaration of the data view
   public PXSelect<Product> Products;
    //Declaration of the actions
   public PXCancel<Product> Cancel;
   public PXSave<Product> Save;
```

In this example, the graph contains the following members:

- Products: The data view that can be used for querying and modifying the data
- Cancel: The action that discard all the changes made to the data and reloads it from the database
- save: The action that commits the changes made to the data to the database and then reloads the committed data

# **Data View and Cache**

Data views implement the interfaces for querying the data from the database and submitting modified data to the cache.

Data views are declared in business logic controllers as public fields of PXSelectBase-derived type. The following data view declaration uses the SelectFrom<Type>.View class, which is derived from PXSelectBase.

```
public SelectFrom<Product>.View Products;
```

The data view type is a business query language (BQL) statement that selects data to be manipulated through the data view. The main DAC of a data view is the first type parameter in the declaration. The data view that is specified as the primary view for the ASPX page must be defined the first one in the graph. For details about, BQL, see Querying Data in Acumatica Framework.

Based on this declaration, the system automatically instantiates the DAC cache.

A DAC cache object in the Acumatica Framework is the primary interface for working with individual records from the graph business logic. It has two components and two primary responsibilities:

The Cached collection: In-memory cache that contains modified entity records. The Cached collection is instantiated based on the corresponding DAC declaration and managed by the cache. The controller: The cache component that implements basic CRUD (create, read, update, delete) operations on the Cached collection and triggers a sequence of data manipulation events when modifying or accessing the data in the Cached collection. These events can be later subscribed from the graph to implement the business logic associated with the data modification.

The diagram below shows the internal graph structure and responsibilities of the data view and the cache.

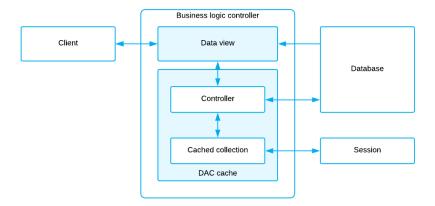

Figure: The graph structure

## **Master-Detail Relationship Between Data Views**

The framework executes data views in the order requested by the form. You don't have to execute a data view explicitly to retrieve data for the UI.

The following code shows the declaration of two data views.

```
public SelectFrom<SalesOrder>.View Orders;
public SelectFrom<OrderLine>.
           Where<OrderLine.orderNbr.
               IsEqual<SalesOrder.orderNbr.FromCurrent>>.View OrderDetails;
```

In this example, the framework first executes the Orders data view to retrieve the master data record, and then executes the OrderDetails data view. To pass the OrderNbr field value as a parameter to the OrderDetails data view, we use the Current property of the cache that keeps the data record that is currently selected in the UI. Thus the last data record retrieved by the orders data view is available through the Current property of the cache. (But we expect to have only one master record available at a time.) Also, when you create the new master data record, it also gets available through the Current property of the cache.

If the Current property is null or the field value is null, the parameter is replaced by the default value.

#### **Related Links**

Querying Data in Acumatica Framework

# **Data Modification Scenarios**

In this topic, you can find the basic data manipulation scenarios that can be executed from the graph business logic or from the user interface. Entity data manipulation through the user interface indirectly invokes the same methods as the direct call from the business logic controller.

# Querying the Data for the First Time

The data can be requested through the Select method of the data view. During this operation, the systems executes BQL command from the data view declaration. The data returned by the BQL command is passed to the requester. The following diagram illustrates this process.

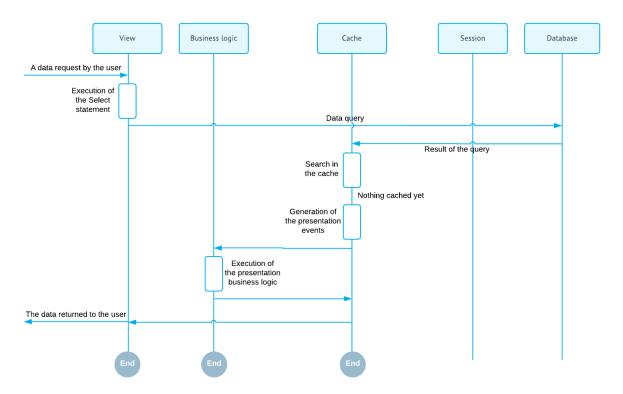

Figure: Querying the data for the first time

## **Updating an Existing Record**

An existing record can be updated through the Update (record) method of the data view. This method places the modified record into the cache.

If the data record is not found in the Cached collection, the cache controller loads the data record from the database, adds it to the Cached collection, marks it as updated, and updates it with the new values. The search of the data record in the Cached collection and loading of the data record from the database is based on the DAC key fields. The diagram below illustrates this scenario.

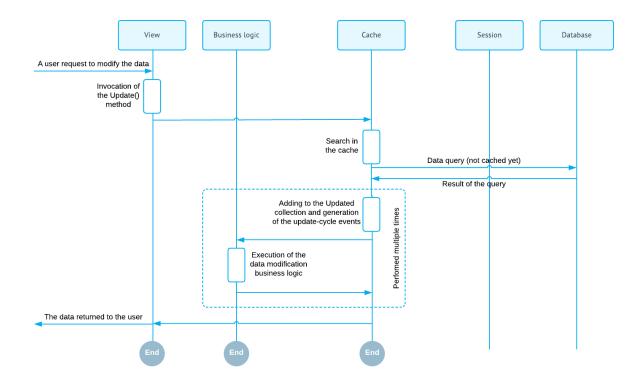

Figure: Updating the record for the first time

If the updated record exists in the Cached collection the cache controller locates it and updates it with the new values. The diagram below illustrates this scenario.

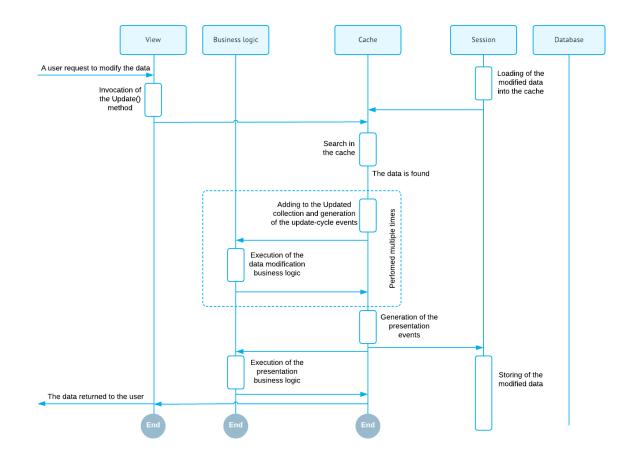

Figure: Updating the cached (previously modified) record

# **Inserting a New Record**

A new record can be inserted into the cache through the <code>Insert(record)</code> method of the data view. The new inserted record is added to the Cached collection and marked as inserted. The diagram below illustrates this scenario.

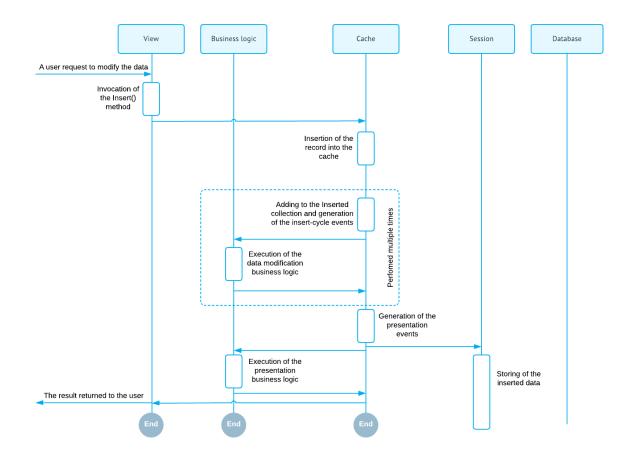

Figure: Inserting the new record

# **Deleting an Existing Record**

An existing record can be deleted from the cache using the <code>Delete(record)</code> method, of the data view.

If the data record is not found in the Cached collection, the cache controller loads the data record from the database, adds it to the Cached collection, and marks it as deleted. The search of the data record in the Cached collection and loading of the data record from the database is based on the DAC key fields. The diagram below illustrates this scenario.

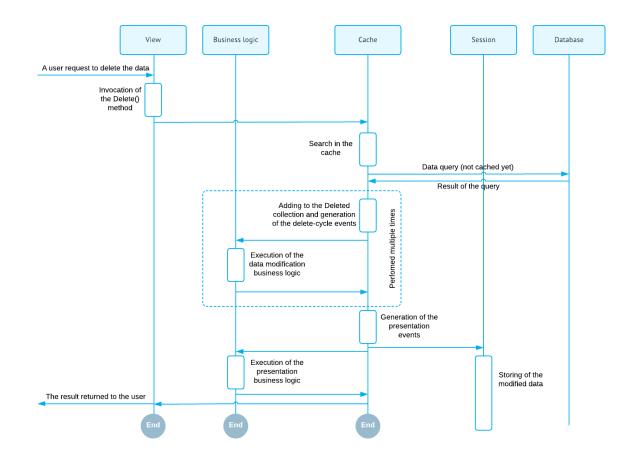

Figure: Deleting the non-cached (unmodified) record

If the deleted record is found in the Cached collection, the cache controller locates it and marks as deleted. The diagram below illustrates this scenario.

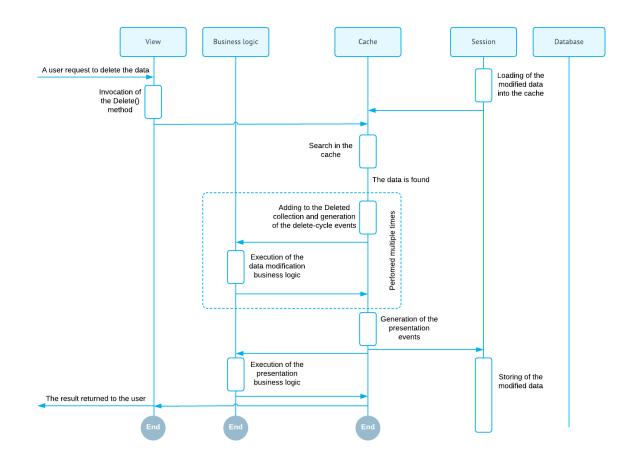

Figure: Deleting of the cached (previously modified) record

# **Querying Updated Data**

The data can be modified and then queried again. In this scenario, the data records stored in the cache memory are merged with the result of the BQL command execution. Data record merge is based on DAC key fields. The final result of the Select () execution incorporates all the earlier record modifications that have not been preserved to the database yet. The diagram below illustrates this scenario.

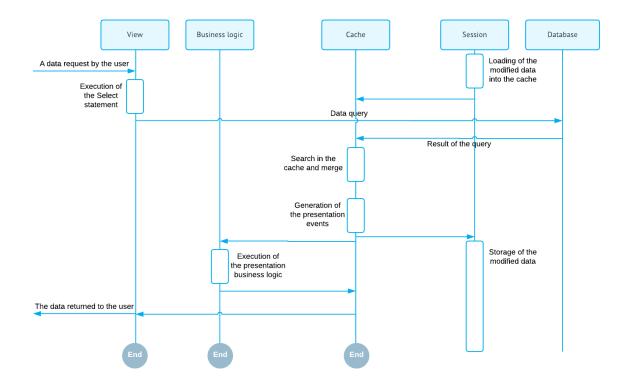

Figure: Querying the modified data

# **Persisting Changes to the Database**

When the data is modified, the system has two different versions of the data: the new one stored in the caches memory and the original one persisted in the database. At this point you have two options:

- Save the new version of data to the database using the Persist () method of the graph
- Discard all in-memory changes and load the original data version using the Clear() method of the graph

From the user interface these methods are called by invocation of the Save and Cancel actions. These actions are predefined and mapped to the Persist() and Clear() methods.

The diagram below illustrated saving of the changes to the database.

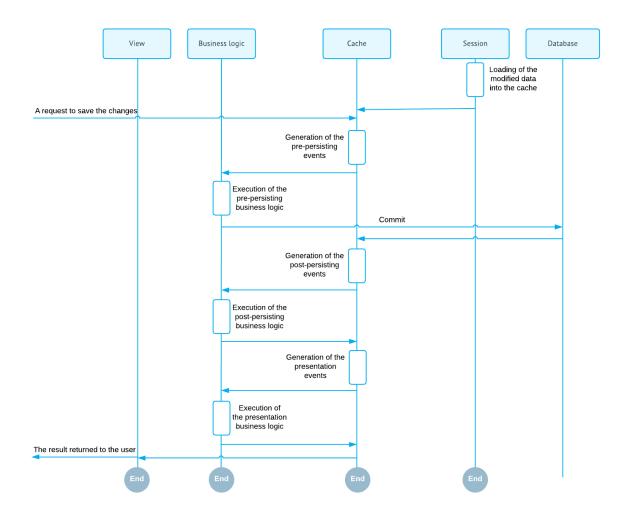

Figure: Saving the changes to the database

The diagram below illustrates discarding of all in-memory entity changes.

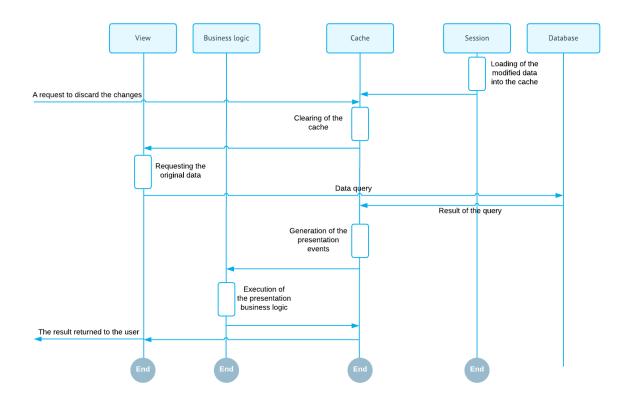

Figure: Discarding the changes and loading the original data

# Preserving the Data Version Between the Round Trips and Handling the **Subsequent Selects from the Views**

It is important to understand that a graph is a stateless object. It is discarded after each data request. In order to preserve the modified data version between the requests, the cache controller serializes the Cached collection into the session state and restores it later when the graph is instantiated on the subsequent request. In this scenario, it is very important that the cache contains only the modified entity records, not the complete entity record set.

#### **Related Links**

Working with Data in Cache and Session

# **Business Logic Implementation**

The business logic of an Acumatica Framework-based application is implemented by overloading certain methods invoked by the system in the process of manipulating data. For such procedures as inserting a data record or updating a data record, the PXCache controllers generate series of events causing invocation of the methods called event handlers.

The business logic can be divided into common logic relevant to different parts of the application and the logic specific to an application form (webpage). The common logic is implemented through event handler methods defined in attributes, while the form-specific logic is implemented as methods in the associated graph.

# **Common Business Logic**

You implement the common business logic by defining event handlers in attributes. If such attribute is added to the declaration of a data access class, attribute logic is applied to the data records of this type for any graph used to access this table.

There are a number of predefined attributes implemented in the framework. For example, in the following declaration of a data field for a column, the PXDBDecimal attribute binds this field to a database column of the decimal type.

```
[PXDBDecimal(2)]
public virtual string AvailQty { get; set; }
```

The attributes that bind a field to a specific data type exist for most database data types.

Another typical example of an attribute is PXUIField. It is used to configure the input control for the column in the user interface. This allows having the same visual representation of the column on all application screens (unless a screen redefines it). The following example shows the use of the PXUIField attribute.

```
[PXDBDecimal(2)]
[PXUIField(DisplayName = "Available Qty", Enabled = false)]
public virtual string AvailQty { get; set; }
```

You can also defined your own attributes, as shown in the following code.

```
// Application-defined attribute that implements common business logic
public class MyAttribute : PXEventSubscriberAttribute,
                           IPXEventNameSubscriber
{
    // An event handler
    protected virtual void EventName (PXCache sender,
                                      PXRowEventNameEventArgs e)
    {
        . . .
    }
    . . .
```

These custom attributes can also be added to the DAC declaration, as shown in the following example.

```
[PXDBDecimal(2)]
[PXUIField(DisplayName = "Available Qty", Enabled = false)]
[MyAttribute]
public virtual string AvailQty { get; set; }
```

For details about attributes, see Working with Attributes.

# **Screen-Specific Business Logic**

For a specific screen, the application can redefine the common logic or extend it. For this purpose, you should define event handlers in the graph associated with the screen. Each event handler method is tied to a particular table or a table field via the naming convention.

For example, you can verify a value of a column as shown in the following code.

```
public class ProductRecalc : PXGraph<ProductRecalc>
{
   // Event handler verifying that the value of the AvailQty column
    // in Product records is greater than 0.
   // It is triggered when, for instance, a Product record is updated.
   protected virtual void Product AvailQty FieldVerifying(
        PXCache sender,
        PXFieldVerifyingEventArgs e)
    {
        Product p = (Product)e.Row;
        if (p != null && p.AvailQty != null)
            if (p.AvailQty < 0)</pre>
                throw new PXSetPropertyException<Product.availQty>(
                   "Value must be greater than 0.");
```

For details about events, see Working with Events.

## **Related Links**

Implementing Business Logic

# **Designing the Application**

During the development of Acumatica Framework-based applications, you have to perform the following steps of application design:

- Analyze the requirements, plan the entity model of the application.
- Prepare the database schema and the data access class design.
- Plan the forms that provide the user interface of the application. You create application forms from specific Acumatica Framework form templates.
- Plan the business logic controller (also referred as graph) for each form, which encapsulate business processes and use-cases that should be implemented in the application.

Each of these steps is iterated for multiple times as the development is progress.

This part of the guide contains the design guidelines for the database schema and applications built on Acumatica Framework.

#### **In This Part**

- Designing the Database Structure and DACs
- Designing the User Interface
- Naming the Graphs and Event Handlers

# **Designing the Database Structure and DACs**

This chapter covers the main aspects of database design used in Acumatica Framework.

## In This Chapter

- System and Application Tables
- Table and Column Naming Conventions
- Common Columns and Data Types
- Primary Key
- Foreign Keys and Nullable Columns
- **Audit Fields**
- Concurrent Update Control
- Attachment of Additional Objects to Data Records
- Preservation of Deleted Records
- Multitenancy Support

#### **Related Links**

- Designing the User Interface
- Naming the Graphs and Event Handlers

# **System and Application Tables**

The database of your Acumatica Framework-based application consists of the following tables:

- System tables: Those that are created by default for the application template and not used to store your application data
- Application tables: Acumatica ERP tables (which exist if you have implemented customization) and your own tables

Do not add columns to system tables or modify them in any other way. Such modifications could corrupt the application and would be lost during the next database upgrade.

Regarding your own application tables, you have to design and create the needed tables that store your application data. You then map these application tables to data access classes (DACs) that define the object model of the application. In one table, you can keep data records of multiple entities, each of which is defined as a separate data access class in the application object model.

#### **Related Links**

Designing the Database Structure and DACs

# **Table and Column Naming Conventions**

In this topic, you can learn how you should name tables and columns in a database that is used by an Acumatica Framework-based application.

### **Table Naming Conventions**

When you are creating a table, you should consider the following suggestions regarding naming conventions:

- Make sure that table and column names are valid C# identifiers, because these names match the names of the classes and properties you declare in the application. Do not start a table or column name with a digit.
- Do not use the underscore symbol (\_) in table or column names, because it is a reserved symbol in Acumatica Framework. For example, TenantType is a valid column name, while Tenant Type is invalid.
- Use singular nouns for table names. Typically, a table is mapped to a data access class that represents the entity. For instance, the SOShipment table contains data records that represent instances of the SOShipment entity.

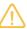

Acumatica Framework generates SQL statements with table and column names in the same letter case (that is, uppercase or lowercase) as the corresponding data access classes and fields are declared in the application. Also, the DAC Generator tool produces data access class declarations in the same letter case as the tables and columns are defined in the database schema.

- Use two prefixes in table names: a two-letter tenant name and then a two-letter application module prefix. For example, the MTSVAppointment table can be used in the Services (SV) module for the MyTenant tenant (which corresponds to the MT prefix). These prefixes help to distinguish your application tables from Acumatica ERP tables and tables of other vendors if you create an add-on project or extension library.
- If you add a column to an Acumatica ERP table, start the column name with the Usr prefix followed by the two-letter tenant name. For instance, you could use UsrMTColumn for the column of the MyTenant tenant. In this case, the column will be preserved during upgrades. In your own application tables, there are no strict requirements to start column names with any prefixes.
- Be sure that custom indexes on Acumatica ERP tables start with the Usr prefix followed by the twoletter tenant name, so that the indexes will be preserved during upgrades.

### **Column Naming Conventions**

We recommend that you use the following suffixes in column names:

- ID for surrogate keys, including database identity columns, such as CustomerID
- CD for natural keys, such as CustomerCD
- Nbr for numbering identifiers, such as OrderNbr
- Price for prices, such as UnitPrice
- Cost for costs, such as UnitCost
- Amt for amounts, such as FreightAmt
- Total for totals, such as OrderTotal
- Qty, QtyMin, and QtyMax for quantities, such as OrderQty
- Date for dates, such as OrderDate
- Time for time points and time spans, such as BillableTime
- Pct for percents, such as DiscountPct

### **DAC Naming Conventions**

A DAC name should meet the following requirements:

- The length of a DAC name including all namespaces should not exceed 255 symbols
- A DAC name can contain only English letters

#### **Related Links**

Designing the Database Structure and DACs

# **Common Columns and Data Types**

You should use the following data types for columns. In the Type Attribute on the Data Field column in the table below, you can find the most common type attributes that are added to the corresponding data fields in the data access class declaration.

**Table: Common Data Types** 

| Value                                                     | Data Tura (COL                  | Data Tura                                                    | Time Attailante on the Date                                            |
|-----------------------------------------------------------|---------------------------------|--------------------------------------------------------------|------------------------------------------------------------------------|
| Value                                                     | Data Type (SQL<br>Server)       | Data Type<br>(MySQL)                                         | Type Attribute on the Data Field                                       |
| Database identity                                         | int                             | INT                                                          | [PXDBIdentity]                                                         |
| Natural key (for example, document number)                | nvarchar(15)                    | VARCHAR(15) with utf8mb4 character set                       | <pre>[PXDBString(15, IsKey = true, IsUnicode = true)]</pre>            |
| Line number                                               | int                             | INT                                                          | [PXDBInt]                                                              |
| Short string (for example, a name or unit of measure)     | nvarchar(20), nvar-<br>char(50) | VARCHAR(20),<br>VARCHAR(50) with<br>utf8mb4 character<br>set | <pre>[PXDBString(20, IsUnicode = true)]</pre>                          |
| Long string (such as a description)                       | nvarchar(255)                   | VARCHAR(255) with utf8mb4 character set                      | <pre>[PXDBString(255, IsUnicode = true)]</pre>                         |
| Type or status identifier (for instance, a document type) | int or char(1)                  | INT or CHAR(1)                                               | <pre>[PXDBInt] or [PXDBString(1, IsFixed = true)] respective- ly</pre> |
| Boolean flag (for example, active/inactive)               | bit                             | TINYINT(1)                                                   | [PXDBBool]                                                             |
| Price or cost, monetary units                             | decimal(19, 6)                  | DECIMAL(19, 6)                                               | [PXDBDecimal(6)]                                                       |
| Amount or total, mone-<br>tary units                      | decimal(19, 4)                  | DECIMAL(19, 4)                                               | [PXDBDecimal(4)]                                                       |
| Quantity, pieces                                          | decimal(25, 6)                  | DECIMAL(25, 6)                                               | [PXDBDecimal(6)]                                                       |
| Maximum, minimum, or threshold quantity, pieces           | decimal(9, 6)                   | DECIMAL(9, 6)                                                | [PXDBDecimal(2)]                                                       |
| Percent, rate (for example, discount percent)             | decimal(9, 6)                   | DECIMAL(9, 6)                                                | [PXDBDecimal(2)]                                                       |
| Weight or volume                                          | decimal(25, 6)                  | DECIMAL(25, 6)                                               | [PXDBDecimal(6)]                                                       |
| Date                                                      | smalldatetime                   | DATETIME                                                     | [PXDBDate]                                                             |
| Time span                                                 | int                             | INT                                                          | <pre>[PXDBTimeSpan(DisplayMask = "t", InputMask = "t")]</pre>          |
| Coefficient (such as a conversion factor)                 | decimal(9, 6)                   | DECIMAL(9, 6)                                                | [PXDBDecimal(1)]                                                       |

#### **Related Links**

Designing the Database Structure and DACs

# **Primary Key**

You have to define the primary key in each application table that you create. The primary key may consist of one column or multiple columns. The primary key must include the CompanyID column if one is defined in the table. For details on the CompanyID column, see Multitenancy Support.

For each table, you can use one of the following typical variants of primary keys:

- One key column included in the primary key in the table and set as the key in the data access class
- A pair of columns, with one column included in the primary key in the table and the other column set as the key in the data access class
- Multiple columns that are included in the primary key and set as the compound key in the data access class

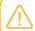

In a setup table, only the CompanyID column must be included in the primary key.

### One Key Column

You may use one key column for rather short tables. For instance, you can use the two-letter country code from ISO 3166 as the key in the Country table.

### A Pair of Columns with Key Substitution in the UI

If you want to represent a user-friendly key in the user interface (UI) that corresponds to a surrogate key in the database, you can use a pair of columns and the key substitution mechanism provided by Acumatica Framework. You can define two columns in a table, one for the surrogate key (typically the database identity column) and one for the natural key, and set only the surrogate key as primary in the table. In the application object model, you set the key to only the data field that is a natural key. In this case, Acumatica Framework provides the ability to transparently work with different keys at the database and application levels. In the UI, users work with only the natural key while the database operates with the surrogate key (see the graphic below, which illustrates key substitution).

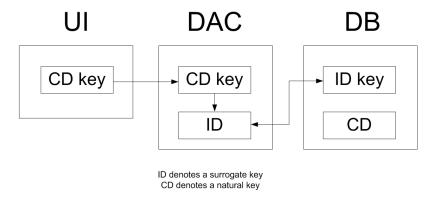

Figure: Key substitution in Acumatica Framework

For instance, you can define two columns in the Product table, ProductID and ProductCD. ProductID is the identity column that is the only column included in the primary key of the table. ProductCD is the string key of a product instance, which is entered by the user through the UI. The ProductCD column isn't included in the primary key and is handled as the unique key column by Acumatica Framework.

### Multiple Column Key

A compound key consisting of multiple columns may be used for complex entities. For instance, you can include two columns, DocType and DocNbr, in the primary key for the Document table. In the DocDetail table, you may use DocNbr and DocDetailNbr as the compound primary key. The corresponding data fields should be also set as the key fields in the data access class.

#### **Related Links**

Designing the Database Structure and DACs

# **Foreign Keys and Nullable Columns**

In the database, you have to define the primary key in each application table that you create. The primary key defines the unique data record identifier, which provides table-level integrity of data.

There are no strict requirements to define column-level constraints and foreign keys in application tables. Whether you define the constraints at the database level depends on the design approach you use. At a higher level of the application object model, which is represented by data access classes, you can flexibly define any level of constraints, including default values, nullable fields, and parentchild relationships between data access classes. If you aren't sure whether a column should allow a null value, you can allow null values for it in the database. Later, in the data access class, you can make the data field either required or nullable; you can even make the field required on one form and optional on another.

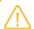

For Boolean and decimal columns, we recommend that you define default values either in the database or in data access classes. This simplifies the application code by helping to avoid checking of values for nulls multiple times.

### **Related Links**

Designing the Database Structure and DACs

### **Audit Fields**

Audit fields keep meta information on the creation and the last change of a database record. Audit fields are updated automatically by the framework.

To enable the tracking of audit data for a particular table, you should add the columns listed below to the table and declare the corresponding audit data fields in the data access class. You have to add the corresponding type attribute to each audit field. If the audit columns are properly created in the database table and the corresponding data fields are declared in the data access class, Acumatica Framework automatically updates audit data in these fields every time a data record is modified from the application. The date and time values are stored in the database in UTC.

The audit column parameters and DAC attributes are given below.

#### **Table: Audit Columns**

| Database Column             | Data Type (SQL                | Data Type                                          | Type Attribute on the Data        |
|-----------------------------|-------------------------------|----------------------------------------------------|-----------------------------------|
| Name                        | Server)                       | (MySQL)                                            | Field                             |
| CreatedByID                 | uniqueidentifier;<br>not null | CHAR (36) with<br>ASCII character set;<br>not null | [PXDBCreatedByID]                 |
| CreatedByScreenID           | char(8); not null             | CHAR(8) with ASCII character set; not null         | [PXDBCreatedByScreenID]           |
| CreatedDateTime             | datetime; not null            | DATETIME; not null                                 | [PXDBCreatedDateTime]             |
| LastModifiedByID            | uniqueidentifier;<br>not null | CHAR (36) with<br>ASCII character set;<br>not null | [PXDBLastModifiedByID]            |
| LastModified-<br>ByScreenID | char(8); not null             | CHAR(8) with ASCII character set; not null         | [PXDBLastModified-<br>ByScreenID] |
| LastModifiedDateTime        | datetime; not null            | DATETIME; not null                                 | [PXDBLastModifiedDateTime]        |

#### Related Links

Designing the Database Structure and DACs

## **Concurrent Update Control**

You can add the SQL Server time stamp column to a table to make Acumatica Framework able to handle concurrent updates. The corresponding time stamp data field should be declared in the data access class. If the time stamp data field is declared, Acumatica Framework handles the time stamp column automatically. Acumatica Framework checks the row version every time the row is modified. We recommend that you add the time stamp column, with the parameters shown in the following table, to all tables of your application.

**Table: The Time Stamp Column** 

| Database Column | Data Type (SQL      | Data Type              | Type Attribute on the Data Field |
|-----------------|---------------------|------------------------|----------------------------------|
| Name            | Server)             | (MySQL)                |                                  |
| TStamp          | timestamp; not null | TIMESTAMP(6); not null | [PXDBTimestamp]                  |

#### **Related Links**

Designing the Database Structure and DACs

# **Attachment of Additional Objects to Data Records**

You can attach additional objects to a data record—for instance, attach a text note or an uploaded file or multiple uploaded files to a data record.

You turn on or off support for data record attachments for each particular table individually. To turn on support for data record attachments, add a NoteID column that stores the global data record identifier to the table and declare the corresponding field in the data access class. For more information on

uploading files through an Acumatica ERP form, see To Display an Attached Image on the Form. See below for the parameters of the global identifier column and the attribute that should be added to the corresponding DAC field.

Table: The Global Data Record Identifier Column (NoteID)

| Database Column                              | Data Type (SQL         | Data Type | Type Attribute on the Data |
|----------------------------------------------|------------------------|-----------|----------------------------|
|                                              | Server)                | (MySQL)   | Field                      |
| Global data record identifier (named NoteID) | uniqueidentifier; null | CHAR (36) | [PXNote]                   |

#### Related Links

Designing the Database Structure and DACs

### Preservation of Deleted Records

Acumatica Framework provides a low-level mechanism (which is performed on the database level) for preserving deleted data records in the database. With this mechanism, when an application initiates the deletion of a data record, the data access layer generates an SQL guery that marks the data record as deleted but does not permanently remove the data record from the table. When data records are selected from the table, the data access layer generates the SQL query, which returns only data records that are not marked as deleted. The data records that are preserved in this way can be restored.

You can turn on or off the preservation of deleted data records for each table individually. To preserve data records in a particular table, add the DeletedDatabaseRecord column to the table and do not declare the data field in the data access class. When a data record is deleted in the table, the framework automatically preserves the deleted data record transparently to the application developer.

Table: The DeletedDatabaseRecord Column

| Database Column       | Data Type (SQL | Data Type            | Type Attribute on the Data |
|-----------------------|----------------|----------------------|----------------------------|
|                       | Server)        | (MySQL)              | Field                      |
| DeletedDatabaseRecord | bit; not null  | TINYINT(1); not null | Not declared in DAC        |

#### **Related Links**

Designing the Database Structure and DACs

# Multitenancy Support

Multiple tenants can work on the same instance of an Acumatica Framework-based application with completely isolated data. The application looks identical to all tenants, but each tenant has exclusive access to its data only. Data is isolated at the lowest level of the application, in the data access layer that executes SQL queries for the tenant of the user who is currently signed in.

#### **Multitenancy Support**

The following graphic illustrates how different logical tenants work with the Acumatica Frameworkbased application in a multitenant configuration. They work with the same application but have isolated data access, as if they are working with different database instances.

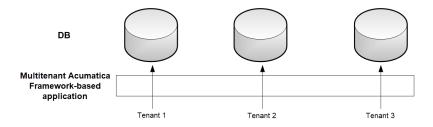

Figure: Multitenant Acumatica Framework-based application

Multitenancy support is turned on or off for each particular table individually. To turn on multitenancy support for a table, add the CompanyID column to it and include the column in the primary key (see the column parameters in the table below) and all indexes. The CompanyID column is handled automatically by the framework and should not be declared in data access classes. If a table doesn't have the CompanyID column, all data from the table is fully accessible to all tenants that exist in the database. For more information, see Support of Multiple Tenants.

**Table: The CompanyID Column** 

| Database Column | Data Type (SQL                                                              | Data Type                                                      | Type Attribute on the Data |
|-----------------|-----------------------------------------------------------------------------|----------------------------------------------------------------|----------------------------|
| Name            | Server)                                                                     | (MySQL)                                                        | Field                      |
| CompanyID       | <pre>int; not null; in-<br/>cluded in primary<br/>key and all indexes</pre> | INT; not null; in-<br>cluded in primary<br>key and all indexes | Not declared in DAC        |

### **Support for Shared Data Access Between Tenants**

Acumatica Framework provides shared data access in a multitenant configuration. Acumatica Framework supports a hierarchy of logical tenants that may work with a combination of shared and individual data. In shared access mode, every tenant may work with its individual copy of a data record; copies differ by CompanyID. All copies represent the same logical object in the application but different data records in the database. For instance, each tenant may use the individual settings of the application.

The graphic below shows a possible multitenant configuration with shared data access between Tenant 1, Tenant 2, and Tenant 3. The users of Tenant 2 have access to the data of all three tenants. The users from each of the other two tenants have access to their company's individual data only. Physically, the data of all three tenants is stored in a single database instance.

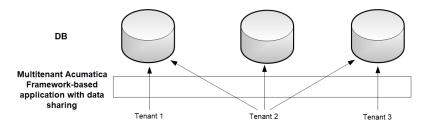

Figure: Shared data access in a multitenant Acumatica Framework-based application

Support for shared data access is turned on or off for each particular table individually. To turn on support for shared data access for a table, add the CompanyMask column to the table (see the column parameters in the table below). The CompanyMask column is handled automatically by the framework and should not be declared in data access classes. If a table doesn't have the CompanyMask column, shared data access is not available for this table.

#### **Table: The CompanyMask Column**

| Database Column | Data Type (SQL                                   | Data Type                              | Type Attribute on the Data |
|-----------------|--------------------------------------------------|----------------------------------------|----------------------------|
| Name            | Server)                                          | (MySQL)                                | Field                      |
| CompanyMask     | <pre>varbinary(32), not null, default 0xAA</pre> | VARBINARY (32), not null, default 0xAA | Not declared in DAC        |

CompanyMask is a 32-bit mask. In this mask, each two bits correspond to each tenant. The first of these two bits specifies whether the record may be read by this tenant, and the second bit specifies whether the record may be written to by this tenant. For example, suppose that CompanyMask is set to 0xBE02 for a record. That is, it specifies the following mask: 10 11 11 10 00 00 00 10, which designates that the record may be both read and written to by the tenants with company IDs 2 and 3, the record may be read by the tenants with IDs 4 and 5 and the system tenant (which has ID 1), and the record may not be read or written to by other tenants.

```
CompanyMask: 10 11 11 10 00 00 00 10
            4 3 2 1 8 7 6 5
CompanyID:
```

The default value of CompanyMask is 0xAA, which means that the record may be read by all tenants.

#### **Related Links**

Designing the Database Structure and DACs

# **Designing the User Interface**

This chapter summarizes the form design and style conventions used in Acumatica Framework.

### In This Chapter

- **Development Environment Options**
- Form and Report Numbering
- Item Grouping on the Form Toolbar

#### **Related Links**

- Designing the Database Structure and DACs
- Naming the Graphs and Event Handlers

# **Development Environment Options**

To create stand-alone applications with Acumatica Framework or develop customizations for Acumatica ERP, the environment where you install and use Acumatica Framework, should meet particular requirements that are described in System Requirements for Acumatica Framework 2020 R2.

### **Web Forms Designer Settings**

We recommend the following settings for the Microsoft Visual Studio environment to ensure a uniform ASPX page appearance:

1. Under the Tools > Options > Web Forms Designer > CSS section, set the following options:

- Font and text: CSS (classes)
- Padding and borders: CSS (classes)
- Floating, positioning, and sizing: CSS (inline styles)
- **Bullets and numbering**: CSS (classes)
- **Background**: CSS (classes)
- Margins: CSS (classes)
- 2. Under the Tools > Options > Web Forms Designer > CSS Styling section, select Auto Style **Application**, and specify the following settings:
  - Only reuse classes with the prefix "auto-style": Selected
  - Use width and height attributes for image instead of CSS: Selected
  - Use <strong> and <em> for bold and italic text: Cleared
  - Use shorthand properties when generating styles: Selected
  - Change positioning to absolute for controls added using Toolbox, paste, or drag and drop: Selected

### **Design Mode Settings**

We also recommended that you use the following settings of the Design mode of ASPX pages in Visual Studio:

- View > Visual Aids > CSS Display:none Elements: Cleared
- View > Visual Aids > CSS Visibility:hidden Elements: Cleared

#### **Related Links**

Designing the User Interface

# Form and Report Numbering

In this topic, you can find the guidelines for form and report numbering in Acumatica ERP.

#### Form Numbering

When you are numbering forms in Acumatica ERP, use the following conventions:

```
XX999999
| | | ___ Screen Sequential Number
| |_____ Screen Type:
                10: Setup
20: Maintenance
                30: Data Entry
40: Inquiry
                50: Processing
                60: Reports
```

```
Two-Letter Module Code
```

### Report Numbering

When you are numbering reports in Acumatica ERP, use the following conventions in addition to those outlined above:

```
XX6X9999
       Report Type:
           61: Review Reports (Reports for document review prior to release)
           62: Register Reports (Reports used to print audit information
                                      on processed documents or entities)
           63: Balance Reports (Reports reflecting current or historical
                                                     balance information)
           64: Forms (Printed webpages)
           65: Inquiry Reports (Reports that provide status information
                                    required for operational management)
           66: Statistical Reports (Reports that provide statistical or
                                                  historical information)
```

#### **Related Links**

Designing the User Interface

## **Item Grouping on the Form Toolbar**

Menu items can be grouped on the form toolbar to keep a reasonable number of buttons on the toolbar. When you are building the menu structure, use the menus described below.

### **Data Entry Forms**

- Actions: Use this menu to group the operations that give the user the ability to process the document, including the actions that navigate to related data entry forms (with the system filling in appropriate settings) so users can quickly create linked documents. For example, see the **Enter** Payment/Apply Memo action on the Invoices and Memos (AR301000) form. The most frequently used operations can be placed on the toolbar outside any groups as separate buttons that provide quick access to the actions. For example, notice the Release action on the Invoices and Memos form.
- Reports: Use this menu to group the actions that open related Report Designer reports and printable forms of documents.
- **Inquiries**: Use this menu to group the actions that navigate to related inquiry forms.

### **Inquiry Forms**

- Actions: Use this menu to group the operations that give the user the ability to navigate to related data entry forms.
- Reports: Use this menu to group the actions that open the related Report Designer reports.

#### **Maintenance Forms**

**Actions**: Use this menu to group the operations that update the settings of the master record and navigate to related data entry forms.

- **Reports**: Use this menu to group the actions that open related Report Designer reports.
- **Inquiries**: Use this menu to group the actions that navigate to related inquiry forms.

#### **Related Links**

Designing the User Interface

# Naming the Graphs and Event Handlers

In this chapter, you can find the naming conventions for the graphs and event handlers.

### In This Chapter

- Graph Naming
- Naming Conventions for Event Handlers Defined in Graphs

#### **Related Links**

- Designing the Database Structure and DACs
- Designing the User Interface

# **Graph Naming**

When you are creating business logic controllers (graphs), use the following suffixes in the names of the graphs, depending on the types of the forms they are used for:

- Maint: For the graphs for maintenance forms that are helper forms used for the input of data on the data entry and processing forms, and for the graphs for the setup forms that provide the configuration parameters for the application. For example, CountryMaint can be the name of the graph for the Countries maintenance form, which provides editing of the list of countries.
- Entry: For the graphs for data entry forms that are used for the input of business documents. For example, SalesOrderEntry can be the name of the graph for the Sales Order data entry form, which provides the basic functionality for working with sales orders.
- Ing: For the graphs for inquiry forms, which display a list of data records selected by the specified filter. For example, SalesOrderIng can be the name of the inquiry form named Sales Order Inquiry, which provides the list of documents selected by the specified customer.
- Process: For the graphs for processing forms that provide mass processing operations. For example, SalesOrderProcess can be the name of the Approve Sales Orders processing form, which provides mass approval of sales orders.

A graph name should meet the following requirements:

- The length of a graph name including all namespaces should not exceed 255 symbols
- A graph name can contain only English letters

#### **Related Links**

Naming the Graphs and Event Handlers

# **Naming Conventions for Event Handlers Defined in Graphs**

In Acumatica Framework, you must adhere to the naming conventions for an event handler to be implemented in a graph or graph extension. The name of the event handler must include the event type and the object to be processed by the handler.

The name of a data record event handler must have the following segments, which are separated by the symbol:

- 1. The name of the DAC declared in the server
- 2. The name of the record event supported by the server

Therefore, the name of a data record event handler must be in the following format: DACName\_EventName (such as SOOrder RowSelected).

The name of a data field event handler must have the following segments, which are separated by the \_ symbol:

- 1. The name of the DAC declared in the server
- 2. The name of the data field declared within the DAC whose name is specified in the first segment
- **3.** The name of the field event supported by the server

Therefore, for a field event handler, the name must be in the following format: DACName\_FieldName\_EventName (such as SOOrder CustomerID FieldUpdated).

#### **Related Links**

Naming the Graphs and Event Handlers

# Configuring ASPX Pages and Reports

In this part of the guide, you can find information about how the forms of Acumatica ERP or an Acumatica Framework-based application work and how to configure the ASPX code of these forms. An ASPX page provides the UI of the application. The ASPX page consists of a datasource control and at least one container control. The datasource control links the page to the graph and provides interaction with the server. Container controls are bound to graph members and give users the ability to work with data on the form.

You can also find a brief overview of reports.

#### In This Part

- Overview of ASPX Pages in Acumatica Framework
- Configuring the ASPX Page
- Configuring Containers
- **Configuring Tables**
- Configuring Tabs
- **Configuring Boxes**
- Configuring Layout and Size
- Maintaining Reports

# **Overview of ASPX Pages in Acumatica Framework**

In Acumatica Framework-based applications, you can configure the appearance of forms from the front end (that is, by configuring ASPX pages) and from the back end (that is, by using the attributes and events provided by the Acumatica platform).

In this chapter of the guide, you can find information about how to create the ASPX code of the forms. This chapter also includes a technical overview of the user interface of an Acumatica Framework-based application. For information about the configuration of the UI from the back end, see Configuring the UI from the Back End.

### **Technical Overview of the User Interface**

The user interface of Acumatica ERP or an Acumatica Framework-based application uses the same core technologies. To learn how the user interface works, see Processing of a Button Click and Technical Overview of the User Interface. You can find a detailed description of the user interface in Acumatica ERP Interface Guide.

### **Configuration of ASPX Pages**

You can configure the appearance and behavior of forms by using the properties of the ASPX objects that can be used on the Acumatica ERP or Acumatica Framework ASPX pages. For details on how to work with the ASPX code of the form, see the following topics:

To configure containers, such as PXFormView, PXGrid, PXTab, PXTreeView, and PXPanel: **Configuring Containers** 

- To configure tables (PXGrid and PXGridColumn): Configuring Tables
- To configure tabs (PXTab and PXTabItem): Configuring Tabs
- To configure boxes, such as PXTextEdit, PXCheckBox, and PXGroupBox): Configuring Boxes
- To configure the layout (PXLayoutRule) and size of controls: Configuring Layout and Size

### **Technical Overview of the User Interface**

In this topic, you can find a technical overview of the user interface of Acumatica ERP.

For more details on the elements of the UI, see Acumatica ERP User Interface in the Interface Guide.

### **Technologies in the UI**

The user interface of Acumatica ERP includes the following frames:

- The navigation frame, which is a webpage frame that can be used for navigation between Acumatica ERP forms.
- The Acumatica ERP form, which is located in the inner frame, which is completely independent of the navigation frame.

The webpage renders the navigation elements of the navigation frame and the forms separately by using different technologies. The work of Acumatica ERP forms is based on the ASP.NET Web Forms technology, while the navigation frame uses the ASP.NET MVC technology with the Razor view engine.

The server side of the navigation frame uses the ASP.NET Web API framework. The client side uses the React library, which is a JavaScript library, to render main menu items, workspaces, tiles, and other navigation elements.

### **Work of the Navigation Frame**

The following diagram shows how the browser renders the elements of the navigation frame. This process is described in more detail in the remaining sections of this topic.

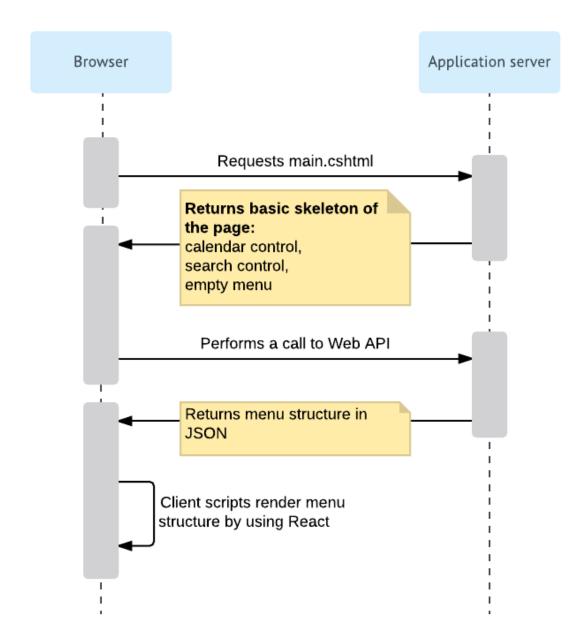

Figure: Rendering of the navigation frame

### Request of main.cshtml

The browser retrieves main.cshtml, which is an ASP.NET MVC view, by sending the HTTP GET request. On the server side, this request is processed by the MainController.Main() method (PX.Web.UI.Frameset.Controllers), which creates a System.Web.Mvc.ViewResult object that renders a view to the response. The returned view contains the basic skeleton of the webpage, which includes the calendar control, the search control, and the empty menu.

### **Request of the Menu Structure**

The getSiteMap function in site.js uses jQuery to send an AJAX request to ASP.NET Web API of the application server. On the server side, this request is processed by the SiteMapController class (PX.Web.UI.Frameset.WebApi.Controllers).

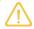

To match the incoming request to the appropriate processing classes, the system uses the ASP.NET MVC attribute routing. For example, the SiteMapController class is annotated with the [FramesetRoutePrefix("sitemap")] attribute, which defines the "frameset/ sitemap" route.

To get the site map structure, the SiteMapController class uses the SiteMapRepository class, which implements the ISiteMapRepository interface. The SiteMapRepository class fetches different entities of the navigation frame and assembles them in one structure, which is then passed to the browser. The system serializes the structure to JSON format by using the standard ASP.NET Web API classes.

The SiteMapRepository class uses other classes that have the Repository suffix in their names, such as TileRepository and WorkspaceRepository, to retrieve the entities that are used in the navigation frame. These classes are completely independent from the database. To fetch the entities from the database, the Repository classes use the classes that implement the IEntitySet interface (PX.Web.UI.Frameset.Model), such as ScreenEntitySet. The classes use the MUIGraph graph to fetch data from the database. (The graph performs only simple data operations, and does not contain any complicated business logic). For each entity, there is a DAC that is used to access data in the database. The DACs correspond to the following database tables, which are used to store data for the elements of the navigation frame.

#### **Table: Database Tables**

| Table                  | Description                                                                                                    |  |  |
|------------------------|----------------------------------------------------------------------------------------------------|--|--|
| MUIWorkspace           | Stores information about the workspaces in the application. For more information on the workspaces, see <i>Workspaces</i> in the Interface Guide.                                                                                                    |  |  |
| MUIFavoriteWork-space  | stores information about the workspaces that have been pinned to the main nenu. The workspaces that are not included in this list are displayed when a ser clicks the <b>More Items</b> menu item. For details about the main menu, see Main Menu in the Interface Guide. |  |  |
| MUIArea                | Stores information about the areas to which workspaces belong. Areas are used to group workspaces in the <b>More Items</b> menu by types.                                                                                                    |  |  |
| MUISubcategory         | Stores information about the categories of Acumatica ERP forms. Categories are used to group forms in a workspace by types. For details on the categories, see <i>Categories</i> .                                                                                        |  |  |
| MUIScreen              | Stores information about the locations of the Acumatica ERP forms in the user interface. The table is connected to the SiteMap table by the NoteID column.                                                                                                    |  |  |
| MUIPinnedScreen        | Stores information about the Acumatica ERP forms pinned to workspaces.                                                                                                    |  |  |
| MUIFa-<br>voriteScreen | Stores information about the Acumatica ERP forms that have been added to favorites.                                                                                                    |  |  |
| MUITile                | Stores information about the tiles in workspaces. A tile is a special button on a workspace that you click to open a form or report with predefined settings. For details on the tiles, see <i>Tiles</i> .                                                                |  |  |
| MUIFavoriteTile        | Stores information about the tiles that have been added to favorites.                                                                                                    |  |  |

| Table                   | Description                                                                                                    |
|-------------------------|----------------------------------------------------------------------------------------------------|
| MUIUserPrefer-<br>ences | Stores information about the position of the main menu, which can be on the left of the browser page (default) or on the top of the browser page. |

The following diagram illustrates the process of retrieving data for the navigation frame.

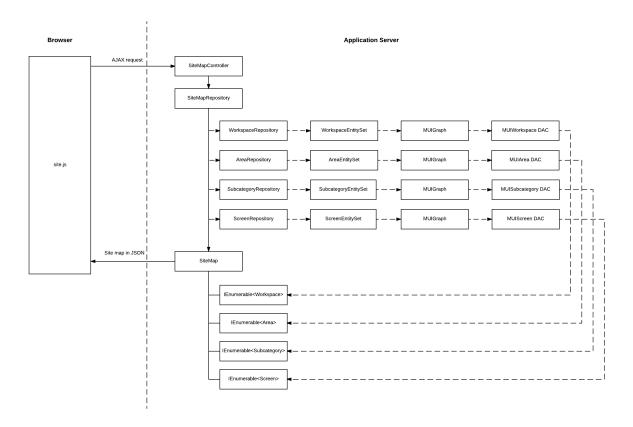

Figure: Retrieval of the site map

## **Rendering of the Elements of the Navigation Frame**

The main script that is used to render the navigation frame is site.js. It contains classes that use the React library to render elements of the navigation frame. Each such class includes the render method, which uses React classes to render the element. The following tables lists the main classes and their methods.

**Table: The Classes for Rendering the Navigation Frame** 

| Class       | Description                                                                                                    |
|-------------|----------------------------------------------------------------------------------------------------|
| MenuModules | Renders the main menu (which contains the list of workspaces). For more information on the main menu, see <i>Main Menu</i> in the Interface Guide.                                               |
|             | In addition to the render method, the class has the following methods:                                                                                                    |
|             | • onClick: Processes the clicking of the Edit and Delete buttons for the items of the main menu in Menu Editing mode.                                                                            |
|             | • onClickFav: Processes the clicking of the Pin button in a workspace.                                                                                                    |
|             | • onDragStart, onDragOver, onDragLeave, and onDrop: Process operations related to dragging the items of the main menu in Menu Editing mode.  For details on menu editing, see Menu Editing Mode. |
| TopLinks    | Renders the tiles in the workspaces. For details about the tiles, see <i>Tiles</i> in the Interface Guide.                                                                                       |
|             | In addition to the render method, the class has the following methods:                                                                                                    |
|             | onClick: Processes the clicking of the Edit and Delete buttons for the tiles in<br>Menu Editing mode and clicking of the Favorite button.                                                        |
|             | • onDragStart, onDragOver, onDragLeave, and onDrop: Process operations related to dragging the tiles in Menu Editing mode.  For details on menu editing, see Menu Editing Mode.                  |
| MenuColumn  | Renders a list of forms in a workspace. For the information about workspaces, see <i>Workspaces</i> in the Interface Guide.                                                                      |
|             | In addition to the render method, the class has the following methods:                                                                                                    |
|             | • onClick: Processes the clicking of the Edit and Delete buttons for a form in a workspace in Menu Editing mode.                                                                                 |
|             | • onClickFav: Processes the clicking of the Favorite icon for a form in a workspace.                                                                                                    |
|             | • onClickPin: Processes the clicking of a check box when a user selects a form in a workspace in Menu Editing mode.                                                                              |
|             | For more information on menu editing, see Menu Editing Mode.                                                                                                    |
| ModuleMenu  | Renders all lists of forms in a workspace. For details about workspaces, see<br>Workspaces in the Interface Guide.                                                                               |
|             | In addition to the render method, the class has the following methods:                                                                                                    |
|             | • getItemsInCol, arrangeLinks, and arrangeLinks2: Arrange links to forms in lists.                                                                                                    |
|             | • onDragStart, onDragOver, onDragLeave, and onDrop: Process operations related to dragging the links to forms in a workspace in Menu Editing mode.                                               |

The  ${\tt site.js}$  script also contains webpage event handlers, such as handlers for button-clicking events, which use jQuery to handle the events.

#### Customization of the User Interface

An administrator can configure the user interface to fit the work purposes of the organization, as described in *Customizing the User Interface* in the System Administration Guide.

To change the styles of the elements of the navigation frame, the developer can change the CSS related to these elements.

If a developer has added a new form or report to the Acumatica ERP site in a customization project, the location of the form in the user interface is included in the customization project along with the SiteMap customization project item, which is created either automatically or manually for the new item. For details, see To Add a New Custom Form to a Project and To Add a Custom Analytical Report to a Project in the Customization Guide. For the custom generic inquiries and dashboards, the information about the location in the user interface is included in the GenericInquiryScreen and Dashboard customization project items, respectively.

#### **Related Links**

Acumatica ERP User Interface

# **Processing of a Button Click**

When a user clicks a button on an ASPX page, such as the **Save** button on the toolbar of a form, the webpage creates a postback HTTP request to the server. When processing the request, the application server does the following: commits changes (if required by the operation initiated by the user), executes the operation, and collects data for the response. Then the application server sends the response to the webpage, which renders the new data. The following diagram illustrates this process, which is described in more detail in the sections of this topic.

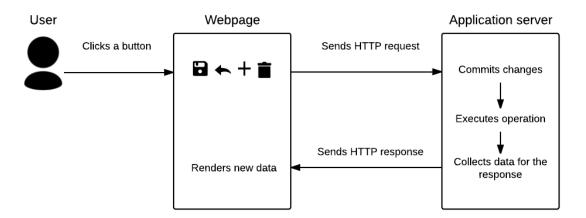

Figure: Processing a button click

### **Sending of the HTTP Request**

When the user clicks a button on a webpage, the page creates an HTTP request to the server. The request includes the following information:

The values of the key fields of the record currently displayed on the page

- The changes that have been made to the data on the page
- The information on the command that was initiated by the user—the data source ID and the callback name

The PXDataSource. TypeName property defines the graph that processes data for the page. When the application server receives the request, the server creates a new instance of the graph to process the data of the request. The properties of PXDSCallbackCommand, such as CommitChanges and RepaintControls, indicate which operations should be performed on the server in addition to the operation initiated by the user.

The diagram below shows how the HTTP request is sent to the server.

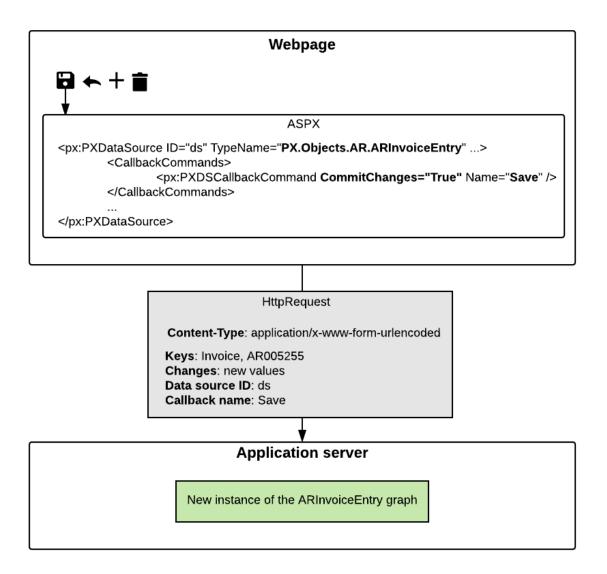

Figure: Sending the HTTP request

### **Commitment of Changes to the Cache**

If the callback command initiated by the user has the CommitChanges property set to true or the CommitChangesIDs property specified, the server commits the changes before executing the command. The graph instance commits the changes to the cache in the order in which the data views are defined in the graph, as shown in the following diagram.

# **PXGraph** Views collection Caches collection PXCache<DAC1> Data view 1 Commit changes PXCache<DAC2> Data view 2 Commit changes PXCache<DAC3> -3. Commit changes Data view 3 PXCache<DAC4>

### Application server

**Figure: Committing changes** 

### **Execution of the Command**

After the changes have been committed, the graph instance executes the operation initiated by the user, such as saving data to the database. You can find details on the sequence of events raised when data is inserted, updated, deleted, or saved to the database in Data Manipulation Scenarios.

### Collection of the Data for the Response

When the command execution is completed, the application server does the following:

1. If the RepaintControls or RepaintControlIDs property of PXDSCallbackCommand specifies any controls to be repainted after the command is executed, the application server includes in the response all information that is necessary to repaint these controls on the webpage. (By default, the value of the PXDSCallbackCommand.RepaintControls property is All, which means that all controls on the page are repainted.)

2. The application server executes the Select method for each data view of the graph.

### Sending of the HTTP Response and Rendering of the Controls

The application server sends the response to the page. The response includes data in XML format; the parameters that are necessary for the controls to be repainted are specified in JSON format, as shown in the following fragment of the response.

```
<Controls>
 <Control ID="ctl00_phF_form_edDocType"</pre>
          Props="{items:"INV|Invoice|1;DRM|Debit Memo|1;CRM|
                  Credit Memo|1;FCH|Overdue Charge|1;SMC|Credit WO|1",
                  value:"FCH"}" />
 <Control ID="ct100 phF form edRefNbr" Props="{value:&quot;AR005254&quot;}" />
</Controls>
```

The scripts in the browser (the scripts from PX.Web.UI.Scripts) find the controls to be repainted by IDs and repaint these controls by using the data provided in the response. Most of the scripts in PX.Web.UI.Scripts contain a class that works with one control. For example, px textEdit.js includes the PXTextEdit class, which works with the PXTextEdit control.

### **Exceptions to the Process**

For the buttons not found on the main toolbar, the process described in this topic may slightly differ.

For example, for the table toolbar buttons, which perform actions on particular rows of grids, the scripts translate the data in XML format, which is returned in the response, to HTML format by using XSLT.

For the buttons in dialog boxes (the PXSmartPanel control), no commit of changes is performed. Whether data is selected from the database depends on the particular dialog box. The data that is returned from the server is in HTML format.

# Configuring the ASPX Page

In this chapter, you can find information about configuration of the PXDataSource control of the ASPX page of Acumatica ERP or an Acumatica Framework-based application.

### In This Chapter

- Configuration of the Datasource Control
- Configuration of Callback Commands
- Configuration of Callbacks

# **Configuration of the Datasource Control**

Every ASPX page must have a single PXDataSource control. The datasource control performs the following functions:

Binds the ASPX page to the graph

- Handles all client-server interactions
- Is represented by the toolbar on the form that corresponds to the ASPX page

### TypeName and PrimaryView

TypeName and PrimaryView are two required properties of a datasource control. For the TypeName property, you have to specify the graph that works with the page. For the PrimaryView property, you need to specify the data view that is used for navigation. The navigation actions work with the main DAC of this data view. Acumatica Framework adds callback commands to the datasource control for those actions whose data access class (DAC) is the same as the main DAC of PrimaryView.

```
public class CountryMaint : PXGraph<CountryMaint>
    // If PrimaryView is set to Countries,
    // Framework adds the Cancel and Save callback commands to the
    // datasource control and the corresponding buttons appear on the
    // form toolbar
    public PXCancel<Country> Cancel;
   public PXSave<Country> Save;
    public SelectFrom<Country>.View Countries;
```

# **Configuration of Callback Commands**

A datasource control contains the collection of callback commands that are executed on the server. A callback command is a component of the PXDSCallbackCommand type.

The callback command may be statically defined in the ASPX page markup or dynamically added by the framework. When the server initializes the page object, it dynamically adds additional callback commands to the datasource control. Along with system callback commands, the server adds callback commands from the actions defined in the graph. Callback commands are added for only those actions whose DAC is the same as the main DAC of the data view specified in the PrimaryView property.

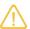

If the graph is derived from PXGraph<, > with two type parameters, the graph includes the default actions, which are shown in the following code.

```
public class PXGraph <TGraph, TPrimary> : PXGraph
   where TGraph: PXGraph
   where TPrimary: class, new (), IBqlTable
   public PXSave<TPrimary> Save;
   public PXCancel<TPrimary> Cancel;
   public PXInsert<TPrimary> Insert;
   public PXCopyPasteAction<TPrimary> CopyPaste;
   public PXDelete<TPrimary> Delete;
   public PXFirst<TPrimary> First;
   public PXPrevious<TPrimary> Previous;
   public PXNext<TPrimary> Next;
   public PXLast<TPrimary> Last;
```

The framework creates the callback commands for the default actions if the DAC in the second type parameter of PXGraph<, > is the same as the main DAC of the data view specified in the PrimaryView property.

The framework determines the properties of callback commands by merging the properties specified for the callback command on the ASPX page and the properties of the PXButton (or derived) attribute specified for the action. For example, you can set the CommitChanges property in both the callback command and the PXButton attribute added to the action in the graph. The system uses the logical OR to the two values: If either of the values is true, the resulting value is true.

The datasource control provides the collection of PXDSCallbackCommand components in the CallbackCommands property of the control. The CallbackCommands property includes the list of callback commands that have been dynamically added to the datasource control from the definitions of actions in the graph. You can edit these callback commands.

If you change a default property of a dynamically added callback command, the definition of the PXDSCallbackCommand component is added to the page, as the following code shows.

```
<px:PXDataSource ID="ds" ...>
   <CallbackCommands>
       <%-- The Visible property is set to False for the standard
             Next callback command --%>
    <px:PXDSCallbackCommand Name="Next" PopupCommand=""</pre>
                            PopupCommandTarget=""
                            PopupPanel="" Text="" Visible="False">
```

The following properties of PXDSCallbackCommand are used most frequently:

- Visible: Makes the button visible (if the property is set to true) or invisible (if it is set to false) on the toolbar. The value of this property is merged with the value of the Visible parameter of the PXUIField attribute specified for the action. The system uses the logical AND of the two values: If either of the values is false, the resulting value is false. By default, this property equals true.
- CommitChanges: Enables the posting of modified data when the callback command is invoked. Its value is merged with the value of the CommitChanges parameter of the PXButton (or derived)

attribute specified on the action. The system uses the logical OR of the two values: If either of the values is true, the resulting value is true. By default, this property is equal to false.

DependOnGrid: Enables the posting of the current row selected in the grid when the callback command is invoked. The value is the ID of the PXGrid control.

#### **Buttons on the Form Toolbar**

Acumatica Framework adds buttons to the toolbar of the form; these buttons correspond to the callback commands of the datasource control. A button appears on the toolbar if the Visible property of the callback command is equal to true. To make a button invisible on the toolbar, set the Visible property to false for the appropriate PXDSCallbackCommand component as shown in the following code.

```
// ActionName is the name of the PXAction<DAC> field of the graph
<px:PXDataSource ID="ds" ...>
    <CallbackCommands>
        <px:PXDSCallbackCommand Name="ActionName"
                                PostData="Self" Visible="False" />
```

The Visible property can also be defined in the PXUIField attribute on the action. In this case, the system applies the logical AND to the two values: If either of the values is false, the resulting value is false.

# **Configuration of Callbacks**

Events are generated on the server side of your application when the client side requests data or posts changes made by a user. When the client posts data to the server, the client is initiating a callback to the server. Callbacks are initiated in the following cases:

- Focus is lost for an input control with the CommitChanges property set to True.
- Focus is lost for a grid column with the CommitChanges property set to True.
- A user finishes editing a row in a grid by proceeding to the next row or by pressing Ctrl+Enter on the keyboard.
- A user clicks a button with the CommitChanges property set to True.

By default, an Acumatica Framework form executes a callback when a user clicks one of the standard buttons on the form toolbar and when a user changes the value in a key field. You can also enable a callback for any input control or button by setting the CommitChanges property to True in the ASPX page. By default, the callback is off, so when a user changes a value in some field and shifts the focus away from it, the browser doesn't post anything to the server; it does, however, keep the change in

When a callback is triggered, the client posts all the data from the whole form that has been modified since the last callback.

For information on how to configure the callback on a control, see To Enable Callback for a Control. For details on how to configure the callback for a button, see *Configuration of Actions*.

# **Configuring Containers**

In this chapter, you can find information about the configuration of different types of containers, such as PXFormView, PXGrid, PXTab, PXTreeView, and PXPanel.

### In This Chapter

- Configuration of Container Controls
- Use of the DataMember Property of Containers
- Use of the SkinID Property of Containers
- Use of the Caption Property of Containers
- Use of Multiple Data Views for Boxes in Containers
- Use of the PXPanel Container

# **Configuration of Container Controls**

Acumatica Framework provides the following container controls:

- PXFormView (form)
- PXGrid (grid)
- PXTab, which consists of PXTabItem (tab) elements
- PXTreeView
- PXPane1

To configure a container control, you have to specify the data binding properties for it and add input controls to the container. The following properties are required for every container control:

- DataSourceID: Binds the container to a datasource control
- DataMember: Specifies the data view that provides data for the container

In the DataSourceID property, you have to specify the ID of the datasource control on the page. When you create a page from a template, this property is already specified for the default containers added from the template. When you add a nested container, you have to specify the DataSourceID property. By default, in all page templates, the datasourse control has the ds ID. After you have specified a DataSourceID for the container, you can specify the DataMember property for it. The DataMember property links the container to the data view defined in the graph. In the container, you can define input controls for data fields available through that data view.

# **Use of the DataMember Property of Containers**

If you need to find out which data view provides data for a control container on a form, perform a search to find the DataMember string in the appropriate ASPX code. The DataMember property is used to bind a control container of a form to a data view defined in the business logic controller (BLC, also referred as graph) of the form. The property value is the name of the data view.

### **Container Types That Have the DataMember Property**

In Acumatica Framework, DataMember is used to specify a data view for the following container types:

- PXFormView
- PXGrid
- PXTab
- PXTreeView

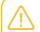

The PXTreeView container is not supported by the tools of the Acumatica Customization

By default, a nested container inherits the DataMember property from the parent container. If a nested container is PXFormView, PXGrid, or PXTab, it can be bound to another data view.

If the DataMember property is available for other ASPX objects, it has a special purpose. For example, you can specify the DataMember property for a PXSelector lookup control to define the appropriate data view for the grid of the lookup window.

### **Property Value**

Each DataMember property value can correspond to any data view name of the BLC. Any data view except for the main data view can be used by an unlimited number of containers. The main data view must be bound to a single container.

For a container to contain a box for a data field, the container must be bound to a data view declared within a BLC for the following reasons:

- A data field is declared in a data access class (DAC). An instance of the DAC record can exist in the cache of a BLC that contains the declaration of a data view with the DAC reference in the BQL statement.
- Each time a data record is selected in the container, the container creates a callback to the PXDataSource control that is specified in the DataSourceID property of the container. The data source control creates a remote procedure call to the application server to execute the Display operation on the data view that is specified as the DataMember for the container. The data view checks the existence of the record in the cache; if the check fails, the data view executes the BQL request and stores the obtained record in the cache.
- The data view provides all data exchange operations with the database, cache, and PXDataSource control.

# **Use of the SkinID Property of Containers**

In the code of Acumatica ERP, predefined skins are used to assign a style and a set of toolbar buttons to a container. The SkinID property of a container specifies which of these skins the system should apply to the container. A skin is specific to a particular container; you cannot share a skin setting between containers of different types. If you do not set the SkinID property, the container uses the default skin, if one is defined.

# **Predefined Skins**

The following table lists and describes the predefined skins that are recommended to use for the PXFormView, PXGrid, and PXPanel containers.

| UI Ele-<br>ment | SkinID              | Description                                                                                                    | Example                                                                                                    |
|-----------------|---------------------|----------------------------------------------------------------------------------------------------|----------------------------------------------------------------------------------------------------|
| PXFor-<br>mView | Transpar-<br>ent    | Is used to display a simple form container that has no caption and cannot be collapsed.                                                                                                    | The form container on the <b>Financial Details</b> tab item of the <i>Bills and Adjustments</i> (AP301000) form |
| PXGrid          | Attributes          | Is used to display a simple grid without a toolbar. The grid contains a predefined set of rows, which can be edited.                                                                                                    | The <b>Attributes</b> grid on the Attributes tab item of the <i>Non-Stock Items</i> (IN202000) form             |
|                 | Details             | Is used to render a detail grid in a master-detail data entry form. The grid has a toolbar that holds the default actions, such as <b>Refresh</b> , <b>Add</b> , <b>Remove</b> , <b>Fit to Screen</b> , and <b>Export to Excel</b> ; it can also hold custom actions. The grid has no caption and paging is allowed.                                                        | The grid on the <b>1099 Settings</b> tab item of the <i>Accounts Payable Preferences</i> (AP101000) form        |
|                 | Inquire             | Is used to display data without rows being added or removed. The grid has a toolbar that contains the <b>Refresh</b> , <b>Fit to Screen</b> , and <b>Export to Excel</b> default actions and can contain custom actions. The grid has no caption, and paging is allowed.                                                                                                    | The grid on the <b>Attributes</b> tab item of the <i>Customers</i> (AR303000) form                              |
|                 | Primary             | Is used to display an editable primary grid that does not contain its own toolbar. To work with the grid, the user applies the action buttons of the form toolbar. The grid has no caption, and paging is allowed.                                                                                                    | The grid on the <i>Entry Types</i> (CA203000) form                                                              |
|                 | PrimaryIn-<br>quire | Is used to display a primary grid without the availability to edit data. The grid does not contain its own toolbar. To work with the grid, the user applies the action buttons of the form toolbar, which does not contain the <b>Add</b> , <b>Delete</b> , and <b>Switch Between Grid and Form</b> buttons. The grid has no caption, and paging and filtering are allowed. | The grid on the Release AP Documents (AP501000) form                                                            |
|                 | ShortList           | Is used to display a small grid with a few records inside a form view. The grid has a toolbar that contains the <b>Refresh</b> , <b>Add</b> , and <b>Remove</b> default actions.                                                                                                    | The <b>Sales Categories</b> grid on the Attributes tab item of the <i>Non-Stock Items</i> (IN202000) form       |

| UI Ele-<br>ment | SkinID           | Description                                                                          | Example                                                                                                    |
|-----------------|------------------|--------------------------------------------------------------------------------------|----------------------------------------------------------------------------------------------------|
| PXPanel         | Buttons          | Is used in dialog boxes to display a horizontal row of buttons with right alignment. | The group of buttons in the Add PO Receipt dialog box, which opens if you click the Add PO Receipt button in the toolbar of the Document Details tab item of the Bills and Adjustments (AP301000) form |
|                 | Transpar-<br>ent | Is used to group controls in a form container. The panel has no caption.             | The group of controls on the <b>Template Settings</b> tab item of the <i>Order Types</i> (SO201000) form                                                                                               |

# **Use of the Caption Property of Containers**

If you plan to use a container in the mobile site map, we recommend that you specify a unique name for the Caption property of the container. Then in the mobile site map, you can refer to the container by the specified caption in the Name attribute of the <sm:Container> tag, as the following code shows.

```
<sm:Container Name="ValueOfTheCaptionProperty">
</sm:Container>
```

Otherwise, in the WSDL schema, the API web service assigns to the container the name of the first child element. If you use this name in the mobile site map, an error may occur after the container content is reordered because the container name might be changed in the WSDL schema.

# **Use of Multiple Data Views for Boxes in Containers**

The Acumatica Customization Platform supports the use of multiple data views for controls in the same container of an ASPX page.

For example, you can create a container and set the DataMember property to the name of the data view that provides most of the fields for boxes in the container. If you also want to create a control for a data field that cannot be accessible through that data view but can be accessible through another data view of the same graph specified in the TypeName property of the PXDataSource control, you can specify the required data view immediately in the DataField property, as follows.

```
<px:PXField ... DataField="DataViewName.FieldName" />
```

The following code snippet shows how to use the MyDataView, AnotherDataView, and OnceMoreDataView data views declared in the same graph or in extensions for the graph to define boxes for data fields in a PXFormView container on an Acumatica ERP form.

```
<px:PXFormView ... DataMember="MyDataView" ...>
   <px:PXNumberEdit ... DataField="MyField 01" />
    <px:PXSegmentMask ... DataField="MyField 02" />
```

```
<px:PXDateTimeEdit ... DataField="AnotherDataView.FieldName" />
    <px:PXTextEdit ... DataField="MyField 05" />
    <px:PXSelector ... DataField="OnceMoreDataView.OtherFieldName" />
</px:PXFormView>
```

### Use of the PXPanel Container

PXPanel is a container that provides an independent set of controls on the form and is used to define complex layouts. A PXPanel container has no DataMember property and cannot be independently bound to a data view. The panel can display only fields from the data view to which the parent form or tab control is bound. The panel is used only for defining blocks of controls within a form. You can add layout rules to the panel to arrange the controls within the container.

If you need to add controls that display DAC fields retrieved by an another data view, use a nested form (a PXFormView control) instead of a panel. Unlike PXPanel, the PXFormView control has the DataMember property and can be bound to a data view.

You can configure the appearance of a PXPanel container in the UI by specifying the following properties of the control:

- Caption: Defines the caption for the set of controls enclosed in the panel.
- RenderStyle: Defines the panel style in the UI:
  - RoundBorder (default): The panel border and caption are displayed in the UI. This style requires the Caption property.
  - Fieldset: The underlined caption is displayed in the UI. This style requires the Caption property.
  - Simple: No border or caption is displayed in the UI. This style doesn't require the Caption property.

In the ASPX code, the PXPanel container is always nested in a form or tab item and is defined as follows.

```
<px:PXFormView ID="form" ...>
    <Template>
        <px:PXLayoutRule runat="server" StartRow="True"></px:PXLayoutRule>
        <px:PXPanel ID="PXPanel1" runat="server" Caption="Shipment Information">
        </px:PXPanel>
    </Template>
</px:PXFormView>
```

# **Configuring Tables**

In this chapter, you can learn how to configure tables (grids) on ASPX pages by using the PXGrid and PXGridColumn ASPX objects.

### In This Chapter

Configuration of Grids

- Use of the SyncPosition Property of PXGrid
- Use of the DisplayMode Property of PXGridColumn
- Use of the Type Property of PXGridColumn
- Controls for Joined Data Fields

## **Configuration of Grids**

To configure a grid on a form, you do the following:

- 1. Specify the DataMember property of the grid to bind the grid to a data view that provides data to work through the grid.
- **2.** Add columns to the grid.
- 3. Specify the SkinID property of the grid, which defines a set of default grid toolbar buttons.
- **4.** Add input controls to the grid, if needed.
- **5.** Enable form view mode for the grid, if needed.
- **6.** Specify the specific properties of the grid, if needed.

You can specify the following properties of a grid (PXGrid) control:

- DataMember: Specifies the data view that provides data for the grid. This property is required for data binding, along with the predefined DataSourceID.
- Columns: Provides the collection of columns of the grid.
- SkinID: Defines the style and behavior of the grid; this property includes a set of default grid toolbar buttons and the rendering of parameters of the grid.
- Mode>AllowFormEdit: Enables form view mode for the grid.
- SyncPosition: Enables the synchronization of the selected row with the Current property of the cache object. The Current property is set to each row selected by the user in the grid.
- StatusField: Specifies the field that is displayed at the bottom of the grid as the grid information status.
- AutoSize>Enabled: Enables the grid height to expand to the entire area of the parent container.
- Width: Sets the width of the grid within the parent container (a standard ASP.NET property of a control). To expand a nested grid to the entire width of the parent container, set this property to 100%.
- AutoAdjustColumns: Makes the whole text of the column headers displayed if space permits.

### Adding Columns and Input Controls to a Grid

Columns are generally the only required items for a grid. If columns are defined, Acumatica Framework creates input controls at runtime based on the field state of the appropriate DAC field to provide row editing. However, you also have to define input controls for the grid in either of the following cases:

- You want to set specific properties for an input control or use a different input control. You may add only controls with specific properties; other controls will be generated with default properties at runtime.
- You have to arrange the controls for form view mode of the grid.

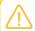

The order of the controls in form view mode doesn't have to match the order of the columns in the grid.

### **Configuring Grid Toolbar Buttons**

To define the set of toolbar buttons that appear in a grid, select the needed value in the SkinID property of the grid. For details about the SkinID property, see *Use of the SkinID Property of Containers*.

The SkinID property, used primarily to define the set of toolbar buttons for a grid, also defines a complete set of UI parameters of the control, such as the column headers and the initial size of the control.

### **Configuring Form View Mode for a Grid**

To configure form view mode for a grid, you have to complete the following steps:

- 1. Add controls to the grid, set their properties, and arrange them by using layout rules in the same way as you do on an ordinary form.
- 2. Enable callbacks for input controls to trigger in form view mode, and enable callbacks for input controls that correspond to columns with the enabled callback. To enable the callback for an input control, set the CommitChanges property to True for the control.
- 3. Enable form view mode for the grid by setting the AllowFormEdit property of Mode to True.

# **Use of the SyncPosition Property of PXGrid**

If a form contains a grid and the form toolbar includes an action to process a single record that is highlighted in the grid, the action delegate method must have a reference to the highlighted record in the cache.

To use the Current property of a PXCache object to access the record highlighted in a grid, the Current property must be synchronized with record highlighting in the grid. To force the system to provide this synchronization, you have to set the SyncPosition property of the PXGrid container to True.

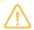

If you need to make an action button on the toolbar unavailable, when a grid is empty, you should set the DependOnGrid property of the appropriate PXDSCallbackCommand object in the PXDataSource control to the value that is specified in the ID property of the PXGrid element.

# Use of the DisplayMode Property of PXGridColumn

The Acumatica Customization Platform supports the following values for the DisplayMode property of a column in a grid.

| Value | Description                                                                                                    |
|-------|----------------------------------------------------------------------------------------------------|
| Value | Default value. An indicator that the column cell contains the value of the field.                                                            |
| Text  | If there is a description defined for the field, an indicator that the column cell contains the description of the field.                    |
| Hint  | If there is a description defined for the field, an indicator that the column cell contains both the value and the description of the field. |

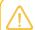

The priority of the Type property is higher than the priority of the DisplayMode property. If the Type property is set, for example, to CheckBox, the DisplayMode property is ignored.

# Use of the Type Property of PXGridColumn

The Acumatica Customization Platform supports the following values for the Type property of a column in a grid.

| Value        | Description                                                                                                    |
|--------------|----------------------------------------------------------------------------------------------------|
| NotSet       | The default value. An indicator that the field value is displayed in the column as a plain string that is formed based on the field data format. |
| CheckBox     | An indicator that the field value is displayed in the column as a check box, which is selected if the field value is <i>True</i> .               |
| HyperLink    | An indicator that the field value is displayed in the column as a hyperlink.                                                                     |
| DropDownList | An indicator that the column cell is rendered as a drop-down list that contains all the values specified for the referred data field.            |
| Icon         | An indicator that the field value contains an image URL and is displayed in the column as the referred image.                                    |

### **Example**

The following code fragment defines the grid columns on the Automation Schedule Statuses (SM205030) form.

```
<px:PXGridColumn AllowUpdate="False" DataField="LastRunStatus" Width="40px"</pre>
 Type="Icon" TextAlign="Center" />
<px:PXGridColumn DataField="ScreenID" DisplayFormat="CC.CC.CC.CC"
 Label="Screen ID" LinkCommand="AUScheduleExt View" />
<px:PXGridColumn DataField="Description" Label="Description" Width="200px" />
<px:PXGridColumn AllowNull="False" DataField="IsActive" Label="Active"</pre>
 TextAlign="Center" Type="CheckBox" Width="60px" />
```

In the code, the Type property for the LastRunStatus data field (which corresponds to the **Status** column shown in the screenshot below) is set to Icon. Because the field value contains the image URL, the column cell displays the referred image.

For the IsActive data field (which corresponds to the Active column), the Type property is set to CheckBox. As you can see in the screenshot, the column cells are rendered as check boxes.

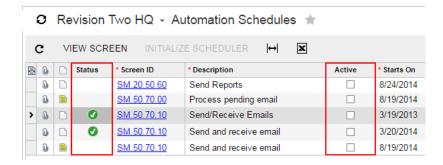

Figure: Viewing different types of columns on the Automation Schedules form

### **Controls for Joined Data Fields**

You can add an input control or grid column that displays a joined data field retrieved by a data view. If a data field is joined, the framework automatically makes the control that is associated with that data field unavailable in the UI, because joined data cannot be edited through the data view in which it is joined.

The following code example shows the SupplierProducts data view with a left join to Product.

```
public SelectFrom<SupplierProduct>.
   LeftJoin<Product.On<ProductID.IsEqual<SupplierProduct.productID>>.
   Where<SupplierProduct.supplierID.IsEqual<Supplier.supplierID.FromCurrent>>.View
   SupplierProducts;
```

You can add grid columns or input controls that display product information, such as the unit price. To specify a field of a joined data access class (DAC), you use two underscore symbols between the joined DAC name and the field name, as shown in the bolded text of the following code.

```
<px:PXGridColumn DataField="ProductID" Width="140px">...</px:PXGridColumn>
<px:PXGridColumn DataField="Product UnitPrice"
                TextAlign="Right"
                 Width="100px">
```

In this case, the columns that display Product fields will be disabled on the grid, because Product instances cannot be edited through the SupplierProducts data view. Only SupplierProduct records can be edited through this data view, because SupplierProduct is the main DAC of the data view.

# **Configuring Tabs**

In this chapter, you can learn how to configure tables on ASPX pages by using the PXTab and PXTabItem ASPX objects.

### In This Chapter

Conditional Hiding of a Tab Item

# **Conditional Hiding of a Tab Item**

You can use the Visible property of the PXTabItem element to set the visibility of the tab item. However, if you need to set the dependency of a tab item's visibility from a condition, you should use one of the following approaches:

- Set the AllowSelect property of PXCache of the data view in a RowSelected event handler.
- Use the VisibleExp and BindingContext properties of the PXTabItem element.

#### Using AllowSelect

In a RowSelected event handler, you can configure the AllowSelect property of PXCache of the data view that corresponds to the tab item. In ASPX, you also need to set the RepaintOnDemand property of PXTabItem to False.

For example, the following code makes the **Applications** tab of the *Invoices* (SO303000) form visible or invisible depending on the document type.

```
protected virtual void ARInvoice RowSelected(PXCache cache, PXRowSelectedEventArgs e)
{
   Adjustments.Cache.AllowSelect =
     doc.DocType != ARDocType.CashSale &&
     doc.DocType != ARDocType.CashReturn;
```

### Using VisibleExp

The VisibleExp property contains a condition expression that defines a Boolean value used to set the visibility of the tab item. The expression must consist of two parts and an operator to compare these parts. The expression can contain the values of controls that belong to the container specified in the BindingContext property.

As an example of the conditional hiding of a tab item, on a form with form and tab containers, if you need to set the visibility of a tab item to depend on a check box of the form container, you can define the VisibleExp and BindingContext properties of the PXTabItem element, as illustrated in the following ASPX code snippet.

```
<px:PXFormView ID="form" ...>
 px:PXCheckBox ... ID="myControlID" ... />
</px:PXFormView>
<px:PXTab ...>
 <px:PXTabItem ... BindingContext="form" ...</pre>
   VisibleExp="DataControls["myControlID"].Value == true">
</px:PXTab>
```

In the code above, the expression uses the DataControls .NET property of the form object as a dictionary to find the needed control by the specified ID.

# **Configuring Boxes**

In this chapter, you can find information about the configuration of different types of boxes, such as PXTextEdit, PXCheckBox, and PXGroupBox.

## In This Chapter

- Input Controls
- Use of the CommitChanges Property of Boxes
- Use of the DataField Property of PXGroupBox
- Use of the Caption Property of PXGroupBox
- Use of the RenderStyle Property of PXGroupBox
- To Enable Callback for a Control

## **Input Controls**

You can add input controls and columns to a container in the Screen Editor of the Customization Project Editor or directly in the ASPX code of the form in Visual Studio. The Screen Editor generates control definitions based on the attributes of DAC fields. It also lists data fields and controls based on the field state.

The type of an input control correlates with the attributes of the DAC field that provides data for the control. To define an input control, you have to add to the DAC field the attributes that correspond to the needed type of the input control (see the table below).

In ASP.NET markup, the following properties are required for every input control in a container:

- ID: Identifies the control within the page. This property is required by ASP.NET.
- runat="Server": Indicates that the server should create an object of the specified class. This property is required by ASP.NET.
- DataField: Specifies the DAC field represented by the control.

Particular types of controls may need additional properties, which are shown in the following table.

#### **Table: Definition of Input Controls**

| Control         | Attributes on the DAC Field          | ASPX Definition                                       |  |
|-----------------|--------------------------------------|-------------------------------------------------------|--|
| Text box        | [PX(DB)String]                       | <pre><px:pxtextedit id=""> </px:pxtextedit></pre>     |  |
| Number edit box | [PX(DB)Int] Or [PX(DB)Deci-mal]      | <pre><px:pxnumberedit id=""> </px:pxnumberedit></pre> |  |
| Mask edit box   | [PX(DB)String(InputMask =)]          | <pre><px:pxmaskedit id=""> </px:pxmaskedit></pre>     |  |
| Drop-down list  | [PXStringList] <b>Or</b> [PXIntList] | <pre><px:pxdropdown id=""> </px:pxdropdown></pre>     |  |

| Control            | Attributes on the DAC Field | ASPX Definition                                                                     |
|--------------------|-----------------------------|-------------------------------------------------------------------------------------|
| Selector           | [PXSelector]                | <pre><px:pxselector id=""> </px:pxselector></pre>                                   |
| Check box          | [PX(DB)Bool]                | <pre><px:pxcheckbox id=""> </px:pxcheckbox></pre>                                   |
| Date-time picker   | [PX(DB)Date]                | <pre><px:pxdatetimeedit id=""> </px:pxdatetimeedit></pre>                           |
| Time span edit box | [PXDBTimeSpan]              | <pre><px:pxdatetimeedit id="TimeMod-&lt;br">e="True"&gt; </px:pxdatetimeedit></pre> |

#### Field State

On each round trip, the system generates a field state object for each data field that is displayed in the UI. The field state object is initialized and configured on the FieldSelecting event, which happens each time the data is prepared for displaying in the UI. All of the following attributes implement FieldSelecting event handlers and take part in the configuration of the field state object:

- Attributes that define the data type of a field (such as PXString and PXDBDecimal)
- Attributes that configure special types of input controls (such as PXSelector and PXStringList)
- The PXUIField attribute

The application can also define its own FieldSelecting event handlers.

The field state object includes properties common to the ASPX page controls. The properties specified in the field state object have greater priority and replace the values set for the controls on the ASPX page.

## **Use of the CommitChanges Property of Boxes**

If you need to process the value in a box every time the user changes this value, you need to set the CommitChanges property of the box to *True* to enable callbacks for the box.

If callback is enabled for a box in a container on a page, the user has changed the box value, and focus is no longer on the box on the page, the container immediately collects all the modified data and a callback is created to pass the data to the PXDataSource control of the page (see the diagram below).

The PXDataSource control creates a remote procedure call to the application server to execute the Update operation with the modified data on the data view that is specified as the DataMember property for the container. The data view executes the sequence of events for update of a data record (for details, see Sequence of Events: Update of a Data Record) on the data in the cache object of the business logic controller. The cache object raises the events that you can handle to process the modified data.

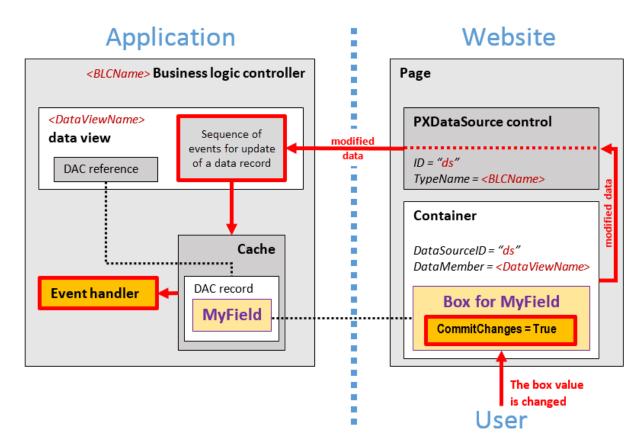

Figure: Usage of the CommitChanges property to process a modified data

## Use of the DataField Property of PXGroupBox

You use a group box to display a data field with a list attribute as a set of radio buttons, where one radio button is used to display and select each single constant value of the field. To bind a group box to a data field, you have to specify the name of the data field in the DataField property of the PXGroupBox element in the ASPX code, as follows.

```
<px:PXGroupBox ... DataField="<Field Name>" ...>
```

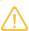

The group box must contain a radio button for each value defined in the list of the field.

In the DataField property of the PXGroupBox element, you can specify the name of a data field that is accessible through another data view of the same graph. See Use of Multiple Data Views for Boxes in Containers for details.

## Use of the Caption Property of PXGroupBox

You can define a caption for a group box by using the Caption property of the PXGroupBox element in the ASPX code as follows.

```
<px:PXGroupBox ... Caption="Example of Group Box Caption" ...>
```

If the RenderStyle property of a PXGroupBox element is set to Simple, the Caption property is ignored. See Use of the RenderStyle Property of PXGroupBox for details.

# **Use of the RenderStyle Property of PXGroupBox**

To define the style of a group box on the form, you have to select a value of the RenderStyle property of the PXGroupBox element in the ASPX code, as follows.

```
<px:PXGroupBox ... RenderStyle="StyleName" ...>
```

The Acumatica Framework supports the following RenderStyle values for the PXGroupBox element.

| Name        | Description                                                                                                    | Example                                            |
|-------------|----------------------------------------------------------------------------------------------------|----------------------------------------------------|
| Fieldset    | Indicates that the group of radio buttons can be displayed with a caption in the same style as in a grouping layout rule. | Open Item     Balance Brought Forward              |
| RoundBorder | The default value. Indicates that the group of radio buttons can be displayed with a caption in a rounded border.         | Statement Type  Open Item  Balance Brought Forward |
| Simple      | Indicates that the group of radio buttons can be displayed without a caption and border.                                  | Open Item     Balance Brought Forward              |

## To Enable Callback for a Control

If callback is enabled for an input control in a container on an ASPX page, the container collects all the modified data and creates a callback to pass the data to the datasource control immediately when focus is lost for the control on the form. When this callback occurs, the datasource control posts the modified data to the application server. When it receives the callback, the server raises events, which you handle to process the modified data. For more details about callbacks, see Configuration of Callbacks and Use of the CommitChanges Property of Boxes.

### To Enable Callback for an Input Control

To enable callback for an input control in the form or tab item container, set the CommitChanges property to True for the control, as the following example shows.

```
<px:PXFormView ID="form" ...>
   <Template>
        <px:PXDropDown ID="Status" ... CommitChanges="true">
```

```
</px:PXDropDown>
```

#### To Enable Callback for a Grid Column

Callback in a grid is enabled separately for columns and input controls. When a user works directly in the grid (that is, in grid view mode of the grid), the callback is triggered on a column. To enable callback for a grid column, set the CommitChanges property to True for the column.

```
<px:PXGrid ID="grid" ...>
   <Levels>
       <px:PXGridLevel ...>
               <px:PXGridColumn DataField="ProductID" ... CommitChanges="true">
                </px:PXGridColumn>
```

#### To Enable Callback for a Control in Form View Mode of the Grid

To enable callback for an input control if the callback is triggered in form view mode of the grid, set the CommitChanges property to True for the control in the grid. For more details on grids, see Configuration of Grids.

```
<px:PXGrid ID="grid" ...>
   <Levels>
       <px:PXGridLevel ...>
           <RowTemplate>
               <px:PXSelector ID="ProductID" ... CommitChanges="true">
                </px:PXSelector>
```

# **Configuring Layout and Size**

In this chapter, you can learn how to configure the layout of ASPX pages by using the PXLayoutRule ASPX object and how to configure the size of ASPX controls.

## In This Chapter

- Predefined Size Values
- Use of the StartRow and StartColumn Properties of PXLayoutRule
- Use of the ColumnWidth, ControlSize, and LabelsWidth Properties of PXLayoutRule
- Use of the ColumnSpan Property of PXLayoutRule
- Use of the Merge Property of PXLayoutRule
- Use of the GroupCaption, StartGroup, and EndGroup Properties of PXLayoutRule
- Use of the SuppressLabel Property of PXLayoutRule

## **Predefined Size Values**

You can use the predefined values described in the table below for the following properties:

- ColumnWidth, LabelsWidth, and ControlSize of the PXLayoutRule component
- LabelsWidth and Size of a control

#### **Predefined Values**

The following table shows the values in pixels that correspond to the predefined constants.

| Predefined Value | ColumnWidth | LabelsWidth and ControlSize of a Layout Rule; LabelsWidth and Size Properties of a Control |
|------------------|-------------|--------------------------------------------------------------------------------------------|
| XXS              | 100px       | 40px                                                                                       |
| XS               | 150px       | 70px                                                                                       |
| S                | 200px       | 100px                                                                                      |
| SM               | -           | 150px                                                                                      |
| М                | 250px       | 200px                                                                                      |
| XM               | 300px       | 250px                                                                                      |
| L                | 350px       | 300px                                                                                      |
| XL               | 400px       | 350px                                                                                      |
| XXL              | 450px       | 400px                                                                                      |

### **Setting of Predefined Values**

Note the following points about setting the predefined sizes of controls and their labels:

- For any property for which there are predefined values, you can specify a value in pixels, such as 55px. (This format is mandatory if you don't use abbreviations, because the property value can be defined only in pixels.)
- There is no predefined value for the Width property of a control. Therefore, you can specify a value for this property by typing any value in pixels, such as 55px. Before specifying the Width property value for a control, you must define the Size property value for the control as *Empty*.

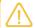

The Width property is declared in ASP.NET. The Size property is declared in Acumatica Framework, so you can use the predefined values.

# Use of the StartRow and StartColumn Properties of **PXLayoutRule**

In this topic, you can find information how to organize controls on an ASPX page into rows and columns.

## **Default Layout**

By default, the system places all the controls of a container into a column within the first row, as shown in the diagram below. To do this, the system initially sets to True the StartRow property value for the uppermost PXLayoutRule component in a container.

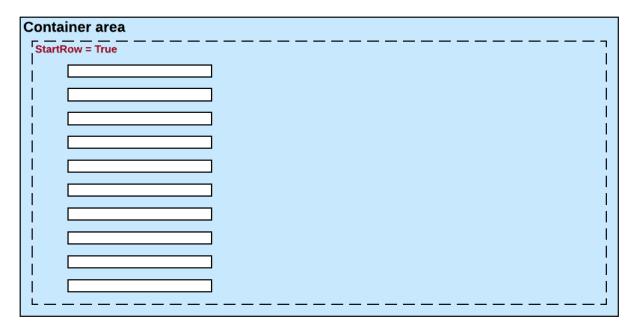

#### Figure: The default layout of controls of a container on a form

The controls continue to be placed within a single column until you add a layout rule with the StartColumn or Merge property value set to *True*.

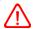

For the proper layout, the StartRow property value must be set to *True* for the uppermost PXLayoutRule component of a container.

## **Splitting of Controls into Columns**

You can place controls in multiple columns within a row by adding PXLayoutRule components with the StartColumn property value set to True. This property creates a new column of controls within the current layout row, as the following diagram shows.

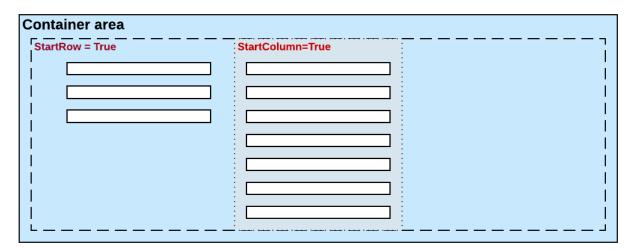

#### Figure: Creation of a new column

The first control under this rule is the highest control in the column.

## **Splitting of Controls into Rows**

Every new PXLayoutRule component that has the StartRow property value set to True initializes a new independent placeholder of controls, which are placed in a single column by default. To place controls in multiple columns within the new row, you should include in the placeholder a new layout rule with the StartColumn property value set to True, as shown in the following diagram.

| Container area  |                  |   |  |  |
|-----------------|------------------|---|--|--|
| StartRow = True | StartColumn=True |   |  |  |
|                 |                  | - |  |  |
|                 | 7                |   |  |  |
|                 | <u> </u>         |   |  |  |
|                 | J [ L ]          | i |  |  |
| li              |                  | į |  |  |
| 1               |                  | I |  |  |
|                 |                  |   |  |  |
| StartRow = True |                  |   |  |  |
|                 |                  |   |  |  |
| li r            | ٦                |   |  |  |
|                 |                  |   |  |  |

Figure: Creation of a new row

#### Sizes of Rows and Columns

Because the values of the ColumnWidth, ControlSize, and LabelsWidth properties are never inherited from the previously declared PXLayoutRule component, you might need to define these properties exclusively for every new row and column.

# Use of the ColumnWidth, ControlSize, and LabelsWidth **Properties of PXLayoutRule**

You can use the PXLayoutRule components to define the sizes for every control (that is, its input area) and its label within a column, group, or merged set of controls.

### **Required Properties**

Every PXLayoutRule component that has the StartRow or StartColumn property value set to True must have one of the following sets of properties defined:

- LabelsWidth and ControlSize
- LabelsWidth and ColumnWidth

The following diagram illustrates the meaning of the LabelsWidth, ControlSize, and ColumnWidth properties.

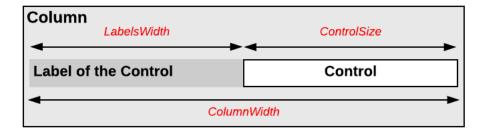

Figure: Use of the layout rule properties to define control sizes

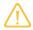

You should not set property values for both ColumnWidth and ControlSize for the same PXLayoutRule component; in this case, the system would use the value of the ControlSize property.

## **Setting of the Size**

Please note the following points about setting the sizes of controls and their labels:

- The values of the ColumnWidth, ControlSize, and LabelsWidth properties must be defined exclusively for every PXLayoutRule component; they are never inherited from the previously declared one.
- You can change the size of a single control or its label by defining values for the Size, Width, and LabelsWidth properties of the control. Property values that are set for a control have a higher priority than the property values of the PXLayoutRule component.
- You can assign a predefined size abbreviation (such as XXS, L, or XL) for the ColumnWidth, LabelsWidth, and ControlSize properties of a layout rule and the LabelsWidth and Size properties of a control. (See *Predefined Size Values* for details.)
- The PXDateTimeEdit and PXNumberEdit control types have a predefined Width property value, which you cannot change by setting the ColumnWidth or ControlSize property values for the appropriate PXLayoutRule component. To change the width of this control, set a value for the Size or Width property of the control.

# Use of the ColumnSpan Property of PXLayoutRule

You specify the ColumnSpan property value for a PXLayoutRule component by manually typing the number of columns spanned by the first control placed below the rule.

### **Example**

As an example of the use of the ColumnSpan property, the form container on the Customers (AR303000) form has three columns of boxes, and there is a layout rule with the ColumnSpan property set to 2 in the first column. This property forces the system to make the box span two columns, as shown in the following screenshot.

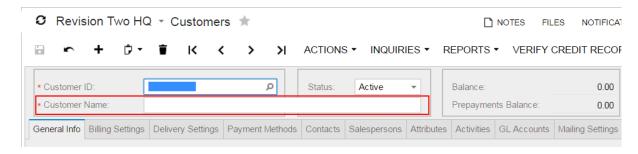

Figure: The box that spans two columns on the form

## **Dependencies**

A PXLayoutRule component with the ColumnSpan property value specified is handled as follows:

- The LabelsWidth property value is always inherited from the previously declared PXLayoutRule component that has the StartRow or StartColumn property value set to True.
- If a value for the ColumnWidth or ControlSize property is specified for the component, this value is ignored.

# Use of the Merge Property of PXLayoutRule

Horizontal alignment is performed for the controls that are placed between a layout rule with the Merge property set to *True* and the next layout rule. Therefore, to cancel merging for all of the following controls, you have to add a PXLayoutRule component with or without the Merge property specified.

## **Example**

As an example of the use of the Merge property, the Billing Settings tab item on the Customers (AR303000) form has three pairs of merged check boxes in the **Print and Email Settings** group. This property forces the system to render the boxes in one column, as shown in the following screenshot.

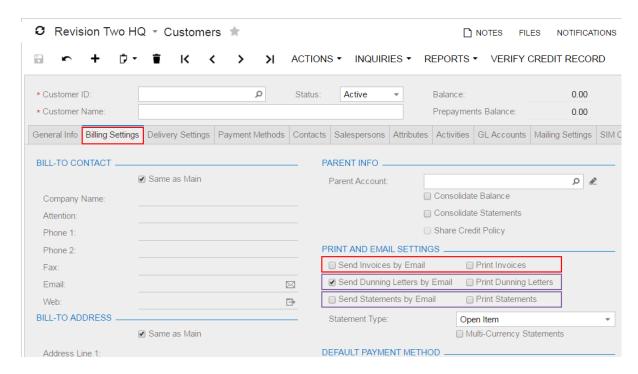

Figure: The boxes merged into a single column on the form

### **Dependencies**

A PXLayoutRule component with the Merge property value set to *True* is handled as follows:

- If the ColumnWidth property value is set for the same PXLayoutRule component, the value is ignored.
- The default values for the ControlSize and LabelsWidth properties are inherited from the previously declared PXLayoutRule component with the StartRow or StartColumn property value set to True. You can override these property values, if necessary, by specifying the ControlSize and LabelsWidth property values from the predefined list of options. (See Predefined Size Values for details.)

# Use of the GroupCaption, StartGroup, and EndGroup **Properties of PXLayoutRule**

You can organize controls in a container within groups to make users' work more logical.

### **Grouping of Controls**

To group multiple controls within a column, generally you have to add two PXLayoutRule components that have the following properties set to define the first and the last controls in the group, respectively:

- GroupCaption and EndGroup: To create a group with the caption specified in the GroupCaption
- StartGroup and EndGroup: To create a group without a caption

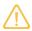

You can specify both the GroupCaption property and the StartGroup property for a PXLayoutRule component that starts a group.

For example, by specifying the GroupCaption property value for the corresponding PXLayoutRule components placed above a control, you start the group of controls and set up the header for the group. You should also add a PXLayoutRule component with the EndGroup property value set to True below (in the code) the last control that is included in the group.

You end a group by using a PXLayoutRule component with a GroupCaption, StartGroup, or EndGroup property specified. Therefore, if there is another group that starts immediately below a group, you can omit the layout rule that ends the upper group, as shown in the third column of the row displayed in the example in following diagram.

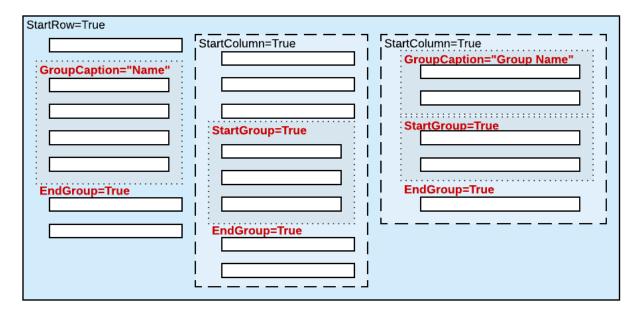

Figure: Possible use of layout rules with grouping properties

#### **Dependencies**

The system works as follows for all PXLayoutRule components with the GroupCaption or StartGroup property value specified:

- If the GroupCaption, StartGroup, or EndGroup property is set for a PXLayoutRule component, the system ignores the ColumnWidth property value specified for the component.
- The default values for the ControlSize and LabelsWidth properties are inherited from the previously declared PXLayoutRule component with the StartRow or StartColumn property value set to True. You can override these property values, if necessary, by specifying the ControlSize and LabelsWidth property values in the layout rule that starts a group. (See Predefined Size Values for details.)

## Use of the SuppressLabel Property of PXLayoutRule

Every control for a data field contains both a label and the input area of the control. The label is displayed left of the input area, except with check boxes; the label of a check box is displayed right of the input area of the check box. When you add a check box to a form, the check box control is

automatically aligned both left and right with other input controls in the appropriate column. As a result, the area of the form left of a check box is empty.

### SuppressLabel Property

To hide the labels of the controls placed within a column, you should set the SuppressLabel property value of the PXLayoutRule component of the column to True. Then within the column, all check boxes are placed without any space to the left of the input control, and the labels of other controls are hidden.

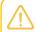

If needed, you can left-align a check box in the column by setting to True the AlignLeft property of the control.

The SuppressLabel property affects all of the controls of the group that are placed under the PXLayoutRule component with the True value of this property. The SuppressLabel property value must be defined for every PXLayoutRule component for the controls placed beneath the component and included in the same column; this property is never inherited from the previously declared property.

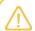

The SuppressLabel property value is never applied to PXLayoutRule components that have the ColumnSpan property value specified.

### **Example**

The Parent Info group on the Billing Settings tab item on the Customers (AR303000) form is initially displayed with **Parent Account** displayed, as shown in the following screenshot.

Figure: A group of controls with labels

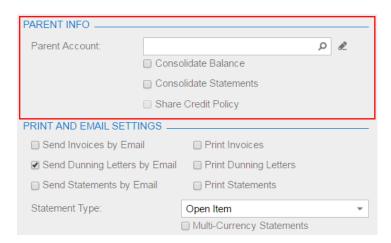

If you set the SuppressLabel property of the group layout rule to True, the label of the Parent Account box is hidden and all check boxes are displayed without any space to the left of the check boxes, as shown in the following screenshot.

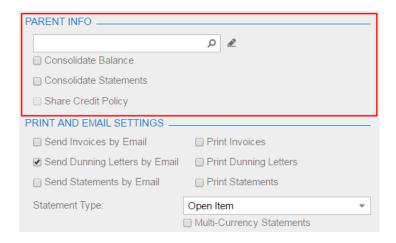

Figure: The same group of controls after applying the SuppressLabel property to the group

# **Maintaining Reports**

In Acumatica Report Designer, you can create custom reports or modify existing reports and then use these reports in Acumatica ERP or an Acumatica Framework-based application. For more information on the creation of the custom reports with the Report Designer, see Acumatica Report Designer Guide.

In this chapter, you can find details about how the system renders reports in Acumatica ERP.

### In This Chapter

- Display of Reports
- Display of Analytical Reports

## **Display of Reports**

In this topic, you can find information about how Acumatica ERP displays reports that are created with the Acumatica Report Designer.

## What a Report Is

A report is an RPX file (which is created with the Acumatica Report Designer) that contains the report schema in XML format—that is, the description of the data that should be displayed in the report and the description of the report layout. (See the following diagram.) The description of the data of the report includes the following: the database tables that provide data for the report, the relationships between these tables, the parameters that can be specified before the report is run, and the filtering and grouping parameters. The report layout is a tree of headers, details, and footers.

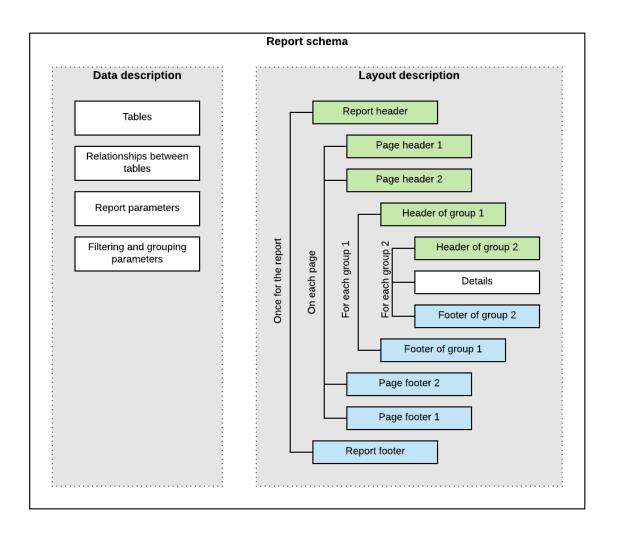

### Figure: Report schema

Reports can be saved in files on disk, or in the UserReport table of the database of an Acumatica ERP instance. (The UserReport table uses the file name of the report as a key and stores the schema of the report in XML format in the Xml column.)

The saved report can be published on an Acumatica ERP site—that is, added to the site map and to any applicable workspaces so that the users can work with the report.

For details on creating reports with the Acumatica Report Designer, see the \$130 Reporting: Inquiry, Report Writing, Dashboards training course.

Acumatica ERP provides the following ways to run a report that you have created by using the Acumatica Report Designer:

- From a report form, which is added to the site map, when the user clicks the **Run Report** button on the form toolbar
- From a maintenance or entry form, when the user clicks the action button whose name is associated with the report name

### How the Report Is Launched from the Report Form

When a user opens the report form, the webpage performs the POST HTTP request to the ReportLauncher.aspx page, passing the name of the report file as the ID query string parameter of the request, as shown in the following example.

http://localhost/AcumaticaDB/frames/ReportLauncher.aspx?id=YF123456.rpx&HideScript=On

The ReportLauncher.aspx page contains the PXReportViewer control, whose JavaScript objects and functions are designed to obtain the report data and display the data on the form, and the PXSoapDataSource control, which is used to retrieve data for the report.

On the server side, an instance of the PX.Web.UI.PXReportViewer class processes the request as follows:

- 1. Loads the report schema from the file on disk or from the database (by using the LoadReport method) to a PX.Reports.Controls.Report object (which stores the report schema in memory and provides the methods for working with this schema).
- **2.** If the report schema is loaded successfully, performs the following:
  - a. Instantiates a PX.Reports.Web.WebReport object that will store data of the launched report and assigns an instance ID to WebReport.
  - **b.** Binds the Report object to the data source that is specified by the PXSoapDataSource control of the ASPX page. The PX.Web.UI.PXSoapDataSource class instantiates a SoapNavigator object, which will be then used to retrieve data for the report from the database.

The server returns an XML response with the report parameters to display and with the ID of the instance of WebReport in the session. The browser displays the report parameters and other options on the report form.

The following diagram illustrates how the report form is launched.

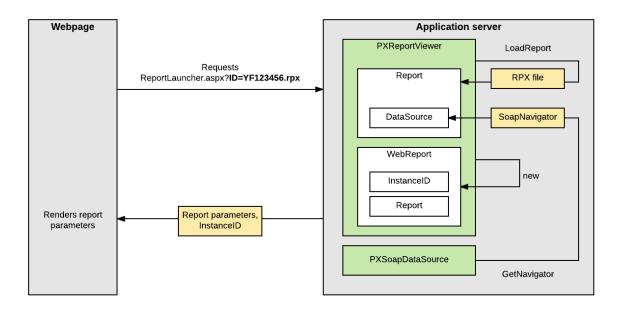

Figure: Launch of the report form

### **How the Report Data Is Retrieved**

After the user has selected the values of the parameters of the report and clicked the Run **Report** button on the form toolbar of the report form, the webpage sends the GET request to PX.ReportViewer.axd on the server with the ID of the WebReport instance in the session (which was created when the report was launched), as shown in the following example.

```
http://localhost/AcumaticaDB/PX.ReportViewer.axd?
  InstanceID=10bf4a13a38c4af39cafc80926e407f2&OpType=Report
  &PageIndex=0&Refresh=True
```

To process the request, the server invokes the Render method of the WebReport class, which launches the generation of the report as a long-running operation in a separate thread. For details on how the long-running operation is processed for a report, see Processing a Report as a Long-Running Operation.

To retrieve the data of the report from the database, the system uses the PX.Data.Reports.SoapNavigator object (to which a reference is stored in the Report object). SoapNavigator instantiates a PXGraph object (without a type parameter) and composes a BQL command as an instance of the PX.Data.Reports.BglSoapCommand class. BqlSoapCommand inherits from the PX.Data.BqlCommand class and is optimized for retrieving data for the reports. BqlSoapCommand has the IndexReportFields method, which uses the PX.Data.PXDependsOnFieldsAttribute attribute to get the dependent fields of the report recursively. For details on how BQL commands are used to retrieve data from the database, see Translation of a BQL Command to SQL.

The system processes the data and creates a ReportNode object. That is, the system creates the sections of the report based on the data retrieved from the database and on the report schema from the Report object, and calculates all formulas inside the sections. Then the system uses the resulting ReportNode object, which contains all sections with all needed values, to render data in the needed format.

### **How the Report Data Is Displayed**

After the long-running operation has completed, the PXReportViewer control displays the report on the report form.

If a report is displayed in HTML format and the user turns the pages of the report, the webpage sends the GET request to PX.ReportViewer.axd. The guery string parameters of the request are the ID of the report in the session and the number of the page, as shown in the following request URL.

```
http://localhost/AcumaticaERP/PX.ReportViewer.axd?
  InstanceID=008f2a8afb1a4998ade98bc64fc30ad9&OpType=Report
  &PageIndex=0
```

The format in which the report is displayed (either PDF or HTML) is specified in the OpType query string parameter of the request, as shown in the following request URL.

```
http://localhost/AcumaticaERP/PX.ReportViewer.axd?
  InstanceID=008f2a8afb1a4998ade98bc64fc30ad9&OpType=PdfReport&Refresh=True
```

If a user turns the pages of the report or changes the format of the report, the system creates the results of the report from the Report Node object stored in the session by using the renderer for the needed format. That is, the system does not retrieve the data of the report from the database and does not processes this data to create a ReportNode object once again.

### How the Report Is Launched from the Maintenance or Entry Form

On a form, when a user clicks the action button to generate a report, the data source control of the form creates a request to the Acumatica ERP server to execute the action delegate defined for the button. The server creates an instance of the graph, which provides the business logic for the form and invokes the action delegate method. The action delegate obtains from the form the data required to define the report parameters and throws an exception of the PX.Data.PXReportRequiredException type with the report ID and these parameters. The system processes the exception, saves the report parameters to the session, and redirects the user to the ReportLauncher.aspx page.

The ReportLauncher.aspx page loads the report schema and instantiates a WebReport object, as described in *How the Report Is Launched from the Report Form*. Instead of retrieving the values of report parameters from the webpage, the system opens the report with the parameters stored in the session. The system retrieves data for the report, as described in How the Report Data Is Retrieved.

#### **Related Links**

- Acumatica Report Designer Guide
- Asynchronous Execution

# **Display of Analytical Reports**

In this topic, you can find information about how Acumatica ERP displays analytical reports.

### What an Analytical Report Is

An analytical report is a specific type of report that you can construct in Acumatica ERP by using the Analytical Report Manager (ARM) toolkit. You will likely want to use the ARM toolkit rather than the Acumatica Report Designer to create the following types of reports:

- Financial reports that display data that is posted to the general ledger accounts and accumulated in the General Ledger module. The system gets the data of the general ledger accounts from the GLHistory table of the database.
- Project accounting reports that display data that is accumulated in the Project module. The system gets the data for these reports from the PMHistory table of the database.

For details on analytical reports, see the F350 Reporting: Analytical Reports training course.

The schema of analytical reports are stored in a set of database tables that have RM prefix in their names, such as RMReport, RMRowSet, and RMColumnSet. The analytical report is identified in the system by its code, which you specify in the **Code** box on the *Report Definitions* (CS206000) form. The report code is stored in the ReportCode column of the RMReport table.

The schema of an analytical report can include the position of the report in the site map so that the users can work with the report. To run the report, a user clicks the Run Report button on the form toolbar of the report form.

### How the Analytical Report Is Launched from the Report Form

When a user opens the report form of an analytical report, the webpage performs the POST HTTP request to the RMLauncher.aspx page, passing the report code with .rpx appended as the ID query string parameter of the request, as shown in the following example.

http://localhost/AcumaticaDB/frames/rmlauncher.aspx?id=dbsp.rpx&HideScript=On

The RMLauncher.aspx page contains the PXReportViewer control, whose JavaScript objects and functions are designed to obtain the report data and display the data on the form, and the ARmDataSource control, which is used to retrieve data for the analytical report.

On the server side, the system (by using an instance of the PX.Web.UI.PXReportViewer class) processes the request as follows:

- 1. Loads the parameters of the analytical report from the database (by using the LoadReport method) to a PX.Reports.Controls.Report object as follows:
  - a. The system retrieves the data source of the report viewer as an instance of the PX.CS.RMReportReader class, which is a graph (derived from PXGraph<RMReportMaint, RMReport>) that implements the PX.Report.ARm.Data.IARmDataSource interface.
  - **b.** By using the GetReport method of IARmDataSource, the system retrieves the parameters of the analytical report from the database to the PX.Reports.ARm.ARmReport object.
  - c. By using the CreateReport method of the PX.Reports.ARm.Data.ARmProcessor class, the system creates a Report object with the parameters retrieved from the ARmReport object.
- **2.** If the report parameters are loaded successfully, performs the following:
  - a. The system instantiates a PX.Reports.Web.WebReport object that will store data of the launched report and assigns an instance ID to WebReport.
  - **b.** The system initializes the ProcessMethod field of the WebReport object with the processing function for analytical reports.

The server returns an XML response with the report parameters to display and with the ID of the instance of WebReport in the session. The browser displays the report parameters on the report form.

### How the Data of the Analytical Report Is Retrieved

After the user has selected the values of the parameters of the analytical report and clicked the Run Report button on the form toolbar of the report form, the webpage sends the GET request to PX.ReportViewer.axd on the server with the ID of the WebReport instance in the session (which was created when the report was launched).

To process the request, the server invokes the Render method of the WebReport class, which launches the generation of the report as a long-running operation in a separate thread. For details on how the long-running operation is processed for a report, see Processing a Report as a Long-Running Operation.

To retrieve the data of the analytical report from the database, the system uses the PX.Objects.CS.RMReportReaderGL (for financial reports) and PX.Objects.CS.RMReportReaderPM (for project accounting reports) extensions of the PX.CS.RMReportReader graph.

### **How the Report Data Is Displayed**

After the long-running operation has completed, the PXReportViewer control displays the analytical report on the report form.

#### **Related Links**

- Managing Analytical Reports
- Asynchronous Execution

# **Accessing Data**

The topics in this part of the guide explain how an application based on Acumatica Framework can access data from the application database and the data stored in the session.

#### **In This Part**

- Querying Data in Acumatica Framework
- Creating Fluent BQL Queries
- Creating Traditional BQL Queries
- Creating LINQ Queries
- Defining Relationships Between DACs
- Working with Data in Cache and Session

# **Querying Data in Acumatica Framework**

In Acumatica Framework, you generally use business query language (BQL) to query data from the database. BQL statements represent specific SQL queries and are translated into SQL by Acumatica Framework, which helps you to avoid the specifics of the database provider and validate the queries at the time of compilation. Acumatica Framework provides two dialects of BQL: traditional BQL and fluent BQL.

To query data from the database, you can also use language-integrated query (LINQ), which is a part of the .NET Framework. In the code of Acumatica Framework-based applications, you can use both the standard query operators (provided by LINQ libraries) and the Acumatica Framework-specific operators that are designed to query database data.

This chapter explains the aspects that are common to traditional BQL, fluent BQL, and LINQ and provides a high-level comparison of the approaches for querying data in Acumatica Framework.

### **In This Chapter**

- BQL and LINQ
- Data Access Classes
- PXView and PXCache of the Data View
- PXView Type and Views Collection
- Data View Delegates
- Data Query Execution
- Translation of a BQL Command to SQL
- Merge of the Records with PXCache
- Comparison of Fluent BQL, Traditional BQL, and LINQ
- Fluent BQL and Traditional BQL Equivalents

- To Execute BQL Statements
- To Process the Result of the Execution of the BQL Statement

# **BQL and LINQ**

When a data request occurs, the system creates an instance of a business logic controller (also referred as a *graph*). The graph contains the data views that you define in code. In these data views, you define the queries to be executed to retrieve the requested data by using business query language (BQL), which is provided by Acumatica Framework. You also use BQL to define the data queries directly in code and in attributes.

BQL is written in C#; it is based on generic class syntax, which is similar to SQL syntax. Thus, BQL has almost the same keywords as SQL does, placed in the order in which they are used in SQL. BQL offers several benefits to the application developer. BQL does not depend on the specifics of the database provider, and it is object-oriented and extendable. Also, BQL provides compile-time syntax validation, which helps to prevent SQL syntax errors.

You can also use language-integrated query (LINQ) provided by the <code>System.Linq</code> library when you need to select records from the database in the code of Acumatica Framework-based applications or if you want to apply additional filtering to the data of a BQL query. However, you still have to use BQL to define the data views in graphs and to specify the data queries in the attributes of data fields.

## Fluent BQL and Traditional BQL

Acumatica Framework provides two dialects of BQL: fluent BQL and traditional BQL. Traditional BQL was the initial language for data queries in Acumatica Framework; it provides the benefits described above. Fluent BQL provides the following advantages as compared to traditional BQL:

• It is easier to read and edit fluent BQL queries than traditional BQL queries because each section of a fluent BQL query does not depend on the others and can appear in only specific places of the query. Also, fluent BQL queries contain fewer commas and angle brackets and do not use numbered classes (such as Select2 or Select6).

You do not need to select a suitable class for a fluent BQL query (such as PXSelectOrderBy<, > or PXSelectJoinOrderBy<,,,>); instead, you simply start typing the command, and IntelliSense in Visual Studio offers continuations that are relevant for the current query state.

For a detailed list of differences between the dialects, see Comparison of Fluent BQL, Traditional BQL, and LINQ.

The following code shows an example of a data view written in fluent BQL.

```
SelectFrom<Product>.
   Where < Product.availQty.IsNotNull.
          And<Product.availQty.IsGreater<Product.bookedQty>>>.View products;
```

The following code shows the same data view written in traditional BQL.

```
PXSelect<Product,
    Where < Product. availQty, IsNotNull,
        And<Product.availQty, Greater<Product.bookedQty>>>> products;
```

Suppose the database provider is Microsoft SQL Server. Acumatica Framework translates the fluent and traditional BQL queries shown above into the following SQL query, where [list of columns] is the list of columns of the Product table.

```
SELECT [list of columns] FROM Product
WHERE Product. AvailQty IS NOT NULL
    AND Product.AvailQty > Product.BookedQty
```

Acumatica Framework explicitly enumerates the columns of the database table in the SQL query. For details on which columns are enumerated, see Translation of a BQL Command to SQL.

### LINQ

To configure a LINQ query, you can use the following variants of syntax:

Query expressions, which use standard query operators from the System.Ling namespace (such as where or orderby) or Acumatica Framework-specific operators from the PX.Data.SQLTree namespace (such as SQL.BinaryLen, which is shown in the following example of this syntax).

```
ProductMaint graph = PXGraph.CreateInstance<ProductMaint>();
var goods = from p in graph.Select<Product>()
 where
   p.ProductCD.Length == 5 &&
   p.GroupMask.Length == 4 &&
    (p.WorkGroupID & 0b10) != 0
  select new
   p.ProductID,
   p.ProductCD,
   p.ProductName,
   Len = p.ProductName.Length,
   BLen = SQL.BinaryLen(p.ProductName) + 1,
   p.GroupMask,
   p.WorkGroupID
} ;
```

• Explicit (method-based) syntax. The arguments of the methods used in this syntax are lambda expressions. In these expressions, you can use the standard C# operators and Acumatica Framework-specific operators from the PX.Data.SQLTree namespace (such as SQL.BinaryLen, which is shown in the following code). The code below is equivalent to the query expression shown above.

```
ProductMaint graph = PXGraph.CreateInstance<ProductMaint>();
var goods = graph.Select<Product>()
.Where( p =>
    p.ProductCD.Length == 5 &&
    p.GroupMask.Length == 4 &&
    (p.WorkGroupID & OblO) != 0)
.Select( p => new
    {
        p.ProductID,
        p.ProductCD,
        p.ProductName,
        Len = p.ProductName.Length,
        BLen = SQL.BinaryLen(p.ProductName) + 1,
        p.GroupMask, p.WorkGroupID
    });
```

#### **Related Links**

- Fluent Business Query Language
- Traditional Business Query Language
- LINQ in Acumatica Framework
- Comparison of Fluent BQL, Traditional BQL, and LINQ

## **Data Access Classes**

The classes that represent database tables in Acumatica Framework are called data access classes (DACs). You derive these classes from the PX.Data.IBqlTable interface. The name of a class is usually the same as the name of the database table to which it provides access (except with the DACs that have the PXTable or PXProjection attributes, which change the default binding of DACs to database tables). We recommend that you add to each DAC the PXCacheName or PXHidden attribute to specify whether and how the DAC is available in generic inquiries and reports.

#### **DAC Fields**

For each table column, you add a data field to the corresponding data access class by declaring the following members:

A public abstract class (which is also referred to as a class field)

You use this class to reference the table column in a business query language (BQL) statement. The declaration of the class field is different in the fluent BQL dialect than it is in the traditional BQL dialect. For details about the declaration, see *Data Access Classes in Fluent BQL* and *Data Access Classes in Traditional BQL*. We recommend that you use the fluent BQL style of DAC declaration because it can be used both in fluent BQL and in traditional BQL. The style of class field declaration is not important for queries defined with language-integrated query (LINQ).

A public virtual property (which is also referred to as property field)

You bind the data field to the table column by specifying the type attribute that is derived from the PXDBFieldAttribute class, such as PXDBString, and specifying the name of the column as the name of the property. If you don't need to bind the property to a database column (for example, if you want the value of the property to be calculated from the database fields), you specify an unbound type attribute, such as PXDBCalced. You assign the property a name that starts with an uppercase letter. For the lists of bound and unbound type attributes, see *Bound Field Data Types* and *Unbound Field Data Types*.

You use the property, which, in the system, holds the column data of the table, in the queries defined with LINQ. In the SQL command generated from BQL, the framework explicitly lists columns for all bound data fields defined in the DAC. For the unbound data fields whose property attribute defines a BQL command, if this data field is used in a BQL query, the system translates the BQL command of the property to SQL when the BQL query is translated to SQL. For more information on the translation of BQL to SQL, see *Translation of a BQL Command to SQL*.

The following code shows an example of the Product DAC declaration in the fluent BQL style.

```
using System;
using PX.Data;
public class Product : PX.Data.IBqlTable
   // The class used in BQL statements to refer to the ProductID column
   public abstract class productID : PX.Data.BQL.BqlInt.FieldproductID>
   {
   }
   // The property holding the ProductID value in a record
   [PXDBIdentity(IsKey = true)]
   public virtual int? ProductID { get; set; }
    // The class used in BQL statements to refer to the AvailQty column
   public abstract class availQty : PX.Data.BQL.BqlDecimal.Field<availQty>
   {
   // The property holding the AvailQty value in a record
   [PXDBDecimal(2)]
   public virtual decimal? AvailQty { get; set; }
```

#### **Bound and Unbound Data Fields**

A data field can be bound (mapped) or unbound (not mapped) to a database column. The type attribute on a DAC field specifies whether the field is bound or unbound. *DB* in the type attribute name denotes whether the field is bound. In the code below, the <code>OrderNbr</code> field is bound because it has the <code>PXDBString</code> type attribute, while the <code>Description</code> field is unbound because of the <code>PXString</code> attribute.

```
// DB means this is a bound DAC field
[PXDBString(15, IsKey = true, IsUnicode = true)]
public virtual string OrderNbr {...}
// The absence of DB means this is an unbound DAC field
[PXString(50, IsUnicode = true)]
public virtual string Description {...}
```

The framework provides bound and unbound types for many data types, including string, Boolean, decimal, integer, and date and time. These types are abstracted from specific database types.

## **Mandatory Attributes on Data Fields**

The only mandatory attributes that you should add to DAC fields are:

- Type attributes, such as PXDBString, PXString, PXDBDecimal, and PXDecimal.
- PXUIField—for fields displayed in the UI.

### **Key Fields**

You define the key fields in DACs independently of the database. Database key fields may not be key fields in the DAC. To mark a field as a key field, you set the <code>IsKey</code> property to true in the type attribute, as follows.

```
[PXDBString(15, IsUnicode = true, IsKey = true)]
[PXDefault]
[PXUIField(DisplayName = "Product ID")]
public virtual string ProductCD
{...
}
```

Product is the example of a DAC whose key field is different from the database key field. The primary key of the Product table in the database consist of the ProductID field. In the Product DAC, you mark the ProductCD field as the key field. The key fields defined in a DAC are used to identify DAC data records in cache objects.

DACs in Acumatica ERP can include a pair of ID and CD fields (such as ProductID and ProductCD). Typically, the ID field is represented by the identity column in the database (automatically incremented integer) and serves as the surrogate field. The SD field is the SD field is the SD f

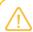

For more information on attributes on DAC fields, see Working with Attributes.

## **Concurrency Management**

You should add the SQL Server timestamp column to a table to make Acumatica Framework able to handle concurrent updates.

```
[PXDBTimestamp()]
public virtual byte[] TStamp
{
    ...
}
```

The corresponding timestamp data field should be declared in the data access class. If the timestamp data field is declared, Acumatica Framework handles the timestamp column automatically. Acumatica Framework checks the row version every time the row is modified. For details about the timestamp, see *Concurrent Update Control*.

#### Order of the Fields in a DAC

It is important to pay attention to the order in which fields are declared in a DAC: Every roundtrip Acumatica Framework applies changes to DAC instances in the same order as their fields are declared. All field-level event handlers are always raised in the same order as fields are declared in the DAC.

#### **Related Links**

- Data Access Classes in Fluent BQL
- Data Access Classes in Traditional BQL
- Translation of a BQL Command to SQL

## **PXView and PXCache of the Data View**

Data views are graph members that are used to retrieve and modify data records of a particular data access class (DAC). You use data views:

- To provide data retrieval and manipulation functions for the UI
- To retrieve and manipulate data from code

You define a data view with a class derived from the PXSelectBase class, such as SelectFrom<>.View in fluent BQL and PXSelect<> in traditional BQL. The first DAC of the data view is the main DAC of the data view. Below are the Orders and OrderDetails data views that are defined in the SalesOrderEntry graph. Both data views provide data for the UI. Acumatica Framework automatically instantiates the data views and invokes the Select() method when either of these data views is requested by the client.

When a graph executes a data view, the graph creates the following objects:

- The PXView object, which contains the BQL command that corresponds to the data view
- The PXCache<DAC> objects whose type parameter is defined by the data access classes (DACs) that
  are used in the BQL command

The PXView object uses the BQL command to retrieve data from the database and stores the retrieved data in the PXCache object. The data view stores references to the corresponding PXView object and the PXCache object of the main DAC of the data view, as shown in the following diagram.

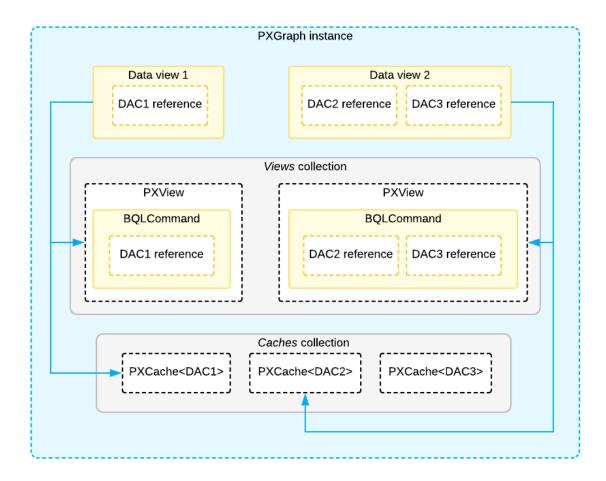

Figure: Example of relationships between classes

PXCache<DAC> are objects that are created by the system to maintain data records retrieved from the database and the modifications to these data records. The system serializes the modified data records from all cache objects to the session between round trips and restores them on each new round trip.

Each data view is connected to a cache object by the main DAC of this data view. For example, the <code>Orders</code> data view from the example above is related to a cache object of <code>PXCache<SalesOrder></code> type. To insert a new data record, update an existing one, or delete a data record, you use the data view methods, which invoke the corresponding cache methods.

Cache objects identify data records by their key fields, which are fields with the IsKey property set to true in a type attribute.

Cache objects hold the data records that are modified but not yet saved to the database. Each cache object holds the data records of a single DAC. In a graph, each data view corresponds to the cache object that works with the main DAC of the data view.

For data binding, you specify a data view in the DataMember property of a UI container control, such as a form, grid, or tab on the ASPX page.

## **PXView Type and Views Collection**

In addition to including the Cache property, a data view includes the View property, which references a controller object of the PXView type. A PXView object is created automatically for each data view. This object is responsible for retrieving data from the database and placing it into the cache object.

Each graph contains the following: a collection of cache objects, called Caches; and a collection of PXView objects, called Views. The framework handles these objects automatically; you don't have to initialize and control them.

A PXView object contains two main parts:

- The BQL command, which is defined by the type of the data view.
- The optional delegate, which customarily constructs the data set that is returned instead of the result of the BQL command's execution. For details, see *Data View Delegates*.

PXView objects, like graphs, are initialized and destroyed on each round trip.

On an ASPX page, you bind each container control with a data view that provides data for the container control. To bind a container control and a data view, you specify the name of the data view in the <code>DataMember</code> property of the container control. When a form requests data, the system invokes the <code>ExecuteSelect()</code> method of the graph with data view name passed as an argument to execute every data view bound to the ASPX page's container controls. The positioning of container controls on the ASPX page determines the order of execution of the data views. Note that if a data view is not bound to any container control, it is not executed by request from the UI.

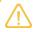

The order in which data views are defined in a graph is important, because it defines the order in which data is saved to the database. (This order does not, however, define the order in which data views are executed.) The data view that you specify in the PrimaryView property should always be defined first in the graph.

When a data record is modified on the form, the framework invokes the <code>ExecuteInsert()</code>, <code>ExecuteUpdate()</code>, or <code>ExecuteDelete()</code> method of the graph, passing the name of the data view as an argument. The graph obtains the data view by using its name and invokes the corresponding method of the data view.

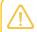

You shouldn't use the ExecuteSelect(), ExecuteInsert(), ExecuteUpdate(), or ExecuteDelete() method for purposes other than debugging.

## **Data View Delegates**

By default, when a data view object is requested by the UI or you invoke the <code>Select()</code> method on the object, the system executes the query specified in the data view type. However, you can define a dynamic query, which is an optional graph method (called the *data view delegate*) that is executed when the data view is requested. If no dynamic query is defined in the graph, Acumatica Framework executes the BQL statement from the data view type.

You can use the data view delegate in the following cases:

• If the query is constructed dynamically at runtime by adding Where<> and Join<> clauses depending on some condition, typically a filter

- If the query retrieves data fields that cannot be calculated declaratively by using attributes—for instance, if you retrieve values that are aggregated by calculated data fields
- If the result set has data records that aren't retrieved from the database and are composed dynamically in code

## **Definition of a Data View Delegate**

To define the delegate for a data view, define a method that has the same name as the data view but uses a different case for the first letter. The delegate returns an <code>IEnumerable</code> object, as shown in the code below.

```
// The SupplierProducts data view
[PXFilterable]
public SelectFrom<SupplierProduct>.
   InnerJoin<Supplier>.On<Supplier.supplierID.IsEqual<
        SupplierProduct.supplierID>>.
   OrderBy<SupplierProduct.productID.Asc, SupplierProduct.supplierPrice.Asc,
        SupplierProduct.lastPurchaseDate.Desc>.
   View.ReadOnly SupplierProducts;

// The delegate for the SupplierProducts data view
protected virtual IEnumerable supplierProducts()
{
        // Implement the dynamic query
}
```

The framework automatically adds the delegate by its name and invokes the method when the data view object is requested.

### **Execution of a Data View Delegate**

A data view executes the delegate by using the following rules:

- If a delegate is defined, invokes the delegate and then does the following:
  - If the delegate returns null, executes the BQL command.
  - If the delegate returns an object, reorders the result according to the <code>OrderBy</code> clause of the BQL command.
- If a delegate is not defined, executes the BQL command.

In the delegate, you can execute any queries to get the needed data records. The result set (PXResultset<> object) returned by the delegate must consist of objects of the same DACs and in the same order as the classes are specified in the data view type. Thus, in the example above, you can return a PXResult<SupplierProduct> object, but you cannot return a PXResult<Supplier> object. To return a Supplier object from the delegate, you have to return the PXResult<SupplierProduct, Supplier> object from the method.

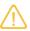

The result set returned by the data view is always sorted by the <code>OrderBy</code> clause specified in the type of the data view object. If you sort data records in a different way within the delegate, the result set will be reordered before it is returned by the data view.

#### Construction of a Result Set

You can dynamically construct the result set that is returned by the data view. To construct a result set, you create an object of a generic PXResultset type and add PXResult objects to it.

The following code creates a result set of PXResult objects than contain the joined data of three data access classes: Supplier, OrderLine, and Product.

A PXResultset collection implements the IEnumerable interface; you can return the collection in a data view delegate.

```
protected virtual IEnumerable productRecords()
{
    ...
    // In a data view delegate, you can return the entire result set
    return res;
}
```

# **Data Query Execution**

The system executes a data query in the following stages, which are described in detail below:

- Stage 1: When a developer executes a BQL statement in code, Acumatica Framework configures a delayed query.
- Stage 2: If a language-integrated query (LINQ) statement is appended to the BQL statement, Microsoft LINQ configures the expression tree, which includes the delayed query.
- Stage 3: When the developer casts the result of the query to a data access class (DAC) or an array of DACs, the system does the following:
  - 3a: If the result of the query contains the expression tree created by LINQ, the system configures the SQL query tree that corresponds to the LINQ expression tree, and executes the SQL query tree.

• 3b: If the result of the query is created only by BQL, the system configures the SQL query tree for the delayed query and executes this query tree.

The whole process is illustrated in the following diagram.

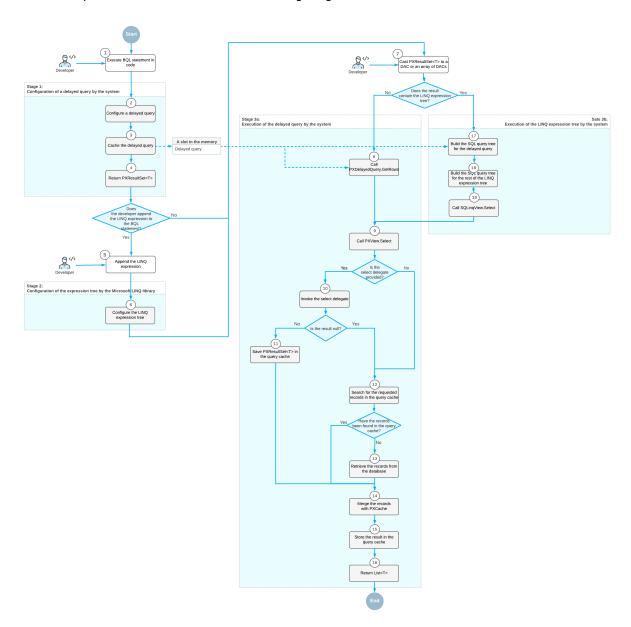

Figure: Data query execution

## **Configuration of a Delayed Query**

In code, you execute a business query language (BQL) statement in one of the following ways:

• You declare a data view (a PXSelectBase-derived class) as a member in a graph, and you specify this data view as the data member of the ASPX page control. The system uses this data view for basic data manipulation (inserting a data record, updating a data record, and deleting a data record) and executes the data view by calling the Select() method.

- You use the static Select() method of a PXSelectBase-derived class with a graph object as the parameter.
- You dynamically instantiate a PXSelectBase-derived class in code and execute it by using its Select() method. (You provide the graph object as a parameter to the class constructor.)
- You instantiate a class derived from the BqlCommand class (such as a Select class in traditional BQL or FromSelect in fluent BQL), create a PXView object that uses this BqlCommand class, create a graph object, and call one of the view's Select() methods.

When the Select() method is executed, Acumatica Framework does the following:

- 1. Configures a delayed query by creating a PXDelayedQuery instance. The PXDelayedQuery instance contains a reference to a PXView object, which contains references to PXGraph and the BqlCommand object to be executed.
- **2.** Caches the delayed query by using the PXContext.SetSlot method. (For details on the slots, see Use of Slots to Cache Data Objects.)
- **3.** Returns a PXResultset<T> object whose type parameter is set to the DAC specified as the type parameter of the SelectFrom class (in fluent BQL) or as the first type parameter of the PXSelect class (in traditional BQL). This result set contains information about the delayed query.

You can iterate through the result set in a foreach loop, obtaining either DAC instances or PXResult<> instances. A PXResult<> instance represents a tuple of joined records from the result set. PXResult<> can be cast to any of the DAC types joined in the BQL statement. For more information on the use of the PXResultset<T> class, see To Process the Result of the Execution of the BQL Statement.

## **Configuration of the LINQ Expression Tree**

Because the PXResultset<T> class implements the IQueryable<T> interface, developers can modify PXResultset<T> by using LINQ. If the developer appends LINQ statements to a result set, Microsoft LINQ incorporates the result set as an instance of the SQLQueryable<T> class in the LINQ expression tree. The resulting expression tree is an instance of the SQLQueryable<T> class, which contains references to an instance of PXGraph, Microsoft LINQ expression tree, the base PXResultset<T>, and an instance of PX.Data.SQLTree.SQLQueryProvider.

## **Execution of the Delayed Query**

Once you cast the result of the execution of the <code>Select()</code> method to a DAC or an array of DACs, or if you iterate through the DACs in the result by using the <code>foreach</code> statement, the system performs the following steps:

- 1. The system calls the PXDelayedQuery. GetRows method for the delayed query of the result set. This method internally calls the PXView.Select() method for the data view referred to in the delayed query.
- 2. If the select delegate is provided, inside the PXView.Select() method, the system invokes the select delegate by using the PXView.InvokeDelegate method and saves the result in the query cache of the graph. (The query cache stores the result set obtained by the execution of a specific BQL command.)
- 3. Inside the PXView.Select() method, the system searches for the requested records in the query cache by using the PXView.LookupCache method. If no records are found, the system requests data from the database by using the PXView.GetResult method. For details on the retrieval of records from the database, see *Translation of a BQL Command to SQL*.

- **4.** The system merges the records retrieved from the database or from the query cache with the modified records stored in PXCache by using the PXView.MergeCache method. For details about the merge, see *Merge of the Records with PXCache*.
- **5.** The system saves the result of the query in the query cache by using the PXView.StoreCached method.
- **6.** The system returns the result as a List<T> type.

### **Execution of the LINQ Expression Tree**

Once you iterate over the LINQ expression tree, the system performs the following steps:

- 1. The system calls the SQLQueryProvider.Execute() method, which builds the Remotion.Linq expression tree based on the Microsoft LINQ expression tree and calls Remotion.Linq.QueryModel.Execute() method with the PX.Data.SQLTree.SQLinqExecutor instance as a parameter.
- 2. The system builds the SQL query tree from the Remotion.Linq.QueryModel by calling the SQLinqExecutor.ExecuteCollection<T>() method. In this method, the system executes the SQLinqQueryModelVisitor.VisitQueryModel() method, which does the following:
  - a. Calls the SQLinqQueryModelVisitor.VisitMainFromClause() method, which builds the SQL query tree for the BQL statement that corresponds to the base PXResultset<T> of the query. This method internally calls the BqlCommand.GetQueryInternal method, which is described in Translation of a BQL Command to an SQL Query Tree.
  - **b.** Builds the SQL query tree for the rest of the Remotion.Ling expression tree by calling the methods of SQLingQueryModelVisitor for particular clauses and the columns included in the result of the query. If the system cannot build the SQL query tree for particular elements of the Remotion.Ling expression tree, the system falls back to the execution of the delayed query for the base BQL statement. For details about the fallback, see *Fallback to the LINQ to Objects Mode*.
- **3.** Within the SQLinqExecutor.ExecuteCollection<T>() method, the system uses the built SQL query tree to compose an SQLinqView object and calls the SQLinqView.Select() method. SQLinqView.Select() internally calls the PXView.Select() method, which executes the query as described in *Execution of the Delayed Query*. For details about how the SQL query tree is translated to the SQL text that is passed to the database, see *Translation of the SQL Query Tree to SQL Text*.
- **4.** The system merges the records retrieved from the database with the modified records stored in PXCache. For details about the merge, see *Merge of the Records with PXCache*.
- **5.** The system returns the result as a List<T> type.

#### **Related Links**

- Translation of a BQL Command to SQL
- Merge of the Records with PXCache

## Translation of a BQL Command to SQL

When the system executes a delayed query and calls the PXView.GetResult method to retrieve the data from the database, the system converts the business query language (BQL) command (PX.Data.BqlCommand) to the SQL query tree (PX.Data.SQLTree.Query), applies the needed

restrictions on the SQL query tree (such as company and branch restrictions), and then converts the SQL query tree to the text of the SQL command for the target database type. This process is described in detail in the following sections.

### Translation of a BQL Command to an SQL Query Tree

To request the SQL query tree of the command, the system recursively calls the following methods:

- 1. PXView.GetResult
- 2. PXGraph.ProviderSelect
- 3. PXDatabaseProviderBase.Select
- 4. BqlCommand.GetQuery

The BqlCommand.GetQuery method calls the BqlCommand.GetQueryInternal method, which uses other methods as follows to prepare the SQL query tree:

- 1. If the BQL command contains aggregation, the BqlCommand.AppendAggregatedFields method appends to a new Query instance the SQL expressions (PX.Data.SQL.SQLExpression) that correspond to the fields that are surrounded with appropriate aggregation functions. If the BQL command does not contain aggregation, the BqlCommand.AppendFields method appends to a new Query instance the SQL expressions that correspond to the fields to be selected. The fields to be selected are the DAC fields that subscribe to the OnCommandPreparing event and are not restricted by PXFieldScope.
- 2. For each Join clause, the IBqlJoin.AppendQuery method adds to the Query instance the Joiner instance that corresponds to the Join clause.

The <code>IBqlJoin.AppendQuery</code> method obtains the type of <code>Join</code> and, for all classes in the <code>On clause</code> that implement the <code>IBqlCreator</code> interface, successively executes the <code>IBqlCreator.AppendExpression</code> method, starting from the <code>On class</code> and then proceeding with enclosed classes, such as the <code>Where classes</code> and comparison classes. For the DAC fields (<code>IBqlField-derived classes</code>), the <code>BqlCommand.GetSingleExpression</code> method obtains the <code>SQL expression</code>.

- **3.** For all classes in the Where and GroupBy clauses that implement the IBqlCreator interface, the system successively executes the IBqlCreator.AppendExpression method, which appends to the Query instance the SQL expression that corresponds to the classes. For the DAC fields (IBqlField-derived classes), the BqlCommand.GetSingleExpression method obtains the SQL expression.
- **4.** The <code>IBqlOrderBy.AppendQuery</code> method adds to the <code>Query</code> instance the list of <code>OrderSegment</code> instances that corresponds to the <code>OrderBy</code> clause.

For each sorting class (a IBqlSortColumn-derived class) in the OrderBy clause, the IBqlSortColumn.AppendQuery method adds to the Query instance the OrderSegment instance that corresponds to the sorting column. For the DAC fields (IBqlField-derived classes), the BqlCommand.GetSingleExpression method obtains the SQL expression. If the original BQL statement does not specify ordering, the system adds to the Query instance sorting by the DAC key fields (in ascending order).

The following diagram shows the conversion of a BQL command to an SQL query tree.

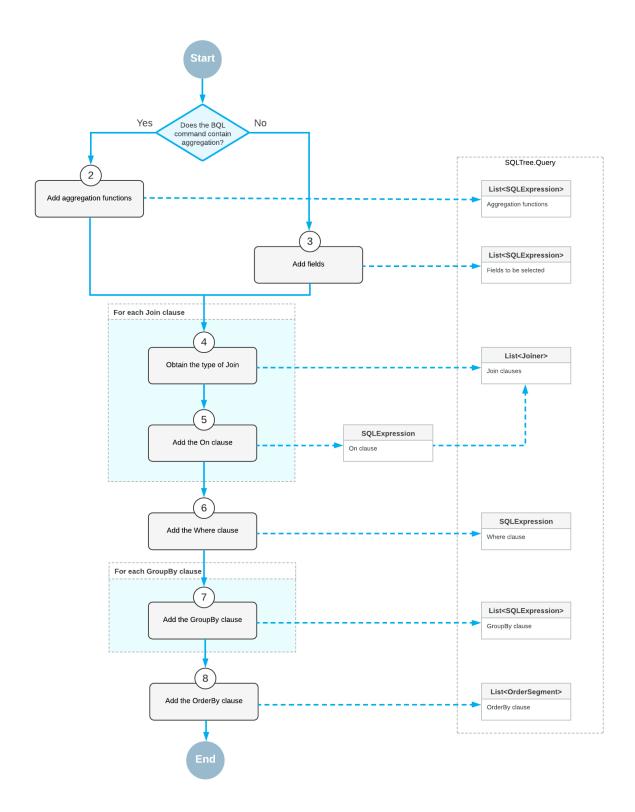

Figure: Conversion of a BQL command to an SQL query tree

## **SQL Tree Expression of a Field**

To obtain the SQL tree expression of each field of the BQL command, the BqlCommand instance creates a PXCache instance that corresponds to the data access class (DAC) to which the field belongs. The PXCache instance generates the OnCommandPreparing event with the specified PXDBOperation type (which specifies the type of the database operation). The attribute assigned to the DAC field (that is, the attribute that implements the IPXCommandPreparingSubscriber interface) handles the event and returns the PX.Data.SQLTree.SQLExpression instance that corresponds to the field or to the BQL statement that is defined by the field attribute. (For example, the PXDBCalced and PXDBScalar attributes define BQL statements.)

The following diagram shows how BqlCommand obtains the SQL tree expression for the fields of a BQL command.

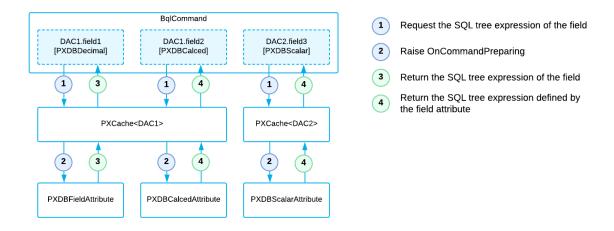

Figure: Retrieval of the SQL tree expression for the fields of a BQL command

#### Translation of a BQL Command with Parameters to an SQL Query Tree

Before the system requests the SQL query tree of a BQL command, the PXView object retrieves the values of the parameters used in the query as follows:

• For a field with FromCurrent appended (in fluent BQL) or specified in the Current parameter (in traditional BQL), the PXView object retrieves the field value from the Current object of the PXCache object. If the current field value is null, the PXView object triggers the FieldDefaulting event handlers and retrieves the default value from the PXDefault attribute value (if any).

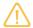

The default value is not retrieved if FromCurrent.NoDefault is appended to the field (in fluent BQL) or if the Current2 parameter is used (in traditional BQL).

• For a field with AsOptional appended (in fluent BQL) or specified in the Optional parameter, if the explicit field value is specified, the PXView object triggers the FieldUpdating event, whose handlers can transform the external presentation of the field value to an internal value (for example, transform ProductCD to ProductID). If the field value is not specified, the PXView object retrieves the field value from the Current object of the PXCache object. If the current field value is null, the PXView object triggers the FieldDefaulting event and retrieves the default value from the PXDefault attribute value (if any).

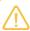

The default value is not retrieved if AsOptional.NoDefault is appended to the field (in fluent BQL) or if the Optional2 parameter is used.

When BqlCommand creates the SQL query tree that corresponds to the BQL command, IBqlCreator.AppendExpression (which is implemented by the ParameterBase<Field> class) includes the parameters in the SQL query tree. After BqlCommand has created the SQL query tree that corresponds to the BQL command, the system inserts into the SQL query tree the actual values of the parameters retrieved by PXView.

#### Translation of the SQL Query Tree to SQL Text

A PXGraph instance stores information about the target database type in its sqlDialect property. sqlTree.Query has the Connection property, which is responsible for the conversion of the SQL query tree to the SQL text in the format of the target database. To convert the SQL query tree to text, the system does the following:

- Calls the SQLDialect.GetConnection method of the graph instance to retrieve the needed SOLTree.Connection.
- 2. Passes this Connection instance to the SQLTree.Query.SQLQuery method, which converts the SQL query tree to the text for Microsoft SQL or MySQL, depending on the passed Connection.

#### **Related Links**

Data Query Execution

# Merge of the Records with PXCache

For the queries defined with business query language (BQL) or with BQL and LINQ, the system merges the records retrieved from the database with the modified records stored in PXCache as follows:

1. If the query is read-only, the result set is not merged with any PXCache object. The system returns the data records as they are currently stored in the database.

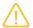

A query is read-only if the IsReadOnly property of the underlying PXView object is true. For example, the traditional BQL statements that use aggregation or are based on one of the PXSelectReadonly classes are read-only. The fluent BQL statements that have .ReadOnly appended are read-only.

- 2. If the query is not read-only and contains filtering by data access class (DAC) fields by using LINQ (that is, only the values in specific columns of the database tables are returned in the results of the query), no merge with any PXCache object is performed.
- **3.** If the query is not read-only, does not contain filtering of DAC fields by using LINQ, and does not contain joins, the result set is merged with the contents of the appropriate PXCache object, and the system returns the result set updated with the modifications stored in PXCache.
- 4. If the query is not read-only, does not contain filtering by DAC fields by using LINQ, and joins data from multiple tables, the result set is merged with only the PXCache object that corresponds to the first table of the BQL statement. The PXResultset<> object, which represents the result set, contains objects of the generic PXResult<> type. This type can be cast to the data access classes (DACs) that represent the joined tables. The instance of the primary DAC to which PXResult<> is cast contains the records from the database that are updated with the modifications stored in

PXCache. Casting PXResult<> to a joined DAC returns the instance that contains values from the database and has no relation with the PXCache instances of the corresponding DAC types.

The following diagram illustrates the database records being merged with PXCache.

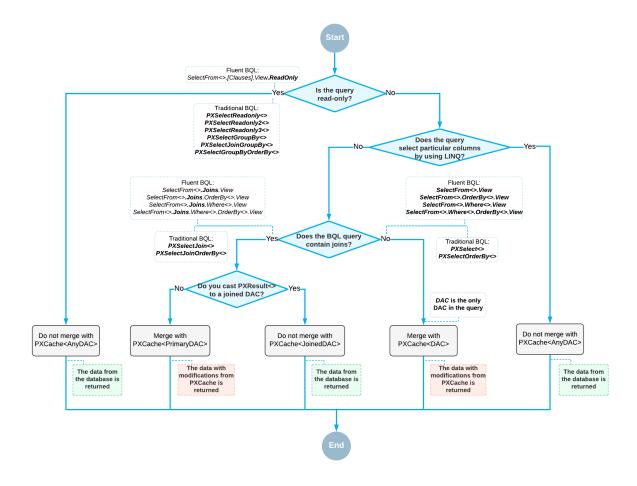

Figure: Merge with PXCache

#### **Related Links**

Data Query Execution

# Comparison of Fluent BQL, Traditional BQL, and LINQ

In this topic, you can learn the main differences between the queries defined with fluent business query language (BQL), traditional BQL, and language-integrated query (LINQ).

Table: Comparison of Fluent BQL, Traditional BQL, and LINQ

| Characteristic                                          | Fluent BQL | Traditional BQL | LINQ |
|---------------------------------------------------------|------------|-----------------|------|
| The queries can be used to define data views in graphs. | Yes        | Yes             | No   |
| The queries can be defined in code.                     | Yes        | Yes             | Yes  |

| Characteristic                                                                                                 | Fluent BQL                                                                             | Traditional BQL                          | LINQ |
|----------------------------------------------------------------------------------------------------|----------------------------------------------------------------------------------------|------------------------------------------|------|
| The queries can be defined in DAC field attributes.                                                            | Yes                                                                                    | Yes                                      | No   |
| DACs are used to define database tables in the queries.                                                        | Yes                                                                                    | Yes                                      | Yes  |
| The queries can be used for dynamic query building.                                                            | Yes                                                                                    | Yes                                      | Yes  |
| The queries can be parsed and modified by the direct use of reflection—that is, by Type.GetGenericArguments(). | No                                                                                     | Yes                                      | No   |
| Clauses (such as Join, Where, Aggregate, OrderBy, and On) can be used separately of the query.                 | No, but you can<br>pass fluent BQL<br>expressions to tra-<br>ditional BQL claus-<br>es | Yes                                      | No   |
| The query language includes numbered classes (such as Select2 and Select6).                                    | No                                                                                     | Yes                                      | No   |
| Each subsequent element of the query is passed as a generic parameter of the previous one.                     | No                                                                                     | Yes                                      | No   |
| To create a query, a developer needs to select a suitable command overload.                                    | No                                                                                     | Yes                                      | No   |
| IntelliSense can offer continuations that are relevant for the current query state.                            | Yes                                                                                    | No                                       | Yes  |
| The queries use strongly typed expressions, which makes compile-time type checks possible.                     | Yes                                                                                    | No                                       | Yes  |
| The queries can contain explicit brackets in conditions.                                                       | Yes                                                                                    | No; the Where clause can be used instead | Yes  |
| You can specify particular columns of the tables to be selected.                                               | Yes; you have to use PXFieldScope                                                      | Yes; you have to use PXFieldScope        | Yes  |
| The query is not executed until it is iterated over.                                                           | Yes                                                                                    | Yes                                      | Yes  |

## **Related Links**

- Fluent BQL and Traditional BQL Equivalents
- Creating Fluent BQL Queries
- Creating Traditional BQL Queries

# Fluent BQL and Traditional BQL Equivalents

The fluent business query language (BQL) library defines the equivalents of traditional BQL classes listed in the following tables.

## **Data View Declarations**

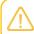

All data views that contain aggregating are read-only.

| Fluent BQL                                                                                | Traditional BQL             |
|-------------------------------------------------------------------------------------------|-----------------------------|
| SelectFrom<>.View                                                                         | PXSelect<>                  |
| SelectFrom<>.View.ReadOnly                                                                | PXSelectReadonly<>          |
| SelectFrom<>.OrderBy<>.View                                                               | PXSelectOrderBy<,>          |
| SelectFrom<>.OrderBy<>.View.ReadOnly                                                      | PXSelectReadonly3<,>        |
| SelectFrom<>.AggregateTo<>.View.ReadOnly                                                  | PXSelectGroupBy<,>          |
| SelectFrom<>.AggregateTo<>.OrderBy<>.View.ReadOnly                                        | PXSelectGroupByOrderBy<,,>  |
| SelectFrom<>.Where<>.View                                                                 | PXSelect<,>                 |
| SelectFrom<>.Where<>.View.ReadOnly                                                        | PXSelectReadonly<,>         |
| SelectFrom<>.Where<>.OrderBy<>.View                                                       | PXSelect<,,>                |
| SelectFrom<>.Where<>.OrderBy<>.View.ReadOnly                                              | PXSelectReadonly<,,>        |
| SelectFrom<>.Where<>.AggregateTo<>.View.ReadOnly                                          | PXSelectGroupBy<,,>         |
| SelectFrom<>.Where<>.AggregateTo<>.OrderBy<>.View.Read-Only                               | PXSelectGroupBy<,,,>        |
| SelectFrom<>.[Joins].View                                                                 | PXSelectJoin<,>             |
| SelectFrom<>.[Joins].View.ReadOnly                                                        | PXSelectReadonly2<,>        |
| SelectFrom<>.[Joins].OrderBy<>.View                                                       | PXSelectJoinOrderBy<,,>     |
| SelectFrom<>.[Joins].OrderBy<>.View.ReadOnly                                              | PXSelectReadonly3<,,>       |
| SelectFrom<>.[Joins].AggregateTo<>.View.ReadOnly                                          | PXSelectJoinGroupBy<,,>     |
| <pre>SelectFrom&lt;&gt;.[Joins].AggregateTo&lt;&gt;.OrderBy&lt;&gt;.View.Read- Only</pre> | PXSelectGroupByOrderBy<,,,> |
| SelectFrom<>.[Joins].Where<>.View                                                         | PXSelectJoin<,,>            |
| SelectFrom<>.[Joins].Where<>.View.ReadOnly                                                | PXSelectReadonly2<,,>       |
| SelectFrom<>.[Joins].Where<>.OrderBy<>.View                                               | PXSelectJoin<,,,>           |
| SelectFrom<>.[Joins].Where<>.OrderBy<>.View.ReadOnly                                      | PXSelectReadonly2<,,,>      |
| SelectFrom<>.[Joins].Where<>.AggregateTo<>.View.ReadOnly                                  | PXSelectJoinGroupBy<,,,>    |

| Fluent BQL                                                          | Traditional BQL           |
|---------------------------------------------------------------------|---------------------------|
| SelectFrom<>.[Joins].Where<>.AggregateTo<>.Order-By<>.View.ReadOnly | PXSelectJoinGroupBy<,,,,> |

## **Select Commands**

| Fluent BQL                                           | Traditional BQL |
|------------------------------------------------------|-----------------|
| SelectFrom<>                                         | Select<>        |
| SelectFrom<>.OrderBy<>                               | Select3<,>      |
| SelectFrom<>.AggregateTo<>                           | Select4<,>      |
| SelectFrom<>.AggregateTo<>.OrderBy<>                 | Select6<,,>     |
| SelectFrom<>.Where<>                                 | Select<,>       |
| SelectFrom<>.Where<>.OrderBy<>                       | Select<,,>      |
| SelectFrom<>.Where<>.AggregateTo<>                   | Select4<,,>     |
| SelectFrom<>.Where<>.AggregateTo<>.OrderBy<>         | Select4<,,,>    |
| SelectFrom<>.[Joins]                                 | Select2<,>      |
| SelectFrom<>.[Joins].OrderBy<>                       | Select3<,,>     |
| SelectFrom<>.[Joins].AggregateTo<>                   | Select5<,,>     |
| SelectFrom<>.[Joins].AggregateTo<>.OrderBy<>         | Select6<,,,>    |
| SelectFrom<>.[Joins].Where<>                         | Select2<,,>     |
| SelectFrom<>.[Joins].Where<>.OrderBy<>               | Select2<,,,>    |
| SelectFrom<>.[Joins].Where<>.AggregateTo<>           | Select5<,,,>    |
| SelectFrom<>.[Joins].Where<>.AggregateTo<>.OrderBy<> | Select5<,,,,>   |

# **Search Commands**

| Fluent BQL                                               | Traditional BQL |
|----------------------------------------------------------|-----------------|
| SelectFrom<>.SearchFor<>                                 | Search<>        |
| SelectFrom<>.OrderBy<>.SearchFor<>                       | Search3<,>      |
| SelectFrom<>.AggregateTo<>.SearchFor<>                   | Search4<,>      |
| SelectFrom<>.AggregateTo<>.OrderBy<>.SearchFor<>         | Search6<,,>     |
| SelectFrom<>.Where<>.SearchFor<>                         | Search<,>       |
| SelectFrom<>.Where<>.OrderBy<>.SearchFor<>               | Search<,,>      |
| SelectFrom<>.Where<>.AggregateTo<>.SearchFor<>           | Search4<,,>     |
| SelectFrom<>.Where<>.AggregateTo<>.OrderBy<>.SearchFor<> | Search4<,,,>    |
| SelectFrom<>.[Joins].SearchFor<>                         | Search2<,>      |
| SelectFrom<>.[Joins].OrderBy<>.SearchFor<>               | Search3<,,>     |

| Fluent BQL                                                        | Traditional BQL |
|-------------------------------------------------------------------|-----------------|
| SelectFrom<>.[Joins].AggregateTo<>.SearchFor<>                    | Search5<,,>     |
| SelectFrom<>.[Joins].AggregateTo<>.OrderBy<>.SearchFor<>          | Search6<,,,>    |
| SelectFrom<>.[Joins].Where<>.SearchFor<>                          | Search2<,,>     |
| SelectFrom<>.[Joins].Where<>.OrderBy<>.SearchFor<>                | Search2<,,,>    |
| SelectFrom<>.[Joins].Where<>.AggregateTo<>.SearchFor<>            | Search5<,,,>    |
| SelectFrom<>.[Joins].Where<>.AggregateTo<>.Order-By<>.SearchFor<> | Search5<,,,,>   |

# **Join Clauses**

| Fluent BQL                                                      | Traditional BQL                                                        |
|-----------------------------------------------------------------|------------------------------------------------------------------------|
| .InnerJoin <table>.On&lt;&gt;</table>                           | InnerJoin <table,on></table,on>                                        |
| .InnerJoin <table>.On&lt;&gt;.NextJoin</table>                  | InnerJoin <table,on,nextjoin></table,on,nextjoin>                      |
| .InnerJoin <table>.On&lt;&gt;.SingleTableOnly</table>           | InnerJoinSingleTable <table,on></table,on>                             |
| .InnerJoin <table>.On&lt;&gt;.SingleTableOn-ly.NextJoin</table> | <pre>InnerJoinSingleTable<table,on,nextjoin></table,on,nextjoin></pre> |
| .LeftJoin <table>.On&lt;&gt;</table>                            | LeftJoin <table,on></table,on>                                         |
| .LeftJoin <table>.On&lt;&gt;.NextJoin</table>                   | LeftJoin <table,on,nextjoin></table,on,nextjoin>                       |
| .LeftJoin <table>.On&lt;&gt;.SingleTableOnly</table>            | LeftJoinSingleTable <table,on></table,on>                              |
| .LeftJoin <table>.On&lt;&gt;.SingleTableOnly.Nex-tJoin</table>  | LeftJoinSingleTable <table,on,nextjoin></table,on,nextjoin>            |
| .RightJoin <table>.On&lt;&gt;</table>                           | RightJoin <table,on></table,on>                                        |
| .RightJoin <table>.On&lt;&gt;.NextJoin</table>                  | RightJoin <table,on,nextjoin></table,on,nextjoin>                      |
| .RightJoin <table>.On&lt;&gt;.SingleTableOnly</table>           | RightJoinSingleTable <table,on></table,on>                             |
| .RightJoin <table>.On&lt;&gt;.SingleTableOn-ly.NextJoin</table> | RightJoinSingleTable <table,on,nextjoin></table,on,nextjoin>           |
| .FullJoin <table>.On&lt;&gt;</table>                            | FullJoin <table,on></table,on>                                         |
| .FullJoin <table>.On&lt;&gt;.NextJoin</table>                   | FullJoin <table,on,nextjoin></table,on,nextjoin>                       |
| .FullJoin <table>.On&lt;&gt;.SingleTableOnly</table>            | FullJoinSingleTable <table,on></table,on>                              |
| .FullJoin <table>.On&lt;&gt;.SingleTableOnly.Nex-tJoin</table>  | FullJoinSingleTable <table,on,nextjoin></table,on,nextjoin>            |
| .CrossJoin <table></table>                                      | CrossJoin <table></table>                                              |
| .CrossJoin <table>.NextJoin</table>                             | CrossJoin <table, nextjoin=""></table,>                                |
| .CrossJoin <table>.SingleTableOnly</table>                      | CrossJoinSingleTable <table></table>                                   |
| .CrossJoin <table>.SingleTableOnly.NextJoin</table>             | CrossJoinSingleTable <table,nextjoin></table,nextjoin>                 |

# **Where Clause**

| Fluent BQL                                                                 | Traditional BQL                                                           |
|----------------------------------------------------------------------------|---------------------------------------------------------------------------|
| .Where <unaryoperator></unaryoperator>                                     | Where <unaryoperator></unaryoperator>                                     |
| .Where <operand.comparison></operand.comparison>                           | Where <operand,comparison></operand,comparison>                           |
| .Where <operand.comparison.nextoperator></operand.comparison.nextoperator> | Where <operand,comparison,nextoperator></operand,comparison,nextoperator> |
| .Where <unaryoperator.nextoperator></unaryoperator.nextoperator>           | Where2 <unaryoperator,nextoperator></unaryoperator,nextoperator>          |

# **Aggregate Clause**

| Fluent BQL                                     | Traditional BQL                                     |
|------------------------------------------------|-----------------------------------------------------|
| .AggregateTo <function></function>             | Aggregate <function></function>                     |
| .AggregateTo <tfunctions>.THaving</tfunctions> | Aggregate <tfunctions,thaving></tfunctions,thaving> |
| .Having <tcondition></tcondition>              | Having <tcondition></tcondition>                    |
| GroupBy <field></field>                        | GroupBy <field></field>                             |
| GroupBy <field>, NextAggregate</field>         | GroupBy <field,nextaggregate></field,nextaggregate> |
| Max <field></field>                            | Max <field></field>                                 |
| Max <field>, NextAggregate</field>             | Max <field, nextaggregate=""></field,>              |
| Min <field></field>                            | Min <field></field>                                 |
| Min <field>, NextAggregate</field>             | Min <field, nextaggregate=""></field,>              |
| Sum <field></field>                            | Sum <field></field>                                 |
| Sum <field>, NextAggregate</field>             | Sum <field, nextaggregate=""></field,>              |
| Avg <field></field>                            | Avg <field></field>                                 |
| Avg <field>, NextAggregate</field>             | Avg <field, nextaggregate=""></field,>              |
| Count                                          | Count                                               |
| Count <field></field>                          | Count <field></field>                               |

# OrderBy Clause

| Fluent BQL             | Traditional BQL                       |
|------------------------|---------------------------------------|
| .OrderBy <list></list> | OrderBy <list></list>                 |
| Field.Asc              | Asc <field></field>                   |
| Field.Asc, NextSort    | Asc <field,nextsort></field,nextsort> |
| Field.Desc             | Desc <field></field>                  |
| Field.Desc, NextSort   | Desc <field, nextsort=""></field,>    |

# **Parameters**

| Fluent BQL                  | Traditional BQL                                                                   |
|-----------------------------|-----------------------------------------------------------------------------------|
| Field.FromCurrent           | Current <field></field>                                                           |
| Field.FromCurrent.NoDefault | Current2 <field></field>                                                          |
| Field.AsOptional            | Optional <field></field>                                                          |
| Field.AsOptional.NoDefault  | Optional2 <field></field>                                                         |
| @P.AsBool                   | Required <field>, where the property field of Field has the bool type</field>     |
| @P.AsByte                   | Required <field>, where the property field of Field has the byte type</field>     |
| @P.AsShort                  | Required <field>, where the property field of Field has the short type</field>    |
| @P.AsInt                    | Required <field>, where the property field of Field has the int type</field>      |
| @P.AsLong                   | Required <field>, where the property field of Field has the long type</field>     |
| @P.AsFloat                  | Required <field>, where the property field of Field has the float type</field>    |
| @P.AsDouble                 | Required <field>, where the property field of Field has the double type</field>   |
| @P.AsDecimal                | Required <field>, where the property field of Field has the decimal type</field>  |
| @P.AsGuid                   | Required <field>, where the property field of Field has the Guid type</field>     |
| @P.AsDateTime               | Required <field>, where the property field of Field has the DateTime type</field> |
| @P.AsString                 | Required <field>, where the property field of Field has the string type</field>   |
| Argument.AsBool             | Argument <bool?></bool?>                                                          |
| Argument.AsByte             | Argument<br>byte?>                                                                |
| Argument.AsShort            | Argument <short?></short?>                                                        |
| Argument.AsInt              | Argument <int?></int?>                                                            |
| Argument.AsLong             | Argument <long?></long?>                                                          |
| Argument.AsFloat            | Argument <float?></float?>                                                        |
| Argument.AsDouble           | Argument <double?></double?>                                                      |
| Argument.AsDecimal          | Argument <decimal?></decimal?>                                                    |
| Argument.AsGuid             | Argument <guid?></guid?>                                                          |
| Argument.AsDateTime         | Argument <datetime?></datetime?>                                                  |

| Fluent BQL        | Traditional BQL            |
|-------------------|----------------------------|
| Argument.AsString | Argument <string></string> |

# **Logical Operators and Brackets**

| Fluent BQL                                                                   | Traditional BQL                                                           |
|------------------------------------------------------------------------------|---------------------------------------------------------------------------|
| And <unaryoperator></unaryoperator>                                          | And <unaryoperator></unaryoperator>                                       |
| And <operand.comparison></operand.comparison>                                | And <operand,comparison></operand,comparison>                             |
| And <operand.comparison>.NextOperator</operand.comparison>                   | And <operand,comparison,nextoperator></operand,comparison,nextoperator>   |
| And <unaryoperator.nextoperator></unaryoperator.nextoperator>                | And2 <unaryoperator,nextoperator></unaryoperator,nextoperator>            |
| Or <unaryoperator></unaryoperator>                                           | Or <unaryoperator></unaryoperator>                                        |
| Or <operand.comparison></operand.comparison>                                 | Or <operand,comparison></operand,comparison>                              |
| Or <operand.comparison>.NextOperator</operand.comparison>                    | Or <operand, comparison,="" nextoperator=""></operand,>                   |
| Or <unaryoperator.nextoperator></unaryoperator.nextoperator>                 | Or2 <unaryoperator,nextoperator></unaryoperator,nextoperator>             |
| Not <unaryoperator></unaryoperator>                                          | Not <unaryoperator></unaryoperator>                                       |
| Not <operand.comparison></operand.comparison>                                | Not <operand,comparison></operand,comparison>                             |
| Not <operand.comparison.nextoperator></operand.comparison.nextoperator>      | Not <operand,comparison,nextoperator></operand,comparison,nextoperator>   |
| Not <unaryoperator.nextoperator></unaryoperator.nextoperator>                | Not2 <unaryoperator,nextoperator></unaryoperator,nextoperator>            |
| Brackets <unaryoperator></unaryoperator>                                     | Where <unaryoperator></unaryoperator>                                     |
| Brackets <operand.comparison></operand.comparison>                           | Where <operand,comparison></operand,comparison>                           |
| Brackets <operand.comparison.nextoperator></operand.comparison.nextoperator> | Where <operand,comparison,nextoperator></operand,comparison,nextoperator> |
| Brackets <unaryoperator.nextoperator></unaryoperator.nextoperator>           | Where2 <unaryoperator,nextoperator></unaryoperator,nextoperator>          |

# Comparisons

| Fluent BQL                                       | Traditional BQL                                            |
|--------------------------------------------------|------------------------------------------------------------|
| Table.field.IsEqual <toperand></toperand>        | <table.field, equal<toperand="">&gt;</table.field,>        |
| Table.field.IsNotEqual <toperand></toperand>     | <table.field, notequal<toperand="">&gt;</table.field,>     |
| Table.field.IsGreaterEqual <toperand></toperand> | <table.field, greaterequal<toperand="">&gt;</table.field,> |
| Table.field.IsGreater <toperand></toperand>      | <table.field, greater<toperand="">&gt;</table.field,>      |
| Table.field.IsLessEqual <toperand></toperand>    | <table.field, lessequal<toperand="">&gt;</table.field,>    |
| Table.field.IsLess <toperand></toperand>         | <table.field, less<toperand="">&gt;</table.field,>         |
| Table.field.IsLike <toperand></toperand>         | <table.field, like<toperand="">&gt;</table.field,>         |
| Table.field.IsNotLike <toperand></toperand>      | <table.field, notlike<toperand="">&gt;</table.field,>      |
| Table.field.IsBetween <toperand></toperand>      | <table.field, between<toperand="">&gt;</table.field,>      |
| Table.field.IsNotBetween <toperand></toperand>   | <table.field, notbetween<toperand="">&gt;</table.field,>   |
| Table.field.IsNull                               | <table.field, isnull<toperand="">&gt;</table.field,>       |

| Fluent BQL                                                       | Traditional BQL                                                  |
|------------------------------------------------------------------|------------------------------------------------------------------|
| Table.field.IsNotNull                                            | <table.field, isnotnull<toperand="">&gt;</table.field,>          |
| Table.field.IsIn <toperand></toperand>                           | <table.field, in<toperand="">&gt;</table.field,>                 |
| Table.field.IsNotIn <toperand></toperand>                        | <table.field, notin<toperand="">&gt;</table.field,>              |
| Table.field.IsInSub <tsearch></tsearch>                          | <table.field, in2<tsearch="">&gt;</table.field,>                 |
| Table.field.IsNotInSub <tsearch></tsearch>                       | <table.field, notin2<tsearch="">&gt;</table.field,>              |
| Table.field.IsIn <tconst1,, tconstn=""></tconst1,,>              | <table.field, in3<tconst1,,="" tconstn="">&gt;</table.field,>    |
| <pre>Table.field.IsNotIn<tconst1,, tconstn=""></tconst1,,></pre> | <table.field, notin3<tconst1,,="" tconstn="">&gt;</table.field,> |

# Case, When, Then, and Else Operators

| Fluent BQL                                                                                                    | Traditional BQL                                                |
|----------------------------------------------------------------------------------------------------|----------------------------------------------------------------|
| <pre>Operand1.When<condi- tion1="">.Else<operand2>.When<condi- tion2="">.[]</condi-></operand2></condi-></pre> | Switch <cases></cases>                                         |
| Operand1.When <condition1>.[].Else<de-fault></de-fault></condition1>                                           | Switch <cases, default=""></cases,>                            |
| Operand.When <condition></condition>                                                                           | Case <condition,operand></condition,operand>                   |
| Operand.When <condi-<br>tion&gt;.Else<operand2>.When<condi-<br>tion2&gt;.[]</condi-<br></operand2></condi-<br> | Case <condition,operand,nextcase></condition,operand,nextcase> |

# **Arithmetic Operations and Operations with Strings and Dates**

| Fluent BQL                          | Traditional BQL                                          |
|-------------------------------------|----------------------------------------------------------|
| Op1.Add <op2></op2>                 | Add<0p1, 0p2>                                            |
| Op1.Subtract <op2></op2>            | Sub<0p1, 0p2>                                            |
| Op1.Multiply <op2></op2>            | Mult <op1, op2=""></op1,>                                |
| Op1.Divide <op2></op2>              | Div <op1, op2=""></op1,>                                 |
| Op1.Concat <op2></op2>              | Concat <op1, op2=""></op1,>                              |
| Op1.IfNullThen <op2></op2>          | IsNull <op1, op2=""></op1,>                              |
| Op1.NullIf <op2></op2>              | NullIf <op1, op2=""></op1,>                              |
| Date1.Diff <date2>.Years</date2>    | DateDiff <date1, date2,="" datediff.year=""></date1,>    |
| Date1.Diff <date2>.Quarters</date2> | DateDiff <date1, date2,="" datediff.quarter=""></date1,> |
| Date1.Diff <date2>.Months</date2>   | DateDiff <date1, date2,="" datediff.month=""></date1,>   |
| Date1.Diff <date2>.Weeks</date2>    | DateDiff <date1, date2,="" datediff.week=""></date1,>    |
| Date1.Diff <date2>.Days</date2>     | DateDiff <date1, date2,="" datediff.day=""></date1,>     |
| Date1.Diff <date2>.Hours</date2>    | DateDiff <date1, date2,="" datediff.hour=""></date1,>    |

| Fluent BQL                              | Traditional BQL                                                             |
|-----------------------------------------|-----------------------------------------------------------------------------|
| Date1.Diff <date2>.Minutes</date2>      | DateDiff <date1, date2,="" datediff.minute=""></date1,>                     |
| Date1.Diff <date2>.Seconds</date2>      | DateDiff <date1, date2,="" datediff.second=""></date1,>                     |
| Date1.Diff <date2>.Milliseconds</date2> | <pre>DateDiff<date1, date2,="" datediff.millisec-="" ond=""></date1,></pre> |
| DatePart <date>.Year</date>             | DatePart <datepart.year, date=""></datepart.year,>                          |
| DatePart <date>.Quarter</date>          | DatePart <datepart.quarter, date=""></datepart.quarter,>                    |
| DatePart <date>.Month</date>            | DatePart <datepart.month, date=""></datepart.month,>                        |
| DatePart <date>.Week</date>             | DatePart <datepart.week, date=""></datepart.week,>                          |
| DatePart <date>.WeekDay</date>          | DatePart <datepart.weekday, date=""></datepart.weekday,>                    |
| DatePart <date>.Day</date>              | DatePart <datepart.day, date=""></datepart.day,>                            |
| DatePart <date>.DayOfYear</date>        | DatePart <datepart.dayofyear, date=""></datepart.dayofyear,>                |
| DatePart <date>.Hour</date>             | DatePart <datepart.hour, date=""></datepart.hour,>                          |
| DatePart <date>.Minute</date>           | DatePart <datepart.minute, date=""></datepart.minute,>                      |
| DatePart <date>.Second</date>           | DatePart <datepart.second, date=""></datepart.second,>                      |

#### **Related Links**

- BQL and LINQ
- Fluent Business Query Language

# **To Execute BQL Statements**

To send a request to the database, you call the Select() method of a PXSelectBase-derived class and cast the result of the query execution to a data access class (DAC) or an array of DACs, as described in this topic. The Select() method can accept additional parameters if a business query language (BQL) statement includes parameters.

#### To Execute a BQL Statement That Defines a Data View

When an Acumatica ERP form requests data, you do not need to execute a data view manually; the system executes each data view automatically. If you need to manually execute a BQL statement that defines a data view, do the following:

- 1. Declare a data view as a member in a graph.
- 2. Execute the data view by calling the Select() method of a PXSelectBase-derived class.
- **3.** Cast the result of the query execution to a DAC or an array of DACs, or iterate through DACs in the result by using the foreach statement. The following sample code shows the approach of iterating through DACs. For details, see *To Process the Result of the Execution of the BQL Statement*.

```
// Business logic controller (graph) declaration
public class OrderDataEntry : PXGraph<OrderDataEntry, SalesOrder>
{
    // A data view declared as a graph member
```

## To Execute a BQL Statement Statically

To execute a BQL statement statically, do the following:

- **1.** Execute a BQL statement by using the static Select() method of a PXSelectBase-derived class. Provide a graph object as the parameter of the method.
- **2.** Cast the result of the query execution to a DAC or an array of DACs, or iterate through DACs in the result by using the foreach statement. The following sample code shows the approach of iterating through DACs. For details, see *To Process the Result of the Execution of the BQL Statement*.

## To Execute a BQL Statement Dynamically

To execute a BQL statement dynamically, do the following:

- **1.** Dynamically instantiate a data view in code. You should also provide the graph object as a parameter to the data view constructor.
- 2. Execute the data view by using the <code>Select()</code> method of the instance of a <code>PXSelectBase-derived</code> class.
- **3.** Cast the result of the query execution to a DAC or an array of DACs, or iterate through DACs in the result by using the foreach statement. The following sample code shows the approach of iterating through DACs. For details, see *To Process the Result of the Execution of the BQL Statement*.

## To Execute a BQL Statement with Parameters

Use parameters (such as Asoptional, FromCurrent, and @P.As[Type] in fluent BQL and Optional, Current, and Required in traditional BQL) to pass specific values to a BQL statement, as shown in the following example. For more details on how to construct a BQL statement with parameters, see *To Use Parameters in Fluent BQL Queries* and *To Use Parameters in Traditional BQL*.

```
// Declaration of a BLC
public class ReceiptDataEntry : PXGraph<ReceiptDataEntry, Document>
    // When a screen associated with this BLC is first opened,
    // the Optional parameter is replaced with the default DocType value.
    public SelectFrom<Document>.
        Where<Document.docType.IsEqual<Document.docType.AsOptional>> Receipts;
    // The FromCurrent parameters are replaced with the values from
    // the Current property of the PXCache<Document> object.
    public SelectFrom<DocTransaction>.
        Where < DocTransaction.docNbr.Is Equal < Document.docNbr.FromCurrent > .
            And<DocTransaction.docType.IsEqual<Document.docType.FromCurrent>>>.
        OrderBy<Asc<DocTransaction.lineNbr>> ReceiptTransactions;
    public void SomeMethod()
        // Select documents of the same DocType as the current document
        // has, or of the default DocType if the current document is null.
        PXResult<Document> res1 = Receipts.Select();
        foreach (Document doc in res1)
        // Select documents of the "N" DocType.
        PXResult<Document> res2 = Receipts.Select("N");
        foreach (Document doc in res2)
        // Use parameter values from the current document.
        PXResult<DocTransaction> res3 = ReceiptTransactions.Select();
```

## To Execute a BQL Statement in a Data View Delegate

If the data requested from the database cannot be described by a declarative BQL statement, implement the data view delegate that is used instead of the standard <code>Select()</code> logic to retrieve data from the database; this data view delegate must satisfy the following requirements:

- The data view delegate must have the same name as the data view except for the first letter, which must be lowercase.
- The data view delegate must return IEnumerable, as shown in the following example.

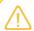

If the data view delegate is not defined or it returns <code>null</code>, the standard <code>Select()</code> logic is executed.

The following sample code defines a data view delegate.

```
// A view declaration in a graph
public SelectFrom<BalancedAPDocument>.
    LeftJoin<APInvoice>.
        On<APInvoice.docType.IsEqual<BalancedAPDocument.docType>.
            And<APInvoice.refNbr.IsEqual<BalancedAPDocument.refNbr>>>.
    LeftJoin<APPayment>.
        On<APPayment.docType.IsEqual<BalancedAPDocument.docType>.
            And<APPayment.refNbr.IsEqual<BalancedAPDocument.refNbr>>>.View
    DocumentList;
// The data view delegate
protected virtual IEnumerable documentlist()
    // Iterating over the result set of a complex BQL statement
    foreach (PXResult<BalancedAPDocument, APInvoice, APPayment, APAdjust> res in
        SelectFrom<BalancedAPDocument>.
            LeftJoin<APInvoice>.
                On<APInvoice.docType.IsEqual<BalancedAPDocument.docType>.
                    And<APInvoice.refNbr.IsEqual<BalancedAPDocument.refNbr>>>.
            LeftJoin<APPayment>.
                On<APPayment.docType.IsEqual<BalancedAPDocument.docType>.
                    And<APPayment.refNbr.IsEqual<BalancedAPDocument.refNbr>>>.
            LeftJoin<APAdjust>.
                On<APAdjust.adjgDocType.IsEqual<BalancedAPDocument.docType>>.
```

#### **Related Links**

- Data Query Execution
- To Process the Result of the Execution of the BQL Statement

# To Process the Result of the Execution of the BQL Statement

Select() returns the PXResultset<T0> object. The type parameter (T0) is set to the first table selected by the business query language (BQL) statement, and PXResultset<T0> is a collection of PXResult<T0> objects. You can iterate through the result set in a foreach loop and obtain either data access class (DAC) instances or PXResult<> instances. A PXResult<> instance represents a whole result set record and can be cast to any of the DAC types joined in the BQL statement.

#### To Get the Objects of the Primary DAC

In the foreach loop, cast each PXResult<T0> object in the collection to an object of the main DAC. The PXResult<T0> object is implicitly converted to the T0 class. In the following sample code, records are selected from the Document table.

```
// Result set records are implicitly cast to the Document DAC.
foreach(Document doc in SelectFrom<Document>.View.Select(this))
{
    ...
}
```

## To Get the Objects of Joined DACs

- 1. In the foreach loop, cast each PXResult<T0> object in the collection to the needed PXResult<T0, T1, T2, ...> object, where T0, T1, T2, and other type parameters are joined DACs from the BQL statement. The PXResult<T0, T1, T2, ...> type must be specialized with the DACs of all joined tables.
- 2. Cast each PXResult<T0, T1, T2, ...> item to any of the listed types to get the object of this type.

The following sample code shows how to process the result set of a BQL statement joining two tables.

```
// The static Select() method is called to execute a BQL command.
PXResultset<OrderLine> result =
    SelectFrom<OrderLine>.InnerJoin<SalesOrder>.
    On<SalesOrder.orderNbr.IsEqual<OrderLine.orderNbr>>.View.Select(this);

// Iterating over the result set:
// PXResult should be specialized with the DACs of all joined tables
// to be able to cast to these DACs.
foreach(PXResult<OrderLine, SalesOrder> record in result)
{
    // Casting a result set record to the OrderLine DAC:
    OrderLine detail = (OrderLine) record;
    // Casting a result set record to the SalesOrder DAC:
    SalesOrder order = (SalesOrder) record;
    ...
}
```

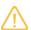

Starting C# 7.0, you can also deconstruct the result set as shown in the following code example.

```
(var line, var poLine, var _, var lotSerClass) =
    (PXResult<POReceiptLine, POLine, InventoryItem, INLotSerClass>)
    SelectFrom<POReceiptLine>
    .LeftJoin<POLine>.On<POReceiptLine.FK.OrderLine>
    .LeftJoin<InventoryItem>.On<POReceiptLine.FK.InventoryItem>
    .LeftJoin<INLotSerClass>.On<InventoryItem.FK.LotSerClass>
    .Where<POReceiptLine.receiptType.IsEqual<@P.AsString>
        .And<POReceiptLine.receiptNbr.IsEqual<@P.AsString>>
        .And<POReceiptLine.lineNbr.IsEqual<@P.AsInt>>>
    .View.Select(Base, split.ReceiptType, split.ReceiptNbr, split.LineNbr);
```

This code example is equivalent to the following code.

```
var row = (PXResult<POReceiptLine, POLine, InventoryItem, INLotSerClass>)
    SelectFrom<POReceiptLine>
    .LeftJoin<POLine>.On<POReceiptLine.FK.OrderLine>
    .LeftJoin<InventoryItem>.On<POReceiptLine.FK.InventoryItem>
    .LeftJoin<INLotSerClass>.On<InventoryItem.FK.LotSerClass>
    .Where<POReceiptLine.receiptType.IsEqual<@P.AsString>
        .And<POReceiptLine.receiptNbr.IsEqual<@P.AsString>>
        .And<POReceiptLine.lineNbr.IsEqual<@P.AsInt>>>
    .View.Select(Base, split.ReceiptType, split.ReceiptNbr, split.LineNbr);
POReceiptLine line = row;
POLine poLine = row;
INLotSerClass lotSerClass = row;
```

#### **Related Links**

Data Query Execution

# **Creating Fluent BQL Queries**

To query data from the database, you use the business query language (BQL), which has two dialects: fluent BQL and traditional BQL.

In this chapter, you can find information on how to create fluent BQL queries. For general information about data querying, see *Querying Data in Acumatica Framework*. For details about building queries with traditional BQL, see *Creating Traditional BQL Queries*.

## **In This Chapter**

- Fluent Business Query Language
- Data Access Classes in Fluent BQL
- Search and Select Commands and Data Views in Fluent BQL
- Constants in Fluent BQL
- Parameters in Fluent BQL

- To Select Records by Using Fluent BQL
- To Use Parameters in Fluent BQL Queries

# Fluent Business Query Language

Fluent business query language (BQL), which is described in this topic, is a dialect of BQL that is more similar to SQL than traditional BQL is. You can find all classes that can be used in fluent BQL in the PX.Data.BQL and PX.Data.BQL.Fluent namespaces.

## Fluent BQL Structure

Fluent BQL uses nesting of generic classes. That is, each section of a fluent BQL query does not depend on the other sections and can appear in only specific places of the query. The order of the sections is shown in the following code.

SelectFrom<>.[Joins].Where<>.AggregateTo<>.OrderBy<>

SelectFrom<> is the only mandatory part of the query. You can add to the query any number of Join sections and the Where<>, AggregateTo<>, and OrderBy<> sections of the query, depending on whether you need the corresponding clauses of the query.

The query defined with fluent BQL as described above is equivalent to the <code>Select</code> command in traditional BQL. To compose a query for different purposes (such as to define a data view or to define a <code>Search</code> command in an attribute constructor), you need to prepend additional elements to the query or append them to the query, as described in <code>Search</code> and <code>Select</code> Commands and <code>Data Views</code> in <code>Fluent BQL</code>. You can find the equivalents of traditional BQL in fluent BQL in <code>Fluent BQL</code> and <code>Traditional BQL</code> Equivalents.

#### SelectFrom<> Section

In the SelectFrom<> section of the query, you use the SelectFrom<> class, which uses a data access class (DAC) as the type parameter. For details on DACs, see *Data Access Classes in Fluent BQL*.

#### **Join Sections**

Each Join section of the fluent BQL query consists of the following components:

- The join type (InnerJoin<>, LeftJoin<>, RightJoin<>, FullJoin<>, CrossJoin<>) with the joined DAC as the type parameter.
- The joining condition (On<>). This condition is not specified for CrossJoin<>.
- The single table modifier (SingleTableOnly). This optional part of each Join section forces optimization if a DAC used in the query has the PXProjection attribute.

The following code fragments show the Join sections with different types of joins.

```
.InnerJoin<TBqlTable>.On<TJoinCondition>.SingleTableOnly
.LeftJoin<TBqlTable>.On<TJoinCondition>.SingleTableOnly
.RightJoin<TBqlTable>.On<TJoinCondition>.SingleTableOnly
.FullJoin<TBqlTable>.On<TJoinCondition>.SingleTableOnly
.CrossJoin<TBqlTable>.SingleTableOnly
```

Fluent BQL queries can contain any number of Join sections.

#### Where<> Section and On<> Subsection

Conditions in the query are defined in the Where<> section and the On<> subsections of the Join sections. The conditions can contain the following nested components:

- Comparisons, such as Table.field.IsEqual<TOperand>
- And<> subsections
- or<> subsections
- Brackets<> subsections

The following code fragments show examples of an On<> subsection and a Where<> section.

```
.On<PMTask.projectID.IsEqual<PMProject.contractID>.
And
PMTask.approverID.IsEqual<EPActivityFilter.approverID.FromCurrent>>>
.Where<PMProject.isActive.IsEqual<True>.
And<PMTask.taskID.IsNotNull.
Or<PMProject.approverID.IsEqual<
EPActivityFilter.approverID.FromCurrent>>>>
```

## AggregateTo<> and OrderBy<> Sections

The AggregateTo<> and OrderBy<> sections of a fluent BQL query accept non-empty arrays of the specific base type as the only generic parameters. To make it easier for developers to write and read of the queries, fluent BQL includes groups of aliases that embed certain array usage. These aliases are pregenerated for arrays with up to 32 elements.

The AggregateTo<> section can also include an optional Having<> subsection. In this subsection, you include conditions that can contain only logical operators, constants, parameters, and aggregated fields (that is, the fields with .Averaged, .Summarized, .Maximized, .Minimized, or .Grouped appended).

The following code fragments show examples of AggregateTo<> and OrderBy<> sections.

```
.AggregateTo<Sum<field1>, GroupBy<field2>, Max<field3>,
   Min<field4>, Avg<field5>, Count<field6>>.
   Having<field5.Averaged.IsGreater<Zero>>
.OrderBy<field1.Asc, field2.Desc, field3.Asc>
```

#### **Related Links**

- Search and Select Commands and Data Views in Fluent BQL
- Data Access Classes in Fluent BQL
- Fluent BQL and Traditional BQL Equivalents

# **Data Access Classes in Fluent BQL**

The data access classes (DACs) that are used in fluent BQL differ from the DACs that are used in traditional BQL in the declarations of the class fields. For the general information about the declaration of DACs for both traditional BQL and fluent BQL, see *Data Access Classes*.

Each class field of a DAC (that is, each public abstract class of a DAC) is strongly typed, which makes it possible to perform compile-time code checks in Visual Studio. You derive class fields not from the IBqlField interface (as you would in traditional BQL) but from the specific fluent BQL classes that correspond to the type of the property field as shown in the following table. You assign the class field a name that starts with a lowercase letter.

| Type of the Property Field | Type of the Class Field            |
|----------------------------|------------------------------------|
| bool                       | BqlBool.Field <tself></tself>      |
| byte                       | BqlByte.Field <tself></tself>      |
| short                      | BqlShort.Field <tself></tself>     |
| int                        | BqlInt.Field <tself></tself>       |
| long                       | BqlLong.Field <tself></tself>      |
| float                      | BqlFloat.Field <tself></tself>     |
| double                     | BqlDouble.Field <tself></tself>    |
| decimal                    | BqlDecimal.Field <tself></tself>   |
| Guid                       | BqlGuid.Field <tself></tself>      |
| DateTime                   | BqlDateTime.Field <tself></tself>  |
| String                     | BqlString.Field <tself></tself>    |
| byte[]                     | BqlByteArray.Field <tself></tself> |

The following code shows an example of the Product DAC declaration.

## Simultaneous Use of DACs in Fluent BQL and Traditional BQL

The DAC fields declared in fluent BQL style can be used in traditional BQL queries without any modifications.

The class fields that are defined in the traditional BQL style (as described in *Data Access Classes*) can be used in fluent BQL queries if you wrap these fields in the <code>Use<>.As[Type]</code> class, where <code>[Type]</code> is one of the following: <code>Bool</code>, <code>Byte</code>, <code>Short</code>, <code>Int</code>, <code>Long</code>, <code>Float</code>, <code>Double</code>, <code>Decimal</code>, <code>Guid</code>, <code>DateTime</code>, <code>String</code>, or <code>ByteArray</code>.

The following code shows the definition of the availqty class field in the traditional BQL style and its use in a fluent BQL comparison.

```
public class Product : PX.Data.IBqlTable
{
    public abstract class availQty : PX.Data.IBqlField
    {
        }
        [PXDBDecimal(2)]
        public virtual decimal? AvailQty { get; set; }
}

SelectFrom<Product>.
        Where<Use<Product.availQty>.AsDecimal.IsNotEqual<Zero>>.
        View AvailableProducts;
```

Though the DAC fields in the traditional BQL style can be used in fluent BQL queries, we recommend that you use the fluent BQL style of DAC declaration for simplicity.

#### **Related Links**

Data Access Classes

# Search and Select Commands and Data Views in Fluent BQL

You can use fluent business query language (BQL) to define data views and specify <code>Select</code> and <code>Search</code> commands.

#### **Data Views**

You can use any of the following approaches to define a data view:

Use the PXViewOf<> class before the fluent BQL query, as shown in the following code example.

```
PXViewOf<Product>.BasedOn<
    SelectFrom<Product>.
    Where<Product.isActive.IsEqual<True>>>.ReadOnly ActiveProducts;
```

The DACs that are specified as type parameters in PXViewOf<> and SelectFrom<> must be the same; this is checked by the compiler. You can omit .BasedOn<> if you want to declare a view that selects all records from one table. You append .ReadOnly to the view definition if you need to define a read-only data view.

Append .View to the fluent BQL query, as shown in the following code example.

```
SelectFrom<Product>.
    Where<Product.isActive.IsEqual<True>>.View.ReadOnly ActiveProducts;
```

You append .ReadOnly to the view definition if you need to define a read-only data view.

The data views defined with fluent BQL are equivalent to the corresponding traditional BQL data views. For the full list of equivalents, see *Fluent BQL and Traditional BQL Equivalents*. Also, the fluent BQL data views have the same static methods as the traditional BQL data views have.

#### **Select Commands**

The query defined with fluent BQL, as described in *Fluent Business Query Language*, is equivalent to the Select BQL command. For the full list of equivalents, see *Fluent BQL and Traditional BQL Equivalents*.

#### **Search Commands**

You can use any of the following approaches to define a Search BQL command:

• Use the SearchFor<> class before the fluent BQL query, as shown in the following code example.

```
SearchFor<Product.productId>.In<
    SelectFrom<Product>.
    Where<Product.isActive.IsEqual<True>>>
```

Append .SearchFor<> to the fluent BQL query, as shown in the following code example.

```
SelectFrom<Product>.
    Where<Product.isActive.IsEqual<True>>.SearchFor<Product.productId>
```

The Search commands defined with fluent BQL are equivalent to the corresponding traditional BQL commands. For the full list of equivalents, see *Fluent BQL and Traditional BQL Equivalents*.

## **Dynamic Query Building**

Because SearchFor<> and SelectFrom<> are derived from the BqlCommand class, they can be used in dynamic query building through the WhereAnd, AppendJoin, and OrderByNew functions. However, fluent BQL commands (which are derived from the FbqlCommand class) aren't decomposed by BqlCommand.Decompose() directly. That is, the Decompose function checks whether a command has a FbqlCommand type, retrieves the type of its underlying BqlCommand, and decomposes this underlying BqlCommand command. Therefore, the elements of the array produced by the Decompose function are components of the BqlCommand, and are not components of the passed FbqlCommand.

 ${\tt PXViewOf<TBqlTable> also supports all dynamic query building actions that the traditional BQL {\tt PXView supports.}}$ 

#### **Related Links**

- Fluent Business Query Language
- Fluent BQL and Traditional BQL Equivalents

# **Constants in Fluent BQL**

You can use predefined constants (such as integer Zero, datetime Now, Today, and MaxDate, string StringEmpty, and the Boolean values True and False) in fluent BQL queries without any changes.

If you need to use a custom constant in a fluent BQL query, you define this constant by using the class that corresponds to the C# type of the constant. The following table lists the constant classes that correspond to C# types.

| С# Туре  | Fluent BQL Type                      |
|----------|--------------------------------------|
| bool     | BqlBool.Constant <tself></tself>     |
| byte     | BqlByte.Constant <tself></tself>     |
| short    | BqlShort.Constant <tself></tself>    |
| int      | BqlInt.Constant <tself></tself>      |
| long     | BqlLong.Constant <tself></tself>     |
| float    | BqlFloat.Constant <tself></tself>    |
| double   | BqlDouble.Constant <tself></tself>   |
| decimal  | BqlDecimal.Constant <tself></tself>  |
| Guid     | BqlGuid.Constant <tself></tself>     |
| DateTime | BqlDateTime.Constant <tself></tself> |
| String   | BqlString.Constant <tself></tself>   |

The following code shows an example of the decimal 0 constant declaration.

```
public class decimal_0 : PX.Data.BQL.BqlDecimal.Constant<decimal_0>
{
```

```
public decimal_0()
  : base(0m)
{
}
```

## Simultaneous Use of Constants in Fluent BQL and Traditional BQL

The predefined constants and the constants defined as described in the previous section can be used in traditional BQL without any changes.

The constants defined in the traditional BQL style (that is, derived from the Constant<Type> class) can be used in the fluent BQL queries if you wrap these constants in the Use<>.As[Type] class, where [Type] is one of the following: Bool, Byte, Short, Int, Long, Float, Double, Decimal, Guid, DateTime, Or String.

The following code shows the declaration of the decimal\_0 constant in traditional BQL style and its use in a fluent BQL comparison.

Although the constants in the traditional BQL style can be used in fluent BQL queries, we recommend that you use the fluent BQL style of constant declaration for simplicity.

# **Parameters in Fluent BQL**

If you need to specify values in a fluent business query language (BQL) statement, you use fluent BQL parameters, which are replaced with the needed values in the translation to SQL. For details about how BQL statements with parameters are translated to SQL, see *Translation of a BQL Command with Parameters to an SQL Query Tree*.

In this topic, you can find a description of the fluent BQL parameters and the difference between them.

#### Use of the Current Value of the Field from PXCache

To insert into the SQL query the field value of the Current object from the PXCache object, you append .FromCurrent to the field name in a fluent BQL query. If the Current object from the PXCache object is null, FromCurrent retrieves the default value of the field. If you do not need to retrieve the default value if the Current object is null, you need to append .FromCurrent.NoDefault to the field name in a fluent BQL query. In this case, the system doesn't retrieve the default value and inserts null.

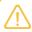

FromCurrent is the equivalent of the Current parameter in traditional BQL. FromCurrent.NoDefault is the equivalent of the Current2 parameter in traditional BQL.

By using the current field value from PXCache in the declaration of a data view, you can refer to another view to relate these data views to each other. A typical example is referencing the current master record on master-detail forms. For details on how the current field value is used, see *To Relate Data Views to Each Another*.

## Insertion of a Specific Value into the Query

To insert a specific value into the SQL query, you use the <code>@P.As[Type]</code> classes, where <code>[Type]</code> corresponds to the C# type of the parameter. The following table lists the fluent BQL types that correspond to C# types.

| С# Туре  | Fluent BQL Type |
|----------|-----------------|
| bool     | @P.AsBool       |
| byte     | @P.AsByte       |
| short    | @P.AsShort      |
| int      | @P.AsInt        |
| long     | @P.AsLong       |
| float    | @P.AsFloat      |
| double   | @P.AsDouble     |
| decimal  | @P.AsDecimal    |
| Guid     | @P.AsGuid       |
| DateTime | @P.AsDateTime   |
| String   | @P.AsString     |

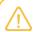

@P.As[Type] is the equivalent of the Required parameter in traditional BQL.

By using these classes, you can pass values to the SQL query, as described in *To Pass a Field Value to the SQL Query* and *To Pass Multiple Field Values to the SQL Query*.

#### Insertion of an Optional Value into the Query

To insert an optional value into the query, you append .AsOptional to the field name in a fluent BQL query. If you specify an explicit value for this parameter during the execution of the BQL statement, AsOptional uses the specified value. If you don't specify an explicit value for this parameter during the execution of the BQL statement, AsOptional works similarly to FromCurrent—that is, retrieves the field value of the Current object from the PXCache object and uses the default value of the field if the Current object is null. You can append .AsOptional.NoDefault to the field name in a fluent BQL query to make the system not use the default value and insert null.

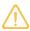

AsOptional is the equivalent of the Optional parameter in traditional BQL.
AsOptional.NoDefault is the equivalent of the Optional2 parameter in traditional BQL.

By using AsOptional, you can pass the external presentations of the values to the SQL query, as described in *To Provide External Presentation of the Field Value to the SQL Query*.

When a DAC includes more than one key field, you may need to use .AsOptional in the primary data view of the graph. In this case, the primary data view typically filters the data records by all of the key fields except the last one. For example, you can select documents with the same document type as the current data record has and navigate through these documents with different document numbers. In the following example, the <code>Document DAC</code> has two key fields, <code>DocType</code> and <code>DocNbr</code>.

.AsOptional could be replaced with .FromCurrent in the code above unless you need to execute the Receipts data view in code to select a document with specific document type and number.

## Insertion of a Value from the UI Control into the Query

To insert a value from the UI control into the SQL query, you use the Argument.As[Type] classes, where [Type] corresponds to the C# type of the inserted value. The following table lists the fluent BQL types that correspond to C# types.

| С# Туре  | Fluent BQL Type     |
|----------|---------------------|
| bool     | Argument.AsBool     |
| byte     | Argument.AsByte     |
| short    | Argument.AsShort    |
| int      | Argument.AsInt      |
| long     | Argument.AsLong     |
| float    | Argument.AsFloat    |
| double   | Argument.AsDouble   |
| decimal  | Argument.AsDecimal  |
| Guid     | Argument.AsGuid     |
| DateTime | Argument.AsDateTime |
| String   | Argument.AsString   |

By using the Argument classes, you can pass values to the data view delegates. For more information on how to use the Argument classes, see *To Pass a Value from a UI Control to a Data View*.

#### **Related Links**

• To Use Parameters in Fluent BQL Queries

# To Select Records by Using Fluent BQL

You can select records from the database by constructing a fluent business query language (BQL) statement. To construct a fluent BQL statement, you use the SelectFrom<> class and append the needed clauses to the statement.

This topic describes how to compose <code>Select</code> statements by using fluent BQL. For details on how to adjust these statements to define data views or to specify <code>Search</code> commands in fluent BQL, see <code>Search</code> and <code>Select Commands</code> and <code>Data Views in Fluent BQL</code>.

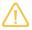

In a SelectFrom<> class, you configure a query to the database. The actual request to the database is performed once you cast the result of the query execution to a DAC or an array of DACs, or when you iterate through DACs in the result with the foreach statement. For details, see *Data Query Execution*.

#### **Before You Proceed**

- Make sure that the application database has the database tables from which you are going to request data, and that the application defines the data access classes (DACs) for these tables. For more information on defining DACs, see *Data Access Classes in Fluent BQL*.
- Add references to PX.Data.dll and PX.Data.BQL.Fluent.dll in the project.
- Add the following using directives to your code.

```
using PX.Data.BQL.Fluent;
using PX.Data.BQL;
```

## To Compose a Fluent BQL Statement

1. Type the SelectFrom<> class with the needed DAC as the type parameter.

For example, suppose that you need to convert the following SQL statement to fluent BQL.

```
SELECT Product.CategoryCD, MIN(Product.BookedQty) FROM Product

INNER JOIN SupplierProduct
ON SupplierProduct.ProductID = Product.ProductID

INNER JOIN Supplier
ON Supplier.AccountID = SupplierProduct.AccountID

WHERE (Product.BookedQty IS NOT NULL
AND Product.AvailQty IS NOT NULL
AND Product.MinAvailQty IS NOT NULL
AND (Product.Active = 1
OR Product.Active IS NULL)

AND(Product.BookedQty > Product.AvailQty
OR Product.AvailQty < Product.MinAvailQty))

OR Product.AvailQty IS NOT NULL

GROUP BY Product.CategoryCD

ORDER BY Product.UnitPrice, Product.AvailQty DESC
```

You start the corresponding fluent BQL query as follows.

```
SelectFrom<Product>
```

- **2.** If you need to include JOIN clauses in the query, for each table that you want to join, do the following:
  - **a.** Append to the statement one of the Join classes—such as InnerJoin, LeftJoin, RightJoin, FullJoin, or CrossJoin, which are directly mapped to SQL JOIN clauses.
  - **b.** Append to the statement the on<> clause with the joining conditions. Adhere to the following rules when you specify the conditions:
    - Use the And<>, Or<>, and Brackets<> classes to logically connect the conditions and comparisons.
    - To specify the fields that should be used in the conditions, use the class fields defined in the DAC, such as Product.productID. (The name of the field class starts with a lowercase letter. Do not confuse it with the property field, which has the same name but starts with an uppercase letter.)
    - If you need to use constants in the fluent BQL statement, use one of the predefined BQL constants or your own constant. (For details on using constants, see Constants in Fluent BQL.)
    - If you need to specify the values of the parameters at run time, use the fluent BQL parameters. For information about parameters, see *Parameters in Fluent BQL*. For information about how to use parameters, see *To Use Parameters in Fluent BQL Queries*.

In the sample code that has been presented in this topic, you would add two Join classes to the statement, as follows.

```
SelectFrom<Product>.
    InnerJoin<SupplierProduct>.
        On<SupplierProduct.productID.IsEqual<Product.productID>>.
        InnerJoin<Supplier>.
        On<Supplier.accountID.IsEqual<SupplierProduct.accountID>>
```

- **3.** If you need to include a WHERE clause in the query, append the Where<> clause to the statement and specify the conditions as follows:
  - Use the And<>, Or<>, and Brackets<> classes to logically connect the conditions and comparisons.
  - To specify the fields that should be used in the conditions, use the class fields defined in the DAC, such as Product.productID. (The name of the field class starts with a lowercase letter. Do not confuse it with the property field, which has the same name but starts with an uppercase letter.)
  - If you need to use constants in the fluent BQL statement, use one of the predefined BQL constants or your own constant. (For details on using constants, see *Constants in Fluent BQL*.)
  - If you need to specify the values of the parameters at run time, use the fluent BQL parameters. For information about parameters, see *Parameters in Fluent BQL*. For information about how to use parameters, see *To Use Parameters in Fluent BQL Queries*.

In the sample code that has been presented in this topic, you would append the Where<> clause to the statement, as follows.

SelectFrom<Product>.

```
InnerJoin<SupplierProduct>.
    On<SupplierProduct.productID.IsEqual<Product.productID>>.
InnerJoin<Supplier>.
    On<Supplier.accountID.IsEqual<SupplierProduct.accountID>>.
Where<
    Brackets<Product.bookedQty.IsNotNull.
    And<Product.availQty.IsNotNull>.
    And<Product.minAvailQty.IsNotNull>.
    And<Product.active.IsEqual<True>.
    Or<Product.active.IsNull>>.
    And<Product.bookedQty.IsGreater<Product.availQty>.
    Or<Product.availQty.IsLess<Product.minAvailQty>>>>.
Or<Product.availQty.IsLess<Product.minAvailQty>>>>.
```

**4.** If you need to group or aggregate records, append the AggregateTo<> clause to the statement and specify the grouping conditions and aggregation functions by using the GroupBy clauses and the Min, Max, Sum, Avg, and Count aggregation functions.

In the sample code that has been presented in this topic, you would append the AggregateTo<> clause to the statement as follows.

```
SelectFrom<Product>.
    InnerJoin<SupplierProduct>.
        On<SupplierProduct.productID.IsEqual<Product.productID>>.
    InnerJoin<Supplier>.
        On<Supplier.accountID.IsEqual<SupplierProduct.accountID>>.
    Where<
       Brackets<Product.bookedQty.IsNotNull.
            And < Product.availQty.IsNotNull>.
            And<Product.minAvailQty.IsNotNull>.
            And<Product.active.IsEqual<True>.
                Or<Product.active.IsNull>>.
            And<Product.bookedQty.IsGreater<Product.availQty>.
                Or<Product.availQty.IsLess<Product.minAvailQty>>>>.
        Or<Product.availQty.IsNotNull>>.
    AggregateTo<GroupBy<Product.categoryCD>,
                Min<Product.bookedQty>>
```

**5.** If you need to order records, append to the statement the OrderBy<> clause with the Asc<> and Desc<> classes as the type parameters.

In the sample code that has been presented in this topic, you would append the <code>orderBy<></code> clause to the statement as follows.

```
SelectFrom<Product>.
    InnerJoin<SupplierProduct.productID.IsEqual<Product.productID>>.
    InnerJoin<Supplier>.
    On<Supplier.accountID.IsEqual<SupplierProduct.accountID>>.
    Where<
        Brackets<Product.bookedQty.IsNotNull.
        And<Product.availQty.IsNotNull>.
        And<Product.minAvailQty.IsNotNull>.
        And<Product.active.IsEqual<True>.
        Or<Product.active.IsEqual<True>.
```

#### **Related Links**

- Fluent Business Query Language
- Data Query Execution
- To Execute BQL Statements

# To Update Data in Fluent BQL

You can update records from the database by using the Update <> class and append the needed clauses to the statement.

This topic describes how to compose Update statements by using fluent BQL.

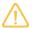

In a <code>Update<></code> class, you configure a query to the database. The actual request to the database is performed right away (unlike the select statement, see *To Select Records by Using Fluent BQL*) and returns the number of updated records.

#### **Before You Proceed**

- Make sure that the application database has the database tables from which you are going to
  update, and that the application defines the data access classes (DACs) for these tables. For more
  information on defining DACs, see *Data Access Classes in Fluent BQL*.
- Add references to PX.Data.dll and PX.Data.BQL.Fluent.dll in the project.
- Add the following using directives to your code.

```
using PX.Data.BQL.Fluent;
using PX.Data.BQL;
```

## To Compose a Fluent BQL Statement

1. Type the Update<> class with the needed DAC as the type parameter.

For example, suppose that you need to convert the following SQL statement to fluent BQL.

```
UPDATE Product
SET Product.BookedQty = NULL
INNER JOIN SupplierProduct
ON SupplierProduct.ProductID = Product.ProductID
INNER JOIN Supplier
ON Supplier.AccountID = SupplierProduct.AccountID
WHERE (Product.AvailQty IS NOT NULL
AND Product.MinAvailQty IS NOT NULL
AND (Product.Active = 1
```

```
OR Product.Active IS NULL)

AND(Product.BookedQty > Product.AvailQty

OR Product.AvailQty < Product.MinAvailQty))

OR Product.AvailQty IS NOT NULL
```

You start the corresponding fluent BQL query as follows.

```
Update<Product>.Set<Product.BookedQty.EqualTo<Null>>
```

- **2.** If you need to include JOIN clauses in the query, for each table that you want to join, do the following:
  - **a.** Append to the statement one of the Join classes—such as InnerJoin, LeftJoin, RightJoin, FullJoin, or CrossJoin, which are directly mapped to SQL JOIN clauses.
  - **b.** Append to the statement the on <> clause with the joining conditions. Adhere to the following rules when you specify the conditions:
    - Use the And<>, Or<>, and Brackets<> classes to logically connect the conditions and comparisons.
    - To specify the fields that should be used in the conditions, use the class fields defined in the DAC, such as Product.productID. (The name of the field class starts with a lowercase letter. Do not confuse it with the property field, which has the same name but starts with an uppercase letter.)
    - If you need to use constants in the fluent BQL statement, use one of the predefined BQL constants or your own constant. (For details on using constants, see Constants in Fluent BQL.)
    - If you need to specify the values of the parameters at run time, use the fluent BQL parameters. For information about parameters, see *Parameters in Fluent BQL*. For information about how to use parameters, see *To Use Parameters in Fluent BQL Queries*.

In the sample code that has been presented in this topic, you would add two Join classes to the statement, as follows.

- **3.** If you need to include a WHERE clause in the query, append the Where<> clause to the statement and specify the conditions as follows:
  - Use the And<>, Or<>, and Brackets<> classes to logically connect the conditions and comparisons.
  - To specify the fields that should be used in the conditions, use the class fields defined in the DAC, such as Product.productID. (The name of the field class starts with a lowercase letter. Do not confuse it with the property field, which has the same name but starts with an uppercase letter.)
  - If you need to use constants in the fluent BQL statement, use one of the predefined BQL constants or your own constant. (For details on using constants, see *Constants in Fluent BQL*.)

• If you need to specify the values of the parameters at run time, use the fluent BQL parameters. For information about parameters, see *Parameters in Fluent BQL*. For information about how to use parameters, see *To Use Parameters in Fluent BQL Queries*.

In the sample code that has been presented in this topic, you would append the Where<> clause to the statement, as follows.

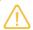

To compare values, use the  ${\tt IsEqual}$  method. To assign a value, use the  ${\tt EqualTo}$  method.

**4.** If you need to group or aggregate records, append the AggregateTo<> clause to the statement and specify the grouping conditions and aggregation functions by using the GroupBy clauses and the Min, Max, Sum, Avg, and Count aggregation functions.

In the sample code that has been presented in this topic, you would append the AggregateTo<> clause to the statement as follows.

```
SelectFrom<Product>.
    InnerJoin<SupplierProduct.productID.IsEqual<Product.productID>>.
    InnerJoin<Supplier>.
        On<Supplier.accountID.IsEqual<SupplierProduct.accountID>>.
    Where<
        Brackets<Product.bookedQty.IsNotNull.
        And<Product.availQty.IsNotNull>.
        And<Product.minAvailQty.IsNotNull>.
        And<Product.active.IsEqual<True>.
        Or<Product.active.IsNull>>.
        And<Product.bookedQty.IsSnotNull>>.
        Or<Product.active.IsNull>>.
        And<Product.active.IsNull>>.
        And<Product.bookedQty.IsGreater<Product.availQty>.
        Or<Product.availQty.IsLess<Product.minAvailQty>>>>.
        Or<Product.availQty.IsNotNull>>.
        AggregateTo<GroupBy<Product.categoryCD>>
```

## **Example**

Suppose that you need to convert the following SQL statement to fluent BQL. The statement is used in the ARDocumentRelease graph.

```
UPDATE ARAdjust
```

```
SET ARAdjust.pPDCrMemoRefNbr = NULL

WHERE ARAdjust.pendingPPD = 1

AND ARAdjust.adjdDocType = @AdjdDocType

AND ARAdjust.adjdRefNbr = @AdjdRefNbr

AND ARAdjust.pPDCrMemoRefNbr = @AdjgRefNbr
```

The statement looks as follows in fluent BQL.

```
Update<ARAdjust>.
   Set<ARAdjust.pPDCrMemoRefNbr.EqualTo<Null>>.
   Where<ARAdjust.pendingPPD.IsEqual<True>.
   And<ARAdjust.adjdDocType.IsEqual<@P.AsString>>.
   And<ARAdjust.adjdRefNbr.IsEqual<@P.AsString>>.
   And<ARAdjust.pPDCrMemoRefNbr.IsEqual<@P.AsString>>>
.Update(this, voidadj.AdjdDocType, voidadj.AdjdRefNbr, voidadj.AdjgRefNbr);
```

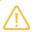

The statement uses parameters. For details on using parameters, refer to *To Use Parameters in Fluent BQL Queries*.

#### **Related Links**

- Fluent Business Query Language
- Data Query Execution
- To Execute BQL Statements

## To Use Parameters in Fluent BQL Queries

If you need to specify values in a fluent business query language (BQL) statement, you use fluent BQL parameters, which are replaced with the needed values in the translation to SQL. For details about how BQL statements with parameters are translated to SQL, see *Translation of a BQL Command with Parameters to an SQL Query Tree*.

You may need to use BQL parameters to relate data views to each other, to pass field values to the SQL query, to pass the external presentations of the values to the SQL query, or to pass values from UI controls to the SQL query.

#### To Relate Data Views to Each Another

To relate data views to each another, in a data query, use the field value of the Current object from the PXCache object, as shown in the following sample code.

In this code, there is a many-to-one relationship between the <code>DocTransaction</code> and <code>Document</code> data access classes (DACs), and this relationship is implemented through the <code>DocNbr</code> and <code>DocType</code> key fields. The data views in the code connect the <code>Document</code> and <code>DocTransaction</code> records.

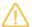

Acumatica Framework translates the fluent BQL query of the second view in the sample code to the following SQL statement. In this SQL query, [parameter1] is the DocNbr value and [parameter2] is the DocType value retrieved from the Current property of the DocTransaction cache; [list of columns] is the list of columns of the DocTransaction table.

```
SET @P0 = [parameter1]
SET @P1 = [parameter2]

SELECT * FROM DocTransaction
WHERE DocTransaction.DocNbr = @P0
    AND DocTransaction.DocType = @P1
```

Acumatica Framework explicitly enumerates the columns of the database table in the SQL query. For details on which columns are enumerated, see *Translation of a BQL Command to SQL*.

## To Pass a Field Value to the SQL Query

To pass a specific value to the SQL query, do the following;

- 1. Use the @P.As[Type] class of the needed type in the BQL statement, where [Type] is one of the following: Bool, Byte, Short, Int, Long, Float, Double, Decimal, Guid, DateTime, Or String.
- **2.** Specify the needed value as the <code>Select()</code> method argument. The value passed to <code>Select()</code> must be of the same type as the type of the specified field.

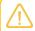

The <code>@P.As[Type]</code> class must be used only in the BQL statements that are directly executed in the application code. The data views that are queried from the UI will not work if they contain this class.

The code below shows the execution of a BQL statement with a specific value passed in code.

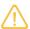

Acumatica Framework translates the previous fluent BQL query to the following SQL statement. In this SQL query, [parameter] is the value of the product.CategoryCD variable at the moment the Select() method is invoked; [list of columns] is the list of columns of the Category table.

```
SET @P0 = [parameter]

SELECT * FROM Category
WHERE Category.CategoryCD = @P0
```

Acumatica Framework explicitly enumerates the columns of the database table in the SQL query. For details on which columns are enumerated, see *Translation of a BQL Command to SQL*.

## To Pass Multiple Field Values to the SQL Query

To pass multiple values to the SQL query, do the following:

- 1. Use multiple @P.As[Type] classes of the needed type in the fluent BQL statement, where [Type] is one of the following: Bool, Byte, Short, Int, Long, Float, Double, Decimal, Guid, DateTime, or String.
- 2. Specify the needed values as the <code>Select()</code> method arguments in the order in which the parameters are specified in the BQL statement. The number of <code>@P.As[Type]</code> classes must match the number of parameters passed to the <code>Select()</code> method.

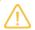

The @P.As[Type] classes should be used in only the BQL statements that are executed in the application code.

The following code shows an example of a fluent BQL statement with two Required parameters.

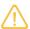

Acumatica Framework translates the previous fluent BQL query to the following SQL statement, where [list of columns] is the list of the columns of the Document table.

```
SET @P0 = [line.DocNbr value]
SET @P1 = [line.DocType value]

SELECT * FROM Document
WHERE Document.DocNbr = @P0
    AND Document.DocType = @P1
```

Acumatica Framework explicitly enumerates the columns of the database table in the SQL query. For details on which columns are enumerated, see *Translation of a BQL Command to SQL*.

#### To Pass a Value from a UI Control to a Data View

To pass a value from a UI control to a data view, do the following:

**1.** Define a data view with the Argument.As[Type] class, where [Type] specifies the data type of the expected value, as shown in the following sample BQL query.

```
using PX.Data.BQL.Fluent;
using PX.Data.BQL.Fluent;

SelectFrom<TreeViewItem>.
    Where<TreeViewItem.parentID.IsEqual<Argument.AsInt>>.
    OrderBy<Asc<TreeViewItem.parentID>>.View GridDataSource;
```

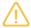

Acumatica Framework translates the previous fluent BQL query to the following SQL statement. In this SQL query, [parameter] will contain the value received from the UI control and passed to the Select() method; [list of columns] is the list of columns of the TreeViewItem table.

```
SET @PO = [parameter]

SELECT [list of columns] FROM TreeViewItem
WHERE TreeViewItem.ParentID = @PO
ORDER BY TreeViewItem.ParentID
```

Acumatica Framework explicitly enumerates the columns of the database table in the SQL query. For details on which columns are enumerated, see *Translation of a BQL Command to SQL*.

2. Define the data view delegate with parameters through which you can access the values passed from the UI. (You can find more information on how to use data view delegates in *To Execute a BQL Statement in a Data View Delegate*.)

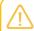

When a BQL statement with the Argument parameter is executed in code, the value must be specified in the parameters of the Select() method.

## To Provide External Presentation of the Field Value to the SQL Query

To substitute a value in the SQL query, do the following:

1. Add the PXSelector attribute with a substitute key to a DAC field, as shown in the following example.

In this example, PXSelector replaces the ProductID field in the user interface with the human-readable ProductCD field. In the UI control for this field, the user enters a ProductCD value. The PXSelector attribute implements the FieldUpdating event handler, which replaces the ProductCD value with the corresponding ProductID value.

2. Use the AsOptional class to select records by the external presentation of the field value, as shown in the following code for OrderLine records.

```
using PX.Data;
using PX.Data.BQL.Fluent;

// p is a Product data record.

// To select OrderLine records, pass the ProductCD value

// to the Select() method.

PXResultset<OrderLine> details =
    SelectFrom<OrderLine>.
    Where<OrderLine.productID.IsEqual<OrderLine.productID.AsOptional>>.
    View.
    Select(this, p.ProductCD);
```

**3.** In the Select() method, provide values for all AsOptional, @P.As[Type], and Argument.As[Type] parameters up to the last @P.As[Type] or Argument.As[Type] parameter in the fluent BQL statement, as shown in the following sample code.

.Select(this, p.ProductCD, od.ExtPrice, od.UnitPrice);

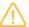

Acumatica Framework translates the fluent BQL query in the code to the following SQL statement, where [list of columns] is the list of columns of the OrderLine table.

```
SET @P0 = [line.ProductID value or default]
SET @P1 = [line.ExtPrice value]
SET @P2 = [line.UnitPrice value]
SET @P3 = [Default TaxRate value]

SELECT [list of columns] FROM OrderLine
WHERE OrderLine.ProductID = @P0
   AND OrderLine.ExtPrice < @P1
   AND OrderLine.UnitPrice > @P2
   AND OrderLine.TaxRate = @P3
```

Acumatica Framework explicitly enumerates the columns of the database table in the SQL query. For details on which columns are enumerated, see *Translation of a BQL Command to SQL*.

# **Creating Traditional BQL Queries**

To query data from the database, you use the business query language (BQL), which has two dialects: fluent BQL and traditional BQL.

In this chapter, you can find information on how to create traditional BQL queries. For the general information about BQL, see *Querying Data in Acumatica Framework*. For details about building queries with traditional BQL, see *Creating Traditional BQL Queries*.

## In This Chapter

- Traditional Business Query Language
- Data Access Classes in Traditional BQL
- PXSelect Classes
- The Classes That Compose BQL Statements
- Parameters in Traditional BQL Statements
- Data Query Execution

- To Select Records By Using Traditional BQL
- To Filter Records
- To Order Records
- To Query Multiple Tables
- To Group and Aggregate Records
- To Use Parameters in Traditional BQL
- To Use Arithmetic Operations
- To Compose a BQL Statement from an SQL Statement

# **Traditional Business Query Language**

When you compose a query with the traditional business query language (BQL), you work with the following classes:

- The classes that correspond to database tables (data access classes) and columns. For details on data access classes, see *Data Access Classes in Traditional BQL*.
- The classes that define data views in a graph and select data from the database in code (PXSelect classes). For more information on these classes, see *PXSelect Classes*.
- The classes that compose BQL statements, such as Select, Search, Where, OrderBy, And, and Add. For more information on these classes, see *The Classes That Compose BQL Statements*.
- The classes that pass parameters to BQL statements, such as Current, Required, Optional, Argument. For details on BQL parameters, see *Parameters in Traditional BQL Statements*.

# **Data Access Classes in Traditional BQL**

The data access classes (DACs) that are used in traditional BQL differ from the DACs that are used in fluent BQL in the declarations of the class fields. For details about the DAC declaration, see *Data Access Classes*.

You derive each class field of a DAC (a public abstract class of a DAC) from the IBqlField interface and assign it a name that starts with a lowercase letter.

The following code shows an example of the Product data access class declared in traditional BQL style.

## Simultaneous Use of DACs in Traditional BQL and Fluent BQL

The class fields declared in traditional BQL style cannot be used in fluent BQL queries.

The class fields that are defined in the fluent BQL style (as described in *Data Access Classes in Fluent BQL*) can be used in traditional BQL queries without any modifications. Therefore, we recommend that you use the fluent BQL style of DAC declaration.

#### **Related Links**

Data Access Classes

## **PXSelect Classes**

In traditional business query language (BQL), you define a data view or request database data in code by using one of the PXSelect classes (that is, the classes derived from PXSelectBase).

### **PXSelect Classes**

The instances of PXSelect classes are complex objects containing the following:

- A reference to the PXView object instantiated to process the data query
- A reference (through the PXView object) to the Select object, which is the business query language (BQL) command to be executed
- A reference to the graph
- A reference to the cache of the data access class (DAC) type that is specified in the first type parameter of PXSelect

That is, through the PXSelect classes, you can execute the BQL command and interact with the cache, as illustrated in the following diagram.

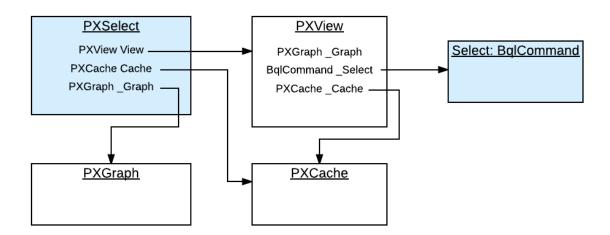

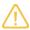

Do not confuse the PXSelect classes with the Select classes. PXSelect is an aggregate of the data view, cache, and graph. You can use PXSelect classes to read, write, update, and delete records in the scope of a graph. Select classes simply represent BQL commands. You cannot read records by using a BQL command without instantiating a data view. For more information on the Select classes, see *The Classes That Compose BQL Statements*.

## **Types of PXSelect Classes**

The first type parameter of all PXSelect classes is a data access class (DAC) generally bound to a database table. The resulting SQL query selects records from this table. Other type parameters (such as Where, OrderBy, Join, and Aggregate) are optional and represent clauses that can be added to the basic select statement.

Depending on the clauses that will be used in a query, you select the appropriate variant of the PXSelect class.

For example, if you need to use the Where, OrderBy, and Join clauses, you can use the PXSelectJoin<Table, Join, Where, OrderBy> class to create the query, as shown in the following BQL sample code.

```
PXSelectJoin<Table1,
    LeftJoin<Table2, On<Table2.field2, Equal<Table1.field1>>>,
    Where<Table1.field3, IsNotNull>,
    OrderBy<Asc<Table1.field1>>>
```

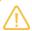

Acumatica Framework translates this statement to the following SQL query, where [list of columns] is the list of columns of the joined tables.

```
SELECT [list of columns] FROM Table1

LEFT JOIN Table2 ON Table2.Field2 = Table1.Field1

WHERE Table1.Field3 IS NOT NULL

ORDER BY Table1.Field1
```

Acumatica Framework explicitly enumerates the columns of the database table in the SQL query. For details on which columns are enumerated, see *Translation of a BQL Command to SQL*.

For more information on how to use the BQL clauses, see To Select Records By Using Traditional BQL.

If you need to retrieve data as it is currently stored in the database, you use one of the PXSelect classes that has Readonly in its name, such as the PXSelectReadonly<Table> class, or any of the PXSelect classes that use aggregation, such as the PXSelectGroupBy<Table, Aggregate> class. Otherwise, the data retrieved from the database can be merged with the data currently stored in the cache. For more information on how the data is merged with the cache, see *Merge of the Records with PXCache*.

#### The List of PXSelect Classes

Acumatica Framework provides the following PXSelect classes:

- PXSelect<Table, Where, OrderBy>
- PXSelect<Table, Where>
- PXSelect<Table>
- PXSelectGroupBy<Table, Aggregate>
- PXSelectGroupBy<Table, Where, Aggregate, OrderBy>
- PXSelectGroupBy<Table, Where, Aggregate>
- PXSelectGroupByOrderBy<Table, Aggregate, OrderBy>
- PXSelectGroupByOrderBy<Table, Join, Aggregate, OrderBy>
- PXSelectJoin<Table, Join, Where, OrderBy>
- PXSelectJoin<Table, Join, Where>

- PXSelectJoin<Table, Join>
- PXSelectJoinGroupBy<Table, Join, Aggregate>
- PXSelectJoinGroupBy<Table, Join, Where, Aggregate, OrderBy>
- PXSelectJoinGroupBy<Table, Join, Where, Aggregate>
- PXSelectJoinOrderBy<Table, Join, OrderBy>
- PXSelectOrderBy<Table, Join, OrderBy>
- PXSelectOrderBy<Table, OrderBy>
- PXSelectReadonly<Table, Where, OrderBy>
- PXSelectReadonly<Table, Where>
- PXSelectReadonly<Table>
- PXSelectReadonly2<Table, Join, Where, OrderBy>
- PXSelectReadonly2<Table, Join, Where>
- PXSelectReadonly2<Table, Join>
- PXSelectReadonly3<Table, Join, OrderBy>
- PXSelectReadonly3<Table, OrderBy>

# The Classes That Compose BQL Statements

This topic contains an overview of the classes that you use to compose business query language (BQL) statements inside PXSelect and to define attributes of DACs.

#### **Overview of the Classes**

Almost all classes that compose BQL statements are derived from the <code>IBqlCreator</code> interface, which inherits from the <code>IBqlVerifier</code> interface. These interfaces provide the following key methods:

- IBqlCreator.AppendExpression(): Used during a BQL command preparation to translate a
  BQL statement into an SQL tree expression, which is then produces the SQL text to be sent to
  the database maintenance server. For more information on how this method is used during BQL
  statement execution, see *Translation of a BQL Command to SQL*.
- IBqlVerifier.Verify(): Used during the merge of the records with PXCache to evaluate a condition on a record retrieved from the database or calculate an expression with the record. For details on the merge, see *Merge of the Records with PXCache*.

Depending on the purpose of each BQL class, the class also implements the methods of the interfaces derived from the <code>IBqlCreator</code> interface. For example, the aggregation functions—such as <code>Sum</code>, <code>Avg</code>, <code>Min</code>, and <code>Max</code>—implement the methods of the <code>IBqlFunction</code> interface.

The high-level overview of BQL class inheritance is illustrated in the following diagram. For descriptions of the interfaces and classes, see the API Reference.

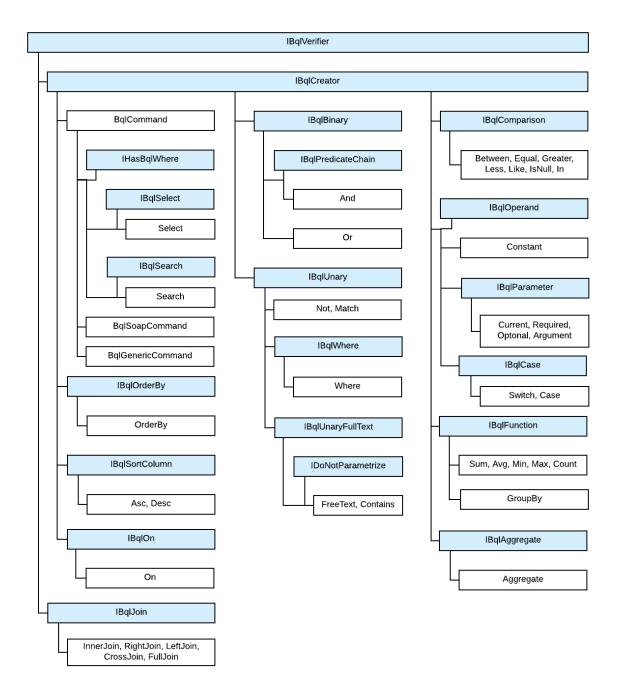

Figure: BQL commands

The sections below describe the classes derived from the  ${\tt BqlCommand}$  class.

### **Select Classes**

The Select classes, which are derived from the BqlCommand class, represent BQL commands and select all bound fields of the DAC and the unbound fields with specific attributes, such as PXDBCalced.

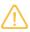

More specific, the Select classes select all DAC fields that are decorated with the attributes that subscribe to the PXCommandPreparing event. For details on which fields are selected, see *Translation of a BQL Command to SQL*.

In a BQL expression based on Select, the first type parameter is a DAC, as shown in the following sample BQL statement.

Select<Product>

The Select classes can parse themselves into SQL and provide methods for modifying the BQL command. However, you cannot directly use the Select class to execute the BQL query. Typically, you use Select in attributes in DACs, such as the PXProjection attribute.

#### Search Classes

The Search classes, which are derived from the BqlCommand class, select one field of a DAC (while the Select classes select multiple fields).

In a Search-based statement, the first type parameter is a DAC field, as shown in the following sample BQL expression. This expression selects the Product.unitPrice field.

Search < Product.unit Price >

These classes can parse themselves into SQL and provide methods for modifying the BQL command. However, you cannot directly use the Search class to execute the BQL query. Typically, you use Search in attributes in DACs, such as the PXSelector attribute. (PXSelectorAttribute requires a Search class and not a Select because the lookup control, which is configured by this attribute, displays precisely one field (usually a key field), which is what Search returns.)

## **BqlCommand Classes**

The BqlCommand classes represent BQL commands. The system uses the following types of BqlCommand classes:

- BqlCommand: This base class for the Select and Search classes is used by the system during the processing of data queries on the data entry forms.
- BqlGenericCommand: This class, which is derived from the BqlCommand class, is used by the system during the processing of generic inquiries.
- BqlSoapCommand: This class, which is derived from the BqlCommand class, is used by the system during the processing of reports. For details on report processing, see *Display of Reports*.

The main purpose of BqlCommand classes is to convert BQL commands to SQL text. The BqlGenericCommand and BqlSoapCommand classes provide additional methods for generic inquiry and report processing.

#### **Related Links**

Translation of a BQL Command to SQL

# **Parameters in Traditional BQL Statements**

If you need to specify values in a business query language (BQL) statement, you use BQL parameters, which are replaced with the needed values in the translation to SQL. For details, how BQL statements

with parameters are translated to SQL, see *Translation of a BQL Command with Parameters to an SQL Query Tree*.

In this topic, you can find the description of the BQL parameters and the difference between them.

#### **Current and Current2**

The Current parameter, as well as the Current2 parameter, inserts the field value of the Current object from the PXCache object in the SQL query. If the Current object from the PXCache object is null, the Current parameter retrieves the default value of the field, while the Current2 parameter doesn't retrieve the default value and inserts null.

By using the <code>Current</code> or <code>Current2</code> parameter in the declaration of a data view, you can refer to another view to relate these data views to each other. A typical example is referencing the current master record on master-detail forms. For details on how the <code>Current</code> and <code>Current2</code> parameters are used, see <code>To Relate Data Views to One Another</code>.

### Required

The Required parameter inserts a specific value into the SQL query.

By using the Required parameters, you can pass values to the SQL query, as described in *To Pass a Field Value to the SQL Query* and *To Pass Multiple Field Values to the SQL Query*.

## **Optional and Optional2**

The Optional parameter works similarly to Current (as well as the Optional2 parameter works similarly to Current2) if you don't specify an explicit value for this parameter during BQL statement execution. However, you can also pass an explicit value of the parameter to the SQL query.

By using the Optional or Optional2 parameters, you can pass the external presentations of the values to the SQL query, as described in *To Provide External Presentation of the Field Value to the SQL Query*.

When a DAC includes more than one key field, you may need to use <code>Optional<></code> in the primary data view of the graph. In this case, the primary data view typically filters the data records by all of the key fields except the last one. For example, you can select documents with the same document type as the current data record has and navigate through these documents with different document numbers. In the following example, the <code>Document DAC</code> has two key fields, <code>DocType</code> and <code>DocNbr</code>.

Optional<> could be replaced with Current<> in the code above unless you need to execute the Receipts data view in code to select a document with specific document type and number.

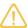

If a data view contains the <code>Optional<></code> and <code>Required<></code> parameters, you should provide values for all <code>Optional<></code> parameters that go before the <code>Required<></code> parameters. For example, if you have the following operands in the query, the number of parameters is:

- <Required<A>>.... <Optional<B>>... <Required<C>>: Always 3 parameters
- <Required<A>>.... <Optional<B>>... <Required<C>>.... <Optional<D>>: At least 3 parameters
- <Required<A>>....<Required<B>>.... <Optional<C>>: At least 2 parameters

### **Argument**

The Argument parameter passes values from UI controls to the SQL query.

By using the Argument parameters, you can pass values to the data view delegates. For more information on how to use the Argument parameter, see *To Pass a Value from a UI Control to a Data View*.

#### **Related Links**

To Use Parameters in Traditional BQL

# **Traditional BQL and SQL Equivalents**

The traditional business query language (BQL) library defines the following SQL function equivalents. Note that the use of the BQL equivalents may slightly differ from the use of the corresponding SQL functions. For details on each BQL class, see the API Reference.

#### Table: Correspondence Between SQL and BQL

| SQL                   | Traditional BQL    |  |
|-----------------------|--------------------|--|
| Clauses               |                    |  |
| WHERE                 | Where              |  |
| INNER JOIN            | InnerJoin          |  |
| LEFT JOIN             | LeftJoin           |  |
| RIGHT JOIN            | RightJoin          |  |
| FULL JOIN             | FullJoin           |  |
| CROSS JOIN            | CrossJoin          |  |
| ON                    | On, On2            |  |
| ORDER BY              | OrderBy            |  |
| ASC                   | Asc                |  |
| DESC                  | Desc               |  |
| GROUP BY              | Aggregate, GroupBy |  |
| HAVING                | Having             |  |
| Aggregation Functions |                    |  |

| SQL                       | Traditional BQL                            |  |
|---------------------------|--------------------------------------------|--|
| AVG                       | Avg                                        |  |
| SUM                       | Sum                                        |  |
| MIN                       | Min                                        |  |
| MAX                       | Max                                        |  |
| COUNT                     | Count                                      |  |
| Functions                 |                                            |  |
| ISNULL                    | IsNull <operand1, operand2=""></operand1,> |  |
| NULLIF                    | NullIf                                     |  |
| ROUND                     | Round                                      |  |
| SUBSTRING                 | Substring                                  |  |
| CONCAT                    | Add                                        |  |
| RTRIM                     | RTrim                                      |  |
| REPLACE                   | Replace                                    |  |
| DATEDIFF                  | DateDiff                                   |  |
| CASE                      | Switch, Case                               |  |
| Arithmetic Operations     |                                            |  |
| (Operand1 + Operand2)     | Add <operand1, operand2=""></operand1,>    |  |
| (Operand1 - Operand2)     | Sub <operand1, operand2=""></operand1,>    |  |
| (Operand1 * Operand2)     | Mult <operand1, operand2=""></operand1,>   |  |
| (Operand1 / Operand2)     | Div <operand1, operand2=""></operand1,>    |  |
| -Operand                  | Minus <operand></operand>                  |  |
| POWER(Operand1, Operand2) | Power <operand1, operand2=""></operand1,>  |  |
| Comparisons               |                                            |  |
| =                         | Equal                                      |  |
| <>                        | NotEqual                                   |  |
| >                         | Greater                                    |  |
| <                         | Less                                       |  |
| <=                        | LessEqual                                  |  |
| <=                        | GreaterEqual                               |  |
| LIKE                      | Like                                       |  |
| NOT LIKE                  | NotLike                                    |  |
| BETWEEN                   | Between                                    |  |
|                           |                                            |  |

| SQL                        | Traditional BQL                                                  |  |
|----------------------------|------------------------------------------------------------------|--|
| IS NULL                    | IsNull                                                           |  |
| IS NOT NULL                | IsNotNull                                                        |  |
| IN                         | In, In2, In3                                                     |  |
| NOT IN                     | NotIn, NotIn2                                                    |  |
| EXISTS                     | Exists                                                           |  |
| Logical Operators          |                                                                  |  |
| AND                        | And, And2                                                        |  |
| OR                         | Or, Or2                                                          |  |
| NOT                        | Not, Not2                                                        |  |
| Constants                  |                                                                  |  |
| NULL                       | Null                                                             |  |
| Other constants            | Now, Today, Tomorrow, True, False, Zero,<br>StringEmpty, MaxDate |  |
| Full-Text Search Functions |                                                                  |  |
| FREETEXTTABLE              | FreeText                                                         |  |
| CONTAINSTABLE              | Contains                                                         |  |

# To Select Records By Using Traditional BQL

To select records from the database, you can construct a business query language (BQL) statement. To construct a BQL statement, you use one of the generic PXSelect classes. You select the needed PXSelect class depending on the statement you need to compose, as described in the sections of this topic.

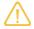

In a PXSelect class, you configure a query to the database. The actual request to the database is performed once you cast the result of the query execution to a DAC or an array of DACs, or iterate through DACs in the result with the foreach statement. For details, see Data Query Execution.

### **Before You Proceed**

Make sure that the application database has the database tables from which you are going to request data, and that the application defines the data access classes (DACs) for these tables. For more information on defining DACs, see *Data Access Classes in Traditional BQL*.

#### To Select All Records from a Database Table

To select all data from one database table without applying any filtering conditions or ordering, use one of the PXSelect classes that has DAC as the only type parameter, such as the PXSelect<Table> or PXSelectReadonly<Table> class, as shown in the following sample BQL statement.

PXSelect<Product>

In this BQL statement, you are selecting all data records (with the values of all bound fields) from the Product table.

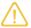

For example, suppose that the Product table has two columns, ProductID and UnitPrice. In this case, Acumatica Framework translates the previous BQL statement to the following SQL query. The framework adds ordering by the DAC key field (in ascending order) to the end of the SQL query because the BQL statement does not specify ordering.

```
SELECT Product.ProductID, Product.UnitPrice FROM Product
ORDERBY Product.ProductID
```

#### To Filter Records

To filter records in the database table to be retrieved, construct a BQL statement with conditions by doing the following:

- 1. Use one of the PXSelect classes that has the Where type parameter, such as PXSelect<Table, Where>. For the full list of PXSelect classes, see PXSelect Classes.
- 2. Specify the filtering conditions by using the Where clause, as described in *To Filter Records*.
- **3.** To specify the fields that should be used for filtering, use the class fields defined in the DACs, such as Product.productID. (The name of the field class starts with a lowercase letter. Do not confuse it with the property field, which has the same name but starts with uppercase letter.)

The following sample BQL statement selects all data records from the Product table that have the specified value in the ProductID column.

```
PXSelect<Product,
Where<Product.productID, Equal<Required<Product.productID>>>>
```

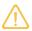

Acumatica Framework translates the previous BQL statement to the following SQL query. In this SQL query, [list of columns] is the list of columns of the Product table; [parameter] is the value passed to the Select() method of the PXSelect class, which is called when the BQL query is executed.

```
SET @P0 = [parameter];

SELECT [list of columns] FROM Product

WHERE Product.ProductID = @P0

ORDERBY Product.ProductID
```

Acumatica Framework explicitly enumerates the columns of the database table in the SQL query. For details on which columns are enumerated, see *Translation of a BQL Command to SQL*.

#### To Order Records

To order records in the database table to be retrieved, construct a BQL statement with ordering by doing the following:

1. Use one of the PXSelect classes that has the OrderBy type parameter, such as PXSelectOrderBy<Table, OrderBy> or PXSelect<Table, Where, OrderBy>. For the full list of PXSelect classes, see PXSelect Classes.

- 2. Use the OrderBy clause to order records, as described in To Order Records.
- **3.** To specify the field that should be used for filtering, use the class field defined in the DAC, such as Product.productID. (The name of the field class starts with a lowercase letter. Do not confuse it with the property field, which has the same name but starts with uppercase letter.)

The following sample BQL statement selects all Product data records and sorts them by the UnitPrice field in ascending order.

PXSelectOrderBy<Product, OrderBy<Asc<Product.unitPrice>>>

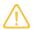

Acumatica Framework translates the previous BQL statement to the following SQL query, where [list of columns] is the list of columns of the Product table.

```
SELECT [list of columns] FROM Product
ORDER BY Product.UnitPrice
```

Acumatica Framework explicitly enumerates the columns of the database table in the SQL query. For details on which columns are enumerated, see *Translation of a BQL Command to SQL*.

## **To Query Multiple Tables**

To join multiple tables, construct a BQL statement by doing the following:

- 1. Use one of the PXSelect classes that has the Join type parameter, such as PXSelectJoin<Table, Join> or PXSelectReadonly2<Table, Join>.
- 2. In the Join type parameter of the PXSelect class, use one of the Join clauses—such as InnerJoin, LeftJoin, RightJoin, FullJoin, or CrossJoin—that are directly mapped to SQL JOIN clauses, as shown in the following sample BQL statement. For more information on the use of Join clauses, see *To Query Multiple Tables*.

```
PXSelectJoin<SalesOrder,
    InnerJoin<OrderDetail,
    On<OrderDetail.orderNbr, Equal<SalesOrder.orderNbr>>>>
```

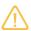

Acumatica Framework translates the previous BQL statement to the following SQL query, where [list of columns] is the list of columns of the joined tables.

```
SELECT [list of columns] FROM SalesOrder
INNER JOIN OrderDetail
ON OrderDetail.OrderNbr = SalesOrder.OrderNbr
```

Acumatica Framework explicitly enumerates the columns of the database table in the SQL query. For details on which columns are enumerated, see *Translation of a BQL Command to SQL*.

# **To Aggregate Records**

To group or aggregate records, construct a BQL statement by doing the following:

1. Use one of the PXSelect classes with the Aggregate type parameter, such as PXSelectGroupBy<Table, Aggregate>.

2. In the Aggregate type parameter of the PXSelect class, specify the grouping conditions and aggregation functions by using the Aggregate<Function> class, the GroupBy clauses, and the Min, Max, Sum, Avg, and Count aggregation functions, as shown in the following sample BQL statement. For more information on the use of the grouping conditions and aggregation functions, see *To Group and Aggregate Records*.

PXSelectGroupBy<Product,
 Aggregate<GroupBy<Product.categoryCD>>>

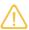

Acumatica Framework translates the previous BQL statement to the following SQL query.

SELECT Product.CategoryCD,

[MAX(Field) for other fields]

FROM Product

GROUP BY Product.CategoryCD

#### **Related Links**

- PXSelect Classes
- PXSelect<Table, Where, OrderBy>
- PXSelect<Table, Where>
- PXSelect<Table>
- PXSelectGroupBy<Table, Aggregate>
- PXSelectGroupBy<Table, Where, Aggregate, OrderBy>
- PXSelectGroupBy<Table, Where, Aggregate>
- PXSelectGroupByOrderBy<Table, Aggregate, OrderBy>
- PXSelectGroupByOrderBy<Table, Join, Aggregate, OrderBy>
- PXSelectJoin<Table, Join, Where, OrderBy>
- PXSelectJoin<Table, Join, Where>
- PXSelectJoin<Table, Join>
- PXSelectJoinGroupBy<Table, Join, Aggregate>
- PXSelectJoinGroupBy<Table, Join, Where, Aggregate, OrderBy>
- PXSelectJoinGroupBy<Table, Join, Where, Aggregate>
- PXSelectJoinOrderBy<Table, Join, OrderBy>
- PXSelectOrderBy<Table, Join, OrderBy>
- PXSelectOrderBy<Table, OrderBy>
- PXSelectReadonly<Table, Where, OrderBy>

- PXSelectReadonly<Table, Where>
- PXSelectReadonly<Table>
- PXSelectReadonly2<Table, Join, Where, OrderBy>
- PXSelectReadonly2<Table, Join, Where>
- PXSelectReadonly2<Table, Join>
- PXSelectReadonly3<Table, Join, OrderBy>
- PXSelectReadonly3<Table, OrderBy>

## **To Filter Records**

You construct business query language (BQL) statements with filtering conditions by using the Where clause in a PXSelect class that has the Where type parameter. (For more information on selecting the PXSelect class, see *To Select Records By Using Traditional BQL*.) One Where clause can contain multiple conditions chained to one another by logical operators (Or, And, and Not) and nested Where clauses (these nested clauses are equivalent to placing conditions in brackets).

Typically, you construct a BQL statement with a condition to compare one field with another field or a constant, or to check if the field value has been specified (that is, to compare the field value with null). You can also use multiple conditions in the Where clause.

## To Compare a Field with Another Field

To compare one field with another field in the Where clause, do the following:

- 1. Select the comparison class that you need, such as NotEqual, Greater, or Less.
- **2.** Specify the compared field in the first type parameter of the Where class and the comparison in the second type parameter, as shown in the following sample BQL statement.

PXSelect<Product, Where<Product.bookedQty, Greater<Product.availQty>>>

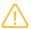

Acumatica Framework translates the previous BQL statement to the following SQL query, where [list of columns] is the list of columns of the Product table.

```
SELECT [list of columns] FROM Product WHERE Product.BookedQty >
Product.AvailQty
```

Acumatica Framework explicitly enumerates the columns of the database table in the SQL query. For details on which columns are enumerated, see *Translation of a BQL Command to SQL*.

## To Compare a Field with a Constant

To compare a field with a constant in the Where clause, do the following:

1. Select the comparison class that you need, such as NotEqual, Greater, or Less.

- 2. Select one of the predefined constants—that is, the BQL class derived from the <code>Constant<Type> class</code> (such as Boolean values <code>True</code> and <code>False</code>, integer <code>Zero</code>, datetime <code>Now</code>, <code>Today</code>, and <code>MaxDate</code>, and string <code>StringEmpty</code>), or define your own constant as a class derived from the <code>Constant<Type> class</code>.
- **3.** Specify the compared field in the first type parameter of the Where class and the comparison in the second type parameter, as shown in the following sample BQL statement.

PXSelect<Product, Where<Product.active, Equal<True>>>

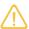

Acumatica Framework translates this BQL statement to the following SQL query, where [list of columns] is the list of columns of the Product table.

```
SELECT [list of columns] FROM Product WHERE Product.Active = CONVERT(BIT, 1)
```

Acumatica Framework explicitly enumerates the columns of the database table in the SQL query. For details on which columns are enumerated, see *Translation of a BQL Command to SQL*.

## To Compare the Field Value with Null

To check whether a field value is specified, you compare the field value with null in one of the following ways:

• To check that the field is null, use the Where<Operand, Comparison> class, as shown in the following sample BQL statement.

PXSelect<Product, Where<Product.bookedQty, IsNull>>

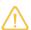

Acumatica Framework translates the previous BQL statement to the following SQL query, where [list of columns] is the list of columns of the Product table.

```
SELECT [list of columns] FROM Product WHERE Product.BookedQty IS NULL
```

Acumatica Framework explicitly enumerates the columns of the database table in the SQL query. For details on which columns are enumerated, see *Translation of a BQL Command to SQL*.

- To check that the field is not null, do one of the following:
  - Use the Where<Operator> class and the logical operator Not, as shown in the following sample BQL statement.

PXSelect<Product, Where<Not<Product.bookedQty, IsNull>>>

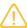

Acumatica Framework translates the previous BQL statement to the following SQL query, where [list of columns] is the list of columns of the Product table.

```
SELECT [list of columns] FROM Product WHERE NOT (Product.BookedQty IS NULL)
```

Acumatica Framework explicitly enumerates the columns of the database table in the SQL query. For details on which columns are enumerated, see *Translation of a BQL Command to SQL*.

• Use the Where<Operand, Comparison class, as shown in the following sample BQL statement..

PXSelect<Product, Where<Product.bookedQty, IsNotNull>>

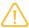

Acumatica Framework translates the previous BQL statement to the following SQL query, where [list of columns] is the list of columns of the Product table.

```
SELECT [list of columns] FROM Product WHERE Product.BookedQty IS NOT NULL
```

Acumatica Framework explicitly enumerates the columns of the database table in the SQL query. For details on which columns are enumerated, see *Translation of a BQL Command to SQL*.

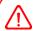

The predefined constant Null cannot be used in the Where clause with Equal to select records with null fields. The Null constant is used in Switch conditions.

## To Use Multiple Conditions in One Where Clause

To specify multiple comparisons in one Where clause, do one of the following:

- To specify multiple comparisons that are connected with the same logical operator, use the Where<Operand, Comparison, NextOperator> class and specify its type parameters as follows:
  - In the first type parameter, specify the first compared field.
  - In the second type parameter, specify the first comparison, such as NotEqual, Greater, or Less.
  - In the third type parameter, specify the logical operator, such as And, And2, Or, or Or2. You can chain any number of comparisons to one another by using binary operators with three type parameters, as shown in the following sample BQL statement.

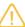

Acumatica Framework translates the previous BQL statement to the following SQL query, where [list of columns] is the list of columns of the Product table.

```
SELECT [list of columns] FROM Product
WHERE Product.BookedQty > Product.AvailQty
OR Product.AvailQty < Product.MinAvailQty
OR Product.AvailQty IsNull
```

Acumatica Framework explicitly enumerates the columns of the database table in the SQL query. For details on which columns are enumerated, see *Translation of a BQL Command to SQL*.

• To write more complex conditional expressions with logical operators of different types, use nested Where or Where2 clauses. For more information on writing complex BQL statements, see To Compose a BQL Statement from an SQL Statement.

#### **Related Links**

- To Compose a BQL Statement from an SQL Statement
- Where<UnaryOperator> Class
- Where<Operand, Comparison> Class
- Where<Operand, Comparison, NextOperator> Class
- Where2<UnaryOperator,NextOperator> Class
- Equal<Operand> Class
- NotEqual<Operand> Class
- Greater<Operand> Class
- GreaterEqual<Operand> Class
- Less<Operand> Class
- LessEqual<Operand> Class
- Like<Operand> Class
- NotLike<Operand> Class
- NotBetween<Operand1,Operand2> Class
- Between<Operand1,Operand2> Class
- IsNull Class
- IsNotNull Class
- In<Operand> Class
- In2<Operand> Class
- In3<Operand1,Operand2,Operand3,Operand4> Class

- NotIn<Operand> Class
- NotIn2<Operand> Class
- Constant<ConstType> Class
- Null Class
- Now Class
- Today Class
- Tomorrow Class
- True Class
- False Class
- Zero Class
- StringEmpty Class
- MaxDate Class

## **To Order Records**

You construct business query language (BQL) statements that include ordering of records by using the OrderBy clause in one of the PXSelect classes that has the OrderBy type parameter. (For more information on selecting the PXSelect class, see *To Select Records By Using Traditional BQL*.)

By default, if the BQL statement does not specify ordering, Acumatica Framework adds ordering by the data access class (DAC) key fields (in the order of field declaration) in ascending order to the end of the SQL query. You can order the records by one column or multiple columns, or by a condition.

### To Order Records by One Column

To order records by one column in ascending or descending order, use the <code>OrderBy</code> class and the <code>Asc<Field></code> or <code>Desc<Field></code> class, as shown in the following sample BQL statement.

PXSelectOrderBy<Product, OrderBy<Asc<Product.unitPrice>>>

In this statement, all Product data records are selected and are sorted by the UnitPrice field in ascending order.

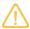

Acumatica Framework translates this BQL statement to the following SQL query, where [list of columns] is the list of columns of the Product table.

```
SELECT [list of columns] FROM Product
ORDER BY Product.UnitPrice
```

Acumatica Framework explicitly enumerates the columns of the database table in the SQL query. For details on which columns are enumerated, see *Translation of a BQL Command to SQL*.

## To Order Records by Multiple Columns

To order records by multiple columns, use the OrderBy class and the Asc<Field, NextField> or Desc<Field, NextField> class, as shown in the following sample BQL statement.

```
PXSelectOrderBy<Product,
    OrderBy<Asc<Product.unitPrice, Desc<Product.availQty>>>>
```

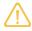

Acumatica Framework translates the previous BQL statement to the following SQL query, where [list of columns] is the list of columns of the Product table.

```
SELECT [list of columns] FROM Product
ORDER BY Product.UnitPrice, Product.AvailQty DESC
```

Acumatica Framework explicitly enumerates the columns of the database table in the SQL query. For details on which columns are enumerated, see *Translation of a BQL Command to SQL*.

## To Order Records by a Condition

To sort data records according to a condition, put the Switch clause inside Asc or Desc in OrderBy, as shown in the following sample BQL statement.

```
PXSelectOrderBy<Product,
   OrderBy<Asc<
        Switch<Case<Where<Product.availQty, Greater<Product.bookedQty>>, True>,
        False>>>>
```

In this statement, the records with AvailQty values less or equal to BookedQty values are ordered first.

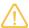

Acumatica Framework translates the previous BQL statement to the following SQL query, where [list of columns] is the list of columns of the Product table.

Acumatica Framework explicitly enumerates the columns of the database table in the SQL query. For details on which columns are enumerated, see *Translation of a BQL Command to SQL*.

#### **Related Links**

- OrderBy<List> Class
- Asc<Field> Class
- Asc<Field,NextField> Class
- Desc<Field> Class
- Desc<Field,NextField> Class
- Switch<Case> Class
- Switch<Case,Default> Class
- Case<Where\_,Operand> Class
- Case<Where\_,Operand,NextCase> Class

# **To Query Multiple Tables**

You construct business query language (BQL) statements that join multiple tables by using one of the Join clauses in one of the PXSelect classes that has the Join type parameter. (For more information on selecting the PXSelect class, see *To Select Records By Using Traditional BQL*.) In BQL statements, you can join multiple database tables by using the following clauses directly mapped to SQL JOIN clauses:

- InnerJoin returns all records where there is at least one match in both tables.
- LeftJoin returns all records from the left table, and the matched records from the right table. Where there are no matched records from the right table, null values are inserted.
- RightJoin returns all records from the right table, and the matched records from the left table. Where there are no matched records from the left table, null values are inserted.
- FullJoin returns all records when there is a match in one of the tables.
- CrossJoin returns the entire Cartesian product of the two tables.

## To Join Two Tables (Inner Join, Left Join, Right Join, or Full Join)

To join two tables, use one of the Join clauses with two type parameters (such as InnerJoin<Table, On>) and the On<Operand, Comparison> or On<Operator> class to specify a conditional expression for joining, as shown in the following sample BQL statement.

```
PXSelectJoin<SalesOrder,
InnerJoin<OrderDetail,
On<OrderDetail.orderNbr, Equal<SalesOrder.orderNbr>>>>
```

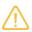

Acumatica Framework translates the previous BQL statement to the following SQL query, where [list of columns] is the list of columns of the joined tables.

```
SELECT [list of columns] FROM SalesOrder

INNER JOIN OrderDetail

ON OrderDetail.OrderNbr = SalesOrder.OrderNbr
```

Acumatica Framework explicitly enumerates the columns of the database table in the SQL query. For details on which columns are enumerated, see *Translation of a BQL Command to SQL*.

#### **To Cross-Join Two Tables**

To cross-join two tables, use the CrossJoin<Table> class, as shown in the following sample BQL statement.

PXSelectJoin<Product, CrossJoin<Supplier>>

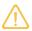

Acumatica Framework translates the previous BQL statement to the following SQL query, where [list of columns] is the list of columns of the joined tables.

```
SELECT [list of columns] FROM Product CROSS JOIN Supplier
```

Acumatica Framework explicitly enumerates the columns of the database table in the SQL query. For details on which columns are enumerated, see *Translation of a BQL Command to SQL*.

# **To Join Multiple Tables**

To specify multiple join clauses, use the following instructions:

Use a Join clause with three type parameters (such as InnerJoin<Table, On, NextJoin>). Each subsequent join clause is specified as the last type parameter of the previous join clause, as shown in the following sample BQL statement.

```
PXSelectJoin<SalesOrder,
    InnerJoin<OrderDetail,
        On<OrderDetail.orderNbr, Equal<SalesOrder.orderNbr>>,
    LeftJoin<Employee,
        On<Employee.employeeID, Equal<SalesOrder.employeeID>>>>>
```

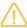

Acumatica Framework translates this BQL statement to the following SQL query, where [list of columns] is the list of columns of the joined tables.

```
SELECT [list of columns] FROM SalesOrder

INNER JOIN OrderDetail

ON OrderDetail.OrderNbr = SalesOrder.OrderNbr

LEFT JOIN Employee

ON Employee.EmployeeID = SalesOrder.EmployeeID
```

Acumatica Framework explicitly enumerates the columns of the database table in the SQL query. For details on which columns are enumerated, see *Translation of a BQL Command to SQL*.

Use the on conditions to specify conditional expressions for joining, as shown in the following sample BQL statement. In subsequent join clauses, the on conditions can refer to fields from any joined table, and can contain any number of conditions chained by logical operators as in filtering conditions.

```
PXSelectJoin<SalesOrder,
    InnerJoin<OrderDetail,
        On<OrderDetail.orderNbr, Equal<SalesOrder.orderNbr>>,
    LeftJoin<Employee,
        On<Employee.employeeID, Equal<SalesOrder.employeeID>>,
    RightJoin<Product,
        On<Product.productID, Equal<OrderDetail.productID>,
        And<Product.unitPrice, Equal<OrderDetail.unitPrice>>>>>>
```

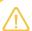

Acumatica Framework translates the previous BQL statement to the following SQL query, where [list of columns] is the list of columns of the joined tables.

```
SELECT [list of columns] FROM SalesOrder

INNER JOIN OrderDetail

ON OrderDetail.OrderNbr = SalesOrder.OrderNbr

LEFT JOIN Employee

ON Employee.EmployeeID = SalesOrder.EmployeeID

RIGHT JOIN Product

ON (Product.ProductID = OrderDetail.ProductID AND

Product.UnitPrice = OrderDetail.UnitPrice)
```

Acumatica Framework explicitly enumerates the columns of the database table in the SQL query. For details on which columns are enumerated, see *Translation of a BQL Command to SQL*.

### **Related Links**

- InnerJoin<Table,On> Class
- InnerJoin<Table,On,NextJoin> Class
- InnerJoinSingleTable<Table,On> Class
- InnerJoinSingleTable<Table,On,NextJoin> Class

- LeftJoin<Table.On> Class
- LeftJoin<Table,On,NextJoin> Class
- LeftJoinSingleTable<Table,On> Class
- LeftJoinSingleTable<Table,On,NextJoin> Class
- RightJoin<Table,On> Class
- RightJoin<Table,On,NextJoin> Class
- RightJoinSingleTable<Table,On> Class
- RightJoinSingleTable<Table,On,NextJoin> Class
- FullJoin<Table,On> Class
- FullJoin<Table,On,NextJoin> Class
- FullJoinSingleTable<Table,On> Class
- FullJoinSingleTable<Table,On,NextJoin> Class
- CrossJoin<Table> Class
- CrossJoin<Table,NextJoin> Class
- CrossJoinSingleTable<Table> Class
- CrossJoinSingleTable<Table,NextJoin> Class

# **To Group and Aggregate Records**

You construct business query language (BQL) statements that group and aggregate records by using the Aggregate clause in one of the PXSelect classes that has the Aggregate type parameter. (For more information on selecting the PXSelect class, see *To Select Records By Using Traditional BQL*.)

## To Group and Aggregate Records

To group and aggregate records, follow the instructions below:

1. Specify all grouping conditions (the GroupBy clause) and aggregation functions (such as Min, Max, Sum, Avg, and Count) in the Aggregate clause, as shown in the following sample BQL statement. Fields specified in GroupBy clauses are selected as is; an aggregation function is applied to all other fields. The default Max function is used if no function is specified for a field. If a data field has the PXDBScalar attribute, NULL is inserted for that field.

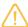

Acumatica Framework translates the previous BQL statement to the following SQL query.

```
SELECT Product.CategoryCD,

[MAX(Field) for other fields]

FROM Product

GROUP BY Product.CategoryCD
```

2. If necessary, insert another <code>GroupBy</code> clause or aggregation function as the second type parameter of the previous <code>GroupBy</code> clause or aggregation function, as shown in the following sample BQL statement.

```
PXSelectGroupBy<Product,
    Aggregate<GroupBy<Product.categoryCD,
    Sum<Product.availQty,
    Sum<Product.bookedQty,
    GroupBy<Product.stockUnit,
    Min<Product.unitPrice>>>>>>
```

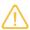

Acumatica Framework translates the previous BQL statement to the following SQL query.

```
SELECT Product.CategoryCD, Product.StockUnit,

SUM(Product.AvailQty), SUM(Product.AvailQty), MIN(Product.UnitPrice),

[MAX(Field) for other fields]

FROM Product

GROUP BY Product.CategoryCD, Product.StockUnit
```

#### **Related Links**

- Aggregate<Function> Class
- GroupBy<Field> Class
- GroupBy<Field,NextAggregate> Class
- Min<Field> Class
- Min<Field,NextAggregate> Class
- Max<Field> Class
- Max<Field,NextAggregate> Class
- Sum<Field> Class
- Sum<Field,NextAggregate> Class
- Avg<Field> Class
- Avg<Field,NextAggregate> Class
- Count Class
- Count<Field> Class

# To Use Parameters in Traditional BQL

You may need to use BQL parameters if you need to relate data views to each other, to pass field values to the SQL query, to pass the external presentations of the values to the SQL query, or to pass values from UI controls to the SQL query. For more information on the BQL parameters, see *Parameters in Traditional BQL Statements*.

#### To Relate Data Views to One Another

To relate data views to one another, use the Current parameter, as shown in the following sample code.

```
// The view declarations in a graph
PXSelect<Document> Documents;
PXSelect<DocTransaction,
    Where<DocTransaction.docNbr, Equal<Current<Document.docNbr>>,
        And<DocTransaction.docType, Equal<Current<Document.docType>>>>>
        DocTransactions;
```

In this code, there is a many-to-one relationship between the <code>DocTransaction</code> and <code>Document</code> data access classes (DACs), and this relationship is implemented through the <code>DocNbr</code> and <code>DocType</code> key fields. The views in the code connect the <code>Document</code> and <code>DocTransaction</code> records.

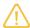

Acumatica Framework translates the BQL query of the second view in the sample BQL code to the following SQL statement. In this SQL query, [parameter1] is the DocNbr value and [parameter2] is the DocType value taken from the Current property of the DocTransaction cache; [list of columns] is the list of columns of the DocTransaction table.

```
SET @P0 = [parameter1]
SET @P1 = [parameter2]

SELECT * FROM DocTransaction
WHERE DocTransaction.DocNbr = @P0
    AND DocTransaction.DocType = @P1
```

Acumatica Framework explicitly enumerates the columns of the database table in the SQL query. For details on which columns are enumerated, see *Translation of a BQL Command to SQL*.

### To Pass a Field Value to the SQL Query

To pass a specific value to the SQL query, use the Required parameter in the BQL statement and specify the needed value as the Select() method argument. The value passed to Select() must be of the same type as the type of the specified field.

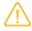

The Required parameter should be used only in the BQL statements that are directly executed in the application code. The data views that are queried from the UI will not work if they contain Required parameters.

The code below shows the execution of a BQL statement with the Required parameter.

```
// Suppose an event handler related to the Product DAC
```

```
// is being executed
Product product = (Product)e.Row;

// Select the Category record with the specified CategoryCD
Category category =
    PXSelect<Category,
    Where<Category.categoryCD, Equal<Required<Category.categoryCD>>>>
    .Select(this, product.CategoryCD);
```

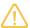

Acumatica Framework translates the previous BQL query to the following SQL statement. In this SQL query, [parameter] is the value of the product.CategoryCD variable at the moment the Select() method is invoked; [list of columns] is the list of columns of the Category table.

```
SET @P0 = [parameter]

SELECT * FROM Category
WHERE Category.CategoryCD = @P0
```

Acumatica Framework explicitly enumerates the columns of the database table in the SQL query. For details on which columns are enumerated, see *Translation of a BQL Command to SQL*.

## To Pass Multiple Field Values to the SQL Query

To pass multiple values to the SQL query, use multiple Required parameters in the BQL statement and specify the needed values as the Select() method arguments in the order in which the parameters are specified in the BQL statement. The number of Required parameters must match the number of parameters passed to the Select() function.

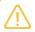

The Required parameters should be used in only the BQL statements that are executed in the application code.

The following code shows an example of a BQL statement with two Required parameters.

```
// Suppose an event handler related to the DocTransaction DAC
// is being executed
DocTransaction line = (DocTransaction)e.Row;
...
Document doc =
    PXSelect<Document,
    Where<Document.docNbr, Equal<Required<DocTransaction.docNbr>,
    And<Document.docType, Equal<Required<DocTransaction.docType>>>>
.Select(this, line.DocNbr, line.DocType);
```

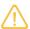

Acumatica Framework translates the previous BQL query to the following SQL statement, where [list of columns] is the list of columns of the Document table.

```
SET @P0 = [line.DocType value]
SET @P1 = [line.DocType value]

SELECT * FROM Document
WHERE Document.DocNbr = @P0
    AND Document.DocType = @P1
```

Acumatica Framework explicitly enumerates the columns of the database table in the SQL query. For details on which columns are enumerated, see *Translation of a BQL Command to SQL*.

# To Provide External Presentation of the Field Value to the SQL Query

To substitute the value in the SQL query, do the following:

**1.** Add the PXSelector attribute with a substitute key to a DAC field, as shown in the following example.

In this example, PXSelector replaces the ProductID field in the user interface with the human-readable ProductCD field. In the UI control for this field, the user enters a ProductCD value. The PXSelector attribute implements the FieldUpdating event handler, which replaces the ProductCD value with the corresponding ProductID value.

2. Use the Optional parameter to select records by the external presentation of the field value, as shown in the following code for OrderDetail records.

**3.** In the Select() method, provide values for all Optional, Required, and Argument parameters up to the last Required or Argument parameter in the BQL statement, as shown in the following sample code.

```
// Related OrderDetail and Product records obtained
OrderDetail od = ...
Product p = ...
// At least three values (in addition to graph reference) must
```

```
// be passed to the Select() method below.
// The second Optional parameter here will be replaced with the
// default UnitPrice value.
PXResultset<OrderDetail> details =
    PXSelect<OrderDetail,
    Where<OrderDetail.productID, Equal<Optional<OrderDetail.productID>>,
        And<OrderDetail.extPrice, Less<Required<OrderDetail.extPrice>>,
        And<OrderDetail.unitPrice, Greater<Required<OrderDetail.unitPrice>>,
        And<OrderDetail.taxRate, Equal<Optional<OrderDetail.taxRate>>>>>>
        .Select(this, p.ProductCD, od.ExtPrice, od.UnitPrice);
```

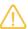

Acumatica Framework translates the BQL query in the code to the following SQL statement, where [list of columns] is the list of columns of the OrderDetail table.

```
SET @P0 = [line.ProductID value or default]
SET @P1 = [line.ExtPrice value]
SET @P2 = [line.UnitPrice value]
SET @P3 = [Default TaxRate value]

SELECT [list of columns] FROM OrderDetail
WHERE OrderDetail.ProductID = @P0
   AND OrderDetail.ExtPrice < @P1
   AND OrderDetail.UnitPrice > @P2
   AND OrderDetail.TaxRate = @P3
```

Acumatica Framework explicitly enumerates the columns of the database table in the SQL query. For details on which columns are enumerated, see *Translation of a BQL Command to SQL*.

### To Pass a Value from a UI Control to a Data View

To pass a value from a UI control to a data view, do the following:

**1.** Define the PXSelect data view with the Argument parameter whose type parameter specifies the data type of the expected value, as shown in the following sample BQL query.

```
PXSelect<TreeViewItem,
Where<TreeViewItem.parentID, Equal<Argument<int?>>>,
OrderBy<Asc<TreeViewItem.parentID>>> GridDataSource;
```

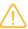

Acumatica Framework translates the previous BQL query to the following SQL statement. In this SQL query, [parameter] will contain the value received from the UI control and passed to the Select() method; [list of columns] is the list of columns of the TreeViewItem table.

```
SET @P0 = [parameter]

SELECT [list of columns] FROM TreeViewItem
WHERE TreeViewItem.ParentID = @P0
ORDER BY TreeViewItem.ParentID
```

Acumatica Framework explicitly enumerates the columns of the database table in the SQL query. For details on which columns are enumerated, see *Translation of a BQL Command to SQL*.

**2.** Define the data view delegate with the parameters through which you can access the values passed from the UI. (You can find more information on how to use data view delegates in *To Execute BQL Statements.*)

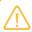

When a BQL statement with the Argument parameter is executed in code, the value must be specified in the parameters of the Select() method.

#### **Related Links**

- Parameters in Traditional BQL Statements
- Translation of a BQL Command to SQL
- Current<Field> Class
- Current2<Field> Class
- Required<Field> Class
- Optional<Field> Class
- Optional2<Field> Class
- Argument<ArgumentType> Class

# **To Use Arithmetic Operations**

Arithmetic operations—such as Add<Operand1, Operand2>, Sub<Operand1, Operand2>, Mult<Operand1, Operand2>, Div<Operand1, Operand2>, Minus<Operand>, and Power<Operand1, Operand2>—are used primarily in attributes to calculate the value of a field from other fields. Arithmetic operations can also be used as operands in Where and OrderBy clauses in business query language (BQL) statements.

## **To Use Arithmetic Operations in Attributes**

To calculate an expression in an attribute, do the following:

1. Compose the expression by using arithmetic operations. For example, you can calculate product reorder discrepancy by using the following BQL expression, where the decimal\_0 constant

represents the 0 decimal value.  ${\tt IsNull}$  returns the first argument if it is not null or the second argument otherwise.

Acumatica Framework translates the previous BQL statement to the following SQL query.

```
-((ISNULL(Product.AvailQty, .0) - ISNULL(Product.BookedQty, .0))
- Product.MinAvailQty)
```

2. Use the calculated expression in an attribute (such as PXDBCalced) to define a calculated field that is not bound to a database column, as shown in the following sample code.

## **To Use Arithmetic Operations in BQL Statements**

To use arithmetic operations in a conditional expression in a BQL statement, do the following:

1. Compose the expression by using arithmetic operations. For example, you can calculate product reorder discrepancy by using the following BQL expression, where the decimal\_0 constant represents the 0 decimal value. IsNull returns the first argument if it is not null or the second argument otherwise.

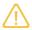

Acumatica Framework translates the previous BQL statement to the following SQL query.

```
-((ISNULL(Product.AvailQty, .0) - ISNULL(Product.BookedQty, .0))
- Product.MinAvailQty)
```

2. Use the calculated expression in a BQL statement, as shown in the following example.

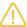

Acumatica Framework translates the previous BQL statement to the following SQL query, where [list of columns] is the list of columns of the Product table.

Acumatica Framework explicitly enumerates the columns of the database table in the SQL query. For details on which columns are enumerated, see *Translation of a BQL Command to SQL*.

#### **Related Links**

- Add<Operand1,Operand2> Class
- Sub<Operand1,Operand2> Class
- Mult<Operand1, Operand2> Class
- Div<Operand1, Operand2> Class
- Minus<Operand> Class
- Power<Operand1,Operand2> Class

# To Compose a BQL Statement from an SQL Statement

If you are familiar with the construction of SQL statements, you may want to first construct an SQL statement and then translate it to business query language (BQL). You can follow the instructions described in this topic to translate SQL statements to BQL statements.

## To Translate an SQL Statement to BQL

To translate an SQL statement to BQL, do the following:

1. Construct an SQL statement that selects the data you need.

For example, suppose that you need to convert to BQL the following SQL statement. In this SQL query, we use the \* sign to indicate that all columns of the Product table should be selected.

```
SELECT * FROM Product

INNER JOIN SupplierProduct

ON SupplierProduct.ProductID = Product.ProductID

INNER JOIN Supplier

ON Supplier.AccountID = SupplierProduct.AccountID

WHERE (Product.BookedQty IS NOT NULL

AND Product.AvailQty IS NOT NULL

AND Product.MinAvailQty IS NOT NULL

AND (Product.Active = 1

OR Product.Active IS NULL)

AND (Product.BookedQty > Product.AvailQty

OR Product.AvailQty < Product.MinAvailQty)

OR Product.AvailQty < Product.MinAvailQty)

OR Product.AvailQty IS NOT NULL

ORDER BY Product.UnitPrice, Product.AvailQty DESC
```

2. Replace the names of columns with the names of class fields that correspond to the columns in data access classes (DACs). That is, change the uppercase letter in the name of each column to the lowercase, as shown in the following sample code. In this sample code, the changes are shown in bold type.

```
SELECT * FROM Product
INNER JOIN SupplierProduct
ON SupplierProduct.productID = Product.productID
INNER JOIN Supplier
ON Supplier.accountID = SupplierProduct.accountID
WHERE (Product.bookedQty IS NOT NULL
AND Product.availQty IS NOT NULL
AND Product.minAvailQty IS NOT NULL
AND (Product.active = 1
OR Product.active IS NULL)
AND(Product.bookedQty > Product.availQty
OR Product.availQty < Product.minAvailQty))
OR Product.availQty IS NOT NULL
ORDER BY Product.unitPrice, Product.availQty DESC</pre>
```

- **3.** If your SQL statement contains constants, replace it with either one of the predefined constants or your own constant. (For details on using constants, see *To Compare a Field with a Constant* and the description of the *Constant<ConstType>* class.) If you need to change the values of the constants at runtime, replace the constants with parameters, as described in *To Use Parameters in Traditional BQL*.
- **4.** Find the JOIN, WHERE, GROUP BY, and ORDER BY clauses that you have in the SQL statement. Depending on the included clauses, select one of the PXSelect classes, and replace SELECT \*
  FROM with this class in your SQL statement. For details on selection of the PXSelect class, see To Select Records By Using Traditional BQL. For the list of all PXSelect classes, see PXSelect Classes.

In the sample code that has been presented in this topic, you would use the PXSelectJoin<Table, Join, Where, OrderBy> class, and you would change the sample code as follows. (The changes are shown in bold type.)

- **5.** If your SQL statement includes JOIN clauses, do the following:
  - **a.** Replace the last JOIN clause with the corresponding BQL Join clause. You would change the sample code of this topic as follows. (The changes are shown in bold type.)

**b.** Chain other JOIN clauses to one another, as described in *To Query Multiple Tables*. You would change the sample code of this topic as follows. (The changes are shown in bold type.)

- **c.** Replace each ON clause, as follows:
  - For a single condition or groups that start with a simple condition, replace the ON clause with On.
  - For groups that start with a group of conditions, replace the ON clause with On2.

With these replacements, the sample code used in this topic would be changed to the following code. (The changes are shown in bold type.)

```
OR Product.availQty < Product.minAvailQty))
OR Product.availQty IS NOT NULL,
ORDER BY Product.unitPrice, Product.availQty DESC>
```

- **6.** If your SQL statement includes a WHERE clause, replace the WHERE clause and each pair of parentheses that encloses each group of conditions in the WHERE clause with a Where, Where2, Not, or Not2 clause, as follows:
  - Where is used for groups that start with a simple condition.
  - Not is used for groups that start with a simple condition but are preceded with the logical NOT.
  - Where2 is used for groups that start with a group of conditions.
  - Not2 is used for groups that start with a group of conditions but preceded with the logical NOT.

With these replacements, the sample code used in this topic would be changed to the following code. (The changes are shown in bold type.)

```
PXSelectJoin<Product,
InnerJoin<SupplierProduct,
   On<SupplierProduct.productID = Product.productID>,
InnerJoin<Supplier,
   On<Supplier.accountID = SupplierProduct.accountID>>>,
Where2<Where<Product.bookedQty, IS NOT NULL
   AND Product.availQty IS NOT NULL
   AND Product.minAvailQty IS NOT NULL
   AND Product.minAvailQty IS NOT NULL
   AND Where<Product.active = 1,
        OR Product.active IS NULL>
   AND Where<Product.bookedQty > Product.availQty,
        OR Product.availQty < Product.minAvailQty>>>,
   OR Product.availQty IS NOT NULL>,
OrderBy<Asc<Product.unitPrice, Desc<Product.availQty>>>>
```

- 7. In each BQL Where or On clause, replace the logical operators (either AND or OR) to And, Or, And2, or Or2, as follows:
  - **a.** Replace the last AND or OR in each BQL where or On clause with the And or Or operator, respectively, as shown in the following code. (The changes are shown in bold type.)

```
PXSelectJoin<Product,
InnerJoin<SupplierProduct.productID = Product.productID>,
InnerJoin<Supplier,
   On<Supplier.accountID = SupplierProduct.accountID>>>,
Where2<Where<Product.bookedQty, IS NOT NULL
   AND Product.availQty IS NOT NULL
   AND Product.minAvailQty IS NOT NULL
   AND Where<Product.active = 1,
        Or<Product.active IS NULL>>
   And<Where<Product.bookedQty > Product.availQty,
        Or<Product.availQty < Product.minAvailQty,
   Or<Product.availQty < Product.minAvailQty>>>>,
Or<Product.availQty IS NOT NULL>>,
Or<Product.availQty IS NOT NULL>>,
OrderBy<Asc<Product.unitPrice, Desc<Product.availQty>>>>
```

**b.** In each BQL Where or On clause, if the AND or OR is located before a simple condition, replace it with And or Or, respectively. If the condition is preceded by NOT, wrap it in Not. With these replacements, the sample code used in this topic would be changed to the following code. (The changes are shown in bold type.)

c. In each BQL Where or on clause, if the AND or OR is located before a group of conditions, replace it with And2<Operator, NextOperator> or Or2<Operator, NextOperator>, respectively. The first parameter in a logical operator is Where (or Where2). If the condition is preceded by NOT, place Not before a group in a Where clause. The following sample code implements these changes (shown in bold type).

- **8.** In each Where or On clause, replace the groups that use arithmetic operations with the corresponding BQL operators, as described in *To Use Arithmetic Operations*.
- **9.** In each Where or On clause, replace each comparison with the corresponding comparison operator, such as Equal, Greater, or IsNull. For more information on constructing comparisons, see *To Filter Records*.

The following sample code includes these changes (shown in bold type).

```
PXSelectJoin<Product,
InnerJoin<SupplierProduct,
    On<SupplierProductID, Equal<ProductID>>,
InnerJoin<Supplier,</pre>
```

- **10.** Align logical operators of the same level so that they have the same indentation and so that each simple condition is placed on a separate line. Do not add line breaks before nested Where clauses.
- **11.** If your SQL statement includes the GROUP BY clause, do the following:
  - a. Replace the GROUP BY clause with the Aggregate clause.
  - **b.** Chain the GroupBy clause and aggregation functions (such as Min, Max, Sum, Avg, and Count) to one another as described in *To Group and Aggregate Records*.
- **12.** If your SQL statement includes the ORDER BY clause, do the following:
  - **a.** Replace the ORDER BY clause with the OrderBy clause. The following sample code shows this change (with changes shown in bold type).

```
PXSelectJoin<Product,
InnerJoin<SupplierProduct,
On<SupplierProduct.productID, Equal<Product.productID>>,
InnerJoin<Supplier,
On<Supplier.accountID, Equal<SupplierProduct.accountID>>>>,
Where2<Where<Product.bookedQty, IsNotNull,
And<Product.availQty, IsNotNull,
And<Product.minAvailQty, IsNotNull,
And2<Where<Product.active, Equal<True>,
Or<Product.active, IsNull>>,
And<Where<Product.bookedQty, Greater<Product.availQty>,
Or<Product.availQty, Less<Product.minAvailQty>>>>>>,
Or<Product.availQty, IsNotNull>>,
Or<Product.availQty, IsNotNull>>,
Or<Product.availQty, IsNotNull>>,
```

**b.** Chain the Asc and Desc operators to one another, as described in *To Order Records*. The following sample code shows this change (with changes shown in bold type).

```
PXSelectJoin<Product,
InnerJoin<SupplierProduct,
On<SupplierProduct.productID, Equal<Product.productID>>,
InnerJoin<Supplier,
On<Supplier.accountID, Equal<SupplierProduct.accountID>>>>,
Where2<Where<Product.bookedQty, IsNotNull,
And<Product.availQty, IsNotNull,
And<Product.minAvailQty, IsNotNull,
And2<Where<Product.active, Equal<True>,
Or<Product.active, IsNull>>,
And<Where<Product.bookedQty, Greater<Product.availQty>,
```

```
Or<Product.availQty, Less<Product.minAvailQty>>>>>,
Or<Product.availQty, IsNotNull>>,
OrderBy<Asc<Product.unitPrice, Desc<Product.availQty>>>>
```

- **13.** Check that the final statement is correct by doing the following:
  - Check that all lines except the last line of the BQL statement end with a comma.
  - Ensure that the number of closing angle brackets equals the number of opening angle brackets.

#### **Related Links**

Traditional BQL and SQL Equivalents

# **Creating LINQ Queries**

To query data from the database, you can use language-integrated query (LINQ), which is a part of .NET Framework. In the code of Acumatica Framework-based applications, you can use both the standard query operators (provided by LINQ libraries) and the Acumatica Framework-specific operators that are designed to query database data.

In this chapter, you can find information on how to create LINQ queries. For the general information about data querying, see *Querying Data in Acumatica Framework*.

# In This Chapter

- LINQ in Acumatica Framework
- Deferred LINQ Query Execution
- Fallback to the LINQ to Objects Mode
- To Select Records by Using LINQ
- To Append LINQ Expressions to BQL Statements

# **LINQ in Acumatica Framework**

You can use language-integrated query (LINQ) provided by the System.Linq library when you need to select records from the database in the code of Acumatica Framework-based applications or if you want to apply additional filtering to the data of a BQL query. However, you still have to use business query language (BQL) to define the data views in graphs and to specify the data queries in attributes of data fields.

For details about BQL, see *Creating Fluent BQL Queries* and *Creating Traditional BQL Queries*. For more information about the differences between LINQ and BQL, see *Comparison of Fluent BQL, Traditional BQL, and LINQ*.

## **Data Access Classes in LINQ**

In LINQ expressions, to access data from the database tables, you use data access classes (DACs). For details on DACs, see *Data Access Classes*.

You use property fields of DACs when you need to specify table columns in LINQ expressions. (The name of the property field starts with an uppercase letter. Do not confuse it with the class field, which has the same name but starts with lowercase letter.)

# **Query Syntax**

To configure a LINQ query, you can use the following variants of syntax:

• Query expressions, which use standard query operators from the System.Linq namespace (such as where or orderby) or Acumatica Framework-specific operators from the PX.Data.SQLTree namespace (such as SQL.BinaryLen, which is shown in the following example of this syntax).

```
ProductMaint graph = PXGraph.CreateInstance<ProductMaint>();
var goods = from p in graph.Select<Product>()
where
    p.ProductCD.Length == 5 &&
    p.GroupMask.Length == 4 &&
        (p.WorkGroupID & 0b10) != 0
select new
{
    p.ProductID,
    p.ProductCD,
    p.ProductCD,
    p.ProductName,
    Len = p.ProductName.Length,
    BLen = SQL.BinaryLen( p.ProductName) + 1,
    p.GroupMask,
    p.WorkGroupID
};
```

• Explicit (method-based) syntax. The arguments of the methods used in this syntax are lambda expressions. In these expressions, you can use the standard C# operators and Acumatica Framework-specific operators from the PX.Data.SQLTree namespace (such as SQL.BinaryLen, which is shown in the following code). The code below is equivalent to the query expression shown above.

```
ProductMaint graph = PXGraph.CreateInstance<ProductMaint>();
var goods = graph.Select<Product>()
    .Where( p =>
        p.ProductCD.Length == 5 &&
        p.GroupMask.Length == 4 &&
        (p.WorkGroupID & Obl0) != 0)
    .Select( p => new
        {
            p.ProductID,
            p.ProductCD,
            p.ProductName,
            Len = p.ProductName.Length,
            Blen = SQL.BinaryLen(p.ProductName) + 1,
            p.GroupMask, p.WorkGroupID
        });
```

For details about composing LINQ queries, see *To Select Records by Using LINQ*. In the code examples of this guide, we use explicit syntax.

# Simultaneous Use of LINQ and BQL

The Select method of all PXSelect classes of Acumatica Framework return PXResultset<T0>, which implements the IQueryable<PXResult<T0>> interface. That is, you can work with the query expression

defined with BQL by using LINQ. The following code shows an example of additional filtering of data of the BQL query.

```
//BQL statement
var Products = new PXSelect<Product,
   Where<Product.productCD, Like<string_D>>> (graph);
//Use of LINQ for the result of the BQL query
var goods = Products.Select()
   .Where(p => p.GetItem<Product>().StockUnit == "item");
//Execution of the query
foreach (var good in goods) {
   var prod = good.GetItem<Product>();
}
```

However, you cannot work with the query defined with LINQ by using BQL.

For details about how to use LINQ and BQL simultaneously, see *To Append LINQ Expressions to BQL Statements*.

#### **Related Links**

- Comparison of Fluent BQL, Traditional BQL, and LINQ
- To Select Records by Using LINQ
- To Append LINQ Expressions to BQL Statements

# **Deferred LINQ Query Execution**

Queries defined with LINQ in Acumatica Framework implement the <code>IQueryable</code> interface—that is, for these queries, the system generates expression trees and executes the queries only when they are iterated over. For details about query execution, see <code>Data Query Execution</code>.

## **Execution of the LINQ Query in Code**

To execute the query, you do one of the following:

Call the ToList or ToArray method for the query, as shown in the following code.

```
//query is a LINQ expression.
var data = query.ToList();
```

• Iterate the query by using the foreach statement, as shown in the following code.

```
//query has the IQueryable<Product> type.
//Product is a DAC.
foreach (Product record in query)
{
    ...
}
```

# **Explicit Merge of Records with PXCache**

The system merges with PXCache the records the system has retrieved from the database by using the LINQ queries, as described in *Merge of the Records with PXCache*.

You may need to explicitly merge the records retrieved from the database with a particular PXCache object. To merge the records with PXCache explicitly, you use the Merge method, as shown in the following code example.

```
ProductMaint graph = PXGraph.CreateInstance<ProductMaint>();
var query = new PXSelectReadonly<Product>(graph).Select()
    .Select(r => r.GetItem<Product>())
    .Where(p => SQL.Like(p.ProductName, "%d%") && p.StockUnit != null)
    .OrderBy(p => p.ProductID);
var result = query.Merge(p => p).ToArray();
```

You also can specify that the query should not be merged with PXCache by using the ReadOnly method, as shown in the following code example.

```
ProductMaint graph = PXGraph.CreateInstance<ProductMaint>();
var query = new PXSelect<Product>(graph).Select()
    .Select(r => r.GetItem<Product>())
    .Where(p => SQL.Like(p.ProductName, "%d%") && p.StockUnit != null);
    .OrderBy(p => p.ProductID);
var result = query.ReadOnly().ToArray();
```

#### **Related Links**

- Data Query Execution
- Merge of the Records with PXCache

# Fallback to the LINQ to Objects Mode

With LINQ, you may not be able to filter records by using custom C# functions. For example, suppose that your C# function filters records by a regular expression, which cannot be converted to standard SQL functions. If the system cannot convert a custom C# function in a LINQ statement to an SQL query tree, the system falls back to LINQ to Objects mode—that is, the system executes the data query in memory, which can lead to degradation of the application's performance.

The following code shows an example of a situation when the system falls back to LINQ to Objects mode. In this example, the system selects from the database all records from the CRCase table, and then, in memory, orders the retrieved records by the Date column and selects the records that satisfy the condition specified by using the MyHelpers.IsHighPriority function.

```
// MyHelpers.IsHighPriority is a custom function.
var results = graph
    .Select<CRCase>()
    .OrderByDescending(c => c.Date)
    .Where(c => MyHelpers.IsHighPriority(c));

foreach (CRCase case in results)
{
    ...
}
```

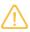

If the system falls back to LINQ to Objects, only the results of the base PXSelectBase query are merged with PXCache as described in *Merge of the Records with PXCache*. The Merge and ReadOnly methods do not affect the merge of records with PXCache for the queries that caused fallback.

The LINQ fallback is supported in Acumatica Framework for compatibility with previous versions. The system writes to the trace log about all situations in which the system falls back to LINQ to Objects mode. Therefore, we strongly recommend that you investigate the trace log for such issues and fix the issues in one of the following ways:

- Remove the custom C# functions that cause fallback so that the full query is executed in the database.
- Append the AsEnumerable() method to the part of the query that can be converted to SQL, and add after it the conditions that include custom C# functions. In this case, the system does not waste resources trying to build the SQL query tree for the whole query. Instead, the system builds the SQL query tree for the part of the query that has AsEnumerable() appended and performs the corresponding request to the database, while the custom C# conditions of the query are processed in memory. For example, the code example above can be modified as follows.

```
// MyHelpers.IsHighPriority is a custom function.
var results = graph
    .Select<CRCase>()
    .OrderByDescending(c => c.Date).AsEnumerable()
    .Where(c => MyHelpers.IsHighPriority(c));

foreach (CRCase case in results)
{
    ...
}
```

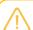

The system executes the following SQL query for the code above, where [list of columns] is the list of columns of the CRCase table.

```
SELECT [list of columns] FROM CRCase
ORDER BY CRCase.Date DESC
```

#### **Related Links**

LINQ in Acumatica Framework

# To Select Records by Using LINQ

To select records from the database by using language-integrated query (LINQ), you use the standard query operators (provided by LINQ libraries), as described in this topic. In the LINQ queries, you use the property fields of DACs to specify the columns of database tables. (The name of the property field starts with an uppercase letter. Do not confuse it with the class field, which has the same name but starts with lowercase letter.)

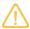

After you have composed a LINQ expression, to execute the query defined by this expression, you have to call the <code>ToList</code> or <code>ToArray</code> method for the query, or iterate the query by using the <code>foreach</code> statement. For example, the following code executes the query defined by a LINQ expression.

```
//query is a LINQ expression
var data = query.ToList();
```

For details about the execution of LINQ expressions, see Deferred LINQ Query Execution.

# **Before You Proceed**

Add the using directives shown below to your code.

```
using PX.Data;
using PX.Data.SQLTree;
using System.Linq;
```

 Make sure that the application database has the database tables from which you are going to request data, and that the application defines the data access classes (DACs) for these tables. For more information on defining DACs, see *Data Access Classes*.

#### To Filter Records

To filter records in the database table to be retrieved, construct the LINQ expression by using the Where LINQ method and the needed conditions. In the conditions, use the property field defined in the DAC, such as Product.ProductID.

The following LINQ expression uses the C# logical operators ( $|\cdot|$ , &&, and !) to define multiple conditions.

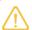

This LINQ expression is equivalent to the following SQL query. In this SQL query, [list of columns] is the list of columns of the Product table.

```
SELECT [list of columns] FROM Product
WHERE Product.BookedQty > Product.AvailQty
OR Product.AvailQty < Product.MinAvailQty
OR Product.AvailQty IsNull
```

## **To Order Records**

To order records to be retrieved from the database table, construct the LINQ expression by using the OrderBy or OrderByDescending LINQ method and the needed property fields of the DAC, such as Product.ProductID.

The following sample LINQ expression selects all Product data records and sorts them by the UnitPrice field in ascending order.

```
ProductMaint graph = PXGraph.CreateInstance<ProductMaint>();
IQueryable<Product> query = graph.Select<Product>().OrderBy(prod => prod.UnitPrice)
.ThenByDescending(prod => prod.AvailQty);
```

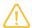

This LINQ expression is equivalent to the following SQL query, where [list of columns] is the list of columns of the Product table.

```
SELECT [list of columns] FROM Product
ORDER BY Product.UnitPrice, Product.AvailQty DESC
```

# **To Query Multiple Tables**

To join multiple tables, construct the LINQ expression by using the Join, LeftJoin, GroupJoin, and FullJoin LINQ methods and the needed property fields of DACs, such as SalesOrder.OrderNbr.

The following sample LINQ expression performs an inner join of the SalesOrder and OrderDetail DACs by the OrderNbr field.

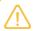

This LINQ expression is equivalent to the following SQL query, where [list of columns] is the list of columns of the Product table.

```
SELECT [list of columns] FROM SalesOrder

INNER JOIN OrderDetail

ON OrderDetail.OrderNbr = SalesOrder.OrderNbr
```

# To Group or Aggregate Records

To group or aggregate records, do the following:

- 1. Construct the LINQ expression by using the <code>GroupBy</code> LINQ method and the needed property fields of the DAC, such as <code>Product.CategoryCD</code>. (The name of the property field starts with an uppercase letter. Do not confuse it with the class field, which has the same name but starts with lowercase letter.)
- 2. Append to the expression the Select LINQ method.

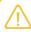

You have to use the <code>Select</code> method after <code>GroupBy</code> to eliminate the number of requests that the system performs to the database.

The following sample LINQ expression groups the records of the Product table by the CategoryCD field.

```
ProductMaint graph = PXGraph.CreateInstance<ProductMaint>();
```

```
var query = graph.Select<Product>().GroupBy(prod => prod.CategoryCD).
Select(group => new { CategoryCD = group.Key });
```

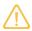

This LINQ expression is equivalent to the following SQL query.

```
SELECT Product.CategoryCD
FROM Product
GROUP BY Product.CategoryCD
```

## To Select Particular Columns of Records

To select particular columns, specify the corresponding property fields of DACs in the Select clause.

The following example selects the values of the ProductCD and AvailQty fields for all records of the Product table.

```
ProductMaint graph = PXGraph.CreateInstance<ProductMaint>();
var results = graph.Select<Product>()
    .Select(p => new { ProductCD = p.ProductCD, AvailQty = p.AvailQty });
```

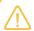

The system executes the following SQL query for the code above.

```
SELECT Product.ProductCD, Product.AvailQty FROM Product
```

#### **Related Links**

LINQ in Acumatica Framework

# To Append LINQ Expressions to BQL Statements

By using LINQ, you can work with a query expression that is defined with BQL. In this topic, you can find out how to apply additional filtering to a BQL statement and join a table to a BQL statement by using LINQ.

#### **Before You Proceed**

Add the using directives shown below to your code.

```
using PX.Data;
using PX.Data.SQLTree;
using System.Linq;
```

 Make sure that the application database has the database tables from which you are going to request data, and that the application defines the data access classes (DACs) for these tables. For more information on defining DACs, see *Data Access Classes*.

## To Append LINQ Expressions to BQL Statements

To append LINQ expressions to BQL statements, do the following:

1. Configure a BQL query derived from PXSelectBase either in fluent BQL or in traditional BQL.

2. Call the <code>Select()</code> method of <code>PXSelectBase</code>, and append the LINQ query to the result. Because the result of the <code>Select()</code> method call is a <code>PXResultset<></code> object, you need to cast it to a DAC type by using the <code>PXResult.GetItem<DacType>()</code> method or direct casting.

The following example appends LINQ joining and filtering to a BQL query.

```
using PX.Data;
using PX.Data.SQLTree;
using System.Linq;
using PX.Data.BQL.Fluent;
ProductMaint graph = PXGraph.CreateInstance<ProductMaint>();
//Configure a BQL query
var products = new SelectFrom<Product>.
    Where<Product.productCD.IsLike<string_D>>.View(graph);
//Append joining and filtering by using LINQ
var goods = products.Select().Join(graph.Select<SupplierProduct>(),
    p => p.GetItem<Product>().ProductID,
    sp => sp.ProductID,
    (p, sp) => new { p = p.GetItem<Product>(), sp }
).Where(sp => sp.p.UnitPrice >= 0 && sp.sp.LastPurchaseDate == null);
//Execute the query
foreach (var item in goods)
  . . .
```

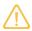

The system executes the following SQL query for the code above. In this SQL query, [list of columns] is the list of columns of the Product and SupplierProduct tables.

```
SELECT [list of columns] FROM Product

INNER JOIN SupplierProduct

ON Product.ProductID = SupplierProduct.ProductID

WHERE Product.ProductCD LIKE 'D' AND Product.UnitPrice>=0

AND SupplierProduct.LastPurchaseDate IS NULL
```

# **Defining Relationships Between DACs**

In this chapter, you can learn how to define relationships between data access classes (DACs) by using the special classes for primary and foreign keys.

# **In This Chapter**

- Master-Detail Relationship Between Data with PXDBDefault and PXParent
- Relationship Between Data with PrimaryKeyOf and ForeignKeyOf
- Selection of the Linked Data Through the Current Property

- To Define a Primary Key
- To Define a Foreign Key

# Master-Detail Relationship Between Data with PXDBDefault and PXParent

To set up the master-detail relationship between data access classes, you have to add two attributes, PXDBDefault and PXParent, to the DAC fields of the detail class. You can specify these attributes directly in the DAC or within a graph (in the CacheAttached event handler).

### **PXDBDefault**

The PXDBDefault attribute specifies the default value for a data field. You should use this attribute to insert the default value, which is the foreign key to the master DAC.

PXDBDefault works similarly to PXDefault and obtains its value from the Current property of the PXCache object that holds data records of the specified class. However, the PXDBDefault attribute is specially intended to insert the default value that is the key to the parent record. Unlike PXDefault, the PXDBDefault attribute supports the identity key field of the master DAC and inserts the actual default value after the parent record is saved to the database.

If you implement a master-detail relationship, you should use the PXDBDefault attribute to bind the detail data record fields (foreign key fields) to the master data record key fields. If the master data record is new and uses the identity key generated by the database, its key field will be set to a real value only when the master record is saved to the database. So if a detail data record is created before the master data record is saved for the first time, the detail data record field will be set to the temporary value of the master identity field. However, the PXDBDefault attribute will replace the temporary value with the actual one when the detail data record is saved to the database.

As the following example code shows, in the SupplierProduct class, the PXDBDefault attribute obtains the default value for its SupplierID key field from the Supplier.SupplierID field of the current master record.

```
//SupplierProduct.SupplierID
...
[PXDBDefault(typeof(Supplier.supplierID))]
public virtual int? SupplierID
{...
}
```

#### **PXParent**

The PXParent attribute specifies the master-detail relationship between classes.

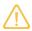

If you calculate aggregate values by using the PXFormula or PXUnboundFormula attribute for the master DAC, you also have to add PXParent to one of the fields of the detail DAC.

We recommend that you add the PXParent attribute to the first foreign key field of the child DAC (although it is possible to add the attribute to any field). Because the attribute specifies the master-detail relationship between classes, it enables cascading deletion of the child records once a parent record is deleted.

The parent data record is defined by the BQL <code>Select<></code> statement specified in the attribute. Typically, the query includes a <code>Where<></code> clause that adds conditions for the parent's key fields to equal the child's key fields. In this case, to specify the values of the key fields of the child data record, you use the <code>Current</code> parameter.

In the following code example, PXParent specifies the current Supplier record as the parent for the SupplierProduct record. The PXParent attribute is added on the SupplierProduct.SupplierID field in the SupplierProduct DAC.

```
//SupplierProduct.SupplierID
...
[PXParent(
    typeof(SelectFrom<Supplier>.

Where<Supplier.supplierID.IsEqual<SupplierProduct.supplierID.FromCurrent>>))]
public virtual int? SupplierID
{...
}
```

## **Selection of the Master-Detail Data**

To select master-detail data, you define two data views in the graph (see the code below). In this code example, the master data view selects data records of the <code>Supplier</code> class, while the detail data view selects records of the <code>SupplierProduct</code> class. To select the details for a particular master record, you specify the master key field in the <code>Current</code> parameter of the data view type. In the <code>Current</code> parameter, Acumatica Framework inserts the value from the <code>Current</code> property of the <code>PXCache</code> object that works with the specified DAC.

The order of data views in the graph defines the order of the insertion, update, and deletion of data records in the database. The framework inserts and updates data records in the order in which the data views are defined, and deletes the records in the reverse order. Thus, you have to define the master data view before the detail data view to enabledetails to be saved and deleted correctly. (The master data record is the first to be inserted in the database and the detail data records are the first to be deleted from the database.)

```
// Retrieves master records
public SelectFrom<Supplier>.View Suppliers;
// Retrieves detail records by the Supplier.SupplierID of the current master record
public SelectFrom<SupplierProduct>.
    LeftJoin<Product>.On<Product.productID.IsEqual<SupplierProduct.productID>>.
    Where<SupplierProduct.supplierID.IsEqual<Supplier.supplierID.FromCurrent>>.View
    SupplierProducts;
```

# Relationship Between Data with PrimaryKeyOf and ForeignKeyOf

To define a relationship between two tables, you need to define the primary keys of the parent and child tables. Also, in the child table, you need to define the foreign key that refers to the primary key of the parent table.

In the code of an Acumatica Framework-based application, you can define the relationship between two tables as follows:

- To define a primary key of a table, for the set of key fields of the data access class (DAC) that corresponds to the table, you set the Iskey property of the data type attribute to true.
- To define a foreign key of a table, in the DAC that corresponds to the table, you mark the field that contains the foreign key with one of the following attributes: PXForeignReference, PXSelector, or PXParent.

To select a record from the database by its primary or foreign key, you can use a Select statement in business query language (BQL) or use the methods of the attributes mentioned above.

Another way to define a relationship between two tables is to use the PrimaryKeyOf and ForeignKeyOf classes that are specially designed for the definition of primary and foreign keys.

This approach, which is described in this topic, provides the following advantages:

- These classes provide static information that a compiler can use to identify errors in the code.
- You can use runtime information about primary keys to select records by their keys.
- These classes and methods have no other meanings and use cases; conversely, the PXForeignReference, PXSelector, and PXParent attributes can be used for other purposes.
- These classes and methods are optimized for the selection of records from the database; therefore, using them improves database access performance on record selection.

# **Definition of a Primary Key**

You define a primary key of a DAC by using the PrimaryKeyOf<Table>.By<keyFields> class. With this class, you can define simple keys (with one key field) and compound keys (with up to five key fields). In the primary key definition, you have to define the public Find method, which calls the protected FindBy method. A definition of a compound key is shown in the following example.

# **Definition of a Foreign Key**

You can define a foreign key based on the primary key of the referenced table, as shown in the following code.

```
//Definition of the primary key
public partial class SOOrder : PX.Data.IBqlTable
```

# Selection of a Record by Key Fields

If a primary key is defined for a DAC, you can select a record by using the values of the key fields of the record, as shown in the following example.

```
SOLine line = SOLine.PK.Find(
    this, split.OrderType, split.OrderNbr, split.LineNbr.Value);
```

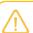

The Find method encapsulates a PXSelectReadonly<Table, Where<...>>.SelectWindowed(graph, 0, 1, keys) call. Therefore, the code above can replace the following code written using BQL.

```
SOLine line = PXSelectReadonly<SoLine,
    Where<SoLine.orderType, Equal<Required<SoLine.orderType>>,
        And<SoLine.orderNbr, Equal<Required<SoLine.orderNbr>>,
        And<SoLine.lineNbr, Equal<Required<SoLine.lineNbr>>>>>
>.Select(this, split.OrderType, split.OrderNbr, split.LineNbr);
```

You can also select a record by using a record of the same type with the key fields specified, as shown in the following example.

```
InventoryItem actualItem = InventoryItem.PK.Find(this, notActualItem);
```

If a foreign key is defined for a DAC, you can select the parent and child records, as shown in the following code.

```
//Selection of the parent record
SOOrder order = SOLine.SOOrderFK.FindParent(this, soLine);
//Selection of the child records
IEnumerable<SOLine> lines = SOLine.SOOrderFK.SelectChildren(this, soOrder);
```

# **Use of Primary and Foreign Keys in Attributes**

You can use static foreign keys, defined as described in *Definition of a Foreign Key*, for the configuration of the PXForeignReference and PXParent attributes, as shown in the following example.

Because all primary keys, which are defined as described in this topic, implement the IPrimaryKey interface, you can use primary and foreign keys in the scope of custom attributes, as shown in the following example.

```
public class SomeAttribute : PXEventSubscriberAttribute, ...
{
    private readonly IPrimaryKey _pk;
    public SomeAttribute(Type pkType)
    {
        _pk = (IPrimaryKey)Activator.CreateInstance(pkType);
    }

    public void SomeHandler(PXCache cache, PXSomeEventArgs e)
    {
        IBqlTable row = _pk.Find(cache.Graph, e.NewValue);
        ...
        _pk.StoreCached(cache.graph, row);
        ...
        row = _pk.Find(cache.Graph, row);
}
```

#### **Related Links**

- To Define a Primary Key
- To Define a Foreign Key

# Selection of the Linked Data Through the Current Property

A PXCache object has the Current property, which is set to the last data record that has been retrieved from the database or inserted or updated in the cache. The Current property is often used to select linked data, such as the detail data, by the specified master record key.

BQL includes an operand that you can use to insert the values of the Current data record into a BQL query. In the code below, the Current property is used in data views to select and retrieve linked data. The Suppliers and SelectedSupplier data views retrieve records from the same PXCache object, because they have the same main DAC. The SupplierProducts data view retrieves records of the SupplierProduct class that have the specified SupplierID. The SupplierID is retrieved from the Current property of the PXCache object for Supplier.

# **Getting the Current Data Record**

The framework automatically assigns the Current property to the following records:

- Each data record retrieved from the database and displayed in the UI (or requested by the web services APIs)
- The last modified data record that has been inserted or updated from the UI, after the updated data is posted to the server
- The last modified data record that has been inserted or updated from code, after you invoke the Insert() or Update() method on the cache object

The Current property returns the object of the main DAC type of the data view. The Current property of the data view and the Current property of the Cache object of the data view return the same record (see the following code).

```
// Get a Shipment object through the data view
Shipment shipment = Shipments.Current;
// Get a Shipment object through the PXCache object
Shipment currentShipment = (Shipment)Shipments.Cache.Current;
```

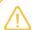

After you create a graph instance in the code, the Current property of all cache objects of the graph returns null.

You can get a value from the current data record and specify it as a BQL parameter in a data view type or in an attribute of a DAC field. In the following code, a DAC field is specified in the Current parameter of the BQL statement in a data view.

```
// Select shipment lines through the data view
// where shipmentNbr equals the number of the current shipment
public SelectFrom<ShipmentLine>.
     Where<ShipmentLine.shipmentNbr.IsEqual<Shipment.shipmentNbr.FromCurrent>>.
     OrderBy<ShipmentLine.gift.Desc>.View ShipmentLines;
```

# **Setting the Current Data Record**

You can set the Current property of a data record of the type the PXCache object works with. When you assign the Current property of a PXCache<> object, you should select a data record from the database by using DAC key field values. If a data record with these key field values exists in the database, the Current property is assigned to the retrieved record. If no such data record exists in the database, the property is set to null. Setting the Current property gives you the ability to do the following:

- · Process multiple data records by using a graph
- Open a form displaying the specified data record when you redirect to the form from another one

We don't recommend that you set the Current property in other cases, such as in event handlers, because doing this may cause the application to work incorrectly.

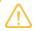

The assignment of the Current property raises the RowSelected event for the current data record.

You must use the Search<>() generic method of a data view object to retrieve a record from the database and assign the retrieved record to the Current property, as the following code shows.

```
//The data view works with the PXCache object that holds SalesOrder data records
public SelectFrom<SalesOrder>.OrderBy<SalesOrder.orderNbr.Asc>.View Orders;
...
//To search for the record in the database,
//you can use the generic Search<> method of the data view
graph.Orders.Current = graph.Orders.Search<SalesOrder.orderNbr>(order.OrderNbr);
```

# To Define a Primary Key

You can define the primary key of a data access class (DAC) by using the PrimaryKeyOf<Table>.By<keyFields> class. With this class, you can define simple keys (with one key field) and compound keys (with up to five key fields) and select records by using these keys, as described in this topic.

# To Define a Simple Primary Key and Select a Record by This Key

1. In the DAC, declare a PrimaryKeyOf<Table>.By<keyFields> descendant with the public Find method, which calls the protected FindBy method, as shown in the following code.

```
using PX.Data.ReferentialIntegrity.Attributes;

public partial class InventoryItem : PX.Data.IBqlTable
{
    public class PK : PrimaryKeyOf<InventoryItem>.By<inventoryID>
    {
}
```

**2.** Use the primary key to select a record, as shown in the following code.

```
InventoryItem item = InventoryItem.PK.Find(this, soLine.InventoryID.Value);
```

# To Define a Compound Primary Key and Select a Record by This Key

1. In the data access class (DAC), declare a PrimaryKeyOf<Table>.By<keyFields> descendant with the public Find method, which has the needed number (up to five) of key fields. The Find method must call the protected FindBy method with the same number of key fields, as shown in the following code.

```
using PX.Data.ReferentialIntegrity.Attributes;

public partial class SOLine : PX.Data.IBqlTable
{
    public class PK : PrimaryKeyOf<SOLine>
        .By<orderType, orderNbr, lineNbr>
    {
        public static SOLine Find(
            PXGraph graph, string orderType, string orderNbr, int lineNbr)
            => FindBy(graph, orderType, orderNbr, lineNbr);
    }

    public abstract class orderType : PX.Data.IBqlField { }
    public abstract class orderNbr : PX.Data.IBqlField { }
    public abstract class lineNbr : PX.Data.IBqlField { }
}
```

2. Use the compound primary key to select a record, as shown in the following code.

```
SOLine line = SOLine.PK.Find(
    this, split.OrderType, split.OrderNbr, split.LineNbr.Value);
```

## **Related Links**

Relationship Between Data with PrimaryKeyOf and ForeignKeyOf

# To Define a Foreign Key

You can define a foreign key based on the primary key of the parent data access class (DAC) and select records by this key, as described in this topic.

## To Define a Foreign Key and Use It to Select Records

1. In the DAC of the parent table, define the primary key, as described in *To Define a Primary Key*. The following code shows an example of the definition of the primary key that is used in the following code examples in this instruction.

2. In the DAC of the child table, define the foreign key based on the primary key of the parent table, as shown below.

3. Use the foreign key to select the parent record or child records, as shown in the following code.

```
//Select the parent record
SOOrder order = SOLine.SOOrderFK.FindParent(this, soLine);
//Select the child records
IEnumerable<SOLine> lines = SOLine.SOOrderFK.SelectChildren(this, soOrder);
```

#### **Related Links**

Relationship Between Data with PrimaryKeyOf and ForeignKeyOf

# Working with Data in Cache and Session

In this chapter, you can learn how to store graph data in the session and use slots to cache data objects.

## In This Chapter

- Modification of Data in a PXCache Object
- Session
- Session Sharing Between Application Servers
- Storing of Graph Data in the Session
- Use of Slots to Cache Data Objects

# Modification of Data in a PXCache Object

To modify data from code, you can use the following methods of a PXCache object:

- Insert() and Insert(object)
- Update(object)
- Delete(object)

For Insert (object), Acumatica Framework checks whether a data record with the specified key values already exists in the cache object. If the record exists, nothing is inserted into the cache, and the existing record isn't modified in the cache; that is, the Insert(...) method returns null. If the record does not exist, the new record is inserted into the cache object; the method returns the new data record.

On <code>Update(object)</code>, the framework checks whether a data record with such key values already exists in the cache object. If the record exists, it is updated. If the record doesn't exist in the cache, the framework retrieves the record with such keys from the database and places it into the cache. If there is no such record in the database, the framework invokes <code>Insert()</code> for the record.

On <code>Delete(object)</code>, the framework sets the <code>Deleted</code> status for the record if it exists in the cache object. It does this in three steps. First, the framework checks whether a data record with the key values of the provided object already exists in the cache. If the record doesn't exist in the cache, the framework retrieves the record with these keys from the database. If the record exists in the cache or in the database, the framework sets its status within the cache to <code>Deleted</code>. The record isn't removed from the cache object.

The modified records remain in the cache object until the Persist() method of the graph is invoked, or until the Cache.Clear() method of the data view is invoked, which removes all records from the cache object. You can remove all records from all cache objects of the graph by invoking the Clear() method of the graph object.

## Understanding the Statuses of Data Records in a PXCache

For each of the data modification methods, the framework raises the corresponding sequence of events and changes the status of the record in the cache object as shown in the diagram below. Once it is retrieved from the database, a record has the Notchanged status until it is modified. An inserted record maintains the Inserted status even if it is updated. When the inserted record is deleted, it is assigned the specific InsertedDeleted status. If you want to make sure that a record has been marked as deleted within the current session, you have to check the record for both the Deleted status and the InsertedDeleted status. To obtain the status of the record, invoke the GetStatus() method of the cache object for the needed DAC object. The status of the record is one of the following values of the PXEntryStatus enumeration:

- Notchanged
- Updated
- Inserted
- Deleted
- InsertedDeleted

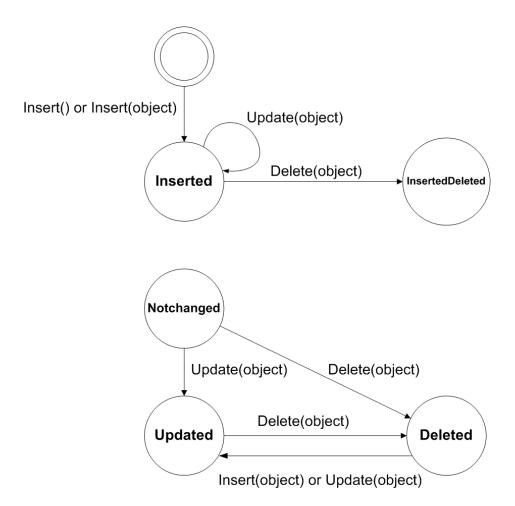

Figure: Transitions between statuses of records

You can obtain the modified records from the collections of the PXCache object that correspond to the type of modification, as follows:

- Cache.Inserted, which retrieves data records that have the Inserted status
- Cache.Updated, which retrieves data records that have the Updated status
- Cache.Deleted, which retrieves data records that have the Deleted status.

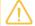

The Cache.Dirty collection is used to retrieve all data records that have the Inserted, Updated, Or Deleted status.

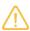

We don't recommend that you iterate through the Cached collection. For performance optimization, this collection may not retrieve all available data records.

## Updating a Data Record in a PXCache

The framework raises the applicable events and updates the status of the record in the following cases as described:

• When you invoke the <code>Insert()</code>, <code>Update()</code>, or <code>Delete()</code> method of a <code>PXCache</code> object, the framework raises field-level events for each field when the <code>Insert()</code> or <code>Update()</code> method is invoked, and for only key fields when the <code>Delete()</code> method is invoked; the framework then raises all row-level events for the data record.

```
document.DocNbr = lastNumber;
Documents.Update(document);
```

• When you invoke the SetValueExt<Field>() method of a cache object, the framework raises field-level events for the specified field only. The framework doesn't invoke row-level events and doesn't update the status of the record. You can update the status of the record manually by invoking the SetStatus() method of the cache. However, you should be careful with skipped field-level and row-level events because changing the status manually may cause missing logic and incorrect data update.

```
view.Cache.SetValueExt<Document.docNbr>(row, lastNumber);
```

The framework neither raises any event nor updates the status of the record in the following cases:

If you assign a new value to a field without invoking Update ()

```
document.DocNbr = lastNumber;
```

 If you assign a new value to a field by invoking the SetValue<Field>() method of the cache object

```
view.Cache.SetValue(row, LastNumberField.Name, lastNumber);
```

## Searching for a Data Record in a PXCache

Searching for a data record in the cache is helpful when you want to check whether the data record has already been modified during the current user session. To search for a data record, you can use the Locate() method, which returns the data record if it exists in the PXCache object. The Locate() method searches for the record by key values. If the record doesn't exist, the method returns null. No query is executed to the database in the Locate() method.

```
Account account = Accounts.Locate(record);
```

## Invoking PXCache Methods

You can invoke data modification methods on a PXCache object through a data view. The methods are invoked on the PXCache object of the first DAC specified in the data view type (main DAC of the data view). The following code shows equivalent invocations of the Insert() method on the PXCache object that stores ShipmentLine data records in a graph.

```
// ShipmentLines is a data view of the PXSelectBase<ShipmentLine> type
// defined in the graph.
// ShipmentLine is the main DAC of the ShipmentLines data view.

// Invocation through the data view
ShipmentLines.Insert(line);
// Invocation directly through the PXCache
ShipmentLines.Cache.Insert(line);
```

## Session

The Acumatica ERP server creates a separate session for each browser tab or window that opens an Acumatica ERP form.

The server creates the first session for a user after the user authorization when the starting form is loading. Then the server does the following:

- Saves the user authorization data (.ASPXAUTH) and the session ID (ASP.NET\_SessionID) in the browser cookies for the website URL
- Creates the shared session data to be used for the Acumatica ERP forms opened in new browser tabs and windows
- Saves the shared session data in the storage that is specified in the website configuration

When the user opens a form of Acumatica ERP in a new browser tab, the server creates a new session that is based on the previous session data. To access the shared data, the server uses the session ID from the cookies, which are added to the request by the browser.

The following diagram shows how the server of Acumatica ERP manages the shared session data that is used for multiple sessions of a single user.

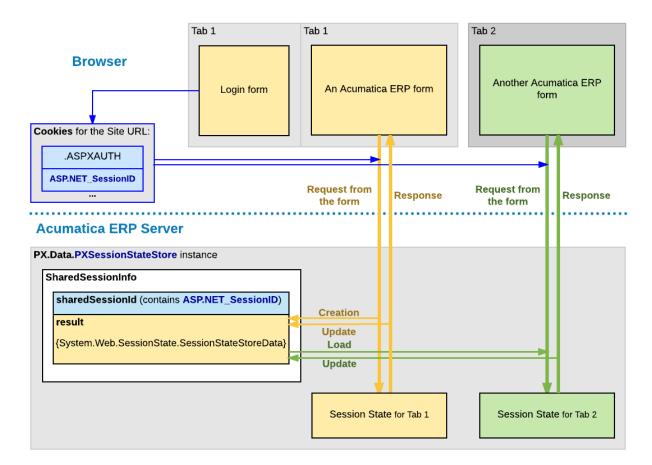

Figure: Use of shared data for multiple sessions of a user

If the session data has been changed during the processing of a request, the server updates the data in the shared session data store. For example, if the user clicks **Copy** on a form toolbar to copy the form data, the data is stored in the shared session, so that it is accessible for the **Paste** action in another session of the same user.

To distinguish different sessions that have the same ASP.NET\_SessionID, the server adds to each new session a unique identifier that consists of the *W* character and a number value wrapped in parentheses. In the browser, you can see such an identifier in the site URL, as with the bolded part in the following example: <a href="http://localhost/MySite/">http://localhost/MySite/</a> (W(3))/Main.aspx?ScreenId=AR301000.

# **Session Sharing Between Application Servers**

To achieve horizontal scalability and fault tolerance, an application written with Acumatica Framework can be configured to run in a cluster of application servers behind a load balancer. With this configuration, it is not possible to predict the application server that will receive the next request from the client. In this model, session specific data must be shared between the application servers.

The following diagram shows difference in storing session data on a stand-alone server and in a cluster. On a stand-alone Acumatica ERP server, session data is stored in the server memory. In a cluster of application servers, session data must be serialized and stored in a high-performance remote server, such as Redis or Microsoft SQL.

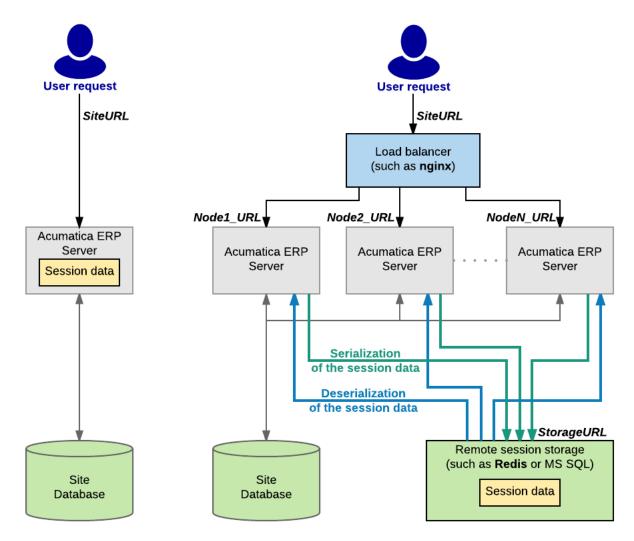

Figure: Storing session data on a stand-alone server and in a cluster

The cost of serialization and the amount of data that need to be shared between application servers is often the main challenge to scaling complex business applications horizontally.

Acumatica Framework implements the following techniques to address issues related to session-state management without sacrificing performance, fault tolerance, or scalability:

- Objects on the application server are created on each request and disposed after the request execution. The application state is preserved in the session through the serialization mechanism.
- Data serialized into the session is minimized to store only modified data (inserted, deleted, held and modified records). (Serialization and retrieval times are directly proportional to the size of the serialized data.)
- The rest of the data is extracted from the database on demand and built around the session data. (A custom algorithm that extracts only the data required for the current request execution from the database is implemented.)
- A custom serialization mechanism is implemented to serialize only relevant data and reduce the amount of service information. (The standard serialization mechanism implemented in the Microsoft .NET platform is generic and cannot be optimized when used for a specific task.)

 Hash tables, constraints, relations, and indexes concerned with the execution of business logic are created strictly on demand. This technique allows the user to avoid execution of these operations on each request if not needed. (Creation of indexes, constrains, hash tables, and relations consumes a significant amount of CPU and runtime memory.)

# Storing of Graph Data in the Session

Acumatica ERP keeps all modified data records in the cache. Therefore, you do not change a data record in the database directly when you modify its value in the user interface.

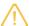

The system commits the changes to the database in the following cases:

- The user clicks **Save**.
- A request is sent through the web services APIs.
- The Actions.PressSave method is invoked on the graph instance.
- The PXAutoSaveAttribute attribute is defined for a data access class. As a result, the PXCache<>.Unload method automatically stores in the database all the changes of the appropriate data records at the end of each round trip.

A graph instance exists on the server only while a user request is being processed, and it is destroyed right after this processing. The following diagram shows that a graph instance is created to process a user request on the Acumatica ERP server and destroyed once processing is completed.

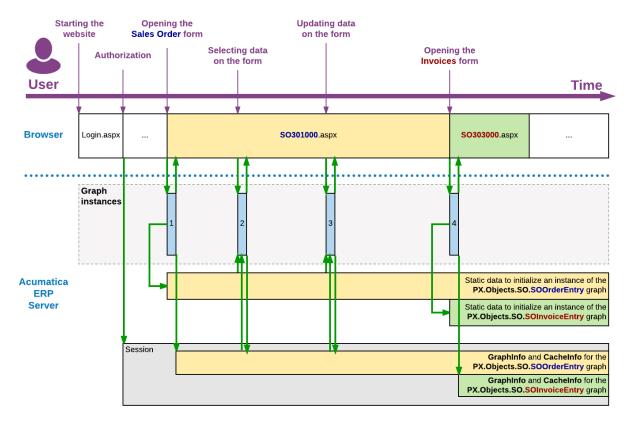

Figure: Processing of user requests

In the diagram above, the blue rectangles labeled 1, 2, 3, and 4 indicate the lifetime of graph instances. After a graph instance completes the processing of a request, the system stores the graph state in the session. It also stores the inserted, deleted, held, and modified records of the cache that are required to restore the state and data of the graph for the processing of the subsequent user request on the same Acumatica ERP form.

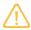

On a stand-alone Acumatica ERP server, session data is stored in the server memory. In a cluster of Acumatica ERP servers, session data must be serialized and stored in external high-performance session state storage. (For more information on storing session data in a cluster, see Session Sharing Between Application Servers.)

For a user request on an Acumatica ERP form, the following operations are executed in the system:

- 1. The application server creates a graph instance that is specified in the TypeName property of the PXDataSource control of the form. (For more information about the initialization of graph views, caches, actions, and event handlers, see *Initialization of an Event Handler Collection*.)
- **2.** If the user session contains graph data that has been stored during a previous request, the system loads the graph state and the cache data from the session.
- 3. The graph instance processes the requested data on the data view that is specified in the ASPX code in the DataMember property of the control container for the data to be processed. To process the data, the system invokes the ExecuteSelect, ExecuteInsert, ExecuteUpdate, or ExecuteDelete method of the graph, based on the request type. The invoked method implements the logic of the appropriate scenario to add the request data to the cache and to execute the event handlers defined for the data fields and records in the cache. (See Data Manipulation Scenarios for details.) The cache then merges the data retrieved from the database with the data restored from the session, and the application accesses the data as if the entire data set had been preserved from the time of the previous request.
- **4.** The graph instance returns the request results to the PXDatasource control of the form.
- **5.** The system stores in the session the graph state and the modified data of the cache.

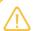

Because the graph instance is no longer being used by the application server, the .NET Framework garbage collector then clears the memory allocated for the graph instance.

While a graph is instantiated, all the cached data of the graph is saved in the appropriate PXCache objects that are created in the graph instance based on the data access class (DAC) declarations. To preserve the modified entity data between user requests, the cache controller saves the Updated, Inserted, Deleted, and Held collections of each PXCache object in the session.

The following diagram shows how the graph state and cache data are stored in the Session object.

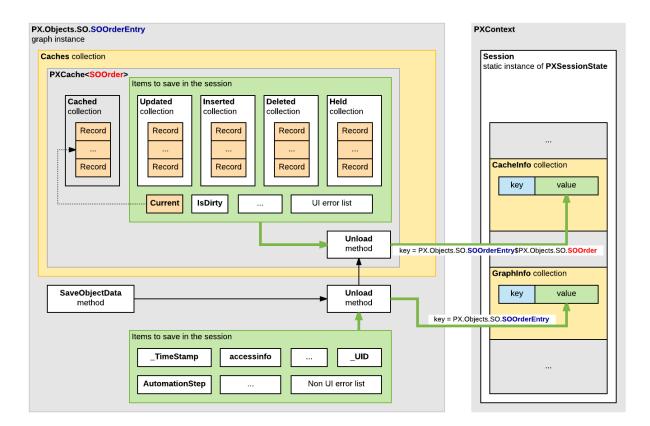

## Figure: The graph data stored in the session

In the diagram above, notice the following:

- The items of the graph instance are stored in the GraphInfo collection of the Session object as a key-value pair, where the key is equal to the full name of the graph.
- The items of a PXCache object are stored in the CacheInfo collection of the Session object as a key-value pair, where the key consists of the following parts separated by the \$ symbol:
  - a. The full name of the graph
  - b. The full name of the DAC

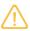

When you instantiate a graph from code, the system will not load data from the session, because you may want to perform redirection or other processing. You can direct the system to load this data by using the PXPreserveScope class, as the following code snippet shows.

```
using (new PXPreserveScope())
{
   GraphName graph = PXGraph.CreateInstance<GraphName>();
   graph.Load();
   ...
}
```

# **Use of Slots to Cache Data Objects**

If you have to cache a data object from your code, you can use the slots provided by the PXContext and PXDatabase classes. By using these slots, you can cache any type of data object without restrictions.

A slot provided by the PXContext class exists in the memory of the application server only during the current HTTP request. Therefore, you can use these slots for quick data exchange between different server modules while the server processes a single request.

A slot of the PXDatabase class is stored in the server memory until you clear the slot. Therefore, you can use such a slot to cache a data object for a long time—for example, to read the cached data during a future HTTP request.

If a PXDatabase slot is used to cache the data that is obtained from the database tables, you can use a special API to automatically update the data in the slot when any of these tables has been changed.

For detailed information on using slots, see the sections of this topic.

## Caching Data in PXContext Slots

If you need to keep a data object during a single HTTP request, we recommend that you cache the object in a slot provided by the PXContext class.

You can use the following public static methods of the class to save a data object in a slot.

| Method                                                                                              | Description                                                                                    |
|----------------------------------------------------------------------------------------------------|------------------------------------------------------------------------------------------------|
| <pre>public static ObjectType SetSlot<objecttype> (Ob- jectType value)</objecttype></pre>           | Stores the specified data object under the key that is created on the base of the object type. |
| <pre>public static ObjectType SetSlot<objecttype> (string key, ObjectType value)</objecttype></pre> | Stores the specified data object under the key that is defined by the first parameter.         |

The following example shows how you can save the MyData object in the slot of the current HTTP context under the key that is the same as the object type.

```
PXContext.SetSlot<MyDataType>(MyData);
```

To get a data object that is cached in the current HTTP context, you can use the following methods of the PXContext class.

| Method                                                                            | Description                                                                                          |
|-----------------------------------------------------------------------------------|----------------------------------------------------------------------------------------------------|
| <pre>public static ObjectType GetSlot<objecttype>()</objecttype></pre>            | Returns the data object that is cached under the key that is created on the base of the object type. |
| <pre>public static ObjectType GetSlot<objecttype> (string key)</objecttype></pre> | Returns the data object that is cached under the specified key.                                      |

The following example shows how you can get from the slot of the current HTTP context the MyData object that is cached under the MyData22 key.

```
var MyData = PXContext.GetSlot<MyDataType>("MyData22");
```

The following diagram illustrates how you can use a data object cached by using a slot provided by the PXContext class.

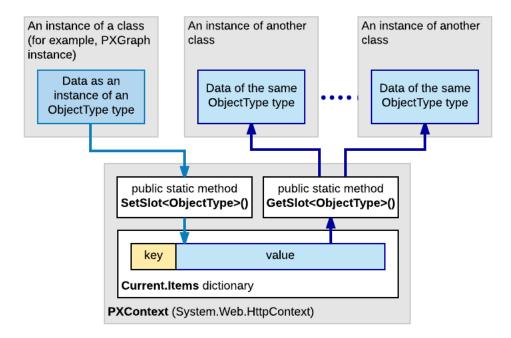

Figure: Caching data in a slot of the PXContext class

You do not need to delete the data saved in the PXContext class slots, because the system deletes these slots from the server memory along with the data of the current HTTP context created for the current request.

## Caching Data in PXDatabase Slots

If you need to keep a data object in the server memory for a long time, we recommend that you cache the object in a slot provided by the PXDatabase class.

You can use the following public static methods of the class to cache a data object in a slot and to get the cached object from the slot.

| Method                                                                                                    | Description                                                                                                    |
|----------------------------------------------------------------------------------------------------|----------------------------------------------------------------------------------------------------|
| <pre>public static ObjectType GetSlot<objecttype> (string key, params Type[] tables)</objecttype></pre>                                          | If the PXDatabase slots contain a valid data object of the specified type saved under the key defined by the first parameter, returns this data object. Otherwise, the method creates a new object of the specified type, saves this empty object in the slot under the key defined by the first parameter, and returns the data object that is used by the calling code to save the needed data. The list of the table types specified in the params parameter is used to invalidate the slot if any table of the list has been changed in the database. |
|                                                                                                    | If this method is used to cache a data object of an <code>Ob-jectType</code> class inherited from the <code>IPrefetchable&lt;&gt; interface</code> , the <code>GetSlot&lt;&gt; method</code> invokes the <code>Prefetch method</code> of the object without a parameter.                                                                                                    |
| <pre>public static ObjectType GetSlot<objecttype, parame-="" ter=""> (string key, Parameter parameter, params Type[] tables)</objecttype,></pre> | Is used for caching a data object of an <code>ObjectType</code> class inherited from the <code>IPrefetchable&lt;&gt;</code> interface to provide automatic update of the object in the slot. If the <code>PXDatabase</code> slots contain a valid data object of the specified type saved under the key defined by the first parameter, the method returns this data object. Otherwise, the method does the following:                                                                                                    |
|                                                                                                    | 1. Creates a new object of the specified type                                                                                                    |
|                                                                                                    | <b>2.</b> To create or update data in the object, invokes the Prefetch method with the parameter specified in the second parameter                                                                                                    |
|                                                                                                    | <b>3.</b> Saves this object in the slot under the key defined by the first parameter                                                                                                    |
|                                                                                                    | <b>4.</b> Returns the data object to the calling method The list of the table types specified in the params parameter is used to invalidate the slot in the case if any table of the list has been changed in the database. The use of this method is described below in the <i>Automatically Updating Data in a PXDatabase Slot</i> section.                                                                                                    |

The following example shows how you can use the <code>GetSlot<ObjectType></code> (string key, params <code>Type[] tables</code>) method to cache data under the <code>MyData</code> key in the slot of the <code>PXDatabase</code> class.

After the data object has been cached, you can access the object by using the following instruction.

You can clear a slot provided by the PXDatabase class by means of the following public static methods of the class.

| Method                                                                                                    | Description                                                                          |
|----------------------------------------------------------------------------------------------------|--------------------------------------------------------------------------------------|
| <pre>public static void Re-<br/>setSlot<objecttype> (string<br/>key, params Type[] tables)</objecttype></pre> | Sets to <i>null</i> the value of the slot that has the specified key.                |
| <pre>public static void Re-<br/>setSlots()</pre>                                                              | Sets to <i>null</i> the value of each slot that is provided by the PXDatabase class. |

The following example shows how you can clear the slot created in the example above.

```
PXDatabase.ResetSlot<MyDataType>(
    "MyData", typeof(Table1), typeof(Table2), typeof(Table3));
```

## Automatically Updating Data in a PXDatabase Slot

If a data object that is to be cached depends on data in the database, we recommend that you inherit the object class from the IPrefetchable<> interface and develop in this class the Prefetch method, to provide automatic updating of data in the object. Then the GetSlot<ObjectType, Parameter>(string key, Parameter parameter, params Type[] tables) method of the PXDatabase class will use the Prefetch method to update the data in the slot, if required. (See the description of the method in Caching Data in PXDatabase Slots.)

For example, suppose that you need to develop a data provider that selects data from multiple tables of the database and caches the data in PXDatabase slots. To do this, you can develop the provider class based on the following code.

The code above contains declarations of the following classes:

- The MyProvider abstract class, which derives from the System.Configuration.Provider.ProviderBase public abstract class and is used to define implementation of the PXDatabaseMyProvider class.
- The PXDatabaseMyProvider class, which contains the following:
  - The MyDataObject private class, which derives from the IPrefetchable<PXDatabaseMyProvider> interface and contains the following members:
    - The MyData data object to be cached
    - The Prefetch method, which creates or updates the data object
  - An implementation of the methods that are declared in the MyProvider abstract class and used to manage to the MyData object. To access the data object stored in the database slot, in these methods, you can use the MyDataObject property of the PXDatabaseMyProvider class, as the following instruction shows.

```
MyDataObject data = MyDataObj;
```

For the code above, the following diagram shows how the data object is cached and automatically updated in the PXDatabase slot.

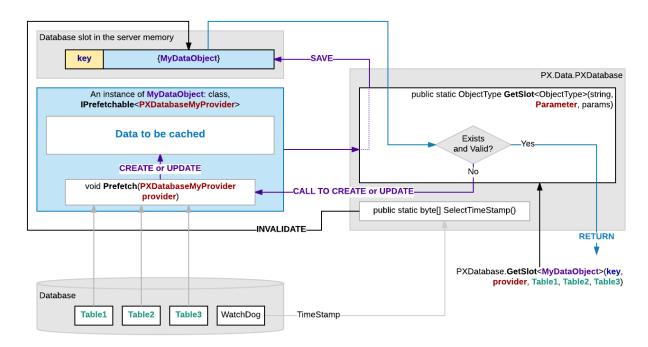

Figure: Automatic update of the cached data

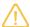

If you have discovered that a PXDatabase slot returns legacy data, you can invoke the SelectTimeStamp() public static method of the PXDatabase class to invalidate all the PXDatabase slots that contain data obtained from the database tables that have been changed. Then the GetSlot method invokes the Prefetch method and updates the data in the slot.

# **Implementing Business Logic**

The topics in this part of the guide explain how to implement business logic of an application based on Acumatica Framework.

#### In This Part

- Working with Events
- Working with Attributes
- Working with Attachments
- Configuring the UI from the Back End
- Creating Particular Types of Forms
- **Executing Code Asynchronously**
- Localizing Applications
- Reusing Business Logic

# **Working with Events**

The Acumatica Framework provides its own event model in which events related to the manipulation of data records and data fields are raised in a particular order within certain scenarios. An event handler is a method invoked by the Acumatica Framework once the corresponding event is raised.

By implementing event handlers, application developers can add business logic for the manipulation of data within business logic controllers (BLCs). This business logic includes the validation and calculation of field values, the management of data records (inserting, updating, or deleting), the checks for duplicate records, and the implementation of the presentation logic of the user interface.

# In This Chapter

- **Event Handlers**
- Types of Graph Event Handlers
- **Execution of Event Handlers**
- Override of Event Handlers
- Data Manipulation Scenarios
- Insertion of a Data Record
- Update of a Data Record
- Removal of a Data Record
- Saving of Changes to the Database
- Sequence of Events: Insertion of a Data Record

- Sequence of Events: Update of a Data Record
- Sequence of Events: Deletion of a Data Record
- Sequence of Events: Display of a Data Record
- Sequence of Events: Saving of Changes to the Database
- List of Events
- Cancellation of Attribute Event Handlers
- Validation of Field Values
- Validation of a Data Record
- Update of a Data Record on Update of a Field Value
- Internal and External Presentation of Values

### **Event Handlers**

The Acumatica Framework raises events in the context of a graph. An event handler can be implemented in a graph, as well as in an attribute of a data field.

### **Graph and Attribute Event Handlers**

Graph event handlers are defined as methods in a business logic controller (BLC) class for a particular data access class (DAC) or a particular DAC field. See the topics in the *PX.Data Delegates* section in the API Reference for each event for an example of a graph event handler declaration.

Attribute event handlers are defined as methods in attribute classes. The logic of the event handlers is attached to all DAC objects or data fields annotated with these attributes. The attribute in which an attribute event handler is implemented must be derived from the PXEventSubscriberAttribute class and must implement the interface of the IPX<EventName>Subscriber form (where <EventName> is replaced with the name of the needed event), as shown in the following example.

#### **Related Links**

Naming Conventions for Event Handlers Defined in Graphs

# Types of Graph Event Handlers

Acumatica Framework provides two types of graph event handlers: classic and generic. To declare a classic event handler, you specify the DAC name, the field name, and the type of event in the handler name. To declare a generic event handler, you specify the field name and the DAC name as type parameters of the event type. Both types of event handlers work the same.

We recommend using generic event handlers because they are easier to declare, use, and validate in Visual Studio. To refactor classic event handlers into generic event handlers, you can use Acuminator.

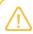

All examples in the subsequent topics demonstrate generic event handlers.

#### **Classic Event Handlers**

Classic event handlers have the following signature:

For row-level events:

```
protected virtual void [DACName] [RowEventName] (...)
```

For field-level events:

```
public virtual void [DACName] [FieldName] [FieldEventName] (...)
```

For example, a classic handler for the RowSelected event of the CROpportunityProducts DAC is defined as follows.

```
protected virtual void CROpportunityProducts RowSelected(
    PXCache sender, PXRowSelectedEventArgs e) {
...}
```

### **Generic Event Handlers**

Generic event handlers have the following signature:

For the row-level events:

```
public virtual _(Events.[RowEventName]<[DACName]> e)
```

For example, a generic handler for the RowSelected event of the CROpportunityProducts DAC is defined as follows.

```
protected virtual void (Events.RowSelected<CROpportunityProducts> e)
```

For the field-level events:

```
public virtual (Events.[FieldEventName]<[DACName], [FieldName]> e)
```

For example, a generic handler for the FieldUpdated event of the CROpportunityProducts.contactID field is defined as follows.

```
protected virtual void (Events.FieldUpdated<CROpportunityProducts.contactID> e)
```

Specifying the DAC name as a parameter is optional because the system determines it automatically based on the field name. You should specify the DAC name explicitly if the field is inherited and you want to declare an event handler for the inherited field. For example, the FieldDefaulting event handler for the CurrencyInfo.moduleCode field looks as follows.

```
protected override void (Events.FieldDefaulting<CurrencyInfo,
  CurrencyInfo.moduleCode> e)
```

You can declare more than one handler for the same event by adding a custom name (for example, a number) after the event name as follows.

```
public virtual (Events.[EventName]2<[DACName], [FieldName]> e)
```

The following example shows the second event handler for the FieldUpdated event of the CROpportunityProducts.contactID field.

```
protected virtual void (Events.FieldUpdated2<CROpportunityProducts.contactID> e)
```

However, we do not recommend declaring more that one event handler because .NET framework does not determine the call order.

## **Execution of Event Handlers**

In this topic, you can find information about how event handlers are executed and how to add and remove event handlers at runtime.

#### **Execution of Event Handlers**

All event handlers for a particular event share the same PXCache instance that has raised this event. The system creates a PXCache instance to control the modified data records of a particular data access class (DAC) type. The PXCache instance is always available as the first argument in an event handler; the second argument provides the specific data that corresponds to the event.

Once an event is raised, the order in which the associated event handlers are executed may differ. For some events, the chain of graph event handlers is executed before the attribute event handlers are; the attribute event handlers are executed only if the Cancel property of the event arguments doesn't equal true after the execution of the graph event handlers.

For other events, the attribute event handlers are executed first, and the graph event handlers are executed next. The topics in the PX.Data Delegates section in the API Reference for each event shows the order in which the system invokes handlers for a particular event.

### **Dynamic Addition of Event Handlers**

A business logic controller (BLC) includes the collections of graph event handlers for all events except CacheAttached. Each of these collections holds event handlers for a particular event and has the same name as the event. (You can find more information about how these collections are initialized in the

Initialization of an Event Handler Collection section in this topic.) By using the methods of these collections, you can add and remove graph event handlers in code at runtime.

A method added as an event handler must have the signature of a graph event handler, but doesn't need to follow the naming convention for graph event handlers. If you want to add a method as an event handler, you invoke the AddHandler<>() method on the corresponding collection. For example, if the event is related to a row, it is invoked as follows.

RowEventName.AddHandler<DACName>(MethodName);

The event is invoked as follows if it is related to a field.

FieldEventName.AddHandler<DACName.fieldName>(MethodName);

When the AddHandler<>() method is invoked, event handlers are added to the collection as follows:

- Event handlers are added to the beginning of the collection for any event whose name ends with ing except the RowSelecting event.
- Event handlers are added to the end of the collection for any event whose name ends with ed and for the RowSelecting event.

To remove a handler, you should invoke the RemoveHandler<>() method.

#### **Initialization of an Event Handler Collection**

On each round trip, the PXGraph() constructor does the following while it initializes a graph instance:

- 1. Creates the Cashes, Views, and Actions collections and other required collections. All of these collections are initially empty.
- **2.** If the graph instance is being created on the Acumatica ERP server for the first time:
  - a. Obtains the metadata of this graph from the appropriate assembly (which is PX.Objects for most graphs in the application).
  - **b.** By using the metadata, emits the InitializeDelegate method, which is designed to subscribe event handlers and to initialize graph views, caches, and actions. To process the metadata for the fields declared in the graph, the constructor invokes the PXGraph.ProcessFields static method. To process the metadata of the methods that are defined in the graph, the constructor invokes the PXGraph. ProcessMethods static method.

The ProcessMethods method processes the metadata of the methods that are declared in the graph and all extensions of the graph. According to the naming convention for event handlers, the \_ symbol is a separator, so this method tries to split the name of each processed method into segments. If the name of the processed method has fewer than two segments or more than three segments, the processed method is skipped.

If the name of the processed method adheres to the naming convention for record event handlers, the processed method is added to the \_EventsRow collection of the PXCache<DACName> object that is instantiated in the graph instance based on the DAC declaration. For example, the SOOrder\_RowSelected event handler is added to the \_EventsRow collection of the PXCache<SOOrder> cache object as an element with the RowSelected key.

If the name of the processed method adheres to the naming convention for field event handlers, the processed method is added to the <code>EventNameEvents</code> collection of the <code>PXCache<DACName></code> object. For example, the <code>SOOrder\_CustomerID\_FieldUpdated</code> event handler is added to the <code>FieldUpdatedEvents</code> collection of the <code>PXCache<SOOrder></code> cache object as an element with the <code>CustomerID</code> key.

- **c.** Saves the graph metadata and the InitializeDelegate emitted method in the Acumatica ERP server memory as the GraphStaticInfo static object shared for the entire application instance.
- **3.** From the GraphStaticInfo static object, invokes the InitializeDelegate method, which initializes graph views, caches, and actions; the method also adds event handler delegates to the appropriate event handler collections of the relevant PXCache objects.

The following diagram shows how an instance of the PX.Objects.SO.SOOrderEntry graph uses the PX.Objects assembly metadata to add the SOOrder\_CustomerID\_FieldUpdated() event handler (described in the graph and graph extensions) to the FieldUpdatedEvents collection of the PXCache<SOOrder> cache object.

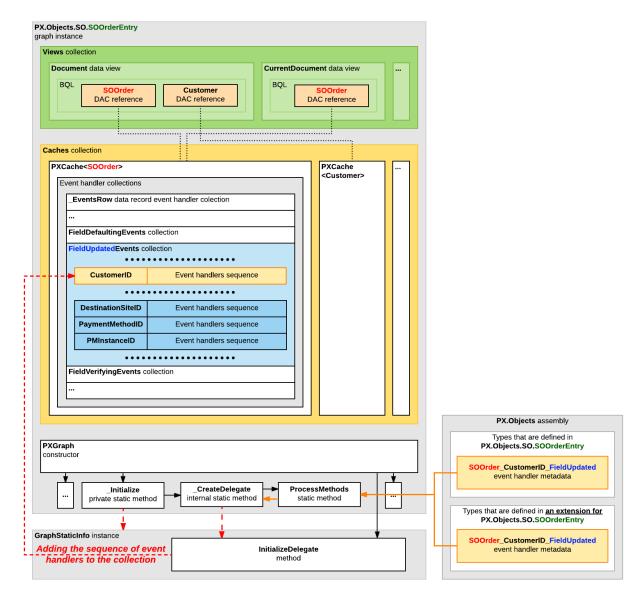

### Figure: Addition of an event handler to the appropriate collection

In the collection, the CustomerID field name is used as a key, and the delegate of the event handler sequence for the field processing is used as a value.

## **Override of Event Handlers**

You can override an event handler by calling the base method or without calling it. To override an event handler without invocation of the base method, use code based on the following template.

```
protected virtual _(Events.[EventName]<[DACName], [FieldName]> e)
{
```

To override an event handler with invocation of the base method, use code based on the following template.

```
protected virtual void (
   Events.[EventName] < [DACName], [FieldName] > e,
   PX[EventName] baseMethod)
 baseMethod(e.Cache, e.Args);
```

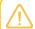

For a base method, you should provide two parameters because a base method is a classic interceptor delegate, not a generic one. For details, see Types of Graph Event Handlers.

For example, to override an event handler for the RowSelected event of the CurrencyInfo class, use the following code.

```
protected virtual void (Events.RowSelected<CurrencyInfo> e, PXRowSelected baseMethod)
 baseMethod(e.Cache, e.Args);
```

# **Data Manipulation Scenarios**

Most events are raised within common scenarios related to the manipulation of data records. The scenarios are invoked by Acumatica Framework when users perform certain actions in the user interface, when the corresponding requests are made to the web services API, and when special methods are executed within the business logic controller (BLC).

The following diagram shows how different types of event handlers are invoked.

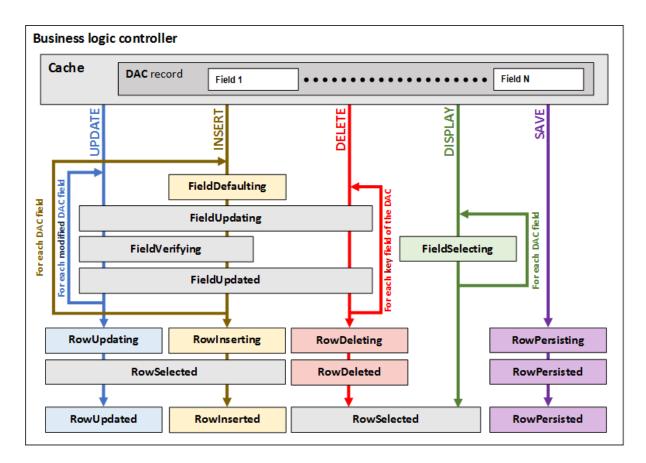

Figure: Use of event handlers while the basic data operations are processed

For details on how Acumatica Framework processes the basic data operations, see the following topics:

- Sequence of Events: Insertion of a Data Record
- Sequence of Events: Update of a Data Record
- Sequence of Events: Deletion of a Data Record
- Sequence of Events: Display of a Data Record
- Sequence of Events: Saving of Changes to the Database

### Insertion of a Data Record

When a user creates a new data record in the UI, the system inserts it into the PXCache. To insert a data record into the PXCache in code, you invoke the Insert () method of the applicable data view, as shown in the following code example.

```
ShipmentLine line = new ShipmentLine();
line.ProductID = card.ProductID;
ShipmentLines.Insert(line);
```

Keep in mind that calling the Insert() method of the data view is just a shortcut for the Insert() method of the Cache property of the data view.

Also, in the example shown above, this method does not make the shipment line that you insert related to the current shipment; it only inserts the shipment line into the PXCache of shipment lines. The master-detail relationship between the new shipment line and the current shipment is created because of the PXDBDefault attribute of the ShipmentNbr field in the ShipmentLine DAC.

The FieldDefaulting event, which is raised for each field during the insertion of a new data record, sets the default value for the data field.

### The RowInserting and RowInserted Events

The RowInserting and RowInserted events occur during the insertion of a data record in the cache, after the field-related events have occurred. The RowInserting event happens right before the new data record is actually inserted into the PXCache object, but after all field events happen for this data record. The RowInserted event happens after the actual insertion. If, in a RowInserting event handler, you change the data fields of the data record that are inserted, no field events will be raised for these data fields.

You use the RowInserted event to do something after a data record is inserted into the cache. For example, you can use a RowInserted event handler of the master data record to add a default detail data record.

For details on the order in which events are executed during the insertion of a data record into PXCache, see Sequence of Events: Insertion of a Data Record.

## **Update of a Data Record**

When you modify a data record in code, you should update the data record in the cache by calling the Update () method of the data view or cache. When the user modifies data fields in the UI and the modifications are committed to the server, the Update() method is called automatically.

During the execution of the Update() method, the cache raises a number of events: first the field-level events, and then the row-level events. During the update process, you have access to the modified version of the data record through the NewRow property of event arguments in RowUpdating event handlers or the Row property in other event handlers.

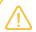

In a FieldUpdated event handler, you can modify a field of the data record passed as e.Row. In this case, you don't have to call the Update() method; if you do, an infinite loop will occur.

For details on the order in which events are executed during update of a data record, see Sequence of Events: Update of a Data Record.

## Removal of a Data Record

When a user deletes a data record through the user interface, the system calls the Delete() method of the corresponding cache. If you need to delete a data record in code, you should also call the Delete() method of PXCache or of the data view (which simply calls the Delete() method of PXCache).

While a data record is being deleted, the cache raises a number of events. Before the RowDeleting and RowDeleted events are triggered, the data record is placed in the cache and assigned the Deleted status or the InsertedDeleted status (which means that the data record has been inserted but has not yet been saved to the database). If the delete operation is canceled, the data record will revert to the previous state and the RowDeleted event won't be raised.

The sequence of events raised during the deletion of a data record is shown in Sequence of Events: Deletion of a Data Record.

# Saving of Changes to the Database

A graph provides transactional saving of changes from all cache objects to the database. The graph commits the data to the database when you invoke the Actions.PressSave() method of the graph or when the user clicks **Save** in the UI. In both cases, the Persist () method of the graph is invoked. The Actions.PressSave() method also verifies that the Save action exists in the graph and is enabled. The Save action then invokes the Persist () method.

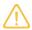

To save changes on the form to the database, you should use the Actions.PressSave() method. To save changes without pressing the Save button, you can use the Persist() method. You should not invoke the Persist () method on the current graph instance. (You can invoke this method for only a graph instance created in a background operation.)

The graph commits changes from all cache objects within a single database transaction. If any row modification fails, the entire transaction is rolled back, and no changes from any cache object are persisted.

In the Persist () method, the system starts the database transaction (see the diagram below). Within the transaction, the graph iterates the collection of cache objects three times: for inserted records, for updated records, and for deleted records. First, all new records from all cache objects are inserted, and then all modified records are updated. Finally, within the same transaction, all deleted records are removed from the database. The graph iterates the collection of caches so that all master records are saved and then all detail records are saved.

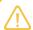

For new records and updated records, the graph iterates the collection of caches in the order in which the data views are declared in the graph. That's why in the graph, the master data view must be declared before the detail data view. For deleted records, the graph iterates the collection of caches in the reverse order. The graph access the caches through the Views.Caches collection, which is formed from the main DACs of all data views declared in the graph.

In each iteration, the framework raises the RowPersisting event for a data record, executes the appropriate SQL command for this data record within the transaction, and then raises the RowPersisted event with the Open transaction status.

When the SQL commands have been executed successfully for all modified (inserted, updated, or deleted) data records, the graph commits the transaction. Regardless of the result of the transaction, the graph raises the RowPersisted event, in which you can check the status of the transaction. A successful transaction has the Completed status. If an error or exception has occurred during the transaction, the transaction returns the Aborted status. If the transaction fails, the modified data remains in cache objects. On the RowPersisted event for an aborted transaction, you can revert changed records to the default values.

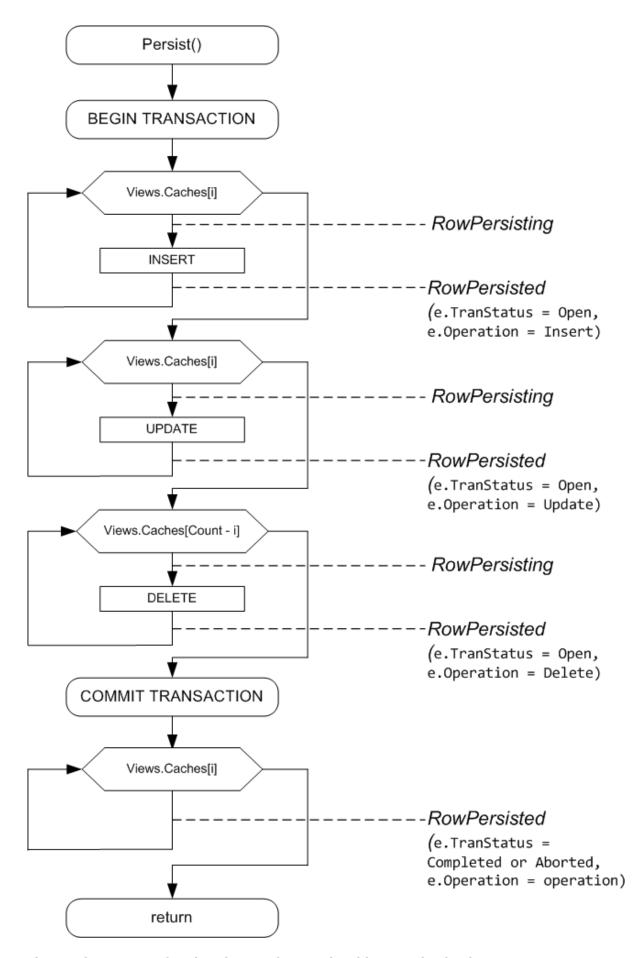

Figure: The process of saving changes from cache objects to the database

When the RowPersisting event is raised, you can cancel the saving of a particular row to the database by setting the e.Cancel property to true in the graph handler for the event. For the sequence of events raised for each modified row within the Persist() method of the graph, see Sequence of Events: Saving of Changes to the Database.

# **Sequence of Events: Insertion of a Data Record**

The figure below illustrates the sequence of events raised during the insertion of a data record.

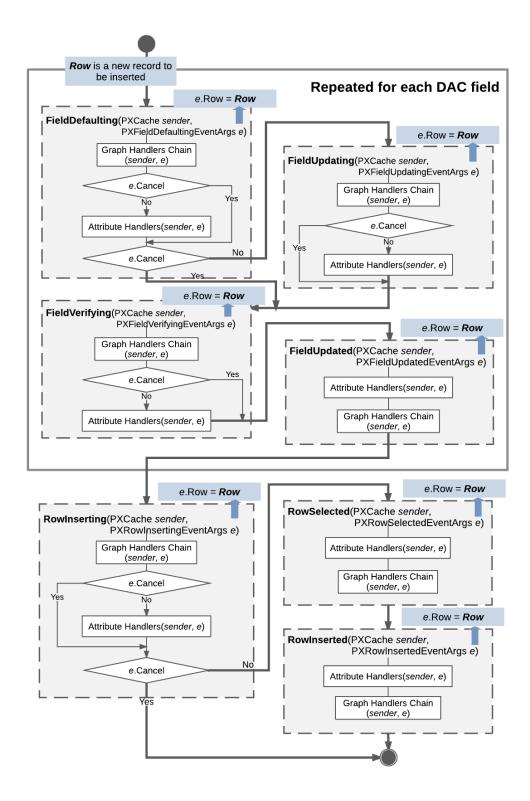

Figure: Insertion of a data record

The system inserts a data record as an instance of a data access class (DAC) when a user creates a new data record in the user interface, a request to insert a record is sent to the web services API, or the Insert() method of a data view is called in code. The data record is actually inserted into the

PXCache object that corresponds to the DAC of the data record. The inserted data record has the Inserted status and is available through the Inserted and Dirty collections of the PXCache object.

When a data record is inserted, data field events are raised for each data field in the following order:

- 1. FieldDefaulting
- 2. FieldUpdating if the e.Cancel property equals true
- 3. FieldVerifying
- 4. FieldUpdated

Next, the following data record events are raised:

- 1. RowInserting (If the e.Cancel property is true, no further events are raised.)
- 2. RowSelected
- 3. RowInserted

The instance of the inserted data record is available in the e.Row property of event arguments.

# **Sequence of Events: Update of a Data Record**

The figure below illustrates the sequence of events raised during the update of a data record.

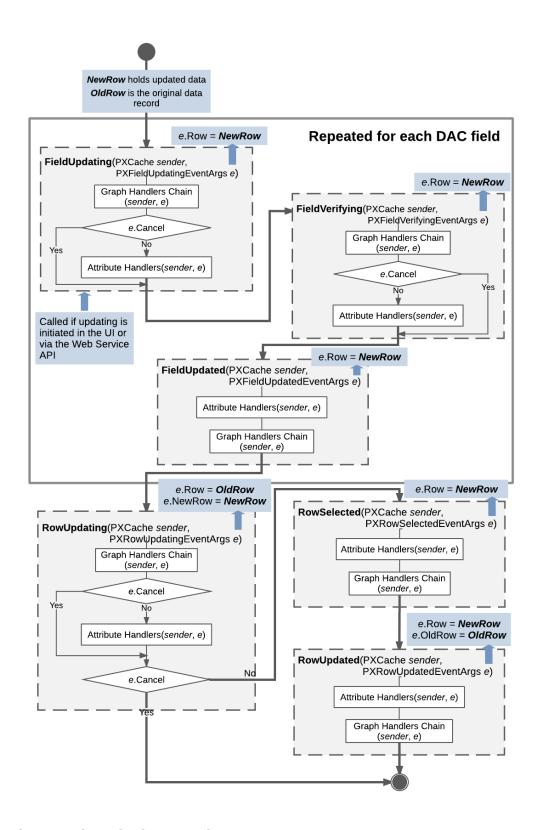

Figure: Update of a data record

A data record is updated when a user modifies the data record on the user interface, the request is sent through the Web Service API, or the Update () method is invoked on the data view. Updated data records, which the system gives the Updated status, are later available through the Updated and Dirty collections of the appropriate PXCache object.

The RowUpdating event is fired before the update happens, while the RowUpdated event is fired after the update. The developer can handle these events and has access to the updated data record and the previous version of the data record that is kept in the PXCache object. The actual update happens between these two events when the data record is copied to the PXCache object.

When a data record is updated, the following data field events are raised for each updated data field:

- 1. FieldUpdating
- 2. FieldVerifying
- 3. FieldUpdated

Next, data record events are raised as follows:

- 1. RowUpdating is raised. At this moment, in the e variable, which represents event data, e.Row holds the data record version from the cache, while e.NewRow holds the updated data record. You can still stop the update by throwing a PXException instance.
- 2. If e.Cancel doesn't equal true:
  - a. RowSelected is raised. Only the updated data record can be accessed through e.Row.
  - b. RowUpdated is raised. e.Row now holds the updated instance, while e.OldRow holds a copy of the old data record with the previous values.

# Sequence of Events: Deletion of a Data Record

The figure below illustrates the sequence of events raised during the deletion of a data record.

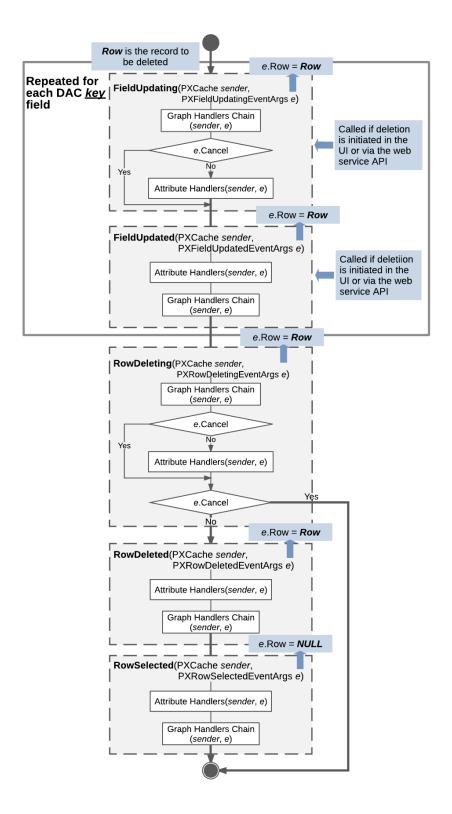

Figure: Deletion of a data record

A data record is deleted when a user deletes the record on the user interface, the deletion request is sent through the Web Service API, or the Delete() method of a data view is invoked in code. As a

result of the deletion, the data record gets the Deleted status if it already exists in the database, or the InsertedDeleted status if the record has just been inserted into the PXCache object and deletion from the database is not required. The data record is later available through the Deleted and Dirty collections of the PXCache object.

If the deletion has been initiated by a user on the UI or through the web services API, the following field events are raised for each key data field before any other events are raised:

- FieldUpdating
- 2. FieldUpdated

Next, regardless of how the deletion was initiated, data record events are raised as follows:

- 1. RowDeleting is raised. At this point, the developer can still stop the deletion by throwing a PXException instance. In the e variable representing event data, e.Row holds the data record being deleted.
- 2. If e.Cancel doesn't equal true:
  - a. RowDeleted is raised, and e.Row still holds the data record.
  - **b.** RowSelected is raised, and e.Row equals NULL.

The data record will be reverted to the previous state and the RowDeleted event won't be raised if the delete operation is canceled.

## Sequence of Events: Display of a Data Record

Each time a data record is displayed in the user interface or retrieved through the Web Service API, the RowSelected and FieldSelecting events are raised for each data field. For both events, the e.Row property of event arguments holds the data record that is being displayed or retrieved.

The diagram below illustrates this process in more detail.

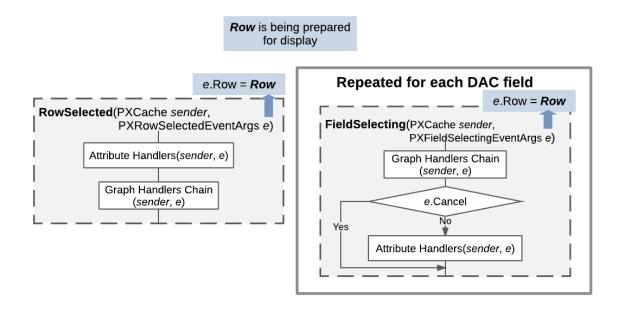

Figure: Display of a data record

# **Sequence of Events: Saving of Changes to the Database**

The following figure illustrates the sequence of events that are raised when a data record is saved.

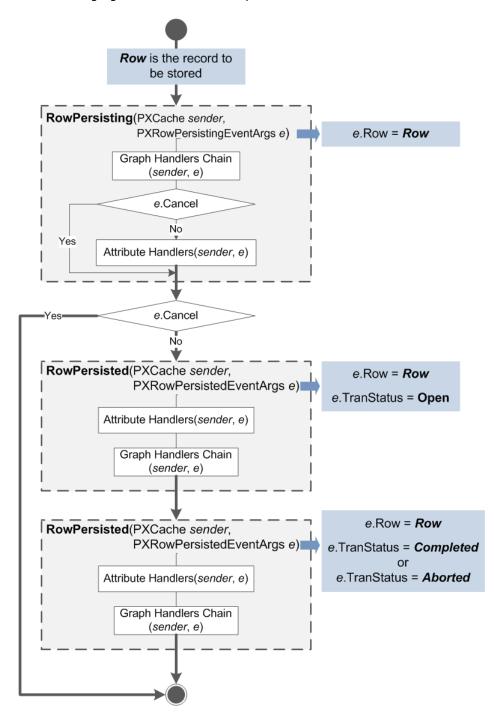

Figure: Save (commit) of a data record to the database

While a user is inserting, updating, or deleting a data record, no changes are committed to the database. The system stores the modified data records in the session, and you can access them through the appropriate PXCache object. The system commits the changes to the database when the user clicks **Save** in the user interface, the save request is sent through the Web Service API, or Actions.PressSave() is invoked on the business logic controller (BLC) instance. In both cases, the Persist() method of the graph is invoked. The Actions.PressSave() method additionally checks that the Save action exists in the graph and is enabled. The Save action then invokes the Persist () method.

When changes are saved to the database, events are raised as follows:

- 1. RowPersisting is raised. At this moment, a database transaction has already been opened. If any of the handlers sets e.Cancel to true, the process will be canceled for the currently processed data record without an error being reported to the user. To cancel the process of committing changes and indicate the error to the user, you should throw the PXException exception.
- 2. If e.Cancel doesn't equal true:
  - a. RowPersisted is raised. The commit operation for the current data record (available through e.Row in the handler) is completed, but the transaction is still open: e.TranStatus equals
  - b. RowPersisted is raised one more time, either with e.TranStatus equal to Completed (if all changes have been saved successfully) or with e.TranStatus equal to Aborted if an error has occurred and all changes have been canceled.

#### **Related Links**

- Persist() Method
- PXRowPersisting Delegate
- PXRowPersisted Delegate

## **List of Events**

In this topic, you can find the list of all events by category. You can get more information about any of these events by navigating to the applicable topic in the API Reference.

#### **Data Field Events**

- **PXFieldDefaulting**
- **PXFieldVerifying**
- **PXFieldUpdating**
- **PXFieldUpdated**
- **PXFieldSelecting**

### **Data Record Events**

- **PXRowSelected**
- **PXRowInserting**
- **PXRowInserted**
- **PXRowUpdating**

- **PXRowUpdated**
- **PXRowDeleting**
- **PXRowDeleted**

### **Database-Related Events**

- **PXCommandPreparing**
- **PXRowSelecting**
- **PXRowPersisting**
- **PXRowPersisted**

### **Exception-Handling Event**

**PXExceptionHandling** 

### **Event for Overriding DAC Field Attributes**

CacheAttached

## **Cancellation of Attribute Event Handlers**

Event handlers can be defined in a graph and in attributes. Graph event handlers and attribute event handlers may be called in a different order, depending on the event:

- For events whose names end with ing, graph event handlers are called first. You can prevent the execution of attribute event handlers by setting e.Cancel to true.
- For events whose names end with ed, attribute event handlers are called first.

For example, if you need to change the default value set by the PXDefault attribute for a field, you can define a FieldDefaulting event handler in the graph. In this graph event handler, you can assign a different default value and set e. Cancel to true to prevent the execution of the FieldDefaulting event handler defined in the PXDefault attribute (see the following code).

```
protected virtual void ShipmentLine Gift FieldDefaulting(
    PXCache sender, PXFieldDefaultingEventArgs e)
    ShipmentLine line = e.Row as ShipmentLine;
    if (line == null) return;
    Product card = GiftCard.Select();
    if (card != null && line.ProductID == card.ProductID)
        e.NewValue = true;
        e.Cancel = true;
```

## Validation of Field Values

If you want to independently validate a value inserted by a user, you should implement the FieldVerifying event handler for the data field. You can use this approach to check restrictions on the absolute value.

Generally, if validation fails, you can cancel the update of the field and restore the control to its value before the user changed it by throwing an exception of the PXSetPropertyException type, as is shown in the following example.

```
if ((decimal)e.NewValue < 0)</pre>
{
    throw new PXSetPropertyException("The quantity cannot be negative.");
```

You could instead correct the entered value to a valid value as shown in the following example.

```
if (product != null && (decimal)e.NewValue < product.MinAvailQty)
{
    e.NewValue = product.MinAvailQty;
```

If you correct the entered value, you shouldn't throw an exception; instead, you should let the method finish normally. However, we recommend that you display a warning indicating that the value has been corrected automatically. To do this, you can invoke the RaiseExceptionHandling<>() method of the PXCache<> type, as the following code example shows. This method displays a warning for the validated data field but doesn't raise an exception, so the method finishes normally and e.NewValue is set.

```
sender.RaiseExceptionHandling<ShipmentLine.lineQty>(
   line, e.NewValue,
   new PXSetPropertyException(
        "The quantity has been corrected to the minimum possible value.",
        PXErrorLevel.Warning));
```

You still have to initialize an instance of the PXSetPropertyException type. But this time you do not throw an exception; you provide this instance as a parameter to the RaiseExceptionHandling<>() method. You should specify the error level if you want the message attached to the control to not be displayed with the default error sign. To attach a warning to the control, specify PXErrorLevel.Warning in the PXSetPropertyException constructor.

## Validation of a Data Record

If the validation of a field value doesn't involve other fields of the same data record, you should use the FieldVerifying event handler. For details, see Validation of Field Values.

If validation depends on other fields of the same data record, you should implement the validation in the RowUpdating event handler. The RowUpdating event happens during the update of a data record, after all field-related events have occurred. At the moment when the RowUpdating event is triggered, the modifications haven't been applied to the data record stored in the cache yet; if needed, you can cancel the update process.

The event arguments give you access to the following data records:

- e.NewRow: The modified version of the data record, which contains all changes made by fieldrelated events
- e.Row: The copy of the original data record stored in the cache

You can use the <code>ObjectsEqual<>()</code> method of the cache to compare these two data records to find out if any of the fields specified in the type parameters of the method has changed. For example, the event handler in the following code uses the <code>ObjectsEqual<>()</code> method (in bold type) compares the new and original data records (also in bold type) for the values of three fields.

```
protected virtual void (Events.RowUpdating<ShipmentLine> e)
   ShipmentLine line = e.NewRow;
   ShipmentLine originalLine = e.Row;
   if (!sender.ObjectsEqual < ShipmentLine.shipmentTime,
                             ShipmentLine.shipmentMinTime,
                             ShipmentLine.shipmentMaxTime>(line, originalLine))
    {
        . . .
    }
    . . .
```

In this example, the <code>ObjectsEqual<>()</code> method returns false if any of the following values has changed: ShipmentTime, ShipmentMinTime, and ShipmentMaxTime.

To cancel the update process, you set the Cancel property of the event arguments to true. We recommend that you generate an error message for any field whose value doesn't pass validation. You do this by calling the RaiseExceptionHandling<>() method of the cache, as shown in the following code example.

```
if (line.ShipmentTime != null && line.ShipmentMinTime != null &&
    line.ShipmentTime < line.ShipmentMinTime)</pre>
{
    sender.RaiseExceptionHandling<ShipmentLine.shipmentTime>(
       line, line.ShipmentTime,
        new PXSetPropertyException("The delivery time is too early."));
    e.Cancel = true;
}
```

If the RowUpdating event handler finishes with the e.Cancel property equal to true, the data record is not updated in the cache.

If the validation of a field depends on the field that is defined before the validated field in the data access class (DAC), you can use the FieldVerifying event handler. The field-related events are raised for fields in the order in which the fields are defined in the DAC. So in this case, the FieldVerifying event handler is called for the validated field after all field-related events have been raised for the field the validated field depends on.

In the example shown in the following code, the validation of the DeliveryDate field depends on the ShipmentDate field. But because DeliveryDate is defined after ShipmentDate in the Shipment DAC, it is correct to use the FieldVerifying event handler to validate DeliveryDate.

```
protected virtual void (Events.FieldVerifying<Shipment, Shipment.deliveryDate> e)
   Shipment row = e.Row;
   if (e.NewValue == null) return;
   if (row.ShipmentDate != null && row.ShipmentDate > (DateTime)e.NewValue)
    {
        e.NewValue = row.ShipmentDate;
        throw new PXSetPropertyException<Shipment.shipmentDate>(
            "The shipment date cannot be later than the delivery date.");
```

# Update of a Data Record on Update of a Field Value

You should use a FieldUpdated event handler to modify a data record when its field is updated. The FieldUpdated event is raised when a data record is inserted or updated. When a data record is updated, the FieldUpdated event is raised for only the updated fields. The event is raised after other field-level events (FieldUpdating and FieldVerifying) and before the row-level events (such as RowInserting and RowUpdating).

You should primarily use the FieldUpdated event to modify only the data record itself, because the update (or insertion) of the data record can still be canceled in row-level events (RowUpdating or RowInserting). If you modify other data records in the FieldUpdated event and the update is canceled, your changes to the other data records won't be reverted.

To modify field values in a FieldUpdated event handler, follow the rules below:

To update a field that is defined after the current field in the data access class, use the properties of the e.Row data record as shown in the following code example.

```
ShipmentLine line = e.Row as ShipmentLine;
line.Description = product.ProductName;
```

Direct assignment of a value sets it to the given instance of the data record; no field-level events are raised at this point.

- To update a field that is defined before the current field in the data access class, use one of the following methods:
  - SetValueExt<>(): You use this method of the cache to assign a specific value to a field. The method raises the same field-level events for the data field as the events raised when a data record is updated. For details about the update of a data record, see Update of a Data Record.
  - SetDefaultExt<>(): You use this method of the cache to assign the default value to a field. The method raises the same field-level events for the data field as the events raised when a data record is inserted. For details about the insertion of a data record, see Insertion of a Data Record.

The code example below shows an invocation of the SetValueExt<> method.

```
sender.SetValueExt<ShipmentLine.ProductID>(e.Row, GiftCardID);
```

### Internal and External Presentation of Values

The FieldSelecting and FieldUpdating events transform the field value between the internal and external presentation. To construct the external value presentation that is displayed in the UI, you handle the FieldSelecting event. To compose the internal presentation that is held in the data access class (DAC) field, you handle the FieldUpdating event.

The following parameters define the value presentation within the FieldSelecting event:

- e.ReturnValue defines the current field value, which is the internal value that is held in the DAC field or the external value that is displayed in the control.
- e.ReturnState defines one of the following:
  - The field state (a PXFieldState object) that provides the set of UI parameters for the control. The UI control obtains all rendering parameters from the field state.
  - The button state (a PXButtonState object) that provides UI parameters for the action. The button state is constructed in the FieldSelecting event handlers of the following attributes: the PXButton attribute, its successors, and the PXUIField attribute defined for the action.

Every type attribute adds the event handlers for these two events, which by default transform the field value between the internal presentation and the external one. However, in the graph, you can define specific event handlers for the FieldSelecting and FieldUpdating events and cancel the execution of handlers defined in attributes. Many attributes—such as PXSelector, PXDefault, and PXUIField handle events in which they add specific information to the field state.

To specify the external presentation of the value, assign it to e.ReturnValue in the FieldSelecting event handler. To specify the internal presentation of the value, assign it to e.NewValue in the FieldUpdating event handler. For unbound data fields that are displayed only in the UI, you can use only the FieldSelecting event that defines the UI presentation of the value.

The FieldSelecting event is raised when the client requests the DAC field state to display the field value in the UI.

The FieldUpdating event is raised every time the UI posts the updated external value to the server.

# **Working with Attributes**

In Acumatica Framework, you use attributes to add common business logic to the application components.

Attributes implement business logic by subscribing to events. Each attribute class directly or indirectly derives from the PXEventSubscriberAttribute class. In addition, an attribute class derives from the interfaces that correspond to the event handlers it implements. For example, the PXDefault attribute derives from the IPXFieldDefaultingSubscriber, IPXRowPersistingSubscriber, and IPXFieldSelectingSubscriber interfaces, which means that it implements its logic in the FieldDefaulting, RowSelecting, and FieldSelecting event handler methods.

Attributes can be added to a data access class (DAC) definition, a data view declaration in a business logic controller (BLC), and the BLC definition itself.

For more information on each attribute, see the API Reference.

## In This Chapter

- Code Reuse Through Attributes
- Mandatory Attributes
- Use of Attributes
- **Bound Field Data Types**
- Unbound Field Data Types
- **UI Field Configuration**
- Default Values
- **Complex Input Controls**
- Referential Integrity
- Calculation of Field Values
- Ad Hoc SQL for Fields
- **Audit Fields**
- Data Projection
- Access Control
- Notes
- Report Optimization
- Attributes on DACs
- **Action Attributes**
- Attributes on Data Views
- Replacement of Attributes for DAC Fields in CacheAttached
- **Custom Attributes**
- Update of Data with PXAccumulator Attributes
- Restrictions in the Accumulator Attribute

# **Code Reuse Through Attributes**

The following code implements the logic of updating a receipt total when a document transaction is updated in the system.

```
public virtual void DocTransation_RowUpdated(PXCache cache,
                                             PXRowUpdatedEventArgs e)
    DocTransaction old = e.OldRow as DocTransaction;
```

```
DocTransaction trn = e.Row as DocTransaction;
if ((trn != null) && (trn.TranQty != old.TranQty ||
                               trn.UnitPrice != old.UnitPrice))
    Document doc = Receipts.Current;
    if (doc != null)
        doc.TotalAmt -= old.TranQty * old.UnitPrice;
        doc.TotalAmt += trn.TranQty * trn.UnitPrice;
       Receipts. Update (doc);
}
```

This logic can be used in multiple forms of the application, and therefore can be moved into an Attribute class. The attribute is used to annotate a data field in the data access class. Then it can be reused anywhere in the code, as in the example below.

```
public class DocTransaction : PX.Data.IBqlTable
{
   #region TotalAmt
   public abstract class totalAmt : PX.Data.IBqlField
    [PXDBDecimal(2)]
    [PXDefault(TypeCode.Decimal, "0.00")]
    [PXUIField(DisplayName = "Line Total", Enabled = false)]
    [DeltaMultiply(typeof(DocTransaction.tranQty), typeof(DocTransaction.unitPrice),
                   typeof(Document.totalAmt)]
    public virtual decimal? ExtPrice { get; set; }
    #endregion
```

In this example, the logic of updating the receipt total on an update of the transaction is implemented inside the DeltaMultiply attribute. This logic is triggered after each update, delete, or insert operation on the DocTransaction data access class instance and updates totals on the receipt level in the appropriate Document data access class instance.

Acumatica Framework provides a wide range of predefined attributes that can be used for defining data types, database mapping, referential integrity, data format validation, and default values for the field. The following code shows an example of how you can implement the logic from the above example by using the predefined PXFormula attribute, which is used for implementing calculations of data fields.

```
public class DocTransaction : PX.Data.IBqlTable
{
    . . .
    #region TotalAmt
    public abstract class totalAmt : PX.Data.IBqlField
    {
    }
   [PXDBDecimal(2)]
    [PXDefault(TypeCode.Decimal, "0.00")]
   [PXUIField(DisplayName = "Line Total", Enabled = false)]
```

```
[PXFormula(typeof(Mult<DocTransaction.tranQty, DocTransaction.unitPrice>),
           typeof(SumCalc<Document.totalAmt>))]
public virtual decimal? ExtPrice { get; set; }
#endregion
```

Because the data access classes are shared within an application, formatting, custom logic, and any constraints implemented in attributes are reused in each business logic controller that utilizes each data access class. By reusing code through attributes, you can move shared application functionality into attributes and avoid code duplication, while still enforcing application integrity.

## **Mandatory Attributes**

In this topic, you can learn about the mandatory attributes of data access class (DAC) fields and actions.

### **Mandatory Attributes of DAC Fields**

For each field defined in a DAC, you must specify the following attributes:

- A data type attribute, which is either a bound field data type attribute that binds the field to a database column of a particular data type, or an unbound field data type attribute that indicates that the field is unbound. For lists of these attributes, see Bound Field Data Types and Unbound Field Data Types.
- The PXUIField attribute, which is mandatory for all fields that are displayed in the user interface. For details on the PXUIField attribute, see UI Field Configuration.

The example below demonstrates a declaration of a DAC field bound to a database column and displayed in the user interface.

```
// The data access class for the POReceiptFilter database table
[Serializable]
public partial class POReceiptFilter : IBqlTable
{
    // The type declaration of a DAC field
    public abstract class receiptType : PX.Data.IBqlField
    // The value declaration of a DAC field
    // Put attributes before this declaration
    [PXDBString(2, IsFixed = true)]
    [PXUIField(DisplayName = "Type", Enabled = false)]
    public virtual String ReceiptType { get; set; }
```

### **Mandatory Attributes of Actions**

A declaration of a method that implements an action in a business logic controller must be preceded with the PXButton attribute or one of its successors and the PXUIField attribute. For details on the PXUIField attribute, see *UI Field Configuration*.

The example below demonstrates a declaration of an action handler.

```
public PXAction<SalesOrder> ViewDocument;
[PXUIField(DisplayName = "View Document",
          MapEnableRights = PXCacheRights.Select,
          MapViewRights = PXCacheRights.Select)]
[PXButton]
public virtual IEnumerable viewDocument(PXAdapter adapter)
{
```

### **Related Links**

- Bound Field Data Types
- Unbound Field Data Types
- **UI Field Configuration**
- **PXUIFieldAttribute**
- **PXButtonAttribute**

## **Use of Attributes**

To apply the attribute business logic to an entity, you should place the attribute on the entity declaration. At runtime, you can call the static methods of a particular attribute to adjust the attribute's behavior.

### **Attributes on the Entity Declaration**

An attribute may be placed on a declaration of a class or a class member, with or without parameters. The parameters that are possible for an attribute depend on the constructor parameters and the properties defined in the attribute. The parameters of the selected constructor are placed first without names, and the named property settings follow them, as shown in the following example.

```
[PXDefault(false, PersistingCheck = PXPersistingCheck.Nothing)]
public virtual Boolean? Released { get; set; }
```

Here the PXDefault attribute is created with the constructor that takes a Boolean-type parameter (set to false). Additionally, the PersistingCheck property is specified.

## **Setting of Attribute Properties at Runtime**

You should call static methods defined in the attribute class to change the properties at runtime. The static methods can affect a single attribute instance or multiple attribute instances related to a specific data record or all data records in a particular cache object. The following example shows an invocation of a static method.

```
PXUIFieldAttribute.SetVisible<APInvoice.curyID>(cache, doc, true);
```

When calling such a method, you typically specify the cache object, a data record related to this cache object, and the data access class (DAC) field. The method affects the attribute instance created for this field and the specified data record. If you pass null as the data record, the method affects attribute instances related to all data records in the specified cache object.

# **Bound Field Data Types**

The following attributes bind a data access class (DAC) field to a database column of a specific type.

| Attribute         | C# Data<br>Type | Database Data<br>Type                            | Comment                                                                            |
|-------------------|-----------------|--------------------------------------------------|------------------------------------------------------------------------------------|
| PXDBBool          | bool?           | bit                                              | Boolean value                                                                      |
| <i>PXDBByte</i>   | byte?           | tinyint                                          | One-byte integer value                                                             |
| PXDBDate          | DateTime?       | datetime <b>Or</b> smalldatetime                 | Date and time                                                                      |
| PXDBTime          | DateTime?       | smalldatetime                                    | Time without date                                                                  |
| PXDBDateAndTime   | DateTime?       | datetime <b>Or</b> smalldatetime                 | Date and time values represented by separate input controls in the user interface  |
| PXDBDecimal       | decimal?        | decimal                                          | Sixteen-byte floating point numeric value with a specific precision                |
| PXDBDecimalString | decimal?        | decimal                                          | A decimal value with a value selected by a user from the list of predefined values |
| PXDBDouble        | double?         | float                                            | Eight-byte floating point value                                                    |
| PXDBFloat         | float?          | real                                             | Four-byte floating point value                                                     |
| PXDBGuid          | Guid?           | uniqueidentifi-<br>er                            | Sixteen-byte unique value                                                          |
| PXDBIdentity      | int?            | int                                              | Four-byte auto-incremented integer value                                           |
| PXDBLongIdentity  | int64?          | bigint                                           | Eight-byte auto-incremented integer value                                          |
| PXDBShort         | short?          | smallint                                         | Two-byte integer value                                                             |
| PXDBInt           | int?            | int                                              | Four-byte integer value                                                            |
| PXDBLong          | int64?          | bigint                                           | Eight-byte integer value                                                           |
| PXDBString        | string          | char, varchar,<br>nchar, <b>or</b> nvar-<br>char | Common string                                                                      |
| PXDBEmail         | string          | nvarchar                                         | Email address                                                                      |
| PXDBLocalString   | string          | char, varchar,<br>nchar, <b>Or</b> nvar-<br>char | Localized string                                                                   |

| Attribute        | C# Data<br>Type | Database Data<br>Type                            | Comment                                                                     |
|------------------|-----------------|--------------------------------------------------|-----------------------------------------------------------------------------|
| PXDBCryptString  | string          | char, varchar,<br>nchar, <b>Or</b> nvar-<br>char | Encrypted string                                                            |
| PXDBText         | string          | nvarchar <b>Or</b> var-<br>char                  | Text                                                                        |
| PXDBTimeSpan     | int?            | int                                              | Date and time value represented by minutes passed from 01/01/1900           |
| PXDBTimeSpanLong | int?            | int                                              | Duration in time as a number of minutes                                     |
| PXDBTimestamp    | byte[]          | timestamp                                        | Eight-byte unique, automatically generated binary numbers within a database |
| PXDBBinary       | byte[]          |                                                  | Arbitrary array of bytes                                                    |
| PXDBVariant      | byte[]          | variant                                          | Variant data type                                                           |

Acumatica Framework also includes other attributes that are used in special cases to bind a DAC field to database columns.

# **Unbound Field Data Types**

The following table contains unbound field attributes. You use unbound attributes when you define a custom fields of your own that are not bound to any database fields.

| Attribute     | C# Data<br>Type | Comment                                                                           |  |
|---------------|-----------------|-----------------------------------------------------------------------------------|--|
| PXBool        | bool?           | Boolean value                                                                     |  |
| PXByte        | byte?           | One-byte integer value                                                            |  |
| PXDate        | DateTime?       | Date and time                                                                     |  |
| PXDateAndTime | DateTime?       | Date and time values represented by separate input controls in the user interface |  |
| PXDecimal     | Decimal?        | Sixteen-byte floating point numeric value with a specific precision               |  |
| PXDouble      | double?         | Eight-byte floating point value                                                   |  |
| PXFloat       | float?          | Four-byte floating point value                                                    |  |
| PXGuid        | Guid?           | Sixteen-byte unique value                                                         |  |
| PXShort       | short?          | Two-byte integer value                                                            |  |
| PXInt         | int?            | Four-byte integer value                                                           |  |
| PXLong        | int64?          | Eight-byte integer value                                                          |  |
| PXString      | string          | String of characters                                                              |  |
| PXTimeSpan    | int?            | Date and time value represented by minutes passed from 01/01/1900                 |  |

| Attribute      | C# Data<br>Type | Comment                                 |
|----------------|-----------------|-----------------------------------------|
| PXTimeSpanLong | int?            | Duration in time as a number of minutes |
| PXVariant      | byte[]          | Random array of bytes                   |

# **UI Field Configuration**

By using the PXUIField attribute, you can configure the layout of input controls and buttons. The attribute is mandatory for all data access class (DAC) fields displayed in the user interface.

### **Setting of the PXUIField Attribute**

You can add the PXUIField attribute in the following ways:

To a DAC field declaration to configure the field input control, as shown in the following example

```
[PXDBDate()]
[PXUIField(DisplayName = "Pay Date")]
public virtual DateTime? PayDate { get; set; }
```

To the declaration of a method that implements an action to configure the action button, as shown in the following sample code

```
[PXUIField(DisplayName = "View Document",
           MapEnableRights = PXCacheRights.Select,
           MapViewRights = PXCacheRights.Select)]
[PXButton]
public virtual IEnumerable viewDocument(PXAdapter adapter)
    . . .
```

The attribute's properties determine the control layout in the user interface. You can specify the display name, specify whether the control is visible and available, set the error marker, and specify the access rights to view and use the control.

### **Setting of the Properties of the PXUIField Attribute at Runtime**

You can use the static methods (such as SetEnabled and SetRequired) of the PXUIFieldAttribute class to set the properties of a control at runtime. The PXUIFieldAttribute static methods can be called in the graph constructor or the RowSelected event handlers.

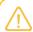

The RowSelected event handler is raised when the user interface controls are prepared to be displayed. This happens each time the form sends a request to the server.

If you want to modify the Visible, Enabled, and Required properties for all detail rows in a grid, you use the RowSelected event handler of the primary view DAC. If you want to set the Enabled property of a field in particular row in a grid, you use the RowSelected event handler of the DAC that includes this field.

If the grid column layout is configured at runtime, you set the data parameter of the corresponding method to null. This indicates that the property should be set for all data records shown in the grid. If a specific data record is passed to the method rather than null, the method invocation has no effect.

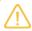

If you want to change the Visible or Enabled property of PXUIFieldAttribute for a button at runtime, you use the corresponding static methods of PXAction. You usually use these methods in the RowSelected event handler of the primary view DAC.

### **Related Links**

PXUIFieldAttribute Class

### **Default Values**

You can set the default values to data access class (DAC) fields by using the following attributes:

- PXDefault: This attribute sets the default value and validates the field value when the value is saved to the database. The following attributes are derived from the PXDefault attribute:
  - PXUnboundDefault behaves in the same way as PXDefault does, but the default value is assigned to the field when a data record is retrieved from the database.
  - PXDefaultValidate.
- PXDBDefault: This attribute sets the default value by using the value of some source field, and updates the value if the source field value changes in the database before the data record is saved.

### **PXDefault Attribute**

The PXDefault attribute provides the default value for a DAC field. The default value is assigned to the field when the cache raises the FieldDefaulting event. This happens when a new row is inserted in code or through the user interface.

A value specified as a default can be a constant or the result of a BQL query. If you provide a BQL query, the attribute executes it on the FieldDefaulting event. You can specify both a constant and a BQL query; the attribute first executes the BQL query and then uses the constant if the BQL query returns an empty set. If you provide a DAC field as the BQL query, the attribute retrieves the value of this field from the Current property of the cache object. The attribute uses the cache object of the DAC type in which the field is defined.

The PXDefault attribute also checks that the field value is not null before saving a record to the database. You can adjust this behavior by using the PersistingCheck property. Its value indicates whether the attribute should verify that the value is not null, verify that the value is not null or a blank string, or not perform any verification.

The attribute can redirect the error that happened on the field to another field if you set the MapErrorTo property.

You can use the static methods of the attribute to change the attribute properties for a particular data record in the cache or for all data records in the cache.

#### **Differences**

You usually set the default value to a DAC field by using the PXDefault attribute. You can set a constant as the default value or provide a BQL query to obtain a value from the database or data records from the cache. The default value is assigned to the field when a data record that includes this field is inserted into the cache.

You can use the PXDefault attribute just to make the field mandatory for input by using the attribute without parameters.

The PXDefault attribute is not suitable when the default value is retrieved from a field that can be auto-generated by the database (such as the identity field). In this case, you should use the PXDBDefault attribute. It updates the value assigned to the field as the default with the value generated by the database.

For example, if you implement a master-detail relationship, you should use the PXDBDefault attribute to bind the detail data record fields to the master data record key fields. If the master data record is new, its identity field is set to a real value by the database when the master record is saved. So if a detail data record is created before the master data record is saved, the detail data record field is set to the temporary value of the master identity field. However, the PXDBDefault attribute replaces the temporary value with the real value when the detail data record is saved to the database.

You can use the PXUnboundDefault attribute to set the default value to an unbound field. The value is assigned when a data record is retrieved from the database (on the RowSelecting event).

#### **Related Links**

- PXDBDefaultAttribute Class
- PXDefaultAttribute Class
- PXUnboundDefaultAttribute Class

## **Complex Input Controls**

You can use attributes to configure complex input controls, such as drop-down lists and lookup controls.

### **Drop-Down Lists**

You can use the following attributes to configure a drop-down list that represents a data access class (DAC) field in the user interface:

- PXStringList: Configures a drop-down list from which a user can select from a fixed set of strings.
- PXIntList: Configures a drop-down list where a user can select from a fixed set of values. The control displays strings, while the field is assigned the integer value corresponding to the selected string.
- PXDecimalList: Configures a drop-down list where a user can select from a fixed set of strings converted to decimal values.
- PXImagesList: Configures a drop-down list where a user can select from a fixed set of images.
- PXDBIntList: Configures a drop-down control for an integer field. The values and labels for the drop-down control are retrieved from the specified database table.
- PXDBStringList: Configures a drop-down control for a string field. The values and labels for the drop-down control are retrieved from the specified database table.

### **Lookup Controls**

You can use the following attributes to configure a lookup control that represents a field in the user interface:

- PXSelector: Defines a lookup control for a DAC field that references a data record from a particular table by holding its key.
- PXCustomSelector: Serves as the base class to derive custom attributes used to configure lookup controls.
- PXRestrictor: Adds a restriction to a BQL command that selects data for a lookup control, and displays an error message when the value entered does not fit the restriction. The attribute works only with PXSelector and cannot be used with PXCustomSelector.

### **Segmented Key Controls**

A segmented key value is a string value that identifies a data record in the system and consists of one segment or multiple segments. A segmented key is an entity that is identified by a string (referred to as a dimension) and associated with segments. For each segment, you can define the list of possible values. You can create a new segment when the data records identified by the segmented key already exist in the database.

You can use the following attributes to configure a control to input a segmented key value in the user interface:

- PXDimension: Defines an input control that formats the input as a segmented key value and displays the list of allowed values for each key segment.
- PXDimensionSelector: Defines an input control that combines the functionality of the PXDimenstion attribute and the PXSelector attribute. A user can view the data set defined by the attribute and select a data record from this data set to assign its segmented key value to the field or to replace it with the surrogate key.
- PXDimensionWildcard: Behaves similarly to the PXDimensionSelector attribute, but also allows the? character to be treated as a wildcard.

# **Referential Integrity**

You can use the following attributes to implement referential integrity at runtime:

- PXParent: Creates a reference to a parent data record. By default, when the parent data record is deleted, all child data records that reference it are also deleted. (You can change this behavior by using the LeaveChildren property.)
- PXDBChildIdentity: Indicates that a DAC field references an auto-generated key field from another table, and ensures that the field value is correct after changes have been committed to the database.
- PXLineNbr: Generates unique line numbers that identify child data records in the parent-child relationship.

Note that all the attributes in the list above add server-side logic used at runtime. The referential integrity is implemented on the server side.

### Calculation of Field Values

You can use the predefined attributes PXFormula and PXUnboundFormula in data access classes (DACs) to calculate field values from the values of the same data record. You can also calculate aggregated values over detail data records and assign an aggregated value to a field of the master data record.

The attributes implement the RowInserted, RowUpdated, and RowDeleted event handlers to calculate aggregates. Also, the attributes use the FieldUpdated event handler for dependent fields. The PXFormula attribute defines the RowSelecting event handler to calculate values for unbound DAC fields. You only need to mark a field in the DAC with an attribute; you don't have to define any event handlers.

You use the PXFormula and PXUnboundFormula attributes as follows:

To calculate the value of a field from other fields of the same data record, you add the PXFormula attribute with one parameter to this field, as shown below.

```
[PXFormula(
    typeof(Mult<DocTransaction.tranQty,DocTransaction.unitPrice>)]
public virtual decimal? ExtPrice
```

This code sets ExtPrice to the product of TranQty and UnitPrice.

To calculate the value of a field from other fields of the same data record and calculate the aggregated value from these values, you add the PXFormula attribute with two parameters to this field. You should also add the PXParent attribute to identify the master data record. (See the following code.)

```
[PXFormula(
    typeof(Mult<DocTransaction.tranQty, DocTransaction.unitPrice>),
    typeof(SumCalc<Document.totalCost>))]
public virtual decimal? ExtPrice
[PXParent(typeof(Select<Document,
   Where<Document.docType, Equal<Current<DocTransaction.docType>>,
       And<Document.docNbr, Equal<Current<DocTransaction.docNbr>>>>))]
public virtual string DocType
```

This code sets ExtPrice to the product of TranQty by UnitPrice, summarizes ExtPrice over all detail data records, and assigns the result to the TotalCost field of the parent document.

To calculate an aggregated value by using the value of the field, you add the PXFormula attribute to this field with the first parameter set to null, as shown below. The PXParent attribute is required.

```
[PXFormula(
   null,
   typeof(SumCalc<Document.totalCost>))]
public virtual decimal? ExtPrice
```

This code sets the TotalCost field of the parent document to the sum of the ExtPrice values.

To calculate an expression for each detail data record and aggregate the resulting values in a field of the master data record, you add the PXUnboundFormula attribute to any field of the detail data record, as shown in the following code. The field marked with the attribute is not set by the attribute. The PXParent attribute is required.

```
[PXUnboundFormula(
    typeof(Mult<DocTransaction.tranQty, DocTransaction.unitPrice>),
    typeof(SumCalc<Document.totalCost>))]
public virtual decimal? ExtPrice
```

This code sets the TotalCost field of the parent document to the sum of the products of the TranQty and UnitPrice values. The attribute doesn't set the ExtPrice field.

With PXUnboundFormula, you can use SumCalc<> and MaxCalc<>.

## **Functions and Aggregated Functions**

In the first parameter of the PXFormula and PXUnboundFormula attributes, you can specify an expression built of data fields, BQL constants, and the following BQL functions:

- Add<, > returns the sum of two values.
- Sub<,> substracts the second value from the first.
- Mult<,> multiplies two values.
- Div<, > divides the first value by the second.
- Minus<> multiplies a value by -1.
- Switch<Case<>,> returns a value selected by a condition.

In the second parameter of the PXFormula and attribute, you can specify one of the following aggregation functions with the parent's field to hold the result as the type parameter:

- SumCalc<> calculates the total sum.
- CountCalc<> counts the detail data records.
- MinCalc<> calculates the minimum values.
- MaxCalc<> calculates the maximum value.

The PXUnboundFormula attribute supports only SumCalc<> and MaxCalc<>.

# Ad Hoc SQL for Fields

The following attributes define the database-side calculation of data access class (DAC) fields that are not bound to particular database columns:

PXDBCalced: Defines an SQL expression that calculates an unbound field from the fields of the same DAC, whose values are taken from the database.

PXDBScalar: Defines an SQL subrequest that retrieves a value for an unbound DAC field. The subrequest can retrieve data from any bound field in any DAC.

The attributes add the provided expression and the subrequest into the SQL query that selects data records of the given DAC.

#### **PXDBScalar**

The PXDBScalar attribute defines a subquery that selects the value assigned to the field on which the attribute is specified. In the code example below, PXDBScalar selects the value from the ProductQty.AvailQty data field and inserts it into the ProductReorder.AvailQty field.

```
// The ProductReorder class
[PXDecimal(2)]
[PXDBScalar(typeof(Search<ProductQty.availQty,
    Where<ProductQty.productID.IsEqual<ProductReorder.productID>>>))]
[PXUIField(DisplayName = "Available Qty", Enabled = false)]
public virtual decimal? AvailQty { get; set; }
```

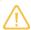

The BQL expressions specified in the PXDBScalar attribute above adds the following subqueries (shown in bold type) to the SQL query that selects ProductReorder records.

```
SELECT ...,
    (SELECT TOP (1) ( productqty.availqty )
       FROM productqty ProductQty
       WHERE ( productqty.productid = ProductReorder.productid )
       ORDER BY productqty.availqty),
FROM ...
```

## **PXDBCalced**

The PXDBCalced attribute defines an expression that is translated into SQL. This expression calculates the field value from other fields of the same data record. An example of the PXDBCalced attribute is shown in the following code.

```
[PXDecimal(2)]
[PXUIField(DisplayName = "Discrepancy")]
[PXDBCalced(
   typeof(Minus<
               Sub<IsNull<ProductReorder.availQty, decimal_0>,
               ProductReorder.minAvailQty>>)
    typeof(Decimal))]
public virtual decimal? Discrepancy { get; set; }
```

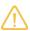

The BQL expression specified in PXDBCalced in the previous code adds the following calculation expression to the SQL query that selects ProductReorder records.

```
SELECT ...,
     (( -( Isnull((SELECT TOP (1) ( productqty.availqty )
                FROM
                       productqty ProductQty
                 WHERE ( productqty.productid = ProductReorder.productid )
                 ORDER BY productqty.availqty), .0)
             - ProductReorder.minavailqty ) )),
FROM ...
```

Unlike PXDBCalced, the PXFormula attribute can be added to either an unbound or bound data field. Also, the PXFormula attribute provides calculation of master DAC fields from child DAC fields. For more information on PXFormula, see Calculation of Field Values.

# **Audit Fields**

The following attributes are placed on data access class (DAC) fields used for data audit:

- PXDBLastChangeDateTime: Maps a DAC field to the database column and automatically sets the field value to the data record's last modification date and time.
- PXDBCreatedByID: Maps a DAC field to a database column and automatically sets the field value to the ID of the user who created the data record.
- PXDBCreatedByScreenID: Maps a DAC field to a database column and automatically sets the field value to the string ID of the application screen from which the data record was created.
- PXDBCreatedDateTime: Maps a DAC field to a database column and automatically sets the field value to the data record's creation date and time.
- PXDBCreatedDateTimeUtc: Maps a DAC field to a database column and automatically sets the field value to the data record's creation UTC date and time.
- PXDBLastModifiedByID: Maps a DAC field to a database column and automatically sets the field value to the ID of the user who last modified the data record.
- PXDBLastModifiedByScreenID: Maps a DAC field to a database column and automatically sets the field value to the string ID of the application screen on which the data record was last modified.
- PXDBLastModifiedDateTime: Maps a DAC field to a database column and automatically sets the field value to the data record's last modification date and time.
- PXDBLastModifiedDateTimeUtc: Maps a DAC field to a database column and automatically sets the field value to the data record's last modification date and time in UTC.

The framework binds the DAC fields to database columns and automatically assigns field values.

# **Data Projection**

The following attributes implement the projection of data from one table or multiple tables into a single data access class (DAC):

- PXProjection: Binds the DAC to a random data set. The attribute thus defines a named view, but is implemented by the server side rather than by the database.
- PXExtraKey: Indicates that the field implements a relationship between two tables. The use of this attribute enables the update of the referenced table when the projection is updated.

# **Access Control**

The group mask value indicates the access rights a user should have in order to use a data record. To be able to set access rights for particular data records, you should use the PXDBGroupMask attribute to mark the data access class (DAC) field that holds the group mask value.

On a substitute form, to define the inheritance of access rights for an action that is implemented in the corresponding entry form, you can use the PXEntryScreenRights attribute.

#### **Related Links**

- PXDBGroupMaskAttribute Class
- PXEntryScreenRightsAttribute Class

### Notes

By using the PXNote attribute, you can give users the ability to attach text notes, files, and activity items to data records, and to search for an entity by using the full-text search index.

You should use the PXNote attribute in the data access class of these data records to mark the field that stores the identifier of a note in the Note table. Notes are used to attach text to a data record. This text is stored in the note data record in the Note table. Additionally, you can attach files or other entities to a data record through a note. This feature is implemented through additional tables that store the identifiers of a note and the attached entity.

The PXNote attribute can also be configured to save the specified table fields in a note. In this case, by using the Acumatica Framework application website search, the user will be able to search the data records by the values saved in the note.

#### **Related Links**

- PXNoteAttribute Class
- To Allow Attachments to a Particular Form
- To Display an Attached Image on the Form

# **Report Optimization**

The value of an unbound data access class (DAC) field can be calculated in the property getter. The calculation can involve other fields of the same DAC. However, when the value of the DAC field is requested, other fields are not guaranteed to be calculated or assigned their values. These situations are normal when the integration services are used, copy-paste functionality is used, or the field is used in reports.

To ensure that the fields referenced in the property getter have values when it is executed, you should use the PXDependsOnFields attribute.

#### **Related Links**

- PXDependsOnFieldsAttribute Class
- Display of Reports

## **Attributes on DACs**

You can place the following attributes on the data access class (DAC) declaration:

- PXPrimaryGraph: Specifies the graph that is used by default to edit a data record.
- PXCacheName: Specifies the user-friendly name of the DAC. The name is displayed in the user interface.
- PXTable: Binds a DAC that derives from another DAC to the table having the name of the derived table. Without the attribute, the derived DAC will be bound to the same table as the DAC that starts the inheritance hierarchy.
- PXAccumulator: Updates the values of a data record in the database according to the policies specified in the attribute parameters.
- PXHidden: Gives the developer the ability to hide a DAC, graph, or view from the selectors of DACs and graphs, and from generic inquiries, reports, and the web services API.

The PXProjection and PXTable attributes can also mark a DAC. See Data Projection for more details.

# **Action Attributes**

You use the following attributes to configure a button that will represent an action in the user interface:

- PXButton: Serves as the base attribute for all other attributes, which give you the ability to configure buttons. The successor attributes only set the base class properties to specific values.
- *PXSaveButton*
- PXSaveCloseButton
- **PXCancelButton**
- PXCancelCloseButton
- **PXInsertButton**
- **PXDeleteButton**
- **PXFirstButton**
- PXPreviousButton
- *PXNextButton*
- *PXLastButton*

- PXSendMailButton
- PXReplyMailButton
- PXForwardMailButton
- PXTemplateMailButton
- PXLookupButton
- PXProcessButton

Also, you can use the following attributes:

- PXUIField: To configure the button layout and set access rights
- PXEntryScreenRights: On a List as Entry Point screen, to define the inheritance of access rights for an action that is implemented in the appropriate entry screen

## **Attributes on Data Views**

You can place the following attributes on the declaration of a data view in a graph:

- *PXFilterable*: Adds the control that makes it possible for a user to create filters and save them in the database. The control is added to the grid that uses the data view to retrieve data.
- PXImport: Adds the grid toolbar button that a user clicks to load data from the file to the grid. The attribute is placed on the data view the grid uses to retrieve the data.
- PXHidden: Hides the data view from the selectors of data access classes (DACs) and graphs, and from the web service API clients.
- PXCopyPasteHiddenView: Indicates that the cache corresponding to the primary DAC of the data view is not copied when the copy-paste feature is used on the form.
- PXCopyPasteHiddenFields: Indicates that the specific fields of the primary DAC of the data view are not copied when the copy-paste feature is used on the form.

# Replacement of Attributes for DAC Fields in CacheAttached

The attributes that you add to a data field in the DAC are initialized once, during the startup of the domain. You can replace attributes for a particular field by defining the <code>CacheAttached</code> event handler for this field in a graph. These attributes are also initialized once, on the first initialization of the graph where you define this method.

The system stores the attributes from the DAC and graphs (domain-level attributes). On each round trip, the system copies the appropriate domain-level attributes to the cache object, creating cache-level attributes. Attribute constructors are not invoked; instead, the system invokes the CacheAttached(PXCache) method for each copy of an attribute. If you modify an attribute's properties in code for a particular data record, the cache object creates a data-record copy of the attribute.

# **Attribute Replacement in a Graph**

Attributes specified in a data access class apply to this class in every graph of the application unless a graph replaces them with other attributes. In some graphs, you may need attributes that differ from

what is declared in the DAC. To replace attributes within a particular graph, add new attributes to the CacheAttached event handler for the particular field defined in the graph, as the following code shows. When you replace attributes, you have to redefine all attributes, including the type attribute.

```
// The CustomerMaint graph
[PXDBString(40, IsUnicode = true)]
// The field label for the form that works with the CustomerMaint graph
// is set to "Company"
[PXUIField(DisplayName = "Company")]
protected virtual void (Events.CacheAttached<Account.companyName> e)
{ // Empty method
```

In a graph, each PXCache object stores attributes for the corresponding DAC (see the diagram below). When a PXCache object is created, the framework searches for attributes of CacheAttached event handlers in the graph using the DAC field name. Attributes specified for these event handlers are copied to PXCache objects. If there is no CacheAttached event handler defined for a DAC field, the attributes are copied from the data access class. Attributes of CacheAttached event handlers are instantiated once, on the first initialization of the graph in which you define this event handler. In the data access class, the attributes are instantiated when the application domain starts.

When you add an attribute to a DAC field, the attribute subscribes to certain events of Acumatica Framework. In event handlers, the attribute processes the field value based on the purpose of the attribute. For instance, the PXDefault attribute subscribes to the FieldDefaulting event and sets the default value every time the event is raised for the field. Multiple attributes can subscribe to the same event.

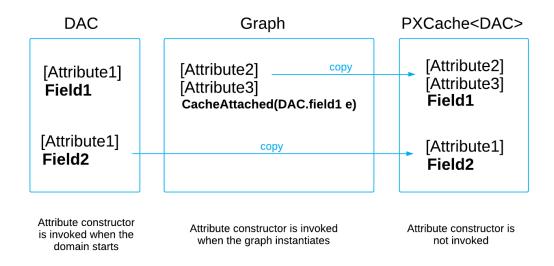

Figure: Attribute replacement in a graph

## **Custom Attributes**

Typically, you use custom attributes for DAC fields to reuse the same behavior or business logic in multiple places of the application.

If you want to add new functionality that can be used in multiple places of the application (for instance, automatic numbering of documents), you can create a custom attribute from scratch. To implement

the new logic, you need to handle the events on which the logic should be performed. Acumatica Framework automatically subscribes attribute methods that implement interfaces to the corresponding events; you don't have to manually subscribe these methods to events. In many cases, you can also add static methods to the attribute class to provide the dynamic API of the attribute. By using these methods, you can change the attribute parameters of DAC fields in a graph at runtime.

#### **Creation of a Custom Attribute**

To create a custom attribute from scratch, you do the following (see the sample code below):

- 1. Derive a new attribute class from PXEventSubscriberAttribute.
- **2.** Implement the constructor.
- 3. Implement the CacheAttached method (if you are reading parameters or data from the database).
- 4. Implement interfaces that correspond to the events.

```
public class MyFieldAttribute : PXEventSubscriberAttribute,
                              // The FieldVerifying() method
                               IPXFieldVerifyingSubscriber
   // Create internal objects here.
   // Do not read dynamic parameters or data from the database.
   public MyFieldAttribute()
        // Code
   // Process input parameters here; read dynamic parameters and data from
    // the database so that the data is current every time the cache is
    // initialized.
   public override void CacheAttached(PXCache sender)
        // Code
    // For instance, implement the IPXFieldVerifyingSubscriber interface.
    // The framework subscribes the method to the FieldVerifying event.
    // You don't have to manually subscribe this method to the event.
   public virtual void FieldVerifying (PXCache sender,
                                      PXFieldVerifyingEventArgs e)
        // Code
    // Add static methods to modify the attribute at runtime.
    // The first and second parameters are always the cache object
   // and data record.
   public virtual Type LastNumberField { get; private set; }
    public static void SetLastNumberField<Field>(
        PXCache sender, object row, Type lastNumberField)
       where Field : IBqlField
    {
        // Search for the attributes in the provided cache object
        foreach (PXEventSubscriberAttribute attribute in
```

```
sender.GetAttributes<Field>(row))
    if (attribute is AutoNumberAttribute)
        AutoNumberAttribute attr = (AutoNumberAttribute) attribute;
        attr.LastNumberField = lastNumberField;
        attr.CreateLastNumberCommand();
}
```

## Implementation of the Attribute Constructor and CacheAttached Methods

In the constructor, you usually validate input parameters and save them to internal objects of the attribute. However, to read data from the database or conditionally configure the attribute, you typically use the CacheAttached() method of the attribute. When you create a custom attribute, you should take into account that the attribute constructor is invoked only during domain startup and on the initialization of a graph with the CacheAttached() event handler (see Replacement of Attributes for DAC Fields in CacheAttached).

We recommend that you read the data from the database in the graph execution context. To do this, read the data and set the actual parameters for the attribute in the CacheAttached() method that you override in your custom attribute. From the sender input parameter of the CacheAttached() method, you can get the reference to the graph in whose context the attribute is used. Every time the framework initializes a cache within a graph, the CacheAttached() method implemented in the attribute is invoked for each attribute on a DAC field for that particular graph. The graph is created on every round trip, so if you read data in CacheAttached(), the attribute retrieves the actual parameters every time. Also, you might need to read data in event handlers just before you use the data in the attribute. For instance, in Example in this topic, you retrieve the last assigned number in the RowPersisting() method just before you calculate the new number and insert it into a document.

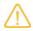

Do not confuse the CacheAttached() method that you implement in attributes with the CacheAttached() event handler that you define in a graph. The CacheAttached() event handler of the graph has no implementation and is used as a marker to substitute attributes on the specified DAC field in that particular graph. The CacheAttached() method implemented in attributes is invoked on attributes that are current for the graph when the appropriate cache is initialized.

# Implementation of a Static Method of an Attribute

To implement a static method that provides dynamic configuration of the attribute, you can define a static method, taking into account the following considerations:

- 1. You should pass a PXCache object and a data record as input parameters of the method.
- To be able to get the attribute object on a particular field of a record, you should define the generic method with the <Field> type parameter. To get the collection of attributes on the field, invoke the GetAttributes<Field>(record) method of the PXCache object that stores the record.
- 3. To find the needed attribute, you should iterate the collection of attributes to find the object of the needed attribute type.

In the following code example, the static SetPrefix<Field> method of the AutoNumberAttribute class sets the Prefix property of the attribute object to the specified prefix.

```
// The static method of the AutoNumberAttribute attribute dynamically sets the number
prefix
public static void SetPrefix<Field>(
   PXCache sender, object row, string prefix) where Field: IBqlField
   foreach (PXEventSubscriberAttribute attribute in sender.GetAttributes<Field>(row))
        if (attribute is AutoNumberAttribute)
            ((AutoNumberAttribute) attribute).Prefix = prefix;
}
// Assigning the number prefix depending on the document type
public virtual void Document RowPersisting(PXCache cache, PXRowPersistingEventArgs e)
{
   Document doc = (Document) e. Row;
   if (doc != null)
        switch (doc.DocType)
            case DocType.R: // no prefix
                AutoNumberAttribute.SetPrefix<Document.docNbr>(cache, doc, null);
               break;
            case DocType.N:
                AutoNumberAttribute.SetPrefix<Document.docNbr>(cache, doc, "RET");
         }
   }
```

# **Event Handlers Implemented in Attributes and Graphs**

Event handlers implemented in graphs are stored in separate collections in the graph for each event. The framework determines which attribute handlers an attribute defines based on the interfaces the attribute implements.

The attribute and graph handlers that handle the same event are executed in the defined order. In -ing events, such as FieldDefaulting, the attribute handlers are invoked after the handlers of the graph. So if you generate the default value in a graph handler and don't want attributes to change it, you can cancel the execution of attribute handlers for this field by setting the e.Cancel property to true in the graph handler (see the diagram in Sequence of Events: Insertion of a Data Record).

In the -ed events, such as RowUpdated, attribute handlers are executed before handlers implemented in the graph. In -ed events, you typically implement some additional logic, and you cannot cancel attribute handlers.

## **Example**

In this section, you can find an example of the creation of a custom attribute that provides automatic numbering of documents.

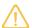

Instead of creating a custom attribute, you can use the predefined auto-numbering attributes of Acumatica ERP, such as PX.Objects.CS.AutoNumberAttribute.

In this example, the following event handlers are implemented for the attribute:

- FieldDefaulting(), which inserts the placeholder into a new document.
- FieldVerifying(), which prevents users from entering a nonexistent document number into the field. The nonexistent number is replaced with the *<NEW>* placeholder.
- RowPersisting(), which assigns the new document number before the record is saved to the database and updates the last assigned number stored in the configuration.
- RowPersisted(), which checks the database transaction status and resets the default number if the transaction fails.

As the runtime API of the attribute, the following static methods, which enable dynamic setup of the last number field and add a prefix to the number, are implemented:

- SetLastNumberField<Field> sets the last number field for the attribute.
- SetPrefix<Field> sets the number prefix.

To implement the attribute, you would do the following:

1. Define the AutoNumber attribute as follows.

```
public class AutoNumberAttribute : PXEventSubscriberAttribute,
                                   IPXFieldVerifyingSubscriber,
                                   IPXFieldDefaultingSubscriber,
                                   IPXRowPersistingSubscriber,
                                   IPXRowPersistedSubscriber
```

The declared interfaces correspond to events that you handle in the attribute.

2. In the AutoNumber attribute, define the listed fields for the internal objects (the flag that enables or disables automatic numbering, and the command that retrieves the last number) and two properties (the last number field and the number prefix). See the following code.

```
public const string NewValue = "<NEW>";
private bool AutoNumbering;
private Type AutoNumberingField;
private BqlCommand LastNumberCommand;
public virtual Type LastNumberField { get; private set; }
public virtual string Prefix { get; private set; }
```

3. Define two attribute constructors, one with one Type parameter and another with two Type parameters, and define the CreateLastNumberCommand() method. (See the following code.)

```
public AutoNumberAttribute(Type autoNumbering)
    if (autoNumbering != null &&
        (typeof(IBqlSearch).IsAssignableFrom(autoNumbering) | |
            typeof(IBqlField).IsAssignableFrom(autoNumbering) &&
                autoNumbering.IsNested))
```

```
AutoNumberingField = autoNumbering;
   }
   else
    {
        throw new PXArgumentException("autoNumbering");
    }
public AutoNumberAttribute(Type autoNumbering, Type lastNumberField)
    : this (autoNumbering)
   LastNumberField = lastNumberField;
   CreateLastNumberCommand();
private void CreateLastNumberCommand()
    LastNumberCommand = null;
    if (LastNumberField != null)
        if (typeof(IBqlSearch).IsAssignableFrom(LastNumberField))
            _LastNumberCommand = BqlCommand.CreateInstance(LastNumberField);
        else if (typeof(IBqlField).IsAssignableFrom(LastNumberField) &&
                 LastNumberField.IsNested)
            LastNumberCommand = BqlCommand.CreateInstance(
                typeof(Search<>), LastNumberField);
   }
    if ( LastNumberCommand == null)
        throw new PXArgumentException("lastNumberField");
```

In the constructor, you validate input parameters and ensure that each of them is a valid DAC field type or a BQL Search<> type. The first parameter specifies the auto-numbering flag field that enables or disables automatic numbering of documents. The second parameter specifies the field from which the attribute will take the last assigned number to calculate the next number for a new document. In the LastNumberCommand field, you construct the BQL Search<> type that selects the last number field from the database. You will use this command to retrieve the last assigned number from the setup parameters in the RowPersisting event handler.

4. Override the CacheAttached() method of the base PXEventSubscriberAttribute class, as shown in the following code.

```
public override void CacheAttached(PXCache sender)
   BqlCommand command = null;
   Type autoNumberingField = null;
    // Create the BqlCommand from Search<>
   if (typeof(IBqlSearch).IsAssignableFrom( AutoNumberingField))
        command = BqlCommand.CreateInstance( AutoNumberingField);
        autoNumberingField = ((IBqlSearch)command).GetField();
    // Otherwise, create the Bql command from the field.
```

```
else
{
    command = BqlCommand.CreateInstance(
        typeof(Search<>), AutoNumberingField);
   autoNumberingField = _AutoNumberingField;
// In CacheAttached, get the reference to the graph.
PXView view = new PXView(sender.Graph, true, command);
object row = view.SelectSingle();
if (row != null)
    _AutoNumbering = (bool)view.Cache.GetValue(
       row, autoNumberingField.Name);
```

In the CacheAttached() method, you retrieve the auto-numbering flag from the database. To retrieve the flag, you create a BqlCommand object that is passed to a PXView object. The BqlCommand object represents a BQL statement that is translated into an SQL SELECT query and executed in the database by the PXView object.

To select the data record, you invoke the SelectSingle() method of the PXView object, which retrieves the data from the database by using the specified command. You use the SelectSingle() method, which generates the SQL statement with TOP 1 records to return, which executes faster. You can select a single row because only one record in the setup table has the configuration of the current company. If the retrieved flag is enabled, you set the AutoNumbering field of the attribute to true.

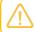

For details about PXView, see PXView Type and Views Collection.

**5.** Add the FieldDefaulting() and FieldVerifying() methods, as follows.

```
public virtual void FieldDefaulting(
    PXCache sender, PXFieldDefaultingEventArgs e)
   if ( AutoNumbering)
        e.NewValue = NewValue;
    } }
public virtual void FieldVerifying(
   PXCache sender, PXFieldVerifyingEventArgs e)
    if ( AutoNumbering &&
       PXSelectorAttribute.Select(sender, e.Row, _FieldName, e.NewValue)
           == null)
        e.NewValue = NewValue;
```

On the FieldDefaulting event, you insert the <NEW> placeholder into the number field for a new document. On the FieldVerifying event, you revert the number to the placeholder if a user has

entered a nonexistent document number. If the user has entered the number of a document that exists, the document opens on the form.

6. Add the RowPersisting() method and the auxiliary GetNewNumber() method, which is called from RowPersisting(), as shown in the following code.

```
protected virtual string GetNewNumber(PXCache sender, Type setupType)
    if ( LastNumberCommand == null)
       CreateLastNumberCommand();
    PXView view = new PXView(sender.Graph, false, LastNumberCommand);
    // Get the record from Setup
    object row = view.SelectSingle();
    if (row == null) return null;
    // Get the last assigned number
    string lastNumber = (string)view.Cache.GetValue(
        row, LastNumberField.Name);
    char[] symbols = lastNumber.ToCharArray();
    // Increment the last number
    for (int i = symbols.Length - 1; i >= 0; i--)
    {
        if (!char.IsDigit(symbols[i])) break;
        if (symbols[i] < '9')</pre>
           symbols[i]++;
            break;
        symbols[i] = '0';
    lastNumber = new string(symbols);
    // Update the last number in the PXCache object for Setup
    view.Cache.SetValue(row, LastNumberField.Name, lastNumber);
    PXCache setupCache = sender.Graph.Caches[setupType];
    setupCache.Update(row);
    setupCache.PersistUpdated(row);
    // Insert the document number with the prefix
    if (!string.IsNullOrEmpty(Prefix))
        lastNumber = Prefix + lastNumber;
    return lastNumber;
public virtual void RowPersisting(PXCache sender, PXRowPersistingEventArgs e)
    // For a new record inserted into the database table
    if ( _AutoNumbering &&
         (e.Operation & PXDBOperation.Command) == PXDBOperation.Insert )
```

```
Type setupType = BqlCommand.GetItemType( AutoNumberingField);
    string lastNumber = GetNewNumber(sender, setupType);
    if (lastNumber != null)
        // Updating the document number in the PXCache
        // object for the document
        sender.SetValue(e.Row, FieldOrdinal, lastNumber);
    }
}
```

On the RowPersisting event occurs, you retrieve the last number from the setup record, increment the number, insert the new value into the document, and update the last assigned number in the setup record. The RowPersisting event is the last event raised before Acumatica Framework commits changed data from cache objects to the database. To avoid duplicate numbers, you calculate the new value just before the data record is saved to the database.

**7.** Define the RowPersisted() method as the following code shows.

```
public virtual void RowPersisted(PXCache sender, PXRowPersistedEventArgs e)
    // If the database transaction doesn't succeed
   if ( AutoNumbering &&
        (e.Operation & PXDBOperation.Command) == PXDBOperation.Insert &&
        e.TranStatus == PXTranStatus.Aborted )
    {
        // Roll back the document number to the default value.
        sender.SetValue(e.Row, FieldOrdinal, NewValue);
        // If transaction isn't successful, remove the setup record;
        // it hasn't been saved because of transaction rollback.
        Type setupType = BqlCommand.GetItemType( AutoNumberingField);
        sender.Graph.Caches[setupType].Clear();
    }
```

The RowPersisted event, in which e.TranStatus may have the Completed or Aborted value, is raised after all changes from cache objects of the graph are committed to the database. If any error occurs during the transaction, you remove the new document number, which hasn't been saved for a document, from the PXCache object for the setupType DAC. For details on the process of saving changes to the database, see Saving of Changes to the Database.

**8.** Define the static SetLastNumberField<Field>() method, as shown in the following code.

```
public static void SetLastNumberField<Field>(PXCache sender, object row,
                                             Type lastNumberField)
   where Field : IBqlField
    foreach (PXEventSubscriberAttribute attribute in
                sender.GetAttributes<Field>(row))
        if (attribute is AutoNumberAttribute)
           AutoNumberAttribute attr = (AutoNumberAttribute) attribute;
            attr.LastNumberField = lastNumberField;
```

```
attr.CreateLastNumberCommand();
    }
}
```

The SetLastNumberField<Field>() method provides the API that dynamically configures the attribute in graph handlers. By invoking this method in the RowPersisting event handler in the graph, you can dynamically change the last number field depending on some condition (in this example, the document type). In the SetLastNumberField<Field>() method, you update the lastNumberField type and command of the attribute. To get the attribute object, you iterate the collection of attributes on the specified field and search for the attribute by its type.

**9.** Define the static SetPrefix<Field>() method of the attribute, as the following code shows.

```
public static void SetPrefix<Field>(PXCache sender, object row, string prefix)
    where Field: IBqlField
    foreach (PXEventSubscriberAttribute attribute in
                sender.GetAttributes<Field>(row))
        if (attribute is AutoNumberAttribute)
            ((AutoNumberAttribute)attribute).Prefix = prefix;
    }
```

The SetPrefix<Field>() method sets the prefix that is added to the number generated by the AutoNumber attribute.

Now the AutoNumber attribute is ready, and you can use it for the numbering of documents and sales orders. To use the attribute, add it to the document number field in the DAC, as shown in the code below.

```
// Enables auto-numbering of sales orders
// in the SalesOrder.OrderNbr field
[AutoNumber(typeof(Setup.autoNumbering), typeof(Setup.salesOrderLastNbr))]
public virtual string OrderNbr
{ . . . }
```

# **Update of Data with PXAccumulator Attributes**

The use of accumulator attributes is a specific Acumatica Framework technique for fields that are updated frequently (and often concurrently by multiple users). An accumulator attribute changes the SQL query that is executed when the data is updated in the database. You can use an accumulator attribute in either of the following cases:

- To update a field or multiple fields of a data record without checking for the data record version in the database. (In an ordinary update, the framework generates the SQL statement that checks the timestamp column, if this column exists in the table.)
- To define a specific update policy for a column—for instance, to calculate the sum of values in a column on every update. You can also specify restrictions for a column that will be checked by the database during update.

## **Implementing an Accumulator Attribute**

An accumulator attribute is the PXAccumulator attribute or an attribute derived from it. When you define a custom accumulator attribute, you typically implement the following members:

- The attribute constructor
- The PrepareInsert() method
- The PersistInserted() method

The base PXAccumulator attribute has two parameters in the constructor. This attribute applies the Summarize policy to the specified decimal or double fields (on each update, the new value is added to the database value) and the Initialize policy to other fields. To override this policy or to set restrictions, you derive a custom attribute from PXAccumulator, in which you override the PrepareInsert() method.

In the overridden PrepareInsert() method, you first have to invoke the base PrepareInsert() method to initialize the collection of columns. If the base PrepareInsert() method returns true, the collection of columns is initialized. Then in the overridden method, you can set restrictions and update policies for specific columns.

If you set any restrictions, you have to override the PersistInserted() method. For details, see Implementing an Update With Restrictions below.

In the PrepareInsert() method, the columns are represented by an object of the PXAccumulatorCollection class. To update a value or to set a restriction for a column, you invoke the needed generic method of the columns collection. Below are the methods that you can use in single record mode (SingleRecord = true):

- 1. columns.Update(): Sets the update policy for the field.
- 2. columns.Restrict(): Sets the value restriction for the column. The restriction triggers the PXLockViolationException exception, which you should handle in the overridden PersistInserted() method of the attribute.

The methods listed above and all the methods listed below can be used in default mode (when SingleRecord = false):

- 1. columns.RestrictPast()
- 2. columns.RestrictFuture()
- 3. columns.InitializeFrom()
- 4. columns.UpdateFuture()

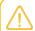

For reference information on methods and properties that you can use in the PXAccumulator attribute, see PXAccumulatorAttribute Class in the API Reference.

### **Using Single-Record Mode**

If no new values that you assign with the attribute depend on the existing ones or add restrictions to future values, you can enable single-record mode for the attribute. In this case, you can use only the Update() and Restrict() methods of the columns collection. In single-record mode, the framework generates the specific SQL statement that updates an independent record in the database. To enable

single-record mode, set the SingleRecord field of the attribute (or the SingleRecord property in the attribute constructor) to true. By default, single-record mode is disabled.

## **Understanding Update Policies**

You can use one of the following update policies for columns (values defined in the PXDataFieldAssign.AssignBehavior enumeration):

- 1. Replace: Assigns the specified value to the data field on every update. For this policy, set the new value to the field in your code.
- 2. Summarize: Adds the specified delta (with the appropriate sign) to the data field on every update. For this policy, set the delta to the field in your code.
- 3. Maximize: Assigns the maximum value in the column to the data field on every update. For this policy, it isn't necessary to set the new value to the field in your code.
- 4. Minimize: Assigns the minimum value in the column to the data field on every update. For this policy, it isn't necessary to set the new value to the field in your code.
- 5. Initialize: Assigns the specified value to the data field if the old value is null. For this policy, set the new value to the field in your code.

In the code below, the SupplierDataAccumulator attribute initializes the SupplierPrice, SupplierUnit, and ConversionFactor fields and replaces the values of the LastSupplierPrice and LastPurchaseDate fields of the SupplierData class on every update of a data record of this class.

```
public class SupplierDataAccumulatorAttribute : PXAccumulatorAttribute
    public SupplierDataAccumulatorAttribute()
        _SingleRecord = true;
    protected override bool PrepareInsert (
        PXCache sender, object row, PXAccumulatorCollection columns)
    {
        if (!base.PrepareInsert(sender, row, columns))
            return false;
        SupplierData bal = (SupplierData)row;
        // The attribute updates only these fields by the specified policy
        columns.Update<SupplierData.supplierPrice>(
            bal.SupplierPrice, PXDataFieldAssign.AssignBehavior.Initialize);
        columns.Update<SupplierData.supplierUnit>(
            bal.SupplierUnit, PXDataFieldAssign.AssignBehavior.Initialize);
        columns.Update<SupplierData.conversionFactor>(
           bal.ConversionFactor, PXDataFieldAssign.AssignBehavior.Initialize);
        columns.Update<SupplierData.lastSupplierPrice>(
            bal.LastSupplierPrice, PXDataFieldAssign.AssignBehavior.Replace);
        columns.Update<SupplierData.lastPurchaseDate>(
           bal.LastPurchaseDate, PXDataFieldAssign.AssignBehavior.Replace);
        return true;
    }
```

## **Implementing an Update With Restrictions**

When you use an accumulator attribute, you might need to check some restrictions when the data is being updated in the database. You can specify the restriction conditions in the accumulator attribute. The attribute adds the conditions to the WHERE clause of the SQL query. When the framework executes the query, the record is not updated in the database if the condition is false. In this case, the database returns no affected rows, and the framework throws the PXLockViolationException exception.

If you update a column with a restriction, you have to override the PersistInserted() method in the attribute and handle PXLockViolationException in it. In the overridden PersistInserted() method, you first have to invoke the base method and then have to catch the PXLockViolationException exception that can be thrown in the base method. If the exception is thrown, you have to check the new values for restriction conditions to compose the appropriate error message for the UI. The framework raises the PXLockViolationException exception in a general case if the database returns no rows affected by the UPDATE command. When you catch the PXLockViolationException exception, you have to check whether the restriction conditions take place. If you have found that a restriction condition is false, throw the PXRowPersistingException exception to return the appropriate error message to the UI. Otherwise, rethrow the PXLockViolationException exception, because it was caused by another reason. On the PXRowPersistingException exception, the transaction is rolled back and no record is updated in the database. If no exceptions occur in PersistInserted(), the new value is saved to the database.

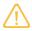

For an ordinary data update without accumulators, you can check value restrictions at different times before the data is updated in the database. In particular, on the FieldVerifying and RowUpdating events, you can check the values for restrictions at the model level, before the changes are saved to the PXCache object. On these events, you typically implement validation of the values entered by the user. If you need to check a value immediately before it is saved to the database, you can do this on the RowPersisting event.

## **Using an Accumulator Attribute**

An accumulator attribute triggers only for data records that have the Inserted status in the cache object. Thus, you have to insert a data record into the cache to trigger an update via the accumulator attribute. Once inserted, the data record gets the Inserted status and maintains this status until it is saved to the database, even if you update the record in the cache. When a user saves changes to the database, despite of that the record has the Inserted status in the cache object, the framework generates the correct SQL statement that updates the record or inserts it into the database. By default, if there is no record with such a key in the database, a new one is inserted. If a record with these key values already exists, it is correctly updated in the database because of the accumulator attribute.

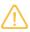

When you invoke <code>Update()</code> on an <code>Inserted</code> record (inserted into the cache), the record remains Inserted. When you invoke <code>Update()</code> on an unchanged record that is retrieved from the database, the record becomes Updated, and the accumulator won't trigger on this record. For more information on the statuses of data records, see Modification of Data in a PXCache Object.

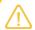

You can insert a data record with unique key values into the cache only once. The framework won't insert the duplicate record. After you have inserted the record, use Update() to modify its values in the cache within the current unsaved session.

In an accumulator attribute, you can specify which database operations are allowed. By default, the accumulator attribute inserts a new record if it doesn't exist in the database and updates an existing record, if any. To allow only insert or update operations, set the InsertOnly or UpdateOnly property of the columns collection in the PrepareInsert() method before invocation of columns.Update().

## **Understanding How an Accumulator Attribute Works**

During the database transaction that applies changes from cache objects to the database, the graph invokes the PersistInserted() method of each PXCache object. The PersistInserted() method that is executed for the Inserted records of the cache object checks whether an accumulator attribute is specified on the DAC. If the accumulator exists, the PersistInserted() method of the accumulator is invoked. If there is no accumulator on the DAC, the method executes an ordinary INSERT (see the diagram below).

The PersistInserted() method of the accumulator invokes the PrepareInsert() method, which initializes the collection of columns, sets the restrictions, and composes the SQL query. If the PrepareInsert() method returns true, the framework executes the composed query, which can be INSERT or UPDATE depending on the attribute parameters and the record. Otherwise, the framework returns false and the record isn't updated in the database.

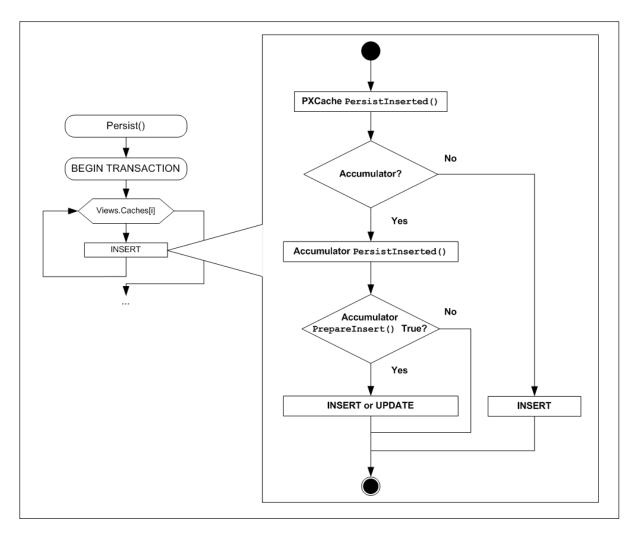

Figure: Saving changes to the database with an accumulator attribute

# **Restrictions in the Accumulator Attribute**

You can use the following ways of adding a restriction to a field value in the accumulator attribute:

- Using the Restrict() method of the column collection in PrepareInsert(). The condition you specify in the Restrict() method is checked against the value stored in the database. You need to override the PersistInserted() method to throw a more specific exception if a restriction violation occurs.
- Using the AppendException () method of the column collection in PrepareInsert (). This method actually configures an exception that is thrown when the specified restriction is violated. The condition you specify is checked against the result after the new value is added to the value stored in the database.

The following code example adds a restriction to the ProductQty. AvailQty field by using the Restrict() method.

```
ProductQty newQty = (ProductQty)row;
if (newQty.AvailQty < 0m)</pre>
```

The restriction set with the Restrict() method doesn't work on insertion of the ProductQty data record. In the code above, you compare the existing value with -newQty.AvailQty.

The following code example adds the same restriction to the ProductQty.AvailQty field by using the AppendException() method.

```
ProductQty newQty = (ProductQty)row;
if (newQty.AvailQty < 0m)
{
    columns.AppendException(
        "Updating product quantity in stock will lead to a " +
        "negative value.",
        new PXAccumulatorRestriction<ProductQty.availQty>(PXComp.GE, 0m));
}
```

The restriction set with the AppendException() method works on both insertion and update of the ProductQty data record. In the code above, you compare the resulting value, -newQty.AvailQty plus the existing value, with Om.

# **Access to Protected Graph Members**

In a graph extension, you can override protected graph members by using the PXOverride attribute. To call a protected member of a graph in its extension, you can use the PXProtectedAccess attribute.

To be able to access a protected member in a graph extension, you should do the following:

**1.** In a graph extension, declare an abstract member with the same signature as the protected member you want to access.

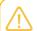

The graph extension should also be abstract.

2. Add the [PXProtectedAccess] attribute to the member definition.

The framework replaces the body of the member annotated with PXProtectedAccess with the body of the corresponding member in the graph or lower-level graph extension.

The following sections show examples of PXProtectedAccess usage.

# **Calling Protected Members of a Graph**

Suppose that the code of Acumatica ERP includes the following graph.

```
public class MyGraph : PXGraph<MyGraph>
{
    protected void Foo(int param1, string param2) { ... }
    protected static void Foo2() { }
    protected int Bar(MyDac dac) => dac.IntValue;
    protected decimal Prop { get; set; }
    protected double Field;
```

}

You can use the members in an extension of the graph, as shown in the following example.

```
public abstract class MyExt : PXGraphExtension<MyGraph>
{
      [PXProtectedAccess]
     protected abstract void Foo(int param1, string param2)
      [PXProtectedAccess]
      protected abstract void Foo2();
      [PXProtectedAccess]
      protected abstract int Bar(MyDac dac);
      [PXProtectedAccess]
      protected abstract decimal Prop { get; set; }
      [PXProtectedAccess]
      protected abstract double Field { get; set; }
     private void Test()
             Foo(42, "23");
             int bar = Bar(new MyDac());
             decimal prop = Prop;
            Prop = prop + 12;
            double field = Field;
            Field = field + 15;
      }
```

# **Calling Protected Members of a Graph Extension**

Suppose that the code of Acumatica ERP includes the following graph.

```
public class MyGraph : PXGraph<MyGraph>
{
    protected void Bar() { }
}
```

Suppose also that custom code includes the following extension of this graph.

```
public class MyExt : PXGraphExtension<MyGraph>
{
    protected void Foo() { }
}
```

You can use the protected member of the graph extension by specifying the parameter of the attribute, as shown in the following example.

```
public abstract class MySecondLevelExt : PXGraphExtension<MyExt, MyGraph>
{
    [PXProtectedAccess]
    protected abstract void Bar();

    [PXProtectedAccess(typeof(MyExt))]
    protected abstract void Foo();
```

# **Working with Attachments**

In Acumatica Framework-based and customized Acumatica ERP applications, you can attach files to the records displayed on the forms. This chapter describes how to attach files to the records and display the attached image files on the forms.

# **In This Chapter**

- To Allow Attachments to a Particular Form
- To Display an Attached Image on the Form

## To Allow Attachments to a Particular Form

Users of Acumatica Framework-based and Acumatica ERP applications can attach files, notes, and activities to master records displayed on forms. They can also attach files and notes to the detail records, which are displayed in table rows on forms. In this topic, you can find information about how to allow attachments to a particular form and the table rows on a specific form.

For more information about how a user can attach files and notes to forms, see To Attach a File to a Record and To Attach a Note to a Record. For information about activities, see Managing Emails and Activities.

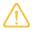

The extensions of the files that can be uploaded to a form must be registered on the File Upload Preferences (SM202550) form. If the required file types are not registered on this form, you have to add them and save your changes. On this form, you can also define the maximum size of an uploaded file (in kilobytes).

#### To Allow Attachments to a Particular Form

1. In the data access class (DAC) that provides data for the form, add the NoteID field, as the following code shows.

```
#region NoteID
public abstract class noteID : PX.Data.IBqlField { }
[PXNote]
public virtual Guid? NoteID { get; set; }
#endregion
```

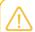

The database table that corresponds to the DAC must contain the NoteID column with the uniqueidentifier data type.

2. Rebuild the project.

Once you have added the NoteID field to the DAC and rebuilt the project, the following buttons appear on the title bar of the form:

- **Notes**, which users click to attach notes to the form
- **Files**, which users click to attach files to the form

- NoteIndicator: Indicates (if set to True) that the Notes button is displayed on the title bar.
- FilesIndicator: Indicates (if set to True) that the Files button is displayed on the title bar.
- ActivityIndicator: Indicates (if set to True) that the **Activities** button is displayed on the title bar. This button, which users click to attach activities to the form, is not displayed by default.

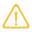

The LinkIndicator property, which controlled whether the **Help > Get Link** element was displayed on the title bar, is now obsolete. **Help > Get Link** is always displayed on the title bar.

#### To Allow Attachments to Table Rows on a Form

**1.** In the data access class (DAC) that provides data for the table rows, add the NoteID field, as the following code shows.

```
#region NoteID
public abstract class noteID : PX.Data.IBqlField { }

[PXNote]
public virtual Guid? NoteID { get; set; }
#endregion
```

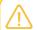

The database table that corresponds to the DAC must contain the NoteID column with the uniqueidentifier data type.

2. Rebuild the project.

Once you have added the NoteID field to the DAC and rebuilt the project, the following columns appear in the table:

- D: The Notes column, which users click to attach notes to the form
- U: The Files column, which users click to attach files to the form
- **3.** Optional: To change whether each of these columns is displayed in the table, in the ASPX code of the form, specify the values of the following properties of the PXGrid control that corresponds to the table:
  - NoteIndicator: Indicates (if set to True) that the Notes column is displayed in the table
  - FilesIndicator: Indicates (if set to True) that the Files column is displayed in the table

# To Display an Attached Image on the Form

In this topic, you will learn how to display an attached image file on the form. In Acumatica ERP, you can find an example of an image file displayed in the UI on the **Attributes** tab of the *Stock Items* (IN202500) form.

## To Display the Attached Image on the Form

1. Add the NoteID field and the field that stores the path to the image to the data access class (DAC) that provides data for the form on which you want to display the image, as shown in the following code.

```
#region NoteID
public abstract class noteID : PX.Data.IBqlField { }
public virtual Guid? NoteID { get; set; }
#endregion
#region ImageUrl
public abstract class imageUrl : PX.Data.IBqlField { }
[PXDBString(255)]
[PXUIField(DisplayName = "Image")]
public virtual string ImageUrl { get; set; }
#endregion
```

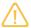

The database table that provides data for the form on which you want to display the image must contain the following columns:

- NoteID with the uniqueidentifier data type, to make it possible to attach images
- The field (in this example, ImageUrl) with the varchar (255) data type, to store the internal path to the attached image
- 2. In the ASPX code of the form that works with this DAC, add the PXImageUploader control linked to the ImageUrl data field, as shown in the following code.

```
<px:PXImageUploader Height="320px" Width="430px"
            ID="imgUploader" runat="server" DataField="ImageUrl"
           AllowUpload="true" ShowComment="true"
```

**3.** Rebuild the project.

# Configuring the UI from the Back End

In this chapter, you can find information about configuration of the user interface of an Acumatica Framework-based application that involves not only the changing of the ASPX code of the form (as described in Configuring ASPX Pages and Reports) but also the implementation of business logic in the corresponding graph.

#### In This Chapter

- Data for Controls
- Configuration of the User Interface in Code
- Standard Buttons of the Form Toolbar

- Configuration of Actions
- Requests for User Confirmation
- Determination of Whether an Action Was Initiated in the UI
- Redirection to Webpages
- Configuration of Drop-Down Lists
- Configuration of Selector Controls
- Company/Branch Selection Menu
- To Configure an Input Mask and a Display Mask for a Field
- To Display a Dialog Box

## **Data for Controls**

In a graph, you have to define a separate data view for each container control on the ASPX page, including nested container controls. Each data view should refer to a unique main data access class (DAC) unless you want to display the same data record in multiple container controls.

The two data views defined in the following code example have the same main DAC and work with the same PXCache object, which stores the Product data records.

```
public SelectFrom<Product>.View Products;
public SelectFrom<Product>.
    Where < Product.productID.Is Equal < Product.productID.From Current >> . View
    ProductDetails;
```

The two data views in this example can be used as data members for only UI containers that display the same data record at the same time. In this definition of data views, the first one is used to display brief information of a product on a form, and the second one is used to display the detail information of the same product on a tab. For both data views, the Current property of the PXCache cache object returns the same Product data record. If a user selects a data record in one UI container, the same data record appears in the second container.

To bind a container control with a data view, you specify the data view in the DataMember property of the container control. Each container control should be bound to a data view. You can bind any number of container controls to the same data view, unless the data view is specified in the PrimaryView property of the datasource control.

# Configuration of the User Interface in Code

To set up the UI presentation, you should use a RowSelected event handler or the graph constructor. The RowSelected event happens several times during every round trip: at the end of each insertion, update, or deletion of a data record. The graph constructor is called once in the beginning of every round trip (before any data is selected by data views).

To disable, hide, or change a caption of a data field on the form, you use the static methods of the PXUIFieldAttribute type, as shown in the following example.

```
PXUIFieldAttribute.SetEnabled<Shipment.deliveryDate>(
    sender, row, row.ShipmentType == ShipmentTypes.Single);
```

You specify the field as the type parameter. It is mandatory to specify the PXCache object (sender in the example above). You can provide a specific data record (row) or specify null in the second parameter to apply the method to all data records in the cache. If you omit the type parameter, the method will be applied to all fields that are displayed in the UI, as shown in the following example.

```
// Making all fields for all data records
// read-only in the cache object
PXUIFieldAttribute.SetReadOnly(sender, null, true);
```

You can specify default UI options for a field in the PXUIField attribute in the data access class (DAC) and change them if necessary in a RowSelected event handler through the static methods of the attribute.

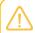

You shouldn't read anything from the database or write to the database in a RowSelected event handler.

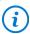

Always implement two states of a UI control (such as enabled and disabled) when you set up the UI. Thus, when you make a data field disabled by some condition, you have to enable the data field in the corresponding opposite condition.

For related data records (in a one-to-many relationship), you place the entire configuration of the UI presentation in the RowSelected event handler of the master data record. You can hide columns of the details grid only in the <code>RowSelected</code> handler for the master data record. In the <code>RowSelected</code> event handler of the detail record displayed in a grid, you can enable or disable data fields, but you cannot modify their visibility.

### **Using the Graph Constructor**

The common UI presentation logic, which doesn't depend on particular values of the data record, can be implemented in the constructor of the graph. In the constructor, you cannot check the values of the currently selected data record, because no data records have been loaded yet. To implement the UI presentation specific to a data record, you should use the RowSelected event handler of the data record.

### **Working with Cache-Level and Record-Level Attributes**

Acumatica Framework initializes attributes during the startup of the domain or the first initialization of a graph that defines a CacheAttached event handler. During cache initialization, the appropriate attributes are copied to the cache level. The system can also create attributes of a data record level by copying cache-level attributes.

To specify the properties of a cache-level attribute, you pass null as the second argument to the static methods of the attribute, as the following code example shows. The change to a property will affect all data records of the corresponding cache.

```
PXUIFieldAttribute.SetVisible<ShipmentLine.shipmentDate>(
    ShipmentLines.Cache, null, false);
```

To specify the properties of a record-level attribute, you pass a data record as the second argument to the static methods of the attribute (see the following code example). The change will affect only the data record that you pass to the method.

```
PXUIFieldAttribute.SetEnabled<Shipment.deliveryDate>(
    sender, row, row.ShipmentType == ShipmentTypes.Single);
```

When you use record-level attributes for the first time during a round trip, the system creates the record-level attributes by copying cache-level attributes. If some record-level attributes already exist and you pass null to an attribute's method, the system applies the change to both cache-level attributes and record-level attributes.

## Standard Buttons of the Form Toolbar

The standard form toolbar buttons provide the following types of functionality for users:

- Data manipulation: Insert, Delete, Save, and Cancel
- Navigation: Next, Previous, First, and Last
- Use of the clipboard: Copy and Paste

Every toolbar button corresponds to an action declared in the graph. To add standard buttons to the toolbar, you can use explicit or implicit declaration of these actions.

In any declaration, the DAC that you specify for actions must be the same as the main DAC of the primary view of the form. The form toolbar manipulates data records of the main DAC of the primary view. If the DAC specified for an action differs from the main DAC of the primary view, the button will not appear on the toolbar.

Suppose that you are developing the Countries form, where users work with a table of records and need only the Cancel and Save toolbar buttons. (The users work with a table of records on the form and don't need the other standard buttons, such as Previous and Next for navigation.) In the example of the CountryMaint graph (shown in the following code), we explicitly declare two actions that correspond to the **Cancel** and **Save** standard toolbar buttons.

```
// Explicit definition of the required standard buttons
public class CountryMaint : PXGraph<CountryMaint>
{
   public PXCancel<Country> Cancel;
    public PXSave<Country> Save;
```

To implicitly declare standard buttons, you need to specify the second type parameter in the base PXGraph class, as the following code shows in bold type.

```
// Implicit declaration of standard actions
public class CustomerMaint : PXGraph<CustomerMaint, Customer>
{
    public PXSelect<Customer> Customers;
```

The following code shows two equivalent declarations of actions for standard buttons that work with data records of the Customer DAC. Based on these declarations, the system automatically adds to the form toolbar the standard buttons for manipulating the Customer records if the main DAC of the primary view specified in the datasource control on the ASPX page is also Customer.

```
// Implicit declaration of standard actions
public class CustomerMaint : PXGraph<CustomerMaint, Customer>
   public PXSelect<Customer> Customers;
// Explicit declaration of standard actions
public class CustomerMaint : PXGraph<CustomerMaint>
{
   public PXSave<Customer> Save;
   public PXCancel<Customer> Cancel;
   public PXInsert<Customer> Insert;
   public PXCopyPasteAction<Customer> CopyPaste;
   public PXDelete<Customer> Delete;
   public PXFirst<Customer> First;
   public PXPrevious<Customer> Previous;
   public PXNext<Customer> Next;
   public PXLast<Customer> Last;
   public SelectFrom<Customer>.View Customers;
```

# **Configuration of Actions**

Actions are methods that can be invoked from outside of the graph, from the UI, or through the web service API. In the user interface, actions correspond to buttons or menu commands.

#### **Action Declaration**

The declaration of an action in a graph consists of the following:

A field of the PXAction<> type, which is declared as follows.

```
public PXAction<Shipment> CancelShipment;
```

In the PXAction<> type parameter, you should specify the main DAC of the primary data view. Otherwise, the action cannot be displayed on the form toolbar.

- A method that implements the action; this method has the PXButton and PXUIField attributes. This method has the following forms of declaration:
  - Without parameters and returning void: This is the usual form of declaration (shown in the following code example).

```
[PXButton(CommitChanges = true)]
[PXUIField(DisplayName = "Cancel Shipment")]
protected virtual void cancelShipment()
```

```
. . .
```

This type of declaration is used for actions that are executed synchronously and are not called from processing forms.

With a parameter of the PXAdapter type and returning IEnumerable: See an example in the following code.

```
[PXButton]
[PXUIField(DisplayName = "Release")]
protected virtual IEnumerable release (PXAdapter adapter)
   return adapter.Get();
```

This type of declaration should be used when the action initiates a background operation or is called from processing forms.

The field and the method should have the same name, differing only in the capitalization of the first letter.

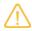

In the same way as a graph includes methods that invoke actions, the webpage's datasource includes callback commands for all actions defined in the graph. For details, see Configuration of Callback Commands.

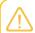

A graph includes the Actions collection of all PXAction<> objects defined in the graph.

#### Callback on the Action

When a user invokes an action through the UI, the page sends a request to the server side of the application (that is, it executes the callback). If you need the form to send the recent changes made on the form, set the CommitChanges property of the PXButton attribute to true as follows.

```
[PXButton(CommitChanges = true)]
```

You should always set the CommitChanges property to true for the actions that cause changes to be saved to the database.

## **Types of Actions**

You typically use actions for the following purposes:

- To redirect a user to a specific form or report.
- To modify or validate data records and save changes to the database. Set the CommitChanges property of the PXButton attribute to true for these actions.
- To start a background operation, which is executed on a separate thread.

## **Changing Appearance of Actions at Runtime**

You can adjust the appearance of an action in the UI at runtime (for example, to disable or hide the corresponding button on the form). To do this, you should use the methods of the PXAction<> class, as the following code example shows.

```
// Disabling the CancelShipment action
CancelShipment.SetEnabled(false);
```

You don't use the static methods of the PXUIField attribute, because these methods work only with the attribute copies stored in cache objects.

# **Requests for User Confirmation**

If you want to display a dialog box that requests confirmation from the user, you should use the Ask () method of a data view.

For example, if you need the user to confirm that deletion should occur, you should invoke the Ask () method in the RowDeleting event handler for the data record that the user is trying to delete.

```
if (ShipmentLines.Ask("Confirm Delete",
                     "Are you sure?",
                      MessageButtons.YesNo) != WebDialogResult.Yes)
{
    e.Cancel = true:
```

For details on the deletion process, see Sequence of Events: Deletion of a Data Record.

You can use the Ask() method of a data view everywhere (that is, not only in RowDeleting) to display the dialog box requesting the user's confirmation to continue. If the Ask() method is used in an event handler, the event handler will be called twice. The first time, the event handler is interrupted on Ask () invocation, and the dialog box is displayed. The second time, after the dialog box is closed, the Ask() method indicates which button has been clicked, and execution continues.

# Determination of Whether an Action Was Initiated in the UI

In the RowInserting, RowInserted, RowUpdating, RowUpdated, RowDeleting, and RowDeleted event handlers, you can check whether the action was initiated in the UI. You should use the ExternalCall property of the event arguments for this.

The ExternalCall property returns true if the deletion has been initialized in the UI or through the web services APIs. If you don't need to invoke particular logic for data modifications made in code (such as the removal of a record), you can exit the method if the ExternalCall property is false as follows.

```
if (!e.ExternalCall) return;
```

# **Redirection to Webpages**

You may need to redirect a user to an another webpage. Acumatica Framework supports the following types of redirection:

- To an another form of the Acumatica Framework-based application
- To a report created with Acumatica Report Designer
- To an inquiry form of the Acumatica Framework-based application
- To any destination URL

You can add redirection from a selector control declaratively, by adding the attributes to the data access class and to the selector control. Such redirection is often used for opening the data entry form from which the user can edit the record selected in the selector control. In other cases, the code invokes the redirection by throwing one of the exceptions provided by Acumatica Framework.

Once an exception is thrown, it interrupts the current context and propagates up the call stack until it is handled by Acumatica Framework, which performs the redirection. You don't need to implement the handling of the exceptions that are used for redirection. Also, this mechanism doesn't affect the performance of the application.

The following exceptions are used for redirection:

- PXRedirectRequiredException opens the specified form in the same window or a new one. By default, the user is redirected in the same window.
- PXPopupRedirectException opens the specified form in a pop-up window.
- PXReportRequiredException opens the specified report in the same window or a new one. By default, the report opens in the same window.
- PXRedirectWithReportException opens the specified report in a new window, and the specified form in the same window.
- PXRedirectToUrlException opens the webpage with the specified external URL in a new window. This exception is also used for opening an inquiry form, which by default is loaded into the same window.

# **Configuration of Drop-Down Lists**

You use drop-down controls to give users the ability to select a value from the list of predefined values.

### **Definition of a Drop-Down List**

To configure a drop-down list, you use the PXStringList or PXIntList attribute in the definition of the data field in the data access class (DAC), as shown in bold type in the following example.

```
[PXDBString(1)]
[PXDefault(ShipmentStatus.OnHold)]
[PXUIField(DisplayName = "Status")]
[PXStringList(
   new string[]
    {
        ShipmentStatus.OnHold, ShipmentStatus.Shipping,
        ShipmentStatus.Cancelled, ShipmentStatus.Delivered
    },
    new string[]
```

```
"On Hold", "Shipping", "Cancelled", "Delivered"
    })]
public virtual string Status
{
    get;
    set;
```

You use PXStringList when the values that are assigned to the field are strings, and you use PXIntList when the values are integers.

In this example, ShipmentStatus is an enumeration defined in the following way.

```
public static class ShipmentStatus
   public const string OnHold = "H";
   public const string Shipping = "S";
   public const string Cancelled = "C";
   public const string Delivered = "D";
```

As parameters, you provide two arrays of strings:

- The array of values assigned to the field and saved to the database with the data record
- The array of labels displayed in the user interface

# Modifying a Drop-Down List at Run Time

You can modify a drop-down list at runtime by using the SetList<> () static method of the PXStringList attribute. You can do this in the RowSelected event handler or graph constructor.

The following code example shows the use of the SetList<>() method.

```
PXStringListAttribute.SetList<Shipment.status>(
   sender, row,
    new string[]
        ShipmentStatus.OnHold,
        ShipmentStatus.Shipping,
    },
    new string[]
    {
        "On Hold",
        "Shipping",
    });
```

This code sets a new list of values and labels for the Status field.

In the type parameter, you specify the data field associated with the control. You also provide the cache object, the data record that will be affected by the method, the list of values, and the list of labels.

If the list of possible values of a drop-down control is changed dynamically at runtime, you should use the RowSelected event handler to manage the list. Otherwise, we recommend that you create the list in the graph constructor.

#### **Insertion of a Not-Listed Value**

If a drop-down list is configured with the PXStringList attribute, you can allow a user to enter values that are not options in the list. You do this by setting the AllowEdit property of the PXDropDown control to True on the ASPX page (see the setting in bold type in the following code).

```
<px:PXDropDown ID="edStatus" runat="server" DataField="Status"</pre>
               AllowEdit="True">
</px:PXDropDown>
```

## **Selection of Multiple Values**

By default, a user can select one value from a drop-down list. The user will be able to select multiple values if you do all of the following:

Set the AllowMultiSelect property of the PXDropDown control to True on the ASPX page (see the setting in bold type in the following code).

```
<px:PXDropDown ID="edStatus" runat="server" DataField="Status"
               AllowMultiSelect="True">
</px:PXDropDown>
```

The selected values are displayed in the control separated by a semicolon.

Set the MultiSelect property of the PXStringList attribute to true, as shown in the following code.

```
[PXString(20)]
[PXUIField(DisplayName = "Priority")]
[PXStringList(
   new string[]
   WorkOrderPriorityConstants.High,
    WorkOrderPriorityConstants.Medium,
   WorkOrderPriorityConstants.Low
   },
   new string[]
   Messages.High,
   Messages.Medium,
   Messages.Low
   },
   MultiSelect = true) ]
public virtual string Priority { get; set; }
```

The selected values are displayed in the control separated by a semicolon.

# **Configuration of Selector Controls**

You use selector controls to provide a list from which the user can select a data record and then to set the ID of the selected data record as the data field value.

## **Defining a Selector Control**

To configure a selector control, you use the PXSelector attribute in the definition of the data field in the data access class (DAC), as shown in bold type in the following example.

```
[PXDBInt(IsKey = true)]
[PXDefault]
[PXUIField(DisplayName = "Product ID")]
[PXSelector(typeof(Search<Product.productID>),
            typeof(Product.productCD),
            typeof(Product.productName),
            typeof(Product.unitPrice),
            SubstituteKey = typeof(Product.productCD))]
public virtual int? ProductID
```

In the first parameter, you specify a Search<> BQL query to select data records for the control. The Search<> command has the same syntax as the Select<> command, except that you specify the data field of the main DAC. In the Search<> command, you can specify conditions and join data from other DACs. When a user selects a data record in the control, the control assigns the value of the specified field to the data field.

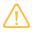

You can omit Search<> in the first parameter of PXSelector, if you specify only a DAC field without a complex expression that may contain WHERE, JOIN, ORDER BY, or GROUP BY conditions. Thus, in the example above, you can specify typeof (Product.productID) instead of typeof (Search<Product.productID>) in the first parameter.

### **Defining the List of Columns**

You configure the columns that should be shown in the control by providing the types of the fields after the Search<> command; see the code in bold type in the following example.

```
[PXSelector(typeof(Search<Product.productID>),
            typeof(Product.productCD),
            typeof(Product.productName),
            typeof(Product.unitPrice),
            SubstituteKey = typeof(Product.productCD))]
public virtual int? ProductID
```

The code above defines three columns (see the following screenshot).

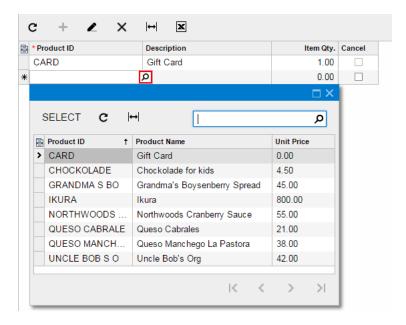

Figure: The selector control for Product data records

You can join multiple DACs in the Search<> command and specify fields from the joined DACs as columns. The following code example shows in bold type the LeftJoin clause and the fields from the joined DAC added to the selector control as columns.

```
[PXDBString(10, IsKey = true, IsUnicode = true, InputMask = "")]
[PXDefault]
[PXUIField(DisplayName = "Shipment Nbr.")]
[PXSelector(typeof(
   Search2<Shipment.shipmentNbr,
        LeftJoin<Customer, On<Customer.customerID,
                              Equal<Shipment.customerID>>>>),
            typeof(Shipment.shipmentNbr),
            typeof(Shipment.customerID),
            typeof (Customer.customerCD)
            typeof(Customer.companyName))]
public virtual string ShipmentNbr
```

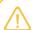

If you don't specify any columns, the control will display all columns that have the Visibility property of the PXUIField attribute set to PXUIVisibility. Selector Visible.

### Replacing the Displayed Key Value

The SubstituteKey property specifies the field whose value should be shown in the control in the UI instead of the field that is specified in the Search<> command.

The SubstituteKey property is shown in the bold type in the following code.

```
[PXSelector(typeof(Search<Product.productID>),
            typeof (Product.productCD),
            typeof(Product.productName),
            typeof (Product.minAvailQty),
```

```
SubstituteKey = typeof(Product.productCD))]
public virtual int? ProductID
```

In the example above, the ProductID field of a shipment line stores the ProductID value of the selected product, while in the UI. the control shows the ProductCD value. Conversion between the ProductID and ProductCD values happens in the FieldUpdating and FieldSelecting event handlers, which are implemented within the PXSelector attribute.

# **Company/Branch Selection Menu**

The Company/Branch selection menu displays all the available companies with any branches they have as a tree to reflect the parent-child relations among these organizational entities. This selection menu can be viewed on multiple forms, such as the AR Balance by Customer (AR632500) form, The companies and branches an individual user can view in the Company/Branch selection menu depend on the way security has been configured in the system.

The **Company/Branch** selection menu consists of two parts:

- The PXBranchSelector control on the ASPX page, which renders the tree structure of the companies and branches
- The OrganizationTree attribute in the data access class, which retrieves the data for the control

In this topic, you can find information about how to work with the **Company/Branch** selection menu in the code of an inquiry or processing form.

### Adding the Selection Menu to a Form

To add the **Company/Branch** selection menu to an inquiry or processing form, you do the following:

1. Optional: In the filter DAC, add separate fields to hold the company and branch, which the system can fill with the company and branch identifiers when a value is selected in the Company/Branch selection menu. The following code shows an example of the field definitions.

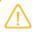

If the filter DAC does not contain these fields, you can omit the corresponding parameters in the constructor of the OrganizationTree attribute, which you will add in the next step.

```
using PX.Objects.GL.Attributes;
#region OrganizationID
public abstract class organizationID : PX.Data.BQL.BqlInt.Field<organizationID> { }
[Organization(false, Required = false)]
public int? OrganizationID { get; set; }
#endregion
#region BranchID
public abstract class branchID : PX.Data.BQL.BqlInt.Field<branchID> { }
[BranchOfOrganization(typeof(ARHistoryFilter.organizationID), false)]
public int? BranchID { get; set; }
```

- 2. In the filter DAC, create an integer field, and add the OrganizationTree attribute to this field, as shown in the following code example. In the constructor of the attribute, specify the following values:
  - sourceOrganizationID: The type of the field in this DAC that stores the identifier of the company. The type can be null.
  - sourceBranchID: The type of the field in this DAC that stores the identifier of the branch. The type can be null. The value of sourceBranchID of the attribute can be null if a company is selected in the **Company/Branch** selection menu.
  - onlyActive: The Boolean value that (if set to true, which is the default value) displays only the company and branch records that have the Active field set to true.

```
using PX.Objects.GL.Attributes;
#region OrgBAccountID
public abstract class orgBAccountID : PX.Data.BQL.BqlInt.Field<orgBAccountID> { }
[OrganizationTree(
    sourceOrganizationID: typeof(organizationID),
    sourceBranchID: typeof(branchID),
    onlyActive: false)]
public int? OrgBAccountID { get; set; }
#endregion
```

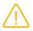

Because the objects of the company and branch have different types and their identifiers can overlap, the system identifies the entity that is selected in the **Company/Branch** selection menu by the business account identifier.

3. In the ASPX code of the form, add the PXBranchSelector control, as the following code example shows.

```
<px:PXBranchSelector CommitChanges="True" ID="edOrgBAccountID"
      runat="server" DataField="OrgBAccountID"/>
```

### Restricting the Values of Fields That Depend on the Company or Branch

In a selector control on a form, to display only the records that are available for the branch or company selected in the Company/Branch selection menu, you can use the following business query language (BQL) functions in the selector condition:

Inside<>: To make sure that the branch specified by BranchID matches the entity specified in the Company/Branch selection menu—that is, to ensure that the branch is the same as the one selected in the selection menu or is a part of the company selected in the selection menu. The following code shows the use of this function.

```
using PX.Data.BQL.Fluent;
using using PX.Objects.GL;
[PXSelector(
    typeof(SearchFor<Ledger.ledgerID>
    .In<SelectFrom<Ledger>
        .LeftJoin<Branch>
```

```
.On<Ledger.ledgerID.IsEqual<Branch.ledgerID>>
        .Where<Ledger.balanceType.IsEqual<LedgerBalanceType.budget>
            .And<Branch.branchID.IsNull
                .Or<Where<Branch.branchID, Inside<Optional<orgBAccountID>>>>>
        .AggregateTo<GroupBy<Ledger.ledgerID>>>),
    SubstituteKey = typeof(Ledger.ledgerCD))]
public virtual int? BudgetLedgerIDByBAccount { get; set; }
```

Suit<>: To check that the company specified by OrganizationID matches the entity specified in the **Company/Branch** selection menu—that is, the company is the same as selected in **Company/Branch** or the branch selected in **Company/Branch** is a part of this company. The use of this function is shown in the following code example.

```
using PX.Data.BQL.Fluent;
using PX.Objects.GL;
using PX.Objects.GL.FinPeriods;
using PX.Objects.GL.FinPeriods.TableDefinition;
[FinPeriodSelector(
    typeof(Search<OrganizationFinPeriod.finPeriodID,
        Where<FinPeriod.organizationID, Suit<Optional<orgBAccountID>>>>),
   null)1
public string FinPeriodIDByBAccount { get; set; }
```

### Filling in the Company or Branch During Redirection to a Form

If you need to select the company or branch on an inquiry or processing form when this form is opened during redirection from another form, you specify the value of the organization's business account ID in the filter DAC of the target form. You do not need to specify the values of the BranchID or OrganizationID fields, which are specified automatically by OrganizationTreeAttribute. The following code shows an example of the code that performs redirection to an inquiry form with the company or branch specified.

```
using PX.Objects.GL;
AccountHistoryBySubEnq graph =
   PXGraph.CreateInstance<AccountHistoryBySubEnq>();
GLHistoryEnqFilter filter = PXCache<GLHistoryEnqFilter>.CreateCopy(
    graph.Filter.Current);
filter.OrgBAccountID = Filter.Current.OrgBAccountID;
graph.Filter.Update(filter);
throw new PXRedirectRequiredException(graph, "Account by Subaccount");
```

# To Configure an Input Mask and a Display Mask for a Field

In this topic, you can learn how to create a field on a form of an Acumatica Framework-based application so that its value is displayed in a specific format and how to govern what a user can enter as a value of this field. You can specify input and display masks for fields of the string and date and time types. For fields of the string type, you specify only the input mask, which defines both the format in which the user enters the value and the way the value is then displayed. For the date and time fields, you can specify different input and display masks.

### To Specify an Input Mask and a Display Mask for a String Field

- 1. In the data access class (DAC), add a new field or modify an existing string field as follows:
  - a. Add one of the string attributes (PXDBString or PXString) to the property field.
  - b. Specify the value of the InputMask property of the attribute. Use the following conventions to define the mask:
    - C or &: The user can enter any symbol.
    - A or a: The user can enter any letter or digit.
    - L or ?: The user can enter only a letter.
    - #, 0, or 9: The user can enter only a digit.
    - >: All of the characters that follow this symbol should be in uppercase.
    - <: All of the characters that follow this symbol should be in lowercase.

The following example shows the use of the InputMask property.

```
//Users can enter only digits.
//If a user enters "1234567890", the value is displayed as "(123) 456-7890".
[PXDBString(10, InputMask = "(###) ###-###")]
[PXUIField(DisplayName = "Parameter 1")]
public virtual string Parameter1 { get; set; }
```

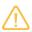

The value is stored in the database without any formatting characters. That is, for the code example above, if a user enters 1234567890, the field in the database for the corresponding record will contain the same value (1234567890).

2. In the ASPX code of the form, add a new PXMaskEdit control or modify the control that corresponds to the field so that it has the PXMaskEdit type, as shown in the following code example.

```
<px:PXMaskEdit ID="edParameter1" runat="server" DataField="Parameter1"/>
```

### To Specify an Input and a Display Mask for a String Field at Runtime

To specify the input mask for a string field at runtime, use a SetInputMask method of the PXDBString or <code>PXString</code> attribute. You use the same conventions to define the mask as those described for the InputMask property in To Specify an Input Mask and a Display Mask for a String Field.

In the following example, the input mask of the AccountMask field is changed at run time.

```
protected virtual void GLBudgetTree IsGroup FieldSelecting (PXCache sender,
  PXFieldSelectingEventArgs e)
  PXStringState strState = (PXStringState)sender.GetStateExt(
   null, typeof(GLBudgetTree.accountID).Name);
  PXDBStringAttribute.SetInputMask(sender,
    typeof (GLBudgetTree.accountMask) . Name,
    strState.InputMask.Replace('#', 'C'));
```

### To Specify an Input or a Display Mask for a Date and Time Field

- 1. In the data access class (DAC), add a new field or modify an existing data and time field as follows:
  - a. Add one of the date and time attributes (PXDate, PXDateAndTime, PXDBDate, PXDBTime, or PXDBDateAndTime) to the property field.
  - **b.** Specify the value of the InputMask or DisplayMask property of the attribute. Use the *standard* and *custom* date and time format strings.

The following example shows the use of the InputMask and DisplayMask properties.

```
[PXDateAndTime(DisplayMask = "D", InputMask = "d")]
[PXUIField(DisplayName = "Parameter 1")]
public virtual DateTime? Parameter1 { get; set; }
```

2. In the ASPX code of the form, add a new PXDateTimeEdit control or modify the control that corresponds to the field so that it has the PXDateTimeEdit type, as shown in the following code example.

```
<px:PXDateTimeEdit ID="edParameter1" runat="server" DataField="Parameter1"/>
```

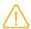

You can change how the PXDateTimeEdit control is displayed (whether the control shows a calendar selector or a drop-down list with time values) by specifying the value of the TimeMode property. The following example causes the system to display the list of time values.

```
<px:PXDateTimeEdit ID="edParameter1" runat="server" DataField="Parameter1"</pre>
  TimeMode="true"/>
```

# To Display a Dialog Box

When a user clicks a button on a form of an Acumatica Framework-based application, you may need to display a dialog box that displays the settings related to the action to be performed. For example, on the Companies (CS101500) form, if you click Create Ledger, the system opens the Create Ledger dialog box, where a user can specify the setting related to the action.

#### To Display a Dialog Box

1. In the graph that corresponds to the form, add the action and the delegate for the button that opens the dialog box, as shown in the following example.

```
public PXAction<MainDAC> openDialogBox;
[PXUIField(DisplayName = "Open Dialog Box",
    MapEnableRights = PXCacheRights.Update,
    MapViewRights = PXCacheRights.Update)]
public virtual IEnumerable OpenDialogBox(PXAdapter adapter)
```

```
return adapter.Get();
}
```

In this example, the MainDAC DAC is the main DAC of the primary view of the graph; therefore, the action is added to the toolbar of the form by default.

2. If you want to specify additional properties of the action (such as CommitChanges), in the ASPX code of the form, add the PXDSCallbackCommand tag for the action and specify the necessary properties of the tag, as shown in the following example.

**3.** In the graph that corresponds to the form, add the data view for the dialog box, as shown in the following code.

```
[Serializable]
public class DialogBoxParameters : IBqlTable
{
    public abstract class parameter1 : IBqlField { }
    [PXString(10, IsUnicode = true)]
    public virtual string Parameter1 { get; set; }

    public abstract class parameter2 : IBqlField { }
    [PXString(10, IsUnicode = true)]
    public virtual string Parameter2 { get; set; }
}

PXFilter<DialogBoxParameters> OpenDialogBoxView;
```

In this code, we add a simple DAC with two unbound fields and use a data view based on the PXFilter class.

4. In the ASPX code of the form, add the PXSmartPanel container with the Key property equal to the name of the data view you created for the dialog box, as shown in the following code. In the PXPanel container inside PXSmartPanel, add the commit buttons of the dialog box (such as OK, Cancel).

```
DataField="Parameter1" CommitChanges="True"/>
            <px:PXTextEdit ID="edParameter2" runat="server"</pre>
              DataField="Parameter2" CommitChanges="True" />
        </Template>
    </px:PXFormView>
    <px:PXPanel ID="PXPanel3" runat="server" SkinID="Buttons">
        <px:PXButton ID="cbOK" runat="server" Text="OK"</pre>
          CommandSourceID="ds" DialogResult="OK" />
        <px:PXButton ID="cbCancel" runat="server" Text="Cancel"</pre>
          DialogResult="Cancel" />
    </px:PXPanel>
</px:PXSmartPanel>
```

5. In the button delegate, perform a call to an AskExt method of the view specified in the Key property of the PXSmartPanel container.

```
public virtual IEnumerable OpenDialogBox(PXAdapter adapter)
    if (OpenDialogBoxView.AskExt() == WebDialogResult.OK &&
       string.IsNullOrEmpty(OpenDialogBoxView.Current.Parameter1)
        == false)
    {
    return adapter.Get();
```

When the user clicks the button on the form, the execution interrupts on the AskExt call and the dialog box is displayed. After the user clicks a button in the dialog box, the AskExt method returns the dialog box result.

6. Rebuild the project.

# **Creating Particular Types of Forms**

In this chapter, you can find information about how to create specific types of forms, such as setup forms.

### In This Chapter

- Configuration Parameters of the Application (Setup Forms)
- Data View for the Filtering Parameters
- Creation of Processing Forms
- Implementation of Processing Operations
- To Add a Button to the Processing Dialog Box
- To Not Display the Processing Dialog Box

# **Configuration Parameters of the Application (Setup Forms)**

The configuration parameters of an application may include business settings, initial values, options, and modes that can be enabled or disabled. Configuration parameters are stored in setup tables. Each major part or module of an application can use its own setup tables. For example, in Acumatica ERP, the Arsetup and Apsetup tables hold the configuration parameters for the accounts receivable and accounts payable modules or parts of the application, respectively. Administrators specify these settings on the Accounts Receivable Preferences (AR101000) and Accounts Payable Preferences (AP101000) forms, respectively.

A setup data access class (DAC) never has key fields. When a user navigates to a setup form, the system displays the first retrieved data record. If no record is retrieved, the framework creates a new record that is saved to the database when the user clicks **Save** on the form. The next time the form is opened, the previously inserted record is retrieved. Save and Cancel are the only buttons that are necessary on a setup form.

A record from a setup table represents a consistent set of configuration parameters—that is, all fields of the record are specified and cannot be null (the administrative user cannot save the record without all elements being specified, whether with default settings or those the user has specified). You don't have to verify that each parameter has been specified in the setup record before use of this record. Instead, you just verify the existence of the setup record; its existence implies that all required parameters have been specified. If the configuration parameters have not been specified and a user tries to navigate to a form that uses these configuration parameters, you can return a specific error page that provides the link to the setup form where a user can specify the configuration parameters (see the following screenshot).

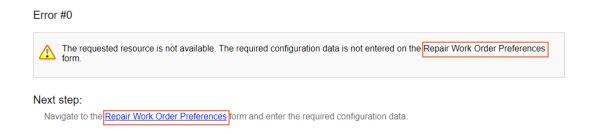

#### Figure: Error page for missing configuration data

In an Acumatica Framework-based application, the configuration parameters are used as data fields of a Setup class. To define and use a Setup class, you perform the following steps:

- 1. Create a Setup table in the database. (You add a prefix to the Setup name according to Table and Column Naming Conventions.) Add to this table columns that represent configuration parameters.
- 2. Define a Setup data access class with the same name as the name of the Setup database table. In the data access class, add the PXDefault attribute to the required configuration parameters.
- 3. Create an edit form for the Setup data record.

You should configure the UI of the setup form so that an administrative user can insert and edit only one record, which represents the configuration of this part or module of the application. Define only two actions, Save and Cancel, for this page.

**4.** Add the PXPrimaryGraph attribute to the Setup DAC. In the attribute, specify the graph used by the setup form.

To display the error page for missing configuration data in the UI when the user tries to navigate to a form that depends on configuration parameters, you do the following:

1. In the graph where you want to use configuration parameters, define the PXSetup data view as follows.

```
public class ReceiptEntry : PXGraph<ReceiptEntry, Document>
   public PXSetup<Setup> AutoNumSetup;
```

2. In the graph constructor, obtain the current record from the PXSetup data view, as the following code shows.

```
public ReceiptEntry()
    Setup setup = AutoNumSetup.Current;
```

### **Configuration Parameters in a Multitenant Application**

Each tenant may have its own configuration parameters that are identified by the company ID in the setup table. To support multitenant configuration, the setup table should contain the CompanyID column as the primary key in the database. The CompanyID field is not declared in DACs. This column is transparently handled by the framework, which retrieves records by the needed CompanyID only.

The application template provides two tenants by default: the system one and the active one. The system tenant is read-only and has a CompanyID of 1. The second tenant, which is active, is used for all new and updated objects. The active tenant has a CompanyID of 2. The configuration parameters are saved to the setup table with the CompanyID of 2. Each new tenant that you add to the application gets the next sequential ID: 3, 4, and so on.

# **Data View for the Filtering Parameters**

The generic PXFilter type of data view is used to provide filtering parameters on the form for user selection. The PXFilter data view always creates a single data record and never retrieves this data record or saves it to the database. The PXFilter data view is used to specify values used by the application logic or other data views and should never be stored anywhere except the current user session.

The PXFilter data view always returns one record with the current values of the filtering parameters. The PXFilter data view works only with the UI and doesn't invoke any requests to the database. The data view object for the filtering parameters is defined in a graph, as the following code shows.

```
public class ProductInq : PXGraph<ProductInq>
   //ProductFilter is a special DAC for filtering parameters
   public PXFilter<ProductFilter> Filter;
```

With the PXFilter type, you can use any data access class (DAC) that has the needed data fields. You usually define a specific DAC for the filtering parameters because the filtering parameters are taken from multiple DACs. Since the filter DAC isn't bound to any database table, you define only unbound data fields in the filter DAC. Because PXFilter data views are supposed to contain only one data record, you should not specify any key fields within a DAC that is used to store filtering parameters.

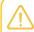

Avoid using the PXFilter data view type with DACs that have at least one key field defined —that is, DACs that contain fields having the IsKey=true parameter in the type attribute.

Filter data fields are usually displayed on a form. To immediately refresh data records as soon a user updates a filtering parameter, enable the callback for the input control that displays the filtering parameter on the form (see To Enable Callback for a Control).

The PXFilter data view is specified in the PrimaryView property of the datasource control of the ASPX page where the filtering parameters are used, as shown in the following code example.

```
<px:PXDataSource ID="ds" ...
        PrimaryView="Filter" TypeName="RB.RapidByte.ProductIng">
```

To clear the filtering parameters on the form, you define the Cancel action (which actually clears all data on the form) for the filter DAC; see the following code example.

```
public PXFilter<ProductFilter> Filter;
// Adds the form toolbar button that clears the filtering parameters
public PXCancel<ProductFilter> Cancel;
```

### Selecting Data with a Filter

To select data, you should specify filtering conditions in the Where clause of the data view type (see the following code). To pass current filter values to the query, you specify the filter DAC fields within the Current parameter. You have to define the data view that retrieves filtered records for the UI after the definition of PXFilter.

```
public class SupplierInq : PXGraph<SupplierInq>
{
   public PXCancel<SupplierFilter> Cancel;
   public PXFilter<SupplierFilter> Filter;
    // The data view must be defined after PXFilter<FilterDAC>
    // because Current<FilterDAC.Field> is used.
    [PXFilterable]
    public PXSelectReadonly2<SupplierProduct,</pre>
        InnerJoin<Supplier, On<Supplier.supplierID,</pre>
                               Equal<SupplierProduct.supplierID>>>,
        Where2<Where<Current<SupplierFilter.countryCD>, IsNull,
            Or<Supplier.countryCD,
                Equal<Current<SupplierFilter.countryCD>>>>,
        And<Where<Current<SupplierFilter.minOrderQty>, IsNull,
            Or<SupplierProduct.minOrderQty,
                GreaterEqual<Current<SupplierFilter.minOrderQty>>>>>,
        OrderBy<Asc<SupplierProduct.productID,
            Asc<SupplierProduct.supplierPrice,
```

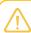

You can use a read-only type of the data view that retrieves filtered data records. For a read-only data view, the framework automatically disables the editing of rows in the grid.

## **Creation of Processing Forms**

Processing forms have a similar appearance to that of inquiry forms. A processing form usually consists of the following components:

- The grid that displays the list of records retrieved by the specific processing data view. In the grid, you also provide the following components:
  - A column with a check box, which gives users the ability to select one record or multiple
    records in the grid for processing. To add the check box, define the unbound Selected field in
    the main data access class (DAC) of the processing data view and add the column for this field
    to the grid.

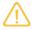

Selected is the default name for this specific check box; you can define the data field with any name and override the default Selected name in the graph constructor with the SetSelected() method of the PXProcessing class.

- Optionally, a redirection button or link that can be clicked to open the data entry form for the selected record.
- A toolbar that includes the Process, Process All, and Cancel buttons.
- The form that provides selection criteria (for narrowing the records that are listed and may be processed) or configuration parameters (or both) for the processing method.

#### **Processing Data View and Delegate**

To provide data for the grid, you have to define a processing data view of one of the following types:

- PXProcessing: Provides data records for processing without filtering. You can use the Where<> and OrderBy<> clauses in this data view type.
- PXProcessingJoin: Provides data records for processing without filtering. You can also use Join<> clauses in this data view type.
- PXFilteredProcessing: Provides data records for processing with filtering. This data type uses two DACs as type parameters, where the second DAC specifies the filter DAC. You can use the Where<> and OrderBy<> clauses in this data view type.
- PXFilteredProcessingJoin: Provides data records for processing with filtering. This data type uses two DACs as type parameters, where the second DAC specifies the filter DAC. You can also use Join<> clauses in this data view type.

Below is an example of the SalesOrders data view defined for the grid on the a processing form.

```
public class SalesOrderProcess : PXGraph<SalesOrderProcess>
{
    public PXProcessing<SalesOrder> SalesOrders;
```

```
}
```

You can define only one processing data view in a graph. In the graph constructor, you have to define the processing method as the processing delegate for the data view, as the following code shows.

```
public SalesOrderProcess()
{
    SalesOrders.SetProcessDelegate<SalesOrderEntry>(
         delegate(SalesOrderEntry graph, SalesOrder order)
         {
             graph.Clear();
             graph.ApproveOrder(order, true);
        });
}
```

Based on the definition of the processing data view, Acumatica Framework automatically adds the **Process**, and **Process All** buttons to the form toolbar. These buttons invoke the processing method specified as the processing delegate for the data view. To add the **Cancel** button to the toolbar, you have to define the PXCancel action with the needed DAC (see the following code). The **Cancel** button completely refreshes the data on the form.

```
// Definition of the Cancel action for filtered processing
public class ReorderProcess : PXGraph<ReorderProcess>
{
    public PXFilter<ProductFilter> Filter;
    // Main DAC of the filter data view
    public PXCancel<ProductFilter> Cancel;

    // Filter records in the processing data view
    public PXFilteredProcessingJoin<ProductReorder, ProductFilter, LeftJoin<...>> Records;
}

// Definition of the Cancel button for processing without filtering
public class SalesOrderProcess : PXGraph<SalesOrderProcess>
{
    public PXProcessing<SalesOrder> SalesOrders;
    // Main DAC of the processing data view
    public PXCancel<SalesOrder> Cancel;
}
```

### Filter on the Processing Form

To add the filter to the form, you have to define a PXFilter data view and set this data view in the PrimaryView property of the datasource control on the ASPX page. In the processing data view that provides records for the grid, you have to use the PXFilteredProcessing or PXFilteredProcessingJoin type and specify the filter DAC in the second type parameter. In the following code example, the Filter data view provides the Discrepancy and ActiveProducts filtering parameters, which are used in the Records data view. The Records data view retrieves the list of deficient products that match the filter.

```
// The filter data view
public PXFilter<ProductFilter> Filter;
// Filter records in the processing data view
```

```
// Retrieve products of only the specified category (if any)
public PXFilteredProcessingJoin<ProductReorder, ProductReorderFilter,
    LeftJoin<SupplierProduct,
        On<SupplierProduct.productID, Equal<ProductReorder.productID>,
            And < Supplier Product. supplier ID,
                Equal<ProductReorder.supplierID>>>>,
    Where<ProductReorder.discrepancy, Greater<decimal 0>,
        And < Product Reorder . discrepancy ,
            GreaterEqual<Current<ProductReorderFilter.discrepancy>>,
        And<Where<Current<ProductReorderFilter.activeProducts>,
                NotEqual<True>,
            Or<ProductReorder.active,
                Equal<Current<ProductReorderFilter.activeProducts>>>>>,
    OrderBy<Desc<ProductReorder.discrepancy>>> Records;
```

For a filtered processing form, you can specify a processing method as the processing delegate for the data view in the RowSelected event handler for the DAC used in the PXFilter data view. This approach can be used to pass the selected filter parameters to the processing method.

If a processing form contains a form area with a control to select a method to process the details, the usage of the RowSelected event handler for the main DAC of the primary view is the only way to specify the selected method as the processing delegate in the code.

# **Implementation of Processing Operations**

A processing operation is implemented as a method that is invoked from a processing or data entry form. On a processing form, you specify the method that is invoked when a user clicks Process or **Process All** on the toolbar. On the data entry form, you define a button that invokes the processing method on a separate thread.

You can define a processing method in either of the following ways:

- Define a non-static method that uses a single record as the input parameter. This way can be used to process a single record independently from other records of the same class.
- Define a static method that uses a list of records as the input parameter. This way can be used to process a list of records. In this method, you can reorder the records in the list before processing, as well as check dependencies between records during processing.

These ways are described in more detail in the sections that follow.

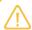

You don't need to create a dedicated processing form for each processing operation; whether to create a processing form depends on the requirements to the application.

### Using a Non-Static Processing Method

In a simple case, to process a single record, you can define a non-static processing method in the data entry graph, as the following code shows.

```
// The data entry graph
public class SalesOrderEntry : PXGraph<SalesOrderEntry, SalesOrder>
{
    // A non-static processing method that works with a single record
```

```
public void ApproveOrder(SalesOrder order, bool isMassProcess = false)
     // Process the record here
}
```

To make the system invoke the method on a separate thread, you can use the PXLongOperation.StartOperation() method. Within the method that you pass to StartOperation(), you have to create a new instance of the graph and invoke the processing method on that instance, as the following code shows.

```
public PXAction<SalesOrder> Approve;
[PXProcessButton]
[PXUIField(DisplayName = "Approve")]
protected virtual IEnumerable approve (PXAdapter adapter)
   Actions.PressSave();
    SalesOrder order = Orders.Current;
    PXLongOperation.StartOperation(this, delegate()
    {
        SalesOrderEntry graph = PXGraph.CreateInstance<SalesOrderEntry>();
        graph.ApproveOrder(order);
    });
    return adapter.Get();
```

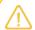

Use the PXGraph.CreateInstance<T>() method to instantiate a graph from code. Do not use the graph constructor new T().

The method passed into PXLongOperation.StartOperation() matches the following delegate type, which uses no input parameters.

delegate void PXToggleAsyncDelegate();

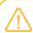

The anonymous method definition (delegate()) is used to shorten the code in the example.

To invoke the non-static method on a processing form, in the graph constructor, set the method as the processing delegate for the data view by using the generic SetProcessDelegate<Graph>() method as shown in the following code.

```
public class SalesOrderProcess : PXGraph<SalesOrderProcess>
{
   public PXProcessing<SalesOrder> SalesOrders;
       public SalesOrderProcess()
            // Set the processing delegate for a data view of
            // the PXProcessing or derived type
            SalesOrders.SetProcessDelegate<SalesOrderEntry>(
                delegate(SalesOrderEntry graph, SalesOrder order)
            {
                graph.Clear();
```

```
graph.ApproveOrder(order, true);
};
}
```

In the SetProcessDelegate<Graph>() method, the processing method matches the following delegate type.

```
delegate void ProcessItemDelegate<Graph>(Graph graph, Table item)
```

According to the ProcessItemDelegate type, you can use the specified graph and item objects within the processing method. When the processing of records is initiated, Acumatica Framework creates a graph instance of the specified type and invokes the delegate for each data record that should be processed. A single graph instance is used for the processing of all records. Therefore, you have to clear the graph state by calling the Clear() method before the invocation of the processing method within the delegate, as shown in the code example earlier in this section.

### **Using a Static Processing Method**

In a general case, to process a list of records that may depend on one another, you have to define the static processing method, as the following code shows.

You can invoke the static processing method in the data entry graph, within the method passed in the PXLongOperation.StartOperation() method, as shown in the following code example.

```
public PXAction<SalesOrder> Release;
[PXProcessButton]
[PXUIField(DisplayName = "Release")]
protected virtual IEnumerable release(PXAdapter adapter)
{
    Actions.PressSave();
    SalesOrder order = Orders.Current;
```

The PXLongOperation.StartOperation() method creates a separate thread and executes the specified delegate asynchronously on this thread.

To invoke the static method from a processing form, in the graph constructor, set the method as the processing delegate for the data view by using the <code>SetProcessDelegate()</code> method, as shown in the code that follows.

In the SetProcessDelegate() method, the processing method matches the following delegate type.

```
delegate void ProcessListDelegate(List<Table> list);
```

Based on the delegate type, you can operate with the list of processed records of the specified <code>List<Table> type</code>.

When you use a static processing method, you have to manually create a new graph object once and reuse it throughout the whole static method (see the code below).

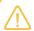

Use the PXGraph.CreateInstance<T>() method to instantiate graphs from code. Do not use the graph constructor new T().

### **Displaying Messages and Processing Errors**

To display a message in the UI from a processing method, use the following static methods of the PXProcessing class:

- SetInfo(): Displays a green check mark for the processed row in the grid, which denotes the successful processing of the record.
- SetWarning(): Displays an exclamation mark for the processed row in the grid.
- SetError(): Displays a red X for the processed row in the grid, which denotes an error that has occurred during processing.

In each of these methods, you have to specify the initial object index in the list passed to the processing method. You can also specify the message text that appears for the row.

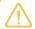

The same rules are applicable to the processing of errors within the delegate you pass to PXLongOperation.StartOperation(...).

In the following example, you show the green check mark or the X icon that represents an error in the UI for each processed data record and return the error to the UI if processing of at least one record fails. (The code below attempts to process all records from the list.)

```
public static void Process(List<ProductReorder> products)
{
   ReceiptEntry graph = PXGraph.CreateInstance<ReceiptEntry>();
   bool erroroccurred = false;
   // Reordered list
   List<ProductReorder> productsToProceed =
   products.OrderBy(item => item.SupplierID).ToList();
    // Process records
   foreach (ProductReorder rec in productsToProceed)
         try
             // Set the green check mark for the item by the initial index in
             // the products list, not in productsToProceed
             PXProcessing<ProductReorder>.SetInfo(
                 products.IndexOf(rec),
                 String.Format("The receipt {0} has been created",
                               doc.DocNbr));
         }
        catch (Exception e)
             // Set the error flag
             erroroccurred = true;
```

```
// Set the error for the item by the initial index in
         // the products list, not in productsToProceed
         PXProcessing<ProductReorder>.SetError(
             products.IndexOf(rec), "A receipt cannot be created");
     }
}
// Throw the error if at least one record hasn't been processed
    throw new PXException("At least one product hasn't been processed.");
```

To display the error as a result of processing all records, you have to throw the error at the end of a processing method.

# To Add a Button to the Processing Dialog Box

When a user starts a processing operation on a processing form, such as the Release AR Documents (AR501000) form of Acumatica ERP, the **Processing** dialog box opens, which displays the status of the processing. When a processing operation is started, all elements of the processing form become unavailable. If you need to make a button from the processing form available during processing, you have to add this button to the processing dialog box, as described in this topic.

### To Add a Button to the Processing Dialog Box

To add a button to the processing dialog box, you can use one of the following approaches:

For the action that corresponds to the button, in the graph, set the value of the VisibleOnProcessingResults property of PXButtonAttribute or its descendant to true, as shown in the following code example.

```
[PXUIField(DisplayName = Messages.ShowDocuments)]
[PXButton(VisibleOnProcessingResults = true)]
public virtual IEnumerable showDocuments(PXAdapter adapter)
    ShowOpenDocuments (SelectedItems);
    return adapter.Get();
```

In the ASPX file that corresponds to the form, set the value of the VisibleOnProcessingResults property of PXDSCallbackCommand to True, as shown in the following example.

```
<px:PXDataSource ID = "ds" Width="100%"
    runat="server" Visible="True" PrimaryView="Filter"
    TypeName="PX.Objects.FA.FAClosingProcess" >
        <CallbackCommands>
            <px:PXDSCallbackCommand Name = "showDocuments"</pre>
                VisibleOnProcessingResults="True"/>
        </CallbackCommands>
</px:PXDataSource>
```

# To Not Display the Processing Dialog Box

When a user starts a processing operation on a processing form, such as the Release AR Documents (AR501000) form of Acumatica ERP, the Processing dialog box opens, which displays the status of the processing. You can turn off the displaying of the processing dialog box and instead display the progress and the result of the processing on the form toolbar.

### To Turn Off the Displaying of the Processing Dialog Box

To not display the processing dialog box on a processing form, you can do one of the following:

To not display the processing dialog box for a custom form, override the IsProcessing property of the graph that corresponds to the form, as shown in the following code.

```
public override bool IsProcessing
   get { return false; }
    set { }
```

To not display the processing dialog box for a customized Acumatica ERP form, configure the IsProcessing property of the graph that corresponds to the form in a graph extension as shown in the following code.

```
public class AllocationProcess Extension : PXGraphExtension<AllocationProcess>
    public override void Initialize()
       Base.IsProcessing = false;
```

To not display the processing dialog box for all processing forms, add the ProcessingProgressDialog key in the appSettings section of the web.config file of the application set to False, as shown in the following example.

```
<add key="ProcessingProgressDialog" value="false" />
```

# **Executing Code Asynchronously**

In this chapter, you can find information about how to process operations whose execution takes long time. You execute these operations asynchronously in separate threads.

### In This Chapter

Asynchronous Execution

# **Asynchronous Execution**

An instance of a graph is created on each round trip to process a request created by the user on the appropriate form. After the request is processed, the graph instance must be cleared from the memory of the Acumatica ERP server. If you implement code that might require a long time to execute an action or to process a document or data, you should execute this code asynchronously in a separate thread.

### Using the PXLongOperation Class

To make the system invoke the method in a separate thread, you can use the PXLongOperation.StartOperation method. Within the method that you pass to StartOperation, you can, for example, create a new instance of a graph and invoke a processing method on that instance. The following code snippet demonstrates how you can execute code asynchronously as a long-running operation in a method of a graph.

```
public class MyGraph : PXGraph
 public void MyMethod()
    PXLongOperation.StartOperation(this, delegate()
     // insert the delegate method code here
      GraphName graph = PXGraph.CreateInstance<GraphName>();
     foreach (... in ...)
     {
    }
   });
  . . .
  }
  . . .
```

If you need to start a long-running operation in a method of a graph extension, you have to use the Base property instead of the this keyword in the first parameter of the StartOperation method, as shown in the following code snippet.

```
public class MyGraph_Extension : PXGraphExtension<MyGraph>
 public void MyMethod()
    PXLongOperation.StartOperation(Base, delegate()
     // insert the delegate method code here
   });
  . . .
  }
  . . .
```

### **Using the Custom Information Dictionary**

In the delegate method of a long-running operation, you can store a data object in the CustomInfo dictionary of the long-running operation and get the list of records processed by the method. You can add to the dictionary any data object needed for a long-running operation by using a SetCustomInfo method.

The following diagram shows that each long-running operation includes the CustomInfo dictionary, which can contain multiple key-value pairs with custom data.

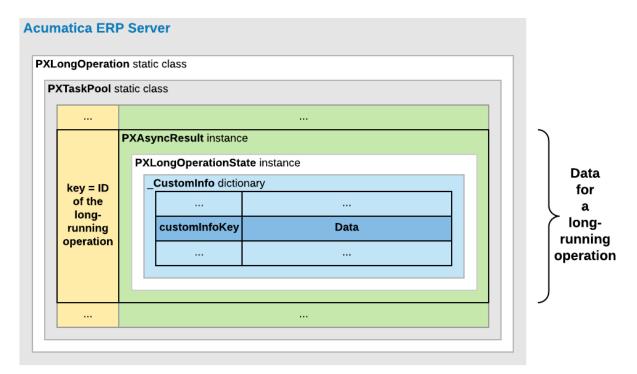

Figure: Location of custom data in the memory of the Acumatica ERP server

For a processing operation, the system stores the PXProcessingMessagesCollection<TTable> list of messages in the dictionary. Each message in the list is of the PXProcessingMessage type, which includes a string message and an error level that is of the PXErrorLevel type.

See New way to work with CustomInfo of PXLongOperation at http://asiablog.acumatica.com for more information about the use of the dictionary.

### **Executing a Processing Operation as a Long-Running Operation**

When a user clicks an action button on a form to start a processing operation, the data source control of the form generates a request to the Acumatica ERP server to execute the action delegate defined for the button. The server creates an instance of the graph, which provides the business logic for the form and invokes the action delegate method.

Because a processing operation is a long-running operation, in the action delegate method, the data processing code must be included in the PXLongOperation.StartOperation method call as the definition of the long-running operation delegate. When the action delegate method is executed, the StartOperation method creates an instance of the PXAsyncResult class to hold the data and state of the long-running operation; the method also initiates the execution of the long-running operation delegate asynchronously in a separate thread.

If the duration of the long-running operation is longer than five seconds, the server releases the graph instance. Then the form, which is still opened in the browser, generates requests to the server to get the results of the long-running operation every five seconds. For such a request, the server uses the ID of the long-running operatio to check the operation status. If the operation has completed, the server creates an instance of the graph and restores the graph state and the cache data to finish processing the action delegate and to return results to the form.

The following diagram shows how the server executes an action asynchronously and how it returns the results of the action to the form.

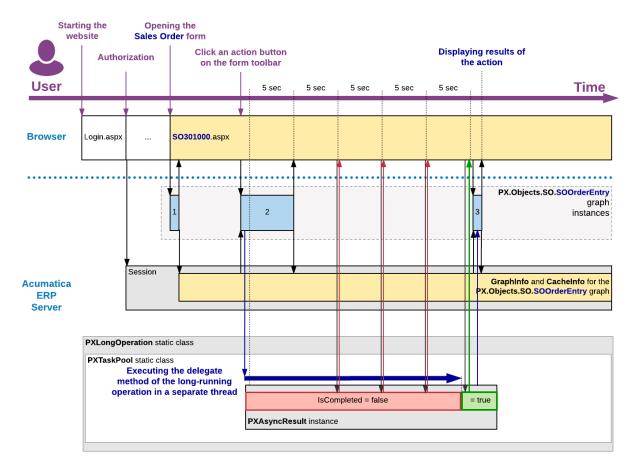

Figure: Execution of an action that uses a long-running operation

### Processing a Report as a Long-Running Operation

When the user launches a report, either from the report form or by clicking an action button on the maintenance or entry form, the system redirects the user to the report launcher form (ReportLauncher.aspx), which is designed to automatically run a report for the received parameters. The ASPX page for this form contains the PXReportViewer control, whose Java Scripts objects and functions are designed to get the report data and display the data on the form.

To run the report, the report launcher creates a request to the PX.Web.UI.PXReportViewer control on the server. To process the request, the server instantiates the PX.Reports.Web.Report class and invokes its Render method, which launches the report generation as a long-running operation in a separate thread.

The resulting report data is an object of the PX.Reports.Data.ReportNode type stored in the CustomInfo dictionary of the current long-running operation under the DEFAULT CUSTOM INFO KEY key. To provide quick access to the report data when the user views different pages of the report, the system saves the report data in the session as an object of the PX.Reports.Web.WebReport type.

After the long-running operation has completed, the PXReportViewer control gets the report data from the dictionary and displays the report on the report launcher form. For details on how the report is displayed and how the report data is retrieved, see *Display of Reports*.

The following diagram shows how the server generates a report asynchronously and how it returns the resulting report data to the report launcher form.

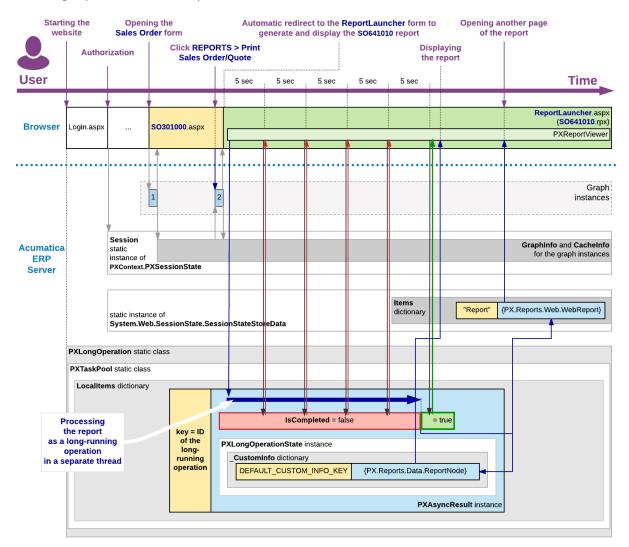

Figure: Execution of an action that launches the generation of a report

### **Executing a Long-Running Operation in a Cluster**

If Acumatica ERP is configured to run in a cluster of application servers behind a load balancer, it is not possible to predict which application server will receive the next request from the client. In this model, session-specific data is serialized and stored in a high-performance remote server, such as Redis or MS SQL, to be shared between the application servers.

When the user clicks an action button on a form to start a processing operation, the load balancer forwards the request to an Acumatica ERP server to execute the action delegate defined for the button. The server creates an instance of the graph, which provides the business logic for the form, and invokes the action delegate method.

When the action delegate method is executed, the StartOperation method creates an instance of the PXAsyncResult class to hold the data and state of the long-running operation, initiates the execution of the long-running operation delegate asynchronously in a separate thread, and stores the serialized data of the operation in the remote storage.

If the duration of the long-running operation is longer than five seconds, the server releases the graph instance, stores the serialized data of the graph in the remote storage, and continues processing the long-running operation in a separate thread. When the operation has completed, this server sets the operation status to PXLongRunStatus.Completed and updates the operation data in the remote session storage.

Until the form that is still opened in the browsers obtains the request results, it generates requests to the site URL every five seconds to get these results. On every such request, the load balancer selects a server to be used to process the request and forwards the request to the server. The server uses the long-running operation ID, which is usually equal to the graph UID, to check the operation's status. If the operation is completed, the server creates an instance of the graph to finish processing the action delegate and to return results to the form.

The following diagram shows how the data of a user session and of a long-running operation are stored in the remote session storage of a cluster.

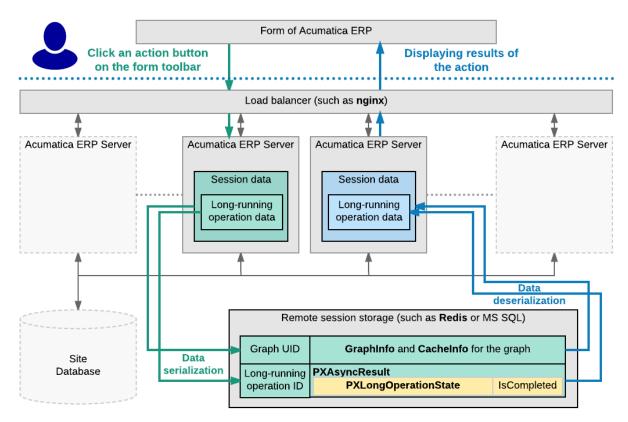

Figure: Execution of an action that uses a long-running operation in a cluster

# **Localizing Applications**

Acumatica Framework provides built-in localization tools that you can use to translate the user interface and application messages to different languages. This chapter provides guidelines on how to prepare the Acumatica Framework application for localization efforts.

To prepare an application for localization, you must prepare data access classes (DACs) and the application code.

### In This Chapter

- Localization
- Strings That Can Be Localized
- To Prepare DACs for Localization
- To Localize Application Messages
- To Work with Multi-Language Fields
- To Optimize Memory Consumption of Localized Data

#### Related Links

**Translation Dictionaries** 

### Localization

Applications created with Acumatica Framework can be localized on the presentation, business logic, and database level owing to:

- Standard Microsoft.NET localization mechanism is implemented for localizing the presentation layer.
- All messages returned from the business logic layer can be localized through the dictionary mechanism. For details about how to implement message localization in your code, see To Localize Application Messages.
- The runtime environment of Acumatica Framework supports the Unicode standard to store and operate with data in a non-ANSI format.
- Information like addresses or product descriptions can be stored in special, language-specific, database fields and presented in the user selected language. For details on implementation of such fields, see To Work with Multi-Language Fields.

Acumatica Framework provides a built-in utility that makes it possible for a user to localize the product. Once localization is entered and applied, the application does not require any recompilation or re-installation. Also, localization can be exported, imported, and merged.

For more information about how to use the built-in localization mechanism, see *Translation Process* in the System Administration Guide.

#### **Related Links**

- Translation Process
- Strings That Can Be Localized

## Strings That Can Be Localized

By using the Translation Dictionaries (SM200540) form, you can add translations for the string constants that are collected from the code of the application, and save them to the database. When a user signs in with a specific language, the systems loads the translations and displays the translated strings to the user. For more information on localization, see Locales and Languages.

The system collects for localization the string constants that are specified in the following items of the application:

- The DisplayName property of the PXUIField attribute of the fields of data access classes (DACs)
- The DisplayName property of the PXUIField attribute of fields and actions of a business logic controller (BLC) object, which override the attributes of the fields and actions of a DAC
- The AllowedLabels properte of the PXStringList and PXIntList attributes
- The Values property of the classes that implement the ILocalizableValues interface
- Captions of form, grid, and panel controls and labels of input controls, which are specified in ASPX
- Titles of all nodes in the site map
- Report elements (such as text box labels and diagram agendas)
- public const string fields of the classes marked with the PXLocalizable attribute

You can also translate user input to multiple languages and store translations in the database. For more information on the localization of user input, see To Work with Multi-Language Fields.

#### **Related Links**

- Locales and Languages
- **Translation Dictionaries**

# To Prepare DACs for Localization

When the system localizes the fields of the data access classes (DACs) and DAC names, it collects the string constants that are specified in the following code elements:

- The DisplayName property of the PXUIField attribute of the fields of DACs
- The AllowedLabels property of the PXStringList attribute or PXIntList attribute of the fields of DACs

To prepare each DAC for localization, you need to perform the steps that are described in this topic.

### To Prepare Each DAC for Localization

1. Make sure the DisplayName parameter of the PXUIField attribute is specified for each visible field in the DAC, as shown in the following example.

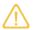

If you change the DisplayName value of the PXUIField attribute on the fly (by creating your own PXFieldState), you should localize the string independently.

```
public new abstract class docType : PX.Data.IBqlField{}
[PXDBString(3, IsKey = true, IsFixed = true)]
[PXDefault()]
[PXUIField(DisplayName = "Document Type")]
public override string DocType { get; set; }
```

2. Specify the values that should be displayed in drop-down lists by using the PXStringList attribute, as shown in the following example.

```
public abstract class lineSource : PX.Data.IBqlField{}
[PXString(1, IsFixed = true)]
[PXStringList(
   new string[] { "D", "R" },
    new string[] { "Draft", "Request" })]
[PXUIField(DisplayName = "Line Source")]
public virtual string LineSource { get; set; }
```

# **To Localize Application Messages**

For localization of the messages in the source code, the system collects the strings from the classes that are marked with the PXLocalizable attribute.

To make your application display localized messages, you need to perform the steps, which are described in this topic.

### To Display Localized Messages in Your Application

1. Move all strings that should be translated to the public static Messages class and specify the PXLocalizable attribute for this class, as shown in the following code.

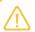

The exceptions to this requirement are field descriptions and list attributes in the data access classes, which are handled separately. For details on how to make field descriptions and list attributes localizable, see To Prepare DACs for Localization.

```
using System;
using PX.Data;
using PX.Common;
[PXLocalizable()]
public static class Messages
  public const string FieldNotFound = "The field is not found.";
  public const string InvalidAddress = "The address is not valid.";
  public const string AdditionalData = "Author's title: {0}; author's name: {1}.";
```

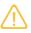

No hyphenation is provided by the system. During the acquisition process of localizable data, all the new-line symbols ( $\langle n \rangle r$ ) are to be removed. You can use the reserved symbol (~) to cause the insertion of a new line.

2. If the message from the Messages class is used in an error or warning message, which is displayed when an exception of the PXException type or of a type derived from PXException is thrown, provide a non-localized message, as shown in the following example. The system displays the localized message automatically if there is a translation for this message in the database.

```
if (field == null)
        throw new PXException (Messages.FieldNotFound);
```

- 3. If you need to receive the translation of a message from the Messages class within the application code (for example, if the message is displayed in the confirmation dialog box, which is displayed if you use the Ask() method of a data view in the code), use one of the following methods:
  - PXMessages.Localize(): The method searches for the translation of the provided string in the database and returns the first translation found.

```
string msg = PXMessages.Localize(Messages.FieldNotFound);
```

- PXMessages.LocalizeFormat(): The method searches for the translation of the provided string, which includes placeholders (such as  $\{0\}$  or  $\{1\}$ ), in the database and returns the first translation found.
- PXLocalizer.Localize(): The method returns the translation with the given key, which you specify in the second parameter. A string may have multiple translations; one translation for each occurrence of the string in the application. For each of the occurrences, a key value is created. For example, if the string is declared in a class marked with the PXLocalizable attribute, the full qualified name of the class is the key, as the following code shows.

```
string localizedMsg = PXLocalizer.Localize(
    ActionsMessages.ChangesWillBeSaved,
    typeof(ActionsMessages).ToString());
```

# To Work with Multi-Language Fields

With Acumatica Framework, you can create fields into which a user can type values in multiple languages if multiple locales are configured in the applicable Acumatica Framework application. For example, in Acumatica ERP, if an instance works with English and French locales, a user can specify the value of the **Description** box on the *Stock Items* (IN202500) form in English and French.

For details on multi-language fields on Acumatica ERP forms, see Managing Locales and Languages.

### To Configure a Field to Have Values in Multiple Languages

1. In the data access class (DAC) that you want to contain a multi-language field, define the NoteID field with the PXNote attribute, as follows.

```
public abstract class noteID : IBqlField { }
[PXNote]
public virtual Guid? NoteID { get; set; }
```

2. If you want to configure a field to have values in multiple languages, annotate this field with the PXDBLocalizableString attribute. The following code shows an example of the use of the PXDBLocalizableString attribute.

```
[PXDBLocalizableString(60, IsUnicode = true)]
```

The PXDBLocalizableString attribute works similarly to the PXDBString attribute, but unlike the PXDBString attribute, the PXDBLocalizableString attribute can be used instead of the PXDBText and PXString attributes.

3. If you need to give values in multiple languages to a field with the PXDBText attribute, replace this attribute with the PXDBLocalizableString attribute and do not specify the length parameter, as shown in the following example.

```
[PXDBLocalizableString(IsUnicode = true)]
```

**4.** If you need to configure a field that has the PXString attribute, which is used in conjunction with the PXDBCalced attribute, replace the PXString attribute with the PXDBLocalizableString attribute and set the value of the NonDB parameter to true, as shown in the following example.

```
[PXDBLocalizableString(255, IsUnicode = true, NonDB = true,
  BqlField = typeof(PaymentMethod.descr))]
[PXDBCalced(typeof(Switch<Case<Where<PaymentMethod.descr, IsNotNull>,
   PaymentMethod.descr>, CustomerPaymentMethod.descr>), typeof(string))]
```

#### To Configure the Default Value of a Multi-Language Field

If you want a multi-language field to have a default value in a specific language, use the PXLocalizableDefault attribute instead of the PXDefault attribute and specify in its second parameter either a BQL field or a BQL select that provides language selection.

For example, in Acumatica ERP, the SOLine line description defaulted to the appropriate InventoryItem description based on the language that is set for a customer. The TransactionDesr field of the SOLine DAC has the PXLocalizableDefault attribute with a second parameter that specifies the language as follows: typeof (Customer.languageName). See the following example of the use of the PXLocalizableDefault attribute.

```
[PXLocalizableDefault(typeof(Search<InventoryItem.descr,
  Where < Inventory Item. inventory ID,
  Equal<Current<SOLine.inventoryID>>>>),
  typeof(Customer.languageName),
  PersistingCheck = PXPersistingCheck.Nothing)]
```

### To Obtain the Value of a Multi-Language Field in the Current Locale

If you want to obtain the value of a multi-language field in the current locale, use the PXDatabase.SelectSingle() or PXDatabase.SelectMulti() method, and pass to it the return value of the PXDBLocalizableStringAttribute.GetValueSelect() static method instead of passing a new PXDataField object to it. (The PXDBLocalizableStringAttribute.GetValueSelect() method takes three input parameters: the table name, the field name, and a Boolean flag that indicates whether strings should be returned as text with unlimited length.)

#### The following code shows an example of the use of the

PXDBLocalizableStringAttribute.GetValueSelect() method.

```
foreach (PXDataRecord record in PXDatabase.SelectMulti<Numbering>(
  newPXDataField<Numbering.numberingID>(),
  PXDBLocalizableStringAttribute.GetValueSelect("Numbering",
      "NewSymbol", false),
  newPXDataField<Numbering.userNumbering>()))
{
```

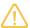

Generally, you use the PXDatabase.SelectSingle() and PXDatabase.SelectMulti() methods for retrieving data within the Prefetch() method of a database slot. Don't forget to add language code to the slot key when you obtain a slot, as shown in the following example, because with the use of PXDBLocalizableStringAttribute, the data becomes language-specific. Therefore, you need different slot instances for different languages.

```
Numberings items = PXDatabase.GetSlot<Numberings>(
   typeof(Numberings).Name + currentLanguage, typeof(Numbering));
```

#### To Obtain the Value of a Multi-Language Field in a Specific Language

If you want to obtain the value of a multi-language field in a specific language, use the PXDBLocalizableStringAttribute.GetTranslation() method. Pass to the method as input parameters a DAC cache, a DAC instance, a field name, and the ISO code of the language.

#### The following code shows an example of use of the

PXDBLocalizableStringAttribute.GetTranslation() method.

```
tran.TranDesc =
   {\tt PXDBLocalizableStringAttribute.GetTranslation} \ (
      Caches[typeof(InventoryItem)], item, typeof(InventoryItem.descr).Name,
      customer.Current?.LanguageName);
```

# To Optimize Memory Consumption of Localized Data

To optimize the memory consumption of static data, you can move the localization data from all customer application instances to centralized storage. By default, the localization data is kept in the database of every Acumatica ERP instance, and the total size of this data therefore equals the number of instances times the size of the data. If you move the localization data to centralized storage, there is only one copy of this data.

Alternatively, you can optimize the consumption of memory by disabling localization.

Whether you set up centralized storage of localization data or disable localization, you should perform the following steps:

- 1. Implement a custom translation provider. Follow the instruction in To Implement a Custom Translation Provider or To Disable Localization in this topic depending on which way of optimization of memory consumption you select.
- 2. Place the assembly file with the new provider in the Bin directory of the Acumatica ERP instance, and add the assembly to the customization project as a File element.
- 3. Register the new provider in the pxtranslate element of the web.config file, as described in To Register the New Provider in Web.config in this topic.

### To Implement a Custom Translation Provider

To implement a custom translation provider, derive a class from the PXTranslationProvider class and override the LoadCultureDictionary() method, as the following example shows.

```
public class DemoTranslationProvider : PXTranslationProvider
    public override PXCultureDictionary LoadCultureDictionary(
        string locale, bool includeObsolete, bool escapeStrings)
    {
        PXCultureDictionary dictionary = new PXCultureDictionary();
        // Adding a general translation for some string
        dictionary.Append(
           valueToTranslate,
            new PXCultureValue(locale, translation));
        // Adding a special translation for some string
        dictionary.AppendException(
           valueToTranslate,
            new PXCultureEx(resourceID, locale, translation));
       return dictionary;
    }
```

The LoadCultureDictionary() method returns an instance of the PXCultureDictionary type. Values are added to objects of this type through the Append() and AppendException() methods. Append() adds a general translation for a string. AppendException() adds a translation for a special case (exception) identified by the resource key.

The code below defines a custom translation provider that loads the localization data from an external Acumatica ERP database by using ADO.NET tools.

```
using System;
using System.Collections.Generic;
using System.Data.SqlClient;
using System.Linq;
using System.Text;
using PX.Data;
using PX.Translation;
namespace Demo.Translation
public class DemoTranslationProvider : PXTranslationProvider
```

```
private struct TranslationKey
{
   public Guid id;
   public string resKey;
   public string locale;
// The connection string for the database that stores localization
// data
// Specify a specific value of the connection string
private const string connectionString = "";
// Overriding the method that returns the dictionary of
// localization data
public override PXCultureDictionary LoadCultureDictionary(
    string locale, bool includeObsolete, bool escapeStrings)
   string localizationValueSelect;
    string localizationTranslationSelect;
   InitializeSelectCommand(locale, includeObsolete,
                            out localizationValueSelect,
                            out localizationTranslationSelect);
    Dictionary<Guid, string> localizationValue;
    Dictionary<TranslationKey, string> localizationTranslation;
    SelectLocalizationValues(localizationValueSelect,
                             localizationTranslationSelect,
                             out localizationValue,
                             out localizationTranslation);
   return CreateCultureDictionary(escapeStrings, localizationValue,
                                   localizationTranslation);
}
// Builds the SQL statement for selecting localization data
private void InitializeSelectCommand(
    string locale, bool includeObsolete,
   out string localizationValueSelect,
   out string localizationTranslationSelect)
   StringBuilder localizationValueSelectBld =
        new StringBuilder("Select IDlv, NeutralValue" +
                          "From LocalizationValue");
    if (!includeObsolete)
       localizationValueSelectBld.Append(" Where IsObsolete = 0");
    localizationValueSelect = localizationValueSelectBld.ToString();
    StringBuilder localizationTranslationSelectBld =
        new StringBuilder("Select IDlt, ResKey, Value, Locale" +
                          "From LocalizationTranslation");
    if (!string.IsNullOrEmpty(locale))
```

```
localizationTranslationSelectBld.AppendFormat(
            " Where Locale = '{0}'", locale);
    localizationTranslationSelect =
        localizationTranslationSelectBld.ToString();
// Retrieves localization data from the database by using the provided
// SQL statement
private void SelectLocalizationValues (
    string localizationValueSelect,
    string localizationTranslationSelect,
   out Dictionary<Guid, string> localizationValue,
   out Dictionary<TranslationKey, string> localizationTranslation)
   localizationValue = new Dictionary<Guid, string>();
    localizationTranslation =
        new Dictionary<TranslationKey, string>();
    using (SqlConnection connection =
          new SqlConnection(connectionString))
    {
        connection.Open();
        SqlCommand command = new SqlCommand(localizationValueSelect,
                                           connection);
        using (SqlDataReader reader = command.ExecuteReader())
           while (reader.Read())
               localizationValue.Add(reader.GetGuid(0),
                                     reader.GetString(1));
            }
        command.CommandText = localizationTranslationSelect;
        using (SqlDataReader reader = command.ExecuteReader())
        {
            while (reader.Read())
                TranslationKey newTranslationKey = new TranslationKey()
                   id = reader.GetGuid(0),
                   resKey = reader.GetString(1),
                   locale = reader.GetString(3)
                localizationTranslation.Add(newTranslationKey,
                                            reader.GetString(2));
           }
       }
    }
// Fills the PXCultureDictionary object with localization data by using
// the provided dictionaries of values to translate and the
```

#### To Disable Localization

To disable localization, implement a custom translation provider with the LoadCultureDictionary() method that returns null, as the following code shows.

```
public class DemoTranslationProvider : PXTranslationProvider
{
   public override PXCultureDictionary LoadCultureDictionary(
      string locale, bool includeObsolete, bool escapeStrings)
```

```
return null:
```

### To Register the New Provider in Web.config

Once the provider class is defined, register it in the web.config file by adding a new key to the providers collection of the pxtranslate element and specifying the new key in the defaultProvider property of pxtranslate. Use the add element to register the provider. Set the name attribute to the key, which can be any unique value, and specify the type of the custom provider in the type attribute.

The following code shows the configuration of DemoTranslationProvider, introduced in the example above, in the pxtranslate element of the web.config file.

```
<pxtranslate defaultProvider="DemoTranslationProvider">
 oviders>
   <!--The default translation provider-->
    <remove name="PXDBTranslatonProvider" />
    <add name="PXDBTranslatonProvider"</pre>
        type="PX.Data.PXDBTranslatonProvider, PX.Data" />
   <!--The custom translation provider-->
   <remove name="DemoTranslationProvider" />
   <add name="DemoTranslationProvider"</pre>
         type="Demo.Translation.DemoTranslationProvider, TranslationProvider"
         applicationName="/"/>
 </providers>
</pxtranslate>
```

# **Reusing Business Logic**

In an Acumatica ERP application or an Acumatica Framework-based application, you may need to use the same business logic in multiple places. For example, Acumatica ERP supports the calculation of amounts in multiple currencies. Therefore, the business logic containers (also called graphs) that implement the multicurrency logic are included in different modules of the application.

With the ability to reuse business logic in Acumatica ERP or Acumatica Framework, you can include the main business logic of particular functionality (such as multicurrency processing) in reusable generic graph extensions and use this logic whenever you need to. If you need to adjust this logic for the specifics of a particular module, you can override this business logic in the implementation of this module. For example, you can assign different names for the UI elements that are linked to the same fields of a data access class in different modules.

In code of Acumatica Framework-based applications, you can also use dependency injection. With dependency injection, you can encapsulate particular logic as a service and use this service in any place of your application.

In this section, you can find information about dependency injection and generic graph extensions.

### In This Chapter

- Dependency Injection
- Reusable Business Logic Implementation
- Mapped Cache Extensions and the Application Data-
- Reusable Business Logic and the Application Website
- Use of Generic Graph Extensions by the System
- Generic Graph Extensions Declared in Acumatica **ERP**

- To Insert Reusable Business Logic That Has Already Been Declared
- To Sort Multiple Generic Graph Extensions
- To Implement Reusable Business Logic

# **Dependency Injection**

In the code of Acumatica Framework-based applications, you can use dependency injection to encapsulate particular logic as a service, which you can then use anywhere in your application. This technique can be used in graphs, attributes, and custom action classes, as described below.

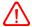

Dependency injection in Acumatica Framework-based applications requires the use of the Autofac.Module class, which is provided by the external Autofac library. Acumatica does not guarantee the backward compatibility of this library. For details about the Autofac library, see https://autofac.readthedocs.io/en/latest/.

# **Definition of the Service for Dependency Injection**

To define the service for dependency injection, you define an interface for the service and a class that implements this interface. The following example shows a definition of a service for dependency injection.

```
using System;
using Autofac;
using PX.Data;
namespace MyNamespace
    //An interface for the service
    public interface IMyService
        void ProvideServiceFunctions();
    //A class that implements the interface
    public class MyService : IMyService
        public void ProvideServiceFunctions()
            //An implementation
```

# Registration of the Service

To register the service in your application, you do the following:

- 1. Implement a registration class derived from the Autofac. Module class.
- 2. In this registration class, override the Module.Load() method. You do not need to call the base method in the overriding method.

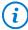

- You can register multiple implementations of an interface for the service in one registration class or multiple registration classes.
- To make it possible to override the service in a customization project, you should register the service with PreserveExistingDefaults().

The following code shows an example of a registration class.

```
using System;
using Autofac;
using PX.Data;
namespace MyNamespace
    //A class that registers the implementation class with Autofac
    public class MyServiceRegistrarion : Module
        protected override void Load(ContainerBuilder builder)
            builder.RegisterType<MyService>().As<IMyService>();
    }
```

# **Dependency Injection in Graphs**

To use dependency injection in a graph, you define a property of the graph and assign the InjectDependency attribute to this property, as shown in the following example.

```
namespace MyNameSpace
    public class MyGraph : PXGraph<MyGraph>
    {
       [InjectDependency]
        private IMyService MyService { get; set; }
        public PXAction<MyDAC> MyButton;
        [PXButton]
        [PXUIField(DisplayName ="My Action")]
        protected void myButton()
            MyService.ProvideServiceFunctions();
        // Other code of the graph
```

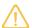

- Dependency injection in graph constructors is not supported.
- The properties to which the InjectDependency attribute is assigned cannot be used in graph constructors. If you need to use these properties during the initialization of a graph, you need to implement the IGraphWithInitialization interface in the graph. In the implementation of the IGraphWithInitialization.Initialize() method, you can use the properties.

### **Dependency Injection in Attributes**

For an attribute derived from PXEventSubscriberAttribute, you use dependency injection in the following way:

1. Define an attribute class and assign to its property the InjectDependency attribute, as shown in the following code example.

```
using System;
using PX.Data;
namespace MyNamespace
   public class CustomAttribute : PXEventSubscriberAttribute
       [InjectDependency]
       public IMyService Service { get; set; }
    }
```

2. To support dependency injection in a constructor of the implementation class of the service, pass PXEventSubscriberAttribute, PXCache, or PXGraph (or any combination of these objects) in the constructor, as shown in the following code example.

```
public class MyService : IMyService
    //A constructor with PXEventSubscriberAttribute
    public MyService(PXEventSubscriberAttribute parent)
        //Code of the constructor
    //A constructor with PXCache
   public MyService (PXCache cache)
        //Code of the constructor
    //A constructor with PXGraph
   public MyService(PXGraph graph)
        //Code of the constructor
```

```
//A constructor with PXEventSubscriberAttribute and PXGraph
public MyService(PXEventSubscriberAttribute parent, PXGraph graph)
    //Code of the constructor
//Other code of the implementation class
```

### **Dependency Injection in Custom Action Classes**

For a custom action class derived from the PXAction class or its descendants, you can use dependency injection as follows:

1. Define a custom action class as shown in the following code example.

```
using System;
using PX.Data;
namespace MyNamespace
   public class CustomCancel<T> : PXCancel<T>
       where T: class, IBqlTable, new()
       [InjectDependency]
       public IMyService Service { get; set; }
       //Other code of the custom action class
    }
```

2. To support dependency injection, in the implementation class of the service, add a constructor with PXAction or with both PXAction and PXGraph as parameters, as shown in the following code example.

```
public class MyService : IMyService
   public MyService(PXAction parent)
        //Code of the constructor
   public MyService(PXAction parent, PXGraph graph)
        //Code of the constructor
    //Other code of the implementation class
```

# **Reusable Business Logic Implementation**

Suppose that you want to use the same business logic in multiple places in your application. That is, you have at least two graphs in which you need to insert the logic. The graphs operate with data in the data access classes (DACs) and implement business logic through event handlers, actions, and other methods.

You encapsulate the business logic that you want to reuse in a generic graph extension, which is a graph extension that does not relate to any particular graph and can be used with any base graph. The generic graph extension operates with data by using the mapped cache extensions, which are cache extensions that are not bound to any particular DAC and can extend any DAC.

To connect the mapped cache extensions to a particular DAC, you use a mapping class, which maps the fields of a mapped cache extension to the fields of a DAC. To connect the generic graph extension to a particular base graph, in the base graph, you define an implementation class, which inherits the generic graph extension. The following diagram shows in yellow rectangles the classes that you need to implement to reuse the business logic.

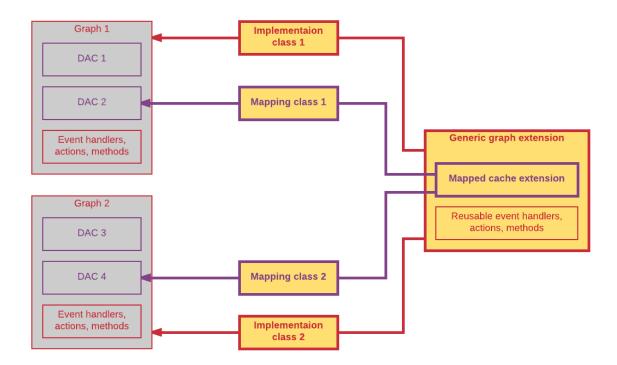

#### Figure: Required classes

These classes are described in detail in the sections below. (For details on the implementation of the classes, see To Implement Reusable Business Logic and To Insert Reusable Business Logic That Has Already Been Declared.)

#### **Mapped Cache Extension**

A mapped cache extension is an analog of a data access class (DAC) for a generic graph extension. In the mapped cache extension, you include the main fields that are used in the reusable business logic implementation. You map the fields of a mapped cache extension to the fields of a base DAC by using the mapping class, which is described in the following section. The mapped cache extension can also

include the fields that are not mapped to any base DAC fields. (For details, see Mapped Cache Extensions and the Application Database.)

The class of a mapped cache extension inherits from the PXMappedCacheExtension abstract class, which derives from PXCacheExtension and IBqlTable.

The declaration of a field of a mapped cache extension includes the following two required members, which are the same as the required members of a DAC field:

A public abstract class (which is also referred to as class field).

You derive the class from the IBqlField interface and assign it a name that starts with a lowercase letter.

A public virtual property (which is also referred to as property field).

You assign the property a name that starts with an uppercase letter. The system assigns the PXMergeAttributes attribute with MergeMethod. Merge to each field of a mapped cache extension automatically. If you define the PXMergeAttributes attribute for a field of a mapped cache extension explicitly, the explicitly defined attribute overrides the automatically defined. You can also define any other attributes for the property field of the mapped cache extension, or not define the attributes at all.

The following code shows an example of a mapped cache extension.

```
//Mapped cache extension
public class Document : PXMappedCacheExtension
  //BAccountID field
 public abstract class bAccountID : IBqlField
  }
 protected Int32? BAccountID;
 public virtual Int32? BAccountID
   get
    {
     return BAccountID;
   }
   set
     _BAccountID = value;
    }
  }
  //CuryID field
 public abstract class curyID : IBqlField
  {
 protected String CuryID;
  public virtual String CuryID
    get
```

```
return _CuryID;
  }
 set
    _CuryID = value;
}
```

### **Mapping Class**

A mapping class is a protected class that defines the mapping between the fields of a mapped cache extension and the fields of a DAC. In a generic graph extension, you declare a mapping class for each mapped cache extension that you need to use in the reusable logic implementation.

A mapping class implements the IBqlMapping interface, which has the following two properties:

- Extension: The mapped cache extension
- Table: The DAC to which the extension is mapped

In the declaration of the mapping class, you also include declarations of the properties for each field of the mapped cache extension that you want to map to a field of the DAC, as the following code shows.

```
//A mapping class
protected class DocumentMapping : IBqlMapping
 public Type Extension => typeof(Document);
 protected Type _table;
 public Type Table => table;
  public DocumentMapping(Type table)
    _table = table;
  public Type BAccountID = typeof(Document.bAccountID);
 public Type CuryInfoID = typeof(Document.curyInfoID);
 public Type CuryID = typeof(Document.curyID);
 public Type DocumentDate = typeof(Document.documentDate);
```

If the name of a property field of the DAC is the same as the name of the mapping class property, the DAC field will be automatically mapped to the field of the mapped cache extension by the implementation class (which is described below). If the name of a property field of the DAC differs from the name of the mapping class field, you redefine the mapping manually in the implementation class. If no field in the DAC has the name of the mapping class field, and no mapping is defined in the implementation class, the field of the mapped cache extension is not mapped to any base DAC field, as shown in the following diagram.

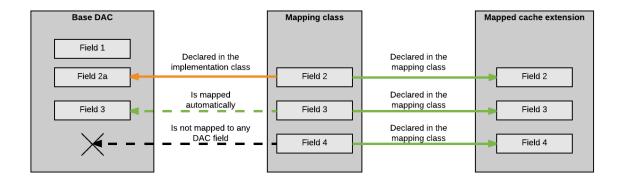

Figure: Mapping declaration

## **Generic Graph Extension**

A generic graph extension is a public abstract class that encapsulates business logic that can be used in multiple places of an Acumatica ERP application or an Acumatica Framework-based application. The class inherits from the PXGraphExtension<TGraph> class, as the following code shows.

```
public abstract class MultiCurrencyGraph<TGraph, TPrimary> :
  PXGraphExtension<TGraph>
    where TGraph : PXGraph
    where TPrimary : class, IBqlTable, new()
{
```

In the generic graph extension, you declare the following items:

- The mapping classes.
- The protected abstract methods that return the mapping classes. You have to override these methods in the implementation class.
- The views that can have either mapping-based declaration or standard declaration. You declare a mapping-based view by using the PXSelectExtension<Table> class.
- The event handlers, actions, and other methods.

#### **Implementation Class**

An implementation class defines the implementation of a generic graph extension for a particular graph. You declare the implementation class as a class that derives from the generic graph extension class with the following type parameters:

- The base graph to which you add reusable logic
- The main DAC of the primary data view of the base graph

In this class, you can override the mapping defined by the mapping class, override other the methods of the base class, and insert your own views, methods, and event handlers, as the following code shows.

```
public class MultiCurrency : MultiCurrencyGraph<OpportunityMaint, CROpportunity>
```

```
protected override DocumentMapping GetDocumentMapping()
  return new DocumentMapping(typeof(CROpportunity))
   DocumentDate = typeof(CROpportunity.closeDate)
  };
}
protected override CurySourceMapping GetCurySourceMapping()
  return new CurySourceMapping(typeof(Customer));
}
public PXSelect<CRSetup> crCurrency;
protected PXSelectExtension<CurySource> SourceSetup =>
new PXSelectExtension<CurySource>(crCurrency);
protected virtual CurySourceMapping GetSourceSetupMapping()
 return new CurySourceMapping(typeof(CRSetup))
   CuryID = typeof(CRSetup.defaultCuryID),
    CuryRateTypeID = typeof(CRSetup.defaultRateTypeID)
 };
}
protected override CurySource CurrentSourceSelect()
{
  . . .
```

#### **Related Links**

- To Insert Reusable Business Logic That Has Already Been Declared
- To Implement Reusable Business Logic

# **Mapped Cache Extensions and the Application Database**

The fields of a mapped cache extension that are mapped to the fields of a base data access class (DAC) are used by the system to work with the database columns to which the fields of the base DAC are bound.

If a mapped cache extension includes fields that are bound to database columns (with the type attributes that are derived from the PXDBFieldAttribute class, such as PXDBString), the database table that corresponds to the base DAC must contain these fields of the mapped cache extension. That is, the database table must include the fields bound to a database column that are defined both in the base DAC and the mapped cache extension, as shown in the following diagram.

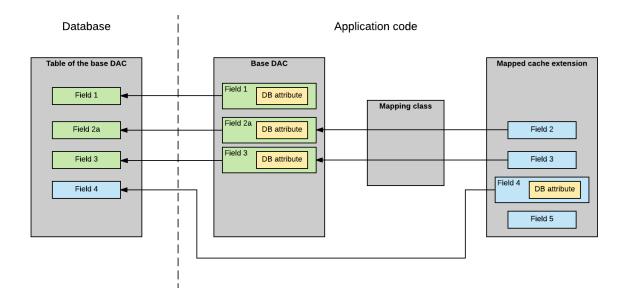

Figure: Database schema for a DAC and mapped cache extension

#### **Related Links**

Reusable Business Logic Implementation

# **Reusable Business Logic and the Application Website**

If the field of a mapped cache extension is mapped to a field of the base data access class (DAC), you can use the merged field (that is, the base field that has merged attributes of the base field and the mapped cache extension field) to configure the UI elements of the website page. If the field of the mapped cache extension is not mapped to a field of the base DAC, you can use the field of the mapped cache extension in the website page, as shown in the following diagram.

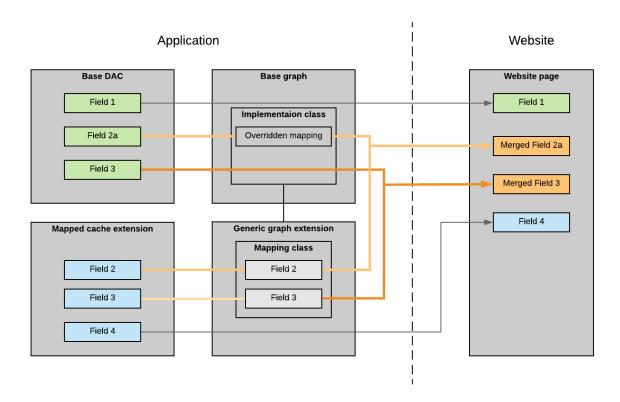

Figure: Fields on the website page

The actions that are defined in the base graph, generic graph extension, and implementation class are automatically added by the system on the website page, as shown in the following diagram. The implementation class can override the actions declared in the generic graph extension.

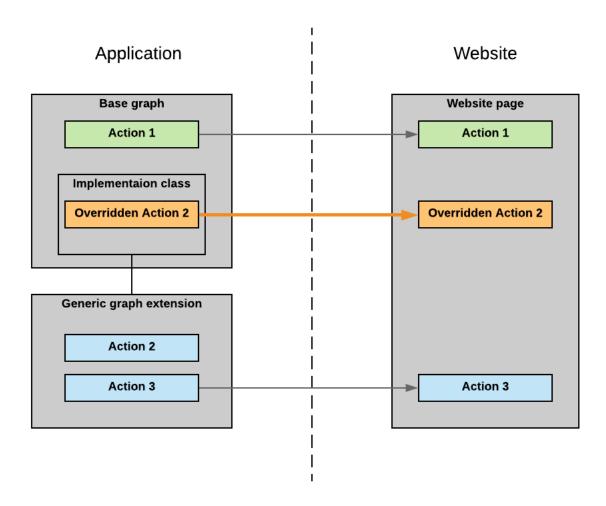

Figure: Actions on a website page

# **Use of Generic Graph Extensions by the System**

In this topic, you will learn how Acumatica ERP or an Acumatica Framework-based application works with generic graph extensions.

## Initialization of a Graph Instance That Includes Reusable Logic

During the initialization of a graph instance that includes reusable logic, the system adds to the collection of data views the data views that are declared in the base graph, including those that are declared in the implementation class or the generic graph extension from which the implementation class inherits. The mapping classes define the PXCache<Table> objects in which the mapping-based views keep data records.

Event handlers that are declared in the base graph, implementation class, and generic graph extension are added by the system to the collections of event handlers in the corresponding PXCache object. The event handlers defined for the fields or rows of the mapped cache extension are added to the PXCache object of the base DAC type to which the mapped cache extension is mapped.

The following diagram illustrates the initialization of a sample OpportunityMaint graph instance that includes reusable logic.

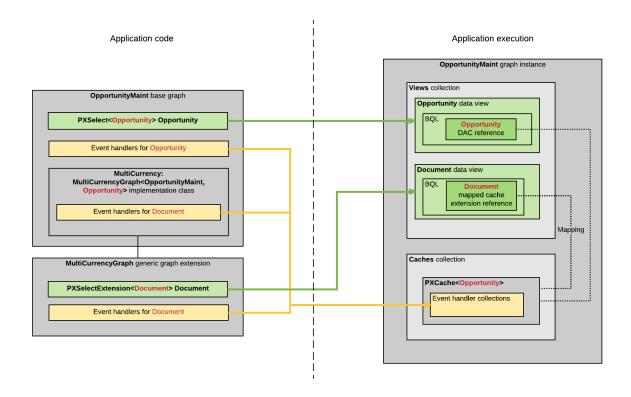

Figure: Intitialization of a graph instance

# **Generic Graph Extensions Declared in Acumatica ERP**

The source code of Acumatica ERP includes the definitions of the generic graph extensions, which are described in detail in the following sections. These graph extensions are declared in the PX.Objects.Extensions namespace. You can use these generic graph extensions if you want to include the implemented functionality in the forms of your application. For details on how to include this functionality in your application, see To Insert Reusable Business Logic That Has Already Been Declared.

### **Multicurrency Extension**

If you need to work with multiple currencies on a form, you can insert an implementation of the MultiCurrencyGraph<TGraph, TPrimary> abstract class in the graph that provides business logic for the form. For more information on the use of multiple currencies in the system, see Currency Management in the Financial Management Guide.

The MultiCurrencyGraph<TGraph, TPrimary> class works with the following mapped cache extensions:

- Document: Represents a document that supports multicurrency
- CurySource: Contains the information on the currency source

For more information on these classes, see the API Reference.

#### Sales Price Extension

If you need to work with multiple price lists on a form, you can insert an implementation of the SalesPriceGraph<TGraph, TPrimary> abstract class in the graph that provides business logic for the form. For more information on sales prices, see Reviewing Sales Prices in the Prices and Discounts Guide.

The SalesPriceGraph<TGraph, TPrimary> class works with the following mapped cache extensions:

- Document: Represents a document that supports multiple price lists
- Detail: Represents a detail line of the document
- PriceClassSource: Provides information about the source of the price class For more information on these classes, see the API Reference.

#### **Discount Extension**

If you need to work with discounts on a form, you can insert an implementation of the DiscountGraph<TGraph, TPrimary> abstract class in the graph that provides business logic for the form. For more information on discounts, see Configuring and Applying Customer Discounts in the Prices and Discounts Guide.

The DiscountGraph<TGraph, TPrimary> class works with the following mapped cache extensions:

- Document: Represents a document that supports discounts
- Detail: Represents a detail line of the document
- Discount: Provides information about the discount

For details on these classes, see the API Reference.

#### **Sales Tax Extension**

If you need to apply sales taxes to amounts of a form, you can insert an implementation of the TaxGraph<TGraph, TPrimary> abstract class in the graph that provides business logic for the form. For more information on taxes in the system, see Taxes in the Financial Management Guide.

The TaxGraph<TGraph, TPrimary> class works with the following mapped cache extensions:

- Document: Represents a document that supports sales taxes.
- Detail: Represents a detail line of the document.
- TaxTotal: Represents the tax total amount
- TaxDetail: Represents a tax detail line

For detailed descriptions of the classes, see the API Reference.

#### **Related Links**

To Insert Reusable Business Logic That Has Already Been Declared

# To Insert Reusable Business Logic That Has Already Been **Declared**

In this topic, you can find information about how to insert an already-declared generic graph extension in the application code.

### To Add a Generic Graph Extension to a Graph

- 1. Review the generic graph extension that provides the business logic that you want to reuse as follows:
  - a. Identify the mapped cache extensions the generic graph extension works with and the list of their fields, and decide whether the default mapping (which is defined by the mapping class of the generic graph extension) is suitable for the base data access class (DAC) that you are going to use.
  - **b.** Identify the fields of the mapped cache extension that are bound to columns of a database table, and make sure the database table that corresponds to the base DAC includes the columns to store the data from the mapped cache extension.
- 2. In the code of the graph you need to add the reusable business logic to, add the public implementation class that derives from the generic graph extension of the needed type. Use the following types in the type parameters of the generic graph extension:
  - The base graph to which you add reusable logic
  - The main DAC of the primary data view of the base graph In the following code, the MultiCurrency class extends the OpportunityMaint graph. The MultiCurrency class derives from public abstract class MultiCurrencyGraph<TGraph, TPrimary> : PXGraphExtension<TGraph>.

```
public class MultiCurrency : MultiCurrencyGraph<OpportunityMaint, CROpportunity>
{
```

- 3. In the added class, override the abstract methods of the generic graph extension as follows:
  - In the overridden methods of the generic graph extension that return the mapping classes, either use the default mapping of the fields of the mapped cache extension to the fields of the base DAC or adjust the mapping.
  - In the other overridden methods, implement the required business logic. For details on the implementation of the methods in the generic graph extension declared in Acumatica ERP, see API Reference.
- 4. In the added class, adjust the reused business logic by doing any of the following:
  - Override other methods of the base class.
  - Add your own views, methods, and event handlers.

The following code shows a sample implementation of the MultiCurrency class, which reuses the multicurrency business logic defined in the MultiCurrencyGraph generic graph extension.

```
public class MultiCurrency : MultiCurrencyGraph<OpportunityMaint, CROpportunity>
 protected override DocumentMapping GetDocumentMapping()
   return new DocumentMapping(typeof(CROpportunity))
     DocumentDate = typeof(CROpportunity.closeDate)
   };
  }
 protected override CurySourceMapping GetCurySourceMapping()
    return new CurySourceMapping(typeof(Customer));
 public PXSelect<CRSetup> crCurrency;
 protected PXSelectExtension<CurySource> SourceSetup =>
  new PXSelectExtension<CurySource>(crCurrency);
 protected virtual CurySourceMapping GetSourceSetupMapping()
   return new CurySourceMapping(typeof(CRSetup))
     CuryID = typeof(CRSetup.defaultCuryID),
      CuryRateTypeID = typeof(CRSetup.defaultRateTypeID)
   };
  }
 protected override CurySource CurrentSourceSelect()
 {
 }
```

# **To Sort Multiple Generic Graph Extensions**

If you need to add multiple generic graph extensions to a graph, you need to define the order in which the extensions are applied.

To define the order in which the generic graph extensions are applied, add the class inherited from the Autofac. Module class and implement the sorting of the generic class extensions, as the following code shows.

```
public class ServiceRegistration : Module
 protected override void Load(ContainerBuilder builder)
   builder.ActivateOnApplicationStart<ExtensionSorting>();
 private class ExtensionSorting
   private static readonly Dictionary<Type, int> order = new Dictionary<Type, int>
```

```
{typeof(MultiCurrency), 4},
    {typeof(SalesPrice), 3},
   {typeof(Discount), 2},
    {typeof(SalesTax), 1},
 };
 public ExtensionSorting()
  {
    . . .
  }
}
```

# **To Implement Reusable Business Logic**

If you need to use the same business logic in multiple modules of your Acumatica ERP application or an Acumatica Framework-based application and this logic is not included in the source code of Acumatica ERP, you can define your own generic graph extensions, as described in this topic. For the list of the predefined generic graph extensions, see Generic Graph Extensions Declared in Acumatica ERP.

## To Create a Generic Graph Extension

1. In the code of your application, define the mapped cache extensions, which inherit from the PXMappedCacheExtension abstract class. For details on the mapped cache extensions, see Mapped Cache Extension.

```
//Mapped cache extension
public class Document : PXMappedCacheExtension
 //BAccountID field
  public abstract class bAccountID : IBqlField
  protected Int32? BAccountID;
  public virtual Int32? BAccountID
  {
   get
   {
     return BAccountID;
   }
   set
      BAccountID = value;
  //CuryID field
  public abstract class curyID : IBqlField
  {
  protected String CuryID;
  public virtual String CuryID
```

- **2.** In the code of your application, define the generic graph extension as follows:
  - **a.** Define a class inherited from the PXGraphExtension<TGraph> class. The following code shows a declaration of a generic graph extension.

```
public abstract class MultiCurrencyGraph<TGraph, TPrimary> :
    PXGraphExtension<TGraph>
    where TGraph : PXGraph
    where TPrimary : class, IBqlTable, new()
{
}
```

**b.** In the generic graph extension, for each mapped cache extension that you defined in the first step, declare the protected mapping class, as shown in the following code. For details on the mapping classes, see *Mapping Class*.

```
//A mapping class
protected class DocumentMapping : IBqlMapping
{
   public Type Extension => typeof(Document);
   protected Type _table;
   public Type Table => _table;

   public DocumentMapping(Type table)
   {
     _table = table;
   }
   public Type BAccountID = typeof(Document.bAccountID);
   public Type CuryInfoID = typeof(Document.curyInfoID);
   public Type CuryID = typeof(Document.curyID);
   public Type DocumentDate = typeof(Document.documentDate);
}
```

**c.** In the generic graph extension, for each mapping class, declare the protected abstract method that returns the mapping class, as shown in the following code.

```
protected abstract DocumentMapping GetDocumentMapping();
```

**d.** In the generic graph extension, define the views that use the mapped cache extensions, as the following code shows. To define each view, you use the PXSelectExtension<Table>: PXSelectBase<Table> class, where Table is a mapped cache extension.

 $\ensuremath{//\mathrm{A}}$  view that uses the mapped cache extension public PXSelectExtension<Document> Documents;

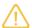

In the generic graph extension, you can define standard views as well as the views that use the mapped cache extensions.

e. In the generic graph extension, define the reusable event handlers, as the following code shows.

```
protected virtual void (
 Events.FieldUpdated2<Document.documentDate, Document> e)
 if (e.Row == null) return;
 CurrencyInfoAttribute.SetEffectiveDate<Document.documentDate>(
   Documents.Cache,
   new PXFieldUpdatedEventArgs(e.Row, e.OldValue, e.ExternalCall));
```

In the generic graph extension, implement any other business logic that you want to reuse, such as filters and actions.

Once you have defined the mapped cache extensions and the generic graph extension, you can insert reusable business logic to any part of your application, as described in To Insert Reusable Business Logic That Has Already Been Declared.

# **Troubleshooting Acumatica Framework-Based Applications**

In this part of the guide, you can find information about troubleshooting the applications based on Acumatica Framework.

#### In This Part

To Debug Acumatica Framework-Based Applications

# To Debug Acumatica Framework-Based Applications

This topic describes how to link an Acumatica Framework-based application site to the database and start the Acumatica Framework application in debug mode.

### To Debug an Application from Visual Studio

- 1. In Visual Studio, open the solution of your Acumatica Framework-based application.
- 2. In the Site folder of the solution, open the web.config file.
- 3. In the connectionStrings section of the file, modify the connection string by specifying the credentials to your development database as follows:
  - For a locally installed Microsoft SQL Server that uses SQL Server authentication (line breaks are for display purposes only)

```
<connectionStrings>
   <remove name="ProjectX" />
    <add name="ProjectX" providerName="System.Data.SqlClient"</pre>
        connectionString="Data Source=(local); Initial Catalog=Project Catalog;
                          User Id=User ID; Password=User Password"
</connectionStrings>
```

For a locally installed Microsoft SQL Server that uses Windows authentication (line breaks are for display purposes only)

```
<connectionStrings>
    <remove name="ProjectX" />
    <add name="ProjectX" providerName="System.Data.SqlClient"</pre>
        connectionString="Data Source=(local); Initial Catalog=Project Catalog;
                          Integrated Security=True"/>
</connectionStrings>
```

For a remote Microsoft SQL Server that uses SQL Server authentication (line breaks are for display purposes only)

```
connectionStrings>
    <remove name="ProjectX" />
    <add name="ProjectX" providerName="System.Data.SqlClient"</pre>
        connectionString="Data Source=Server Name; Initial
Catalog=Project Catalog;
```

```
User Id=User ID; Password=User Password"
</connectionStrings>
```

4. In the system.web section of the file, set the debug attribute of the compilation element to True, as shown in the following example.

```
<compilation debug="True" defaultLanguage="c#"</pre>
    numRecompilesBeforeAppRestart="9999" targetFramework="4.7.1">
```

- 5. In Visual Studio, right-click the Site folder of the solution, and click Set as StartUp Project.
- **6.** Right-click the Main.aspx file in the Site folder, and click **Set as Start Page**.
- 7. Optional: If you need to debug a server error that throws an exception, do the following:
  - **a.** On the toolbar, click **Debug > Windows > Exception Settings**.
  - b. In the Exception Settings panel, which opens, expand Common Language Runtime **Exceptions**, and select the check box for the exception that is thrown (such as System.ArgumentOutOfRangeException).
- 8. Run the solution in the Debug mode.

# Glossary

The following table contains definitions of the basic terms used in Acumatica Framework.

| Term                                      | Definition                                                                                                    |
|-------------------------------------------|----------------------------------------------------------------------------------------------------|
| Action                                    | An interface for executing a specific operation with data that is implemented in a graph. An action is represented by the corresponding button on the user interface.                                                                   |
| Acumatica Cloud xRP<br>Platform           | The platform for the development of cloud ERP applications (such as Acumatica ERP and customizations of it), the mobile application for Acumatica ERP, and applications integrated with Acumatica ERP by means of the web services API. |
| Acumatica Customiza-<br>tion Platform     | The part of the Acumatica Cloud xRP Platform that provides customization tools for the development of applications embedded in Acumatica ERP (also called customizations of Acumatica ERP).                                             |
| Acumatica Framework                       | The part of the Acumatica Cloud xRP Platform that provides the platform API, web controls, and other tools for building ERP applications.                                                                                               |
| Acumatica Framework<br>Templates          | A set of Visual Studio templates provided as a part of Acumatica Framework for creating ASPX pages and business logic controllers.                                                                                                    |
| Acumatica Framework-<br>based application | An application created by means of Acumatica Framework tools.                                                                                                    |
| Analytical report                         | A report created with the Analytical Report Manager. For details on this tool, see <i>Analytical Report Manager</i> .                                                                                                    |
| Bound field                               | A data field that represents a column from a database table. Compare to <b>Unbound field</b> .                                                                                                    |
| BQL statement                             | A generic BQL class specialization that represents a specific query to the database. The type parameters specified in the BQL statement are BQL operator classes and DACs.                                                              |
| Business logic controller (BLC)           | See <b>Graph</b> .                                                                                                    |
| Business query language (BQL)             | A set of generic classes for querying data records from the database.                                                                                                    |
| Cache                                     | A collection of modified data records from the same table stored in the user session and shared between requests.                                                                                                    |
| Custom report                             | A report created on the custom report form.                                                                                                    |
| Customization of Acumatica ERP            | A modification of the user interface, business logic, and the database scheme without recompilation and re-installation of Acumatica ERP. This modification is packed in a customization project.                                       |
| Customization project                     | A container that holds the changes you have made during a particular customization of Acumatica ERP.                                                                                                    |
| DAC field                                 | See Field.                                                                                                    |
| Data access class (DAC)                   | A class that represents a database table.                                                                                                    |
| Data entry form                           | A form that is used for the input of business documents.                                                                                                    |

| Data member             | A data view specified as the data source for a container of UI controls (a form, a tab, or a grid).                                                                                                    |
|-------------------------|----------------------------------------------------------------------------------------------------|
| Data record             | A specific record retrieved from the database or created in code and wrapped in a DAC instance.                                                                                                    |
| Data view               | A BQL statement that the graph uses to access and manipulate data. A developer defines a data view in code by using PXSelect classes.                                                                                                    |
| Datasource control      | A service control on an ASPX page that is used to bind the ASPX page to a particular graph. This control represents the form toolbar, which contains action buttons.                                                                                                    |
| Embedded application    | See Customization of Acumatica ERP.                                                                                                    |
| Event                   | A way to provide notifications from Acumatica Framework to the application. Most business logic is implemented in event handlers.                                                                                                    |
| Event handler           | A method that is invoked by Acumatica Framework when the corresponding event is raised.                                                                                                    |
| Field (DAC field)       | A part of the DAC definition that typically represents a database col-<br>umn. A DAC field consists of an abstract class that is used to refer to<br>the field in BQL and a property holding the actual field value.                                                                                                   |
| Form                    | An application page that provides the UI and business logic of the application. Each form used in the application consists of a declarative ASPX page created from one of the Acumatica Framework Templates or a report form and the business logic defined for this form in the corresponding graph.                  |
| Form template           | A Visual Studio template that is provided by Acumatica Framework and used for creating ASPX pages.                                                                                                    |
| Graph                   | A stateless controller class that is intended for the execution of business logic on a particular application form. A graph (also called a business logic controller) is derived from the PXGraph generic class.                                                                                                    |
| Inquiry form            | A form that displays a list of data records selected by the specified filter.                                                                                                    |
| Integrated application  | A third-party application integrated with Acumatica ERP by means of web services API.                                                                                                    |
| Maintenance form        | A helper form that is used for the input of data on the data entry and processing forms.                                                                                                    |
| Mobile API              | The API that is used for customization of the Acumatica mobile application. For a description of the API, see <i>Mobile Site Map Reference</i> .                                                                                                    |
| Multitenant application | An application in which multiple tenants use the same Acumatica Framework-based application. For each tenant, the website looks identical and provides the same business logic. However, each tenant has exclusive access to the tenant's individual data and can have restricted access to the data of other tenants. |
| Platform API            | The API that is used to develop Acumatica Framework-based applications and customizations of Acumatica ERP.                                                                                                    |
| Primary graph           | The graph that corresponds to the default editing form of the data record. This graph is specified in the <code>PXPrimaryGraph</code> attribute.                                                                                                    |

| Primary DAC       | The first data access class specified in a BQL statement.                                                                                                    |
|-------------------|----------------------------------------------------------------------------------------------------|
| Primary data view | The first data view defined in a business logic controller.                                                                                                    |
| Processing form   | A form that provides mass processing operations.                                                                                                    |
| Report Designer   | A visual editor for creating report forms and printable pages.                                                                                                 |
| Report form       | An RPX page created in Report Designer that defines the form used for generating reports in the application.                                                   |
| Screen            | See Form.                                                                                                    |
| Setup form        | A form that provides the configuration parameters for the application.                                                                                         |
| Unbound field     | A data field that exists only on the model level in a DAC definition, and that is not bound to a column of the database table. Compare to <b>Bound field</b> . |
| Webpage           | See Form.                                                                                                    |
| Web services API  | The API for development of applications integrated with Acumatica ERP through SOAP or REST.                                                                    |